# MATLAB<sup>®</sup> Coder™ Reference

# MATLAB®

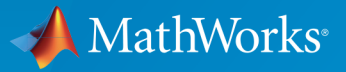

 $(\widehat{\mathsf{R}})$ 

R2015b

### How to Contact MathWorks

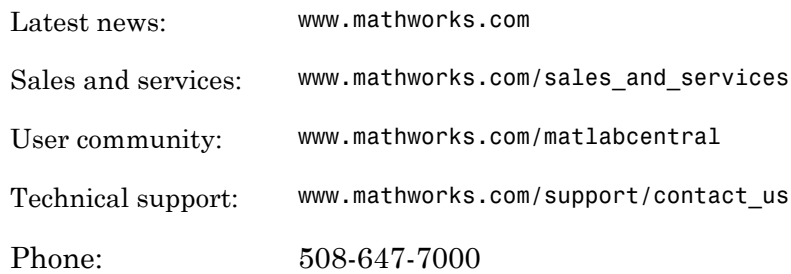

The MathWorks, Inc. 3 Apple Hill Drive Natick, MA 01760-2098

### *MATLAB® Coder™ Reference*

### © COPYRIGHT 2011–2015 by The MathWorks, Inc.

The software described in this document is furnished under a license agreement. The software may be used or copied only under the terms of the license agreement. No part of this manual may be photocopied or reproduced in any form without prior written consent from The MathWorks, Inc.

FEDERAL ACQUISITION: This provision applies to all acquisitions of the Program and Documentation by, for, or through the federal government of the United States. By accepting delivery of the Program or Documentation, the government hereby agrees that this software or documentation qualifies as commercial computer software or commercial computer software documentation as such terms are used or defined in FAR 12.212, DFARS Part 227.72, and DFARS 252.227-7014. Accordingly, the terms and conditions of this Agreement and only those rights specified in this Agreement, shall pertain to and govern the use, modification, reproduction, release, performance, display, and disclosure of the Program and Documentation by the federal government (or other entity acquiring for or through the federal government) and shall supersede any conflicting contractual terms or conditions. If this License fails to meet the government's needs or is inconsistent in any respect with federal procurement law, the government agrees to return the Program and Documentation, unused, to The MathWorks, Inc.

### **Trademarks**

MATLAB and Simulink are registered trademarks of The MathWorks, Inc. See [www.mathworks.com/trademarks](http://www.mathworks.com/trademarks) for a list of additional trademarks. Other product or brand names may be trademarks or registered trademarks of their respective holders.

### **Patents**

MathWorks products are protected by one or more U.S. patents. Please see [www.mathworks.com/patents](http://www.mathworks.com/patents) for more information.

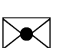

 $\boldsymbol{\mathcal{D}}$ 

### Revision History

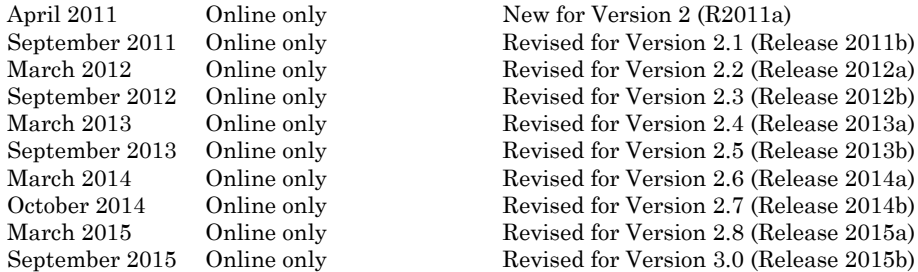

September 2011 Online only Revised for Version 2.1 (Release 2011b)<br>March 2012 Online only Revised for Version 2.2 (Release 2012a) Revised for Version 2.2 (Release 2012a) September 2012 Online only Revised for Version 2.3 (Release 2012b)<br>March 2013 Online only Revised for Version 2.4 (Release 2013a) Revised for Version 2.4 (Release 2013a) September 2013 Online only Revised for Version 2.5 (Release 2013b) March 2014 Online only Revised for Version 2.6 (Release 2014a)<br>October 2014 Online only Revised for Version 2.7 (Release 2014b) October 2014 Online only Revised for Version 2.7 (Release 2014b)<br>March 2015 Online only Revised for Version 2.8 (Release 2015a) Revised for Version 2.8 (Release 2015a)

# Check Bug Reports for Issues and Fixes

Software is inherently complex and is not free of errors. The output of a code generator might contain bugs, some of which are not detected by a compiler. MathWorks reports critical known bugs brought to its attention on its Bug Report system at [www.mathworks.com/support/bugreports/](http://www.mathworks.com/support/bugreports/). Use the Saved Searches and Watched Bugs tool with the search phrase "Incorrect Code Generation" to obtain a report of known bugs that produce code that might compile and execute, but still produce wrong answers.

The bug reports are an integral part of the documentation for each release. Examine periodically all bug reports for a release, as such reports may identify inconsistencies between the actual behavior of a release you are using and the behavior described in this documentation.

In addition to reviewing bug reports, you should implement a verification and validation strategy to identify potential bugs in your design, code, and tools.

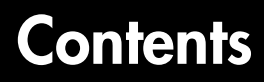

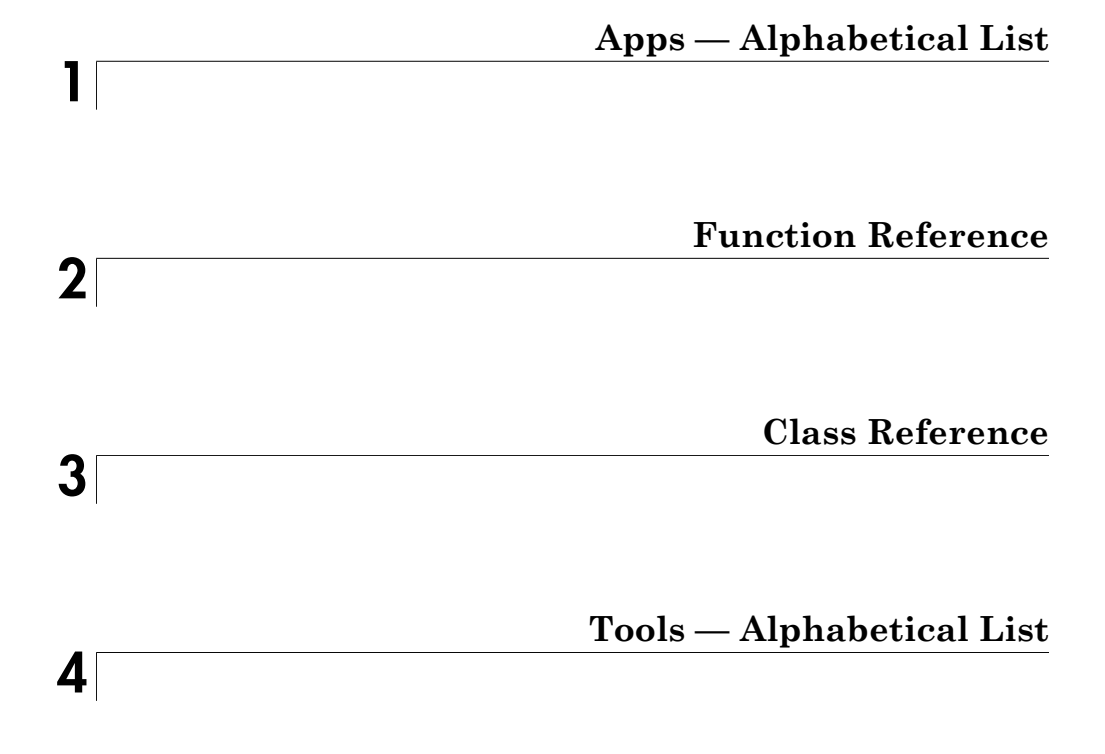

# <span id="page-8-0"></span>**Apps - Alphabetical List**

Ī

# MATLAB Coder

Generate C code or MEX function from MATLAB code

# **Description**

The **MATLAB Coder** app generates C or C++ code from MATLAB® code. You can generate:

- C or C++ source code, static libraries, dynamically linked libraries, and executables that you can integrate into existing C or C++ applications outside of MATLAB.
- MEX functions for accelerated versions of your MATLAB functions.

The workflow-based user interface steps you through the code generation process. Using the app, you can:

- Create a project or open an existing project. The project specifies the input files, entrypoint function input types, and build configuration.
- Review code generation readiness issues, including unsupported functions.
- Check your MATLAB function for run-time issues.
- Fix issues in your MATLAB code using the integrated editor.
- Convert floating-point MATLAB code to fixed-point C code (requires a Fixed-Point Designer™ license).
- Convert double-precision MATLAB code to single-precision C code (requires a Fixed-Point Designer license).
- Trace from MATLAB code to generated C or C++ source code through comments.
- See static code metrics (requires an Embedded Coder® license).
- Verify the numerical behavior of generated code using software-in-the-loop and processor-in-the-loop execution (requires an Embedded Coder license).
- Export project settings in the form of a MATLAB script.
- Access generated files.
- Package generated files as a single zip file for deployment outside of MATLAB.

When the app creates a project, if the Embedded Coder product is installed, the app enables Embedded Coder features. When Embedded Coder features are enabled, code generation requires an Embedded Coder license. To disable Embedded Coder features, in the project build settings, on the **All Settings** tab, under **Advanced**, set **Use Embedded Coder features** to No.

# Open the MATLAB Coder App

- MATLAB Toolstrip: On the **Apps** tab, under **Code Generation**, click the app icon.
- MATLAB command prompt: Enter coder.

## Examples

• "C Code Generation Using the MATLAB Coder App"

### Programmatic Use

coder

### See Also

Apps Fixed-Point Converter

**Functions** codegen

# <span id="page-12-0"></span>Function Reference

# codegen

Generate C/C++ code from MATLAB code

# **Syntax**

```
codegen options files fcn_1 args... fcn_n args
codegen project_name
```
# **Description**

codegen options files fcn\_1 args... fcn\_n args translates the MATLAB functions *fcn\_1* through *fcn\_n* to a C/C++ static or dynamic library, executable, or MEX function. Optionally, you can specify custom *files* to include in the build. codegen applies the *options* to functions *fcn\_1* through *fcn\_n*. It applies *args* to the preceding function only (*fcn\_n*). If you specify C++, MATLAB Coder™ wraps the C code into .cpp files so that you can use a  $C^{++}$  compiler and interface with external  $C^{++}$  applications. It does not generate C++ classes.

codegen project\_name generates output for the MATLAB Coder project project name. codegen generates a MEX function, C/C++ static or dynamic library, or  $C/C++$  executable depending on the project settings that you defined for  $project$  name.

By default, codegen generates files in the folder codegen/*target*/*fcn\_name*.

*target* can be:

- mex for MEX functions
- exe for embeddable C/C++ executables
- lib for embeddable C/C++ static libraries
- dll for C/C++ dynamic libraries

*fcn\_name* is the name of the first MATLAB function (alphabetically) at the command line.

codegen copies the MEX function and executable file to the current working folder or to the output folder that the -d option specifies.

Each time codegen generates the same type of output for the same code or project, it removes the files from the previous build. If you want to preserve files from a previous build, before starting another build, copy them to a different location

## Input Arguments

### **args**

*args* applies only to the preceding function, *fcn\_n*.

-args *example\_inputs* Define the size, class, and complexity of all MATLAB function inputs. Use the values in *example\_inputs* to define these properties. *example\_inputs* must be a cell array that specifies the same number and order of inputs as the MATLAB function. codegen interprets an empty cell array with the -args option to mean that the function takes no inputs. If the function does have inputs, a compile-time error occurs.

> Specify the example inputs immediately after the function to which they apply.

Use the coder.typeof function to create example inputs.

**fcn\_1**

fcn 1... fcn n are the MATLAB entry-point functions from which to generate a MEX function, C/C++ library, or C/C++ executable code. In most cases, you have only one function. Make sure that *fcn\_1... fcn\_n* are suitable for code generation.

If these MATLAB functions are in files on a path that contains non 7-bit ASCII characters, such as Japanese characters, it is possible that codegen does not find them.

If you are using the LCC compiler, do not name an entry-point function main.

### **files**

Space-separated list of custom files to include in generated code. You can include the following types of files:

- $\cdot$  C file (.c)
- $\cdot$  C++ file (.cpp)
- Header file (.h)
- Object file (.o or .obj)
- Library (.a, .so, or .lib)
- Template makefile (.tmf)

If these files are on a path that contains non 7-bit ASCII characters, such as Japanese characters, it is possible that codegen does not find them.

### **options**

Choice of compiler options. codegen gives precedence to individual command-line options over options specified using a configuration object. If command-line options conflict, the rightmost option prevails.

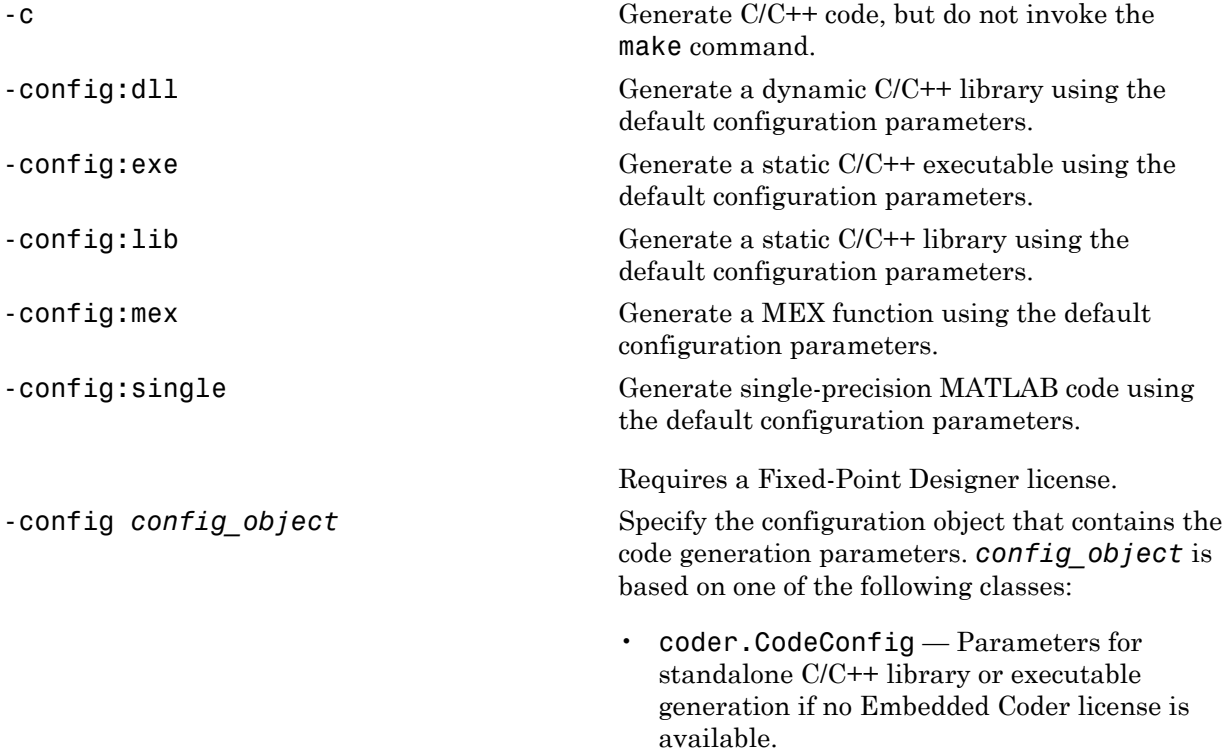

```
% Configuration object for a dynamic linked library
cfg = coder.config('dll')
% Configuration object for an executable
cfg = coder.config('exe')
% Configuration object for a static standalone library
cfg = coder.config('lib')
```
• coder.EmbeddedCodeConfig— Parameters for a standalone C/C++ library or executable generation if an Embedded Coder license is available.

```
% Configuration object for a dynamic linked library
ec_cfg = coder.config('dll')
% Configuration object for an executable
ec_cfg = coder.config('exe')
% Configuration object for a static standalone library
ec cfg = coder.config('lib')
```
• coder.MexCodeConfig — Parameters for MEX code generation.

```
mex cfg = coder.config
% or 
mex cfg = coder.config('mex')
```
-d *out folder* Store generated files in the absolute or relative path specified by *out\_folder*. *out\_folder* must not contain:

- Spaces, as spaces can lead to code generation failures in certain operating system configurations.
- Non 7-bit ASCII characters, such as Japanese characters,

If the folder specified by *out\_folder* does not exist, codegen creates it.

If you do not specify the folder location, codegen generates files in the default folder:

codegen/*target*/*fcn\_name*.

*target* can be:

- mex for MEX functions
- exe for embeddable C/C++ executables
- $\text{lib}$  for embeddable C/C++ libraries
- dll for C/C++ dynamic libraries

*fcn\_name* is the name of the first MATLAB function (alphabetically) at the command line.

The function does not support the following characters in folder names: asterisk (\*), question-mark (?), dollar (\$), and pound (#).

Note: Each time codegen generates the same type of output for the same code, it removes the files from the previous build. If you want to preserve files from a previous build, before starting another build, copy them to a different location.

-doubles2single *double2single\_cfg\_name*

Generates single-precision MATLAB code using the settings that the coder.singleConfig object *double2single\_cfg\_name* specifies. codegen generates files in the folder codegen/*fcn\_name*/single.

*fcn\_name* is the name of the entry-point function.

When used with the -config option, also generates single-precision C/C++ code. codegen generates the single-precision files in the folder codegen/*target*/*folder\_name*

. *target* can be:

- mex for MEX functions
- exe for embeddable  $C/C++$  executables
- $\text{lib}$  for embeddable  $\text{C/C++}$  libraries
- dll for C/C++ dynamic libraries

*folder\_name* is the concatenation of *fcn\_name* and *singlesuffix*.

*singlesuffix* is the suffix that the coder.singleConfig property OutputFileNameSuffix specifies. The singleprecision files in this folder also have this suffix.

You must have a Fixed-Point Designer license to use this option.

-float2fixed *float2fixed\_cfg\_name* When used with the -config option, generates fixed-point C/C++ code using the settings that the floating-point to fixed-point conversion configuration object *float2fixed\_cfg\_name* specifies.

> codegen generates files in the folder codegen/*target*/*fcn\_name*\_fixpt. *target* can be:

- mex for MEX functions
- exe for embeddable C/C++ executables
- $1$ ib for embeddable  $C/C++$  libraries
- dll for C/C++ dynamic libraries

*fcn\_name* is the name of the entry-point function.

When used without the -config option, generates fixed-point MATLAB code using the settings that the floating-point to fixed-point conversion configuration object named *float2fixed\_cfg\_name* specifies. codegen generates files in the folder codegen/*fcn\_name*/fixpt.

You must set the TestBenchName property of *float2fixed\_cfg\_name*. For example:

fixptcfg.TestBenchName = 'myadd\_test'; specifies that myadd\_test is the test file for the floating-point to fixed-point configuration object fixptcfg.

You must have a Fixed-Point Designer license to use this option.

-g Specify whether to use the debug option for the C compiler. If you enable debug mode, the C compiler disables some optimizations. The compilation is faster, but the execution is slower.

-globals *global* values Specify names and initial values for global variables in MATLAB files.

> global\_values is a cell array of global variable names and initial values. The format of global\_values is:

{g1, init1, g2, init2, ..., gn, initn}

gn is the name of a global variable specified as a string. initn is the initial value. For example:

-globals {'g', 5}

Alternatively, use this format:

-globals {global var, {type, initial value}}

type is a type object. To create the type object, use coder.typeof. For global cell array variables, you must use this format.

Before generating code with codegen, initialize global variables. If you do not provide initial values for global variables using the -globals option, codegen checks for the variable in the MATLAB global workspace. If you do not supply an initial value, codegen generates an error.

MATLAB Coder and MATLAB each have their own copies of global data. For consistency, synchronize their global data whenever the two interact. If you do not synchronize the data, their global variables can differ.

To specify a constant value for a global variable, use coder.Constant. For example:

-globals {'g', coder.Constant(v)} specifies that g is a global variable with constant value v.

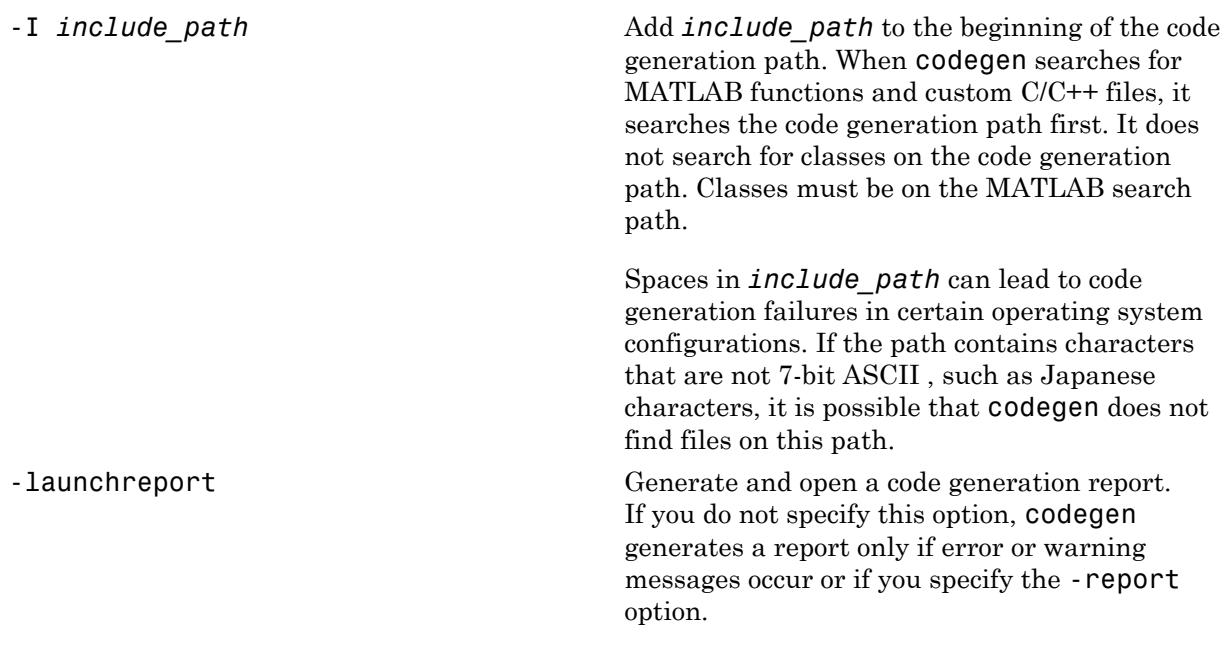

-o *output* file name Generate the MEX function, C/C++ library, or C/C++ executable file with the base name *output\_file\_name* plus an extension:

- .a or .lib for C/C++ static libraries
- .exe or no extension for C/C++ executables
- .dll for C/C++ dynamic libraries on  $\operatorname{Microsoft}^{\circledast}$   $\operatorname{Windows}^{\circledast}$  systems
- so for  $C/C++$  dynamic libraries on Linux<sup>®</sup> and Macintosh systems
- Platform-dependent extension for generated MEX functions

*output\_file\_name* can be a file name or include an existing path. *output\_file\_name* must not contain spaces, as spaces can lead to code generation failures in certain operating system configurations.

For MEX functions, *output* file name must be a valid MATLAB function name.

If you do not specify an output file name for libraries and executables, the base name is *fcn\_1*. *fcn\_1* is the name of the first MATLAB function specified at the command line. For MEX functions, the base name is *fcn\_1\_mex*. You can run the original MATLAB function and the MEX function and compare the results.

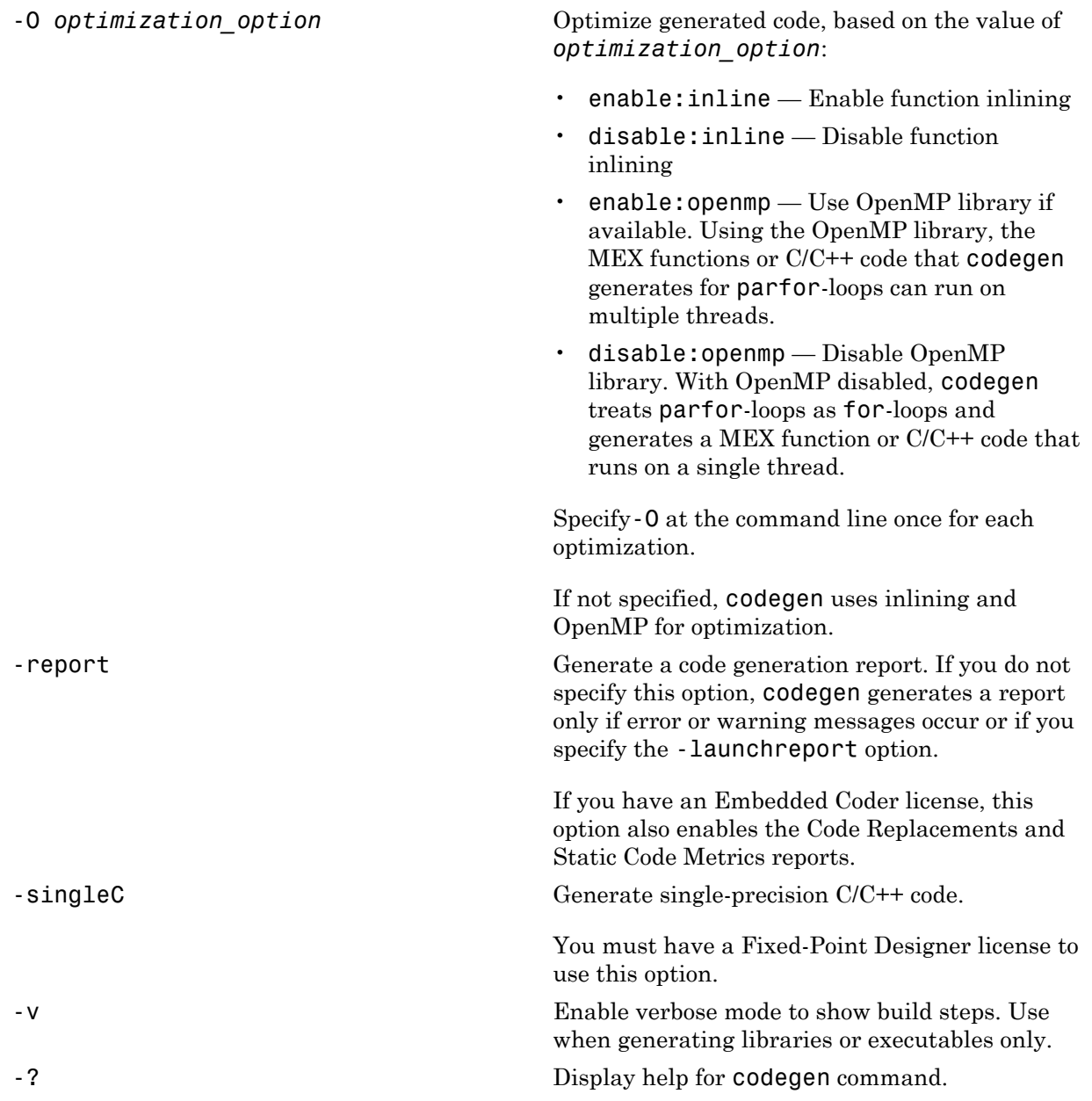

### **project\_name**

Name of the MATLAB Coder project that you want codegen to build. The project name must not contain spaces.

## Examples

Generate a MEX function from a MATLAB function that is suitable for code generation.

1 Write a MATLAB function, coderand, that generates a random scalar value from the standard uniform distribution on the open interval (0,1).

```
function r = \text{coderand} () %#codegen
% The directive %#codegen indicates that the function
% is intended for code generation
r = rand();
```
2 Generate and run the MEX function. By default, codegen names the generated MEX function coderand mex.

```
codegen coderand
coderand_mex
```
Generate C executable files from a MATLAB function that is suitable for code generation. Specify the main C function as a configuration parameter.

1 Write a MATLAB function, coderand, that generates a random scalar value from the standard uniform distribution on the open interval (0,1).

```
function r = coderand() %#codegen
r = rand();
```
2 Write a main C function,  $c:\m{right}$  main.c, that calls coderand.

```
/*
** main.c
*/
#include <stdio.h>
#include <stdlib.h>
#include "coderand.h"
#include "coderand initialize.h"
#include "coderand terminate.h"
int main()
{
```

```
coderand initialize();
 printf("coderand=%g\n", coderand());
 coderand_terminate();
 return 0;
```
**3** Configure your code generation parameters to include the main C function, then generate the C executable.

```
cfg = coder.config('exe')cfg.CustomSource = 'main.c'
cfg.CustomInclude = 'c:\myfiles'
codegen -config cfg coderand
```
}

codegen generates a C executable, coderand.exe, in the current folder, and supporting files in the default folder, codegen/exe/coderand.

This example shows how to specify a main function as a parameter in the configuration object coder.CodeConfig. Alternatively, you can specify the file containing main() separately at the command line. You can use a source, object, or library file.

Generate C library files in a custom folder from a MATLAB function with inputs of different classes and sizes. The first input is a 1-by-4 vector of unsigned 16-bit integers. The second input is a double-precision scalar.

1 Write a MATLAB function, mcadd, that returns the sum of two values.

```
function y = \text{mcadd}(u, v) %#codegen
y = u + v;
```
2 Generate the C library files in a custom folder mcaddlib using the -config:lib option.

```
codegen -d mcaddlib -config:lib mcadd -args {zeros(1,4,'uint16'),0}
```
Generate C library files from a MATLAB function that takes a fixed-point input.

1 Write a MATLAB language function, mcsqrtfi, that computes the square root of a fixed-point input.

function  $y = \text{mcsqrt}f(x)$  %#codegen

 $y = sqrt(x)$ ;

2 Define numerictype and fimath properties for the fixed-point input x and generate C library code for mcsqrtfi using the -config:lib option.

```
T = numerictype('WordLength', 32, ...
                  'FractionLength',23, ...
                  'Signed',true)
F = fimath('SumMode','SpecifyPrecision', ...
             'SumWordLength',32, ...
             'SumFractionLength',23, ...
            'ProductMode','SpecifyPrecision', ...
            'ProductWordLength',32, ...
            'ProductFractionLength',23)
% Define a fixed-point variable with these
% numerictype and fimath properties
myfiprops = {fi(4.0,T,F)}codegen -config:lib mcsqrtfi -args myfiprops
codegen generates C library and supporting files in the default folder, codegen/
lib/mcsqrtfi.
```
Specify global data at the command line.

1 Write a MATLAB function, use\_globals, that takes one input parameter u and uses two global variables AR and B.

```
function y = use globals(u)
%#codegen
% Turn off inlining to make 
% generated code easier to read
coder.inline('never');
global AR;
global B;
AR(1) = u(1) + B(1);y = AR * 2;
```
2 Generate a MEX function. By default, codegen generates a MEX function named use\_globals\_mex in the current folder. Specify the properties of the global variables at the command line by using the -globals option. Specify that input u is a real, scalar, double, by using the -args option.

```
codegen -globals {'AR', ones(4), 'B', [1 2 3 4]} ...
use globals -args {0}
```
Alternatively, you can initialize the global data in the MATLAB workspace. At the MATLAB prompt, enter:

```
global AR B;
AR = ones(4);
B=[1 2 3];
Compile the function to generate a MEX file named use globalsx.
```

```
codegen use globals -args {0}
```
Generate output for a MATLAB Coder project, test\_foo.prj, that includes one file, foo.m, and has it output type set to C/C++ Static Library.

```
codegen test_foo.prj
```
codegen generates a C library, foo, in the codegen $\langle$ lib $\rangle$ foo folder.

Generate a MEX function for a function, displayState, that has an input parameter that is an enumerated type.

1 Write a function, displayState, that uses enumerated data to activate an LED display, based on the state of a device. It lights a green LED display to indicate the ON state. It lights a red LED display to indicate the OFF state.

```
function led = displayState(state)
%#codegen
if state == systemode.0N led = LEDcolor.GREEN;
else
     led = LEDcolor.RED;
end
```
2 Define an enumeration LEDColor. On the MATLAB path, create a file named 'LEDColor' containing:

```
classdef LEDcolor < int32
     enumeration
        GREEN(1),
        RED(2),
     end
end
```
3 Create a coder.EnumType object using a value from an existing MATLAB enumeration.

a Define an enumeration sysMode. On the MATLAB path, create a file named 'sysMode' containing:

```
classdef sysMode < int32
   enumeration
     OFF(0)
     ON(1)
   end
end
```
**b** Create a coder. EnumType object from this enumeration.

```
t = coder.typeof(sysMode.OFF);
```
4 Generate a MEX function for displayState.

codegen displayState -args {t}

Convert floating-point MATLAB code to fixed-point C code

This example requires a Fixed-Point Designer license.

1 Write a MATLAB function, myadd, that returns the sum of two values.

```
function y = myadd(u, v) %#codegen
    y = u + v;end
```
**2** Write a MATLAB function, myadd test, to test myadd.

```
function y = myadd_test %#codegen
    y = myadd(10, 20);end
```
3 Create a coder.FixptConfig object, fixptcfg, with default settings.

 $fixptcfq = coder.config('fixpt')$ ;

4 Set the test bench name.

fixptcfg.TestBenchName = 'myadd\_test';

5 Create a code generation configuration object to generate a standalone C static library.

```
cfg = coder.config('lib');
```
6 Generate the code using the -float2fixed option.

```
codegen -float2fixed fixptcfg -config cfg myadd
```
Convert double-precision MATLAB code to single-precision C code.

This example requires a Fixed-Point Designer license.

Suppose that myfunction takes two double scalar inputs. Use the -singleC option to generate single-precision C/C++ code.

```
codegen -singleC myfunction -args {1 2}
```
# **Alternatives**

Use the coder function to open the MATLAB Coder app and create a MATLAB Coder project. The app provides a user interface that facilitates adding MATLAB files, defining input parameters, and specifying build parameters.

# More About

- "Code Generation"
- "Primary Function Input Specification"
- "Specify Cell Array Inputs at the Command Line"
- "Specify Global Cell Arrays at the Command Line"
- "Specify a Language for Code Generation"
- "Paths and File Infrastructure Setup"
- "Generate Code for Global Data"
- "Synchronizing Global Data with MATLAB"
- "Generate Code for Multiple Entry-Point Functions"
- "Convert MATLAB Code to Fixed-Point C Code"
- "Generate Single-Precision C Code at the Command Line"
- "Generate Single-Precision MATLAB Code"
- "Control Compilation of parfor-Loops"

### See Also

coder | coder.typeof | coder.EnumType | parfor | fimath | numerictype | mex | fi | coder.runTest | coder.FixptConfig

# coder

Open MATLAB Coder app

# **Syntax**

```
coder
coder projectname
coder -open projectname
coder -build projectname
coder -new projectname
coder -ecoder false -new projectname
coder -tocode projectname -script scriptname
coder -tocode projectname
```
# **Description**

coder opens the MATLAB Coder app. To create a project, on the **Select Source Files** page, provide the entry-point file names. The app creates a project with a default name that is the name of the first entry-point file. To open an existing project, on the app

toolbar, click , and then click **Open existing project**.

If the Embedded Coder product is installed, when the app creates a project, it enables Embedded Coder features. When Embedded Coder features are enabled, code generation requires an Embedded Coder license. To disable Embedded Coder features, in the project build settings, on the **All Settings** tab, under **Advanced**, set **Use Embedded Coder features** to No.

coder projectname opens the MATLAB Coder app using the existing project named projectname.prj.

coder -open projectname opens the MATLAB Coder app using the existing project named projectname.prj.

coder -build projectname builds the existing project named projectname.prj.

coder -new projectname opens the MATLAB Coder app creating a project named projectname.prj. If the Embedded Coder product is installed, the app creates the

project with Embedded Coder features enabled. To disable these features, in the project build settings, on the **All Settings** tab, under **Advanced**, set **Use Embedded Coder features** to No.

coder -ecoder false -new projectname opens the MATLAB Coder app creating a project named projectname.prj. The app creates the project with Embedded Coder features disabled even if the Embedded Coder product is installed.

coder -tocode projectname -script scriptname converts the existing project named projectname.prj to the equivalent script of MATLAB commands. The script is named scriptname.

- If scriptname exists, coder overwrites it.
- The script reproduces the project build configuration in a configuration object and builds the project. The script:
	- Creates a configuration object named cfg.
	- Defines the variable ARGS for function input types.
	- Defines the variable GLOBALS for global data initial values.
	- Runs the codegen command. When you run the script, the entry-point functions that are arguments to codegen must be on the search path.
- cfg, ARGS, and GLOBALS appear in the base workspace only after you run the script.

If the project includes automated fixed-point conversion, coder generates two scripts:

- A script scriptname that contains the MATLAB commands to:
	- Create a code configuration object that has the same settings as the project.
	- Run the codegen command to convert the fixed-point MATLAB function to a fixed-point C function.
- A script whose file name is a concatenation of the name specified by scriptname and the generated fixed-point file name suffix specified by the project file. If scriptname specifies a file extension, the script file name includes the file extension. For example, if scriptname is myscript.m and the suffix is the default value \_fixpt, the script name is myscript fixpt.m.

This script contains the MATLAB commands to:

• Create a floating-point to fixed-point conversion configuration object that has the same fixed-point conversion settings as the project.

• Run the codegen command to convert the floating-point MATLAB function to a fixed-point MATLAB function.

For a project that includes fixed-point conversion, before converting the project to scripts, complete the **Test Numerics** step of the fixed-point conversion process.

coder -tocode projectname converts the existing project named projectname.prj to the equivalent script of MATLAB commands. It writes the script to the Command Window.

# Examples

### Open an existing MATLAB Coder project

Open the MATLAB Coder app using the existing MATLAB Coder project named my\_coder\_project.

coder -open my\_coder\_project

### Build a MATLAB Coder project

Build the MATLAB Coder project named my\_coder\_project.

coder -build my coder project

### Create a MATLAB Coder project

Open the MATLAB Coder app and create a project named  $m\gamma$  coder project.

coder -new my coder project

### Convert a MATLAB Coder project to a MATLAB script

Convert the MATLAB Coder project named my\_coder\_project.prj to the MATLAB script named myscript.m.

coder -tocode my coder project -script my script.m

- "C Code Generation Using the MATLAB Coder App"
- "Convert MATLAB Coder Project to MATLAB Script"
- "Convert Fixed-Point Conversion Project to MATLAB Scripts"

• "Convert MATLAB Code to Fixed-Point C Code"

# Input Arguments

### **projectname** — Name of MATLAB Coder project

string

Name of MATLAB Coder project that you want to create, open, or build. The project name must not contain spaces.

### **scriptname** — Name of script file

string

Name of script that you want to create when using the -tocode option with the script option. The script name must not contain spaces.

# **Alternatives**

- On the **Apps** tab, in the **Code Generation** section, click **MATLAB Coder**.
- Use the codegen function to generate code at the command line.

# More About

Tips

- If you are sharing an Embedded Coder license, use coder -ecoder false -new projectname to create a project that does not require this license. If the Embedded Coder product is installed, the app creates the project with Embedded Coder features disabled. When these features are disabled, code generation does not require an Embedded Coder license. To enable Embedded Coder features, in the project build settings, on the **All Settings** tab, under **Advanced**, set **Use Embedded Coder features** to Yes.
- Creating a project or opening an existing project causes other MATLAB Coder or Fixed-Point Converter projects to close.
- If your installation does not include the Embedded Coder product, the Embedded Coder settings do not show. However, values for these settings are saved in the

project file. If you open the project in an installation that includes the Embedded Coder product, you see these settings.

- A Fixed-Point Converter project opens in the Fixed-Point Converter app. To convert the project to a MATLAB Coder project, in the Fixed-Point Converter app:
	- 1 Click and select **Reopen project as.**
	- 2 Select MATLAB Coder.

### See Also

codegen | MATLAB Coder
# coder.allowpcode

**Package:** coder

Control code generation from protected MATLAB files

## **Syntax**

coder.allowpcode('plain')

## **Description**

coder.allowpcode('plain') allows you to generate protected MATLAB code (P-code) that you can then compile into optimized MEX functions or embeddable C/C++ code. This function does not obfuscate the generated MEX functions or embeddable C/C++ code.

With this capability, you can distribute algorithms as protected P-files that provide code generation optimizations, providing intellectual property protection for your source MATLAB code.

Call this function in the top-level function before control-flow statements, such as if, while, switch, and function calls.

MATLAB functions can call P-code. When the .m and .p versions of a file exist in the same folder, the P-file takes precedence.

coder.allowpcode is ignored outside of code generation.

# Examples

Generate optimized embeddable code from protected MATLAB code:

1 Write an function p\_abs that returns the absolute value of its input:

function out =  $p$  abs(in) %#codegen % The directive %#codegen indicates that the function % is intended for code generation

```
coder.allowpcode('plain');
out = abs(in);
```
2 Generate protected P-code. At the MATLAB prompt, enter:

pcode p\_abs The P-file,  $p$  abs.p, appears in the current folder.

3 Generate a MEX function for **p\_abs.p**, using the -args option to specify the size, class, and complexity of the input parameter (requires a MATLAB Coder license). At the MATLAB prompt, enter:

codegen  $p$  abs -args { int32(0) } codegen generates a MEX function in the current folder.

4 Generate embeddable C code for p\_abs.p (requires a MATLAB Coder license). At the MATLAB prompt, enter:

```
codegen p abs -config:lib -args { int32(0) };
codegen generates C library code in the codegen\lceillib\rceil abs folder.
```
### More About

• "Compilation Directive %#codegen"

### See Also

pcode | codegen

#### Introduced in R2011a

# coder.approximation

Create function replacement configuration object

## **Syntax**

```
q = coder.approximation(function name)
q = coder.approximation('Function',function_name,Name,Value)
```
## **Description**

 $q = \text{coder}.$  approximation (function name) creates a function replacement configuration object for use during code generation or fixed-point conversion. The configuration object specifies how to create a lookup table approximation for the MATLAB function specified by function name. To associate this approximation with a coder.FixptConfig object for use with thecodegen function, use the coder.FixptConfig configuration object addApproximation method.

Use this syntax only for the functions that coder.approximation can replace automatically. These functions are listed in the function\_name argument description.

q = coder.approximation('Function',function\_name,Name,Value) creates a function replacement configuration object using additional options specified by one or more name-value pair arguments.

# Examples

### Replace **log** Function with Default Lookup Table

Create a function replacement configuration object using the default settings. The resulting lookup table in the generated code uses 1000 points.

```
logAppx = coder.append(ximal);
```
### Replace **log** Function with Uniform Lookup Table

Create a function replacement configuration object. Specify the input range and prefix to add to the replacement function name. The resulting lookup table in the generated code uses 1000 points.

```
logAppx = coder.approximation('Function','log','InputRange',[0.1,1000],...
'FunctionNamePrefix','log_replace_');
```
#### Replace **log** Function with Optimized Lookup Table

Create a function replacement configuration object using the 'OptimizeLUTSize' option to specify to replace the log function with an optimized lookup table. The resulting lookup table in the generated code uses less than the default number of points.

```
 logAppx = coder.approximation('Function','log','OptimizeLUTSize', true,...
'InputRange',[0.1,1000],'InterpolationDegree',1,'ErrorThreshold',1e-3,...
'FunctionNamePrefix','log_optim_','OptimizeIterations',25);
```
#### Replace Custom Function with Optimized Lookup Table

Create a function replacement configuration object that specifies to replace the custom function, saturateExp, with an optimized lookup table.

Create a custom function, saturateExp.

saturateExp =  $\mathfrak{g}(x)$  1/(1+exp(-x));

Create a function replacement configuration object that specifies to replace the saturateExp function with an optimized lookup table. Because the saturateExp function is not listed as a function for which coder. approximation can generate an approximation automatically, you must specify the CandidateFunction property.

```
saturateExp = \mathfrak{g}(x) 1/(1+exp(-x));
custAppx = coder.approximation('Function','saturateExp',...
'CandidateFunction', saturateExp,...
'NumberOfPoints',50,'InputRange',[0,10]);
```
- "Replace the exp Function with a Lookup Table"
- "Replace a Custom Function with a Lookup Table"

### Input Arguments

#### **function\_name** — Name of the function to replace

```
'acos' | 'acosd' | 'acosh' | 'acoth' | 'asin' | 'asind' | 'asinh' | 
'atan' | 'atand' | 'atanh' | 'cos' | 'cosd' | 'cosh' | 'erf ' | 'erfc'
```

```
| 'exp' | 'log' | 'normcdf' | 'reallog' | 'realsqrt' | 'reciprocal' |
'rsqrt' | 'sin' | 'sinc' | 'sind' | 'sinh' | 'sqrt' | 'tan' | 'tand'
```
Name of function to replace, specified as a string. The function must be one of the listed functions.

Example: 'sqrt'

Data Types: char

### Name-Value Pair Arguments

Specify optional comma-separated pairs of Name, Value arguments. Name is the argument name and Value is the corresponding value. Name must appear inside single quotes (' '). You can specify several name and value pair arguments in any order as Name1,Value1,...,NameN,ValueN.

Example: 'Function', 'log'

**'Architecture'** — Architecture of lookup table approximation 'LookupTable' (default) | 'Flat'

Architecture of the lookup table approximation, specified as the comma-separated pair consisting of 'Architecture' and a string. Use this argument when you want to specify the architecture for the lookup table. The Flat architecture does not use interpolation.

Data Types: char

**'CandidateFunction'** — Function handle of the replacement function function handle | string

Function handle of the replacement function, specified as the comma-separated pair consisting of 'CandidateFunction' and a function handle or string referring to a function handle. Use this argument when the function that you want to replace is not listed under function name. Specify the function handle or string referring to a function handle of the function that you want to replace. You can define the function in a file or as an anonymous function.

If you do not specify a candidate function, then the function you chose to replace using the Function property is set as the CandidateFunction.

Example:  $'$ CandidateFunction',  $\mathcal{Q}(x)$  (1./(1+x))

Data Types: function handle | char

**'ErrorThreshold'** — Error threshold value used to calculate optimal lookup table size 0.001 (default) | nonnegative scalar

Error threshold value used to calculate optimal lookup table size, specified as the comma-separated pair consisting of 'ErrorThreshold' and a nonnegative scalar. If 'OptimizeLUTSize' is true, this argument is required.

#### **'Function'** — Name of function to replace with a lookup table approximation function\_name

Name of function to replace with a lookup table approximation, specified as the commaseparated pair consisting of 'Function' and a string. The function must be continuous and stateless. If you specify one of the functions that is listed under function name, the conversion process automatically provides a replacement function. Otherwise, you must also specify the 'CandidateFunction' argument for the function that you want to replace.

```
Example: 'Function','log'
Example: 'Function', 'my_log','CandidateFunction',@my_log
```
Data Types: char

### **'FunctionNamePrefix'** — Prefix for generated fixed-point function names

'replacement\_' (default) | string

Prefix for generated fixed-point function names, specified as the comma-separated pair consisting of 'FunctionNamePrefix' and a string. The name of a generated function consists of this prefix, followed by the original MATLAB function name.

Example: 'log\_replace\_'

### **'InputRange'** — Range over which to replace the function

 $\lceil$   $\rceil$  (default)  $\lceil$  2x1 row vector  $\lceil$  2xN matrix

Range over which to replace the function, specified as the comma-separated pair consisting of 'InputRange' and a 2-by-1 row vector or a 2-by-*N* matrix.

```
Example: [-1 1]
```
#### **'InterpolationDegree'** — Interpolation degree

```
1 (default) | 0 | 2 | 3
```
Interpolation degree, specified as the comma-separated pair consisting of 'InterpolationDegree' and1 (linear), 0 (none), 2 (quadratic), or 3 (cubic).

#### **'NumberOfPoints'** — Number of points in lookup table

1000 (default) | positive integer

Number of points in lookup table, specified as the comma-separated pair consisting of 'NumberOfPoints' and a positive integer.

#### **'OptimizeIterations'** — Number of iterations

25 (default) | positive integer

Number of iterations to run when optimizing the size of the lookup table, specified as the comma-separated pair consisting of 'OptimizeIterations' and a positive integer.

#### **'OptimizeLUTSize'** — Optimize lookup table size

false (default) | true

Optimize lookup table size, specified as the comma-separated pair consisting of 'OptimizeLUTSize' and a logical value. Setting this property to true generates an area-optimal lookup table, that is, the lookup table with the minimum possible number of points. This lookup table is optimized for size, but might not be speed efficient.

#### **'PipelinedArchitecture'** — Option to enable pipelining

false (default) | true

Option to enable pipelining, specified as the comma-separated pair consisting of 'PipelinedArchitecture' and a logical value.

## Output Arguments

#### **q** — Function replacement configuration object, returned as a **coder.mathfcngenerator.LookupTable** or a **coder.mathfcngenerator.Flat** configuration object

coder.mathfcngenerator.LookupTable configuration object | coder.mathfcngenerator.Flat configuration object

Function replacement configuration object. Use the coder.FixptConfig configuration object addApproximation method to associate this configuration object with a coder.FixptConfig object. Then use the codegen function -float2fixed option with coder.FixptConfig to convert floating-point MATLAB code to fixed-point code.

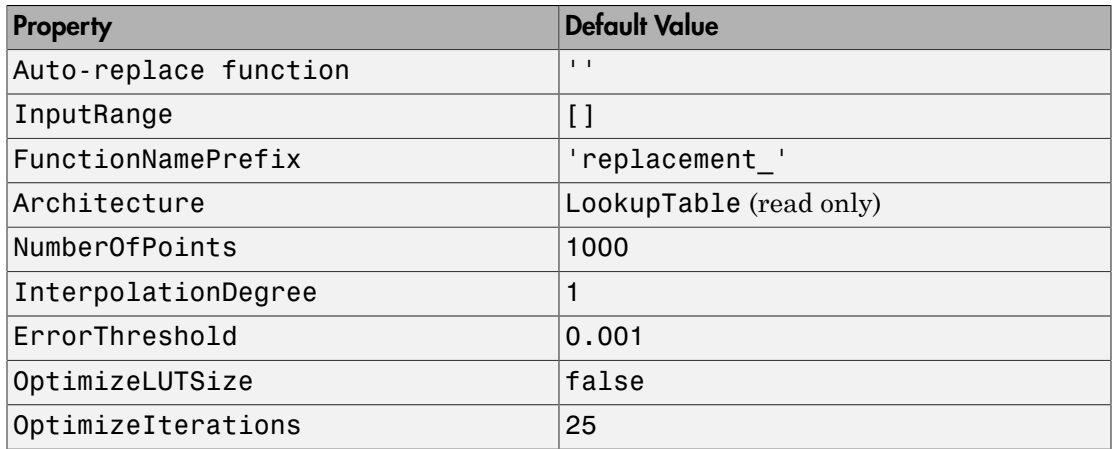

## More About

• "Replacing Functions Using Lookup Table Approximations"

### See Also

Classes coder.FixptConfig

#### **Functions** codegen

# coder.ceval

**Package:** coder

Call external C/C++ function

## **Syntax**

```
coder.ceval('cfun_name')
coder.ceval('cfun_name', cfun_arguments)
cfun_return = coder.ceval('cfun_name')
cfun_return = coder.ceval('cfun_name', cfun_arguments)
coder.ceval('-global','cfun_name',cfun_arguments)
cfun_return=coder.ceval('-global','cfun_name',cfun_arguments)
```
# **Description**

coder.ceval('*cfun\_name*') executes the external C/C++ function specified by the quoted string *cfun\_name*. Define *cfun\_name* in an external C/C++ source file or library.

```
coder.ceval('cfun_name', cfun_arguments) executes cfun_name with
arguments cfun_arguments. cfun_arguments is a comma-separated list of input
arguments in the order that cfun_name requires.
```
cfun\_return = coder.ceval('*cfun\_name*') executes *cfun\_name* and returns a single scalar value, *cfun\_return*, corresponding to the value that the C/C++ function returns in the return statement. To be consistent with C/C++, coder.ceval can return only a scalar value; it cannot return an array.

```
cfun_return = coder.ceval('cfun_name', cfun_arguments) executes
cfun_name with arguments cfun_arguments and returns cfun_return.
```

```
coder.ceval('-global','cfun_name',cfun_arguments)
```

```
cfun_return=coder.ceval('-global','cfun_name',cfun_arguments)
```
For code generation, you must specify the type, size, and complexity data type of return values and output arguments before calling coder.ceval.

By default, coder.ceval passes arguments by value to the C/C++ function whenever  $C/C++$  supports passing arguments by value. To make coder.ceval pass arguments by reference, use the constructs coder.ref, coder.rref, and coder.wref. If C/C ++ does not support passing arguments by value, for example, if the argument is an array, coder.ceval passes arguments by reference. In this case, if you do not use the coder.ref, coder.rref, and coder.wref constructs, a copy of the argument might appear in the generated code to enforce MATLAB semantics for arrays.

If you pass a global variable by reference using coder.ref, coder.rref or coder.wref, and the custom C code saves the address of this global variable, use the -global flag to synchronize for the variables passed to the custom C code. Synchronization occurs before and after calls to the custom code. If you do not synchronize global variables under these circumstances and the custom C code saves the address and accesses it again later, the value of the variable might be out of date.

Note: The -global flag does not apply for MATLAB Function blocks.

You cannot use coder.ceval on functions that you declare extrinsic with coder.extrinsic.

Use coder.ceval only in MATLAB for code generation. coder.ceval generates an error in uncompiled MATLAB code. Use coder.target to determine if the MATLAB function is executing in MATLAB. If it is, do not use  $\text{coder}.\text{ceval}$  to call the  $C/C++$ function. Instead, call the MATLAB version of the C/C++ function.

When the LCC compiler creates a library, it adds a leading underscore to the library function names. If the compiler for the library was LCC and your code generation compiler is not LCC, you must add the leading underscore to the function name in a coder.ceval call. For example, coder.ceval('\_mylibfun'). If the compiler for a library was not LCC, you cannot use LCC to generate code from MATLAB code that calls functions from that library. Those library function names do not have the leading underscore that the LCC compiler requires.

### Examples

Call a C function  $\text{\sf foo(u)}$  from a MATLAB function from which you intend to generate C code:

1 Create a C header file foo.h for a function foo that takes two input parameters of type double and returns a value of type double.

```
#ifdef MATLAB_MEX_FILE
   #include <tmwtypes.h>
   #else
   #include "rtwtypes.h"
   #endif
   double foo(double in1, double in2);
2 Write the C function foo.c.
   #include <stdio.h>
   #include <stdlib.h>
   #include "foo.h"
   double foo(double in1, double in2)
   {
       return in1 + in2;
    }
3 Write a function callfoo that calls foo using coder.ceval.
   function y = callfoo %#codegen
   y = 0.0;
   if coder.target('MATLAB')
         % Executing in MATLAB, call MATLAB equivalent of
         % C function foo
        y = 10 + 20;
   else
         % Executing in generated code, call C function foo
         y = coder.ceval('foo', 10, 20);
   end
   end
4 Generate C library code for function call foo, passing foo.c and foo.h as
   parameters to include this custom C function in the generated code.
   codegen -config:lib callfoo foo.c foo.h
   codegen generates C code in the codegen\lib\callfoo subfolder.
   double callfoo(void)
    {
```
#### }

In this case, you have not specified the type of the input arguments, that is, the type of the constants 10 and 20. Therefore, the arguments are implicitly of doubleprecision, floating-point type by default, because the default type for constants in MATLAB is double.

Call a C library function from MATLAB code:

1 Write a MATLAB function absval.

```
function y = absval(u) %#codegen
y = abs(u);
```
2 Generate the C library for absval.m, using the -args option to specify the size, type, and complexity of the input parameter.

```
codegen -config:lib absval -args {0.0}
codegen creates the library absval.lib and header file absval.h in the folder /
codegen/lib/absval. It also generates the functions absval_initialize and
absval terminate in the same folder.
```
3 Write a MATLAB function to call the generated C library functions using coder.ceval.

```
function y = callabsval %#codegen
y = -2.75;
% Check the target. Do not use coder.ceval if callabsval is
% executing in MATLAB
if coder.target('MATLAB')
   % Executing in MATLAB, call function absval
  y = absval(y);
else
   % Executing in the generated code. 
   % Call the initialize function before calling the 
   % C function for the first time
   coder.ceval('absval_initialize');
   % Call the generated C library function absval
  y = coder.ceval('absval', y); % Call the terminate function after
   % calling the C function for the last time
  coder.ceval('absval terminate');
end
```
4 Convert the code in callabsval. m to a MEX function so you can call the C library function absval directly from MATLAB.

codegen -config:mex callabsval codegen/lib/absval/absval.lib... codegen/lib/absval/absval.h

5 Call the C library by running the MEX function from MATLAB.

callabsval\_mex

## More About

- "Compilation Directive %#codegen"
- "External Code Integration"
- "Data Definition Basics"

### See Also

```
coder.ref | coder.rref | coder.wref | coder.target | codegen | | |
coder.extrinsic | | |
```
Introduced in R2011a

# coder.cinclude

Include header file in generated code

## **Syntax**

```
coder.cinclude(AppHeaderFile)
coder.cinclude(SysHeaderFile)
```
## **Description**

coder.cinclude(AppHeaderFile) includes an application header file in generated code using this format:

```
#include "HeaderFile"
```
coder.cinclude(SysHeaderFile) includes a system header file in generated code using this format:

#include <HeaderFile>

# Examples

### Include Header File Conditionally in Generated Code

Generate code from a MATLAB function that calls an external C function to double its input. The MATLAB function uses coder.cinclude to include an application header file in generated C code running on a target machine, but not when the function runs in the MATLAB environment.

Write a C function myMult2.c that doubles its input. Save it in a subfolder mycfiles.

```
#include "myMult2.h"
double myMult2(double u)
{
     return 2 * u;
```
}

Write the application header file myMult2.h. Save it in the subfolder mycfiles.

```
#if !defined(MYMULT2)
#define MYMULT2
extern double myMult2(double);
#endif
```
Write a MATLAB function that conditionally includes the application header file and calls the external C function.

```
function y = myfunc%#codegen
    y = 21;
     if ~coder.target('MATLAB')
     % Running in generated code
         coder.cinclude('myMult2.h');
        y = coder.ceval('myMulti2', y); else
     % Running in MATLAB
        y = y * 2; end
end
```
Compile the MATLAB function. Use the -I option to specify the path to the external header and C files.

codegen -config:lib myfunc -I mycfiles

Here is the generated C code:

```
/* Include files */
#include "rt nonfinite.h"
#include "myfunc.h"
#include "myMult2.h"
/* Function Definitions */
double myfunc(void)
{
   /* Running in generated code */
   return myMult2(21.0);
}
/* End of code generation (myfunc.c) */
```
Besides the files that coder.cinclude specifies, codegen automatically includes the following files:

- Header file that defines the prototype for your entry-point function (in this case, myMult2.h)
- rt\_nonfinite.h (if you do not specify SupportNonFinite=false using coder.config when you compile the entry-point function).

## Input Arguments

### **AppHeaderFile** — Name of application header file

string

Name of an application header file, specified as a string. The header file must be located in the include path that you specify with the -I option when generating code using codegen.

Example: coder.cinclude('myheader.h')

Data Types: char

#### **SysHeaderFile** — Name of system header file

string

Name of a system header file, specified as a string enclosed in angle brackets < >. The header file must come from a standard list of system directories or from the include path that you specify with the -I option when generating code using codegen.

```
Example: coder.cinclude('<stdio.h>')
```
Data Types: char

### **Limitations**

• Do not call coder.cinclude inside run-time conditional constructs such as if statements, switch statements, while-loops, and for-loops. However, you can call coder.cinclude inside compile-time conditional statements, such as coder.target. For example:

...

```
if ~coder.target('MATLAB')
   coder.cinclude('foo.h');
    coder.ceval('foo');
end
...
```
## More About

Tips

- Call coder.cinclude before calling an external C/C++ function using coder.ceval to include in the generated code the header files required for the external function.
- Localize use of coder.cinclude at the call sites where you want to include each header file. Do not place all of your coder.cinclude calls in the top-level (entrypoint) function unless you want to include the specified header files in every build.

### See Also

codegen | coder.ceval | coder.config | coder.target

Introduced in R2013a

# coder.config

**Package:** coder

Create MATLAB Coder code generation configuration objects

### **Syntax**

```
config\_obj = coder.configconfig obj = coder.config('mex')config obj = coder.config('lib')config obj = coder.config('dll')config obj = coder.config('exe')config_obj = coder.config(c_output_type,'ecoder',false)
config_obj = coder.config(c_output_type,'ecoder',true)
config obj = coder.config('fixpt')config obj = coder.config('single')
```
# **Description**

config  $obj = coder.comfig creates a coder.MexCodeConfig code generation$ configuration object for use with codegen when generating a MEX function.

config obj = coder.config('mex') creates a coder.MexCodeConfig code generation configuration object for use with codegen when generating a MEX function.

config obj = coder.config( $'lib'$ ) creates a code generation configuration object for use with codegen when generating a C/C++ static library. If the Embedded Coder product is installed, it creates a coder.EmbeddedCodeConfig object. Otherwise, it creates a coder.CodeConfig configuration object.

config obj = coder.config('dll') creates a code generation configuration object for use with codegen when generating a C/C++ dynamic library. If the Embedded Coder product is installed, it creates a coder.EmbeddedCodeConfig object. Otherwise, it creates a coder.CodeConfig configuration object.

config obj = coder.config('exe') creates a code generation configuration object for use with codegen when generating a C/C++ executable. If the Embedded Coder

product is installed, it creates a coder.EmbeddedCodeConfig object. Otherwise, it creates a coder.CodeConfig configuration object.

config obj = coder.config(*c* output type, ecoder', false) creates a coder.CodeConfig configuration object to generate *c\_output\_type* even if the Embedded Coder product is installed. *c\_output\_type* is 'lib', 'dll', or 'exe'.

config obj = coder.config(*c* output type,'ecoder',true) creates a coder.EmbeddedCodeConfig configuration object to generate *c\_output\_type* even if the Embedded Coder product is not installed. However, code generation using a coder.EmbeddedCodeConfig object requires an Embedded Coder license. *c\_output\_type* is 'lib', 'dll', or 'exe'.

config obj = coder.config('fixpt') creates a coder.FixptConfig configuration object for use with codegen when generating fixed-point C/C++ code from floating-point MATLAB code. Creation of a coder.FixptConfig code configuration object requires the Fixed-Point Designer product.

config\_obj = coder.config('single') creates a coder.SingleConfig configuration object for use with codegen when generating single-precision MATLAB code from double-precision MATLAB code. Creation of a coder.SingleConfig code configuration object requires the Fixed-Point Designer product.

## Examples

Generate a MEX function from a MATLAB function that is suitable for code generation and enable a code generation report.

1 Write a MATLAB function, coderand, that generates a random scalar value from the standard uniform distribution on the open interval (0,1).

```
function r = \text{coderand} () %#codegen
% The directive %#codegen declares that the function
% is intended for code generation
r = rand();
```
2 Create a code generation configuration object to generate a MEX function.

 $cfg = coder.config$  % or  $cfg = coder.config('max')$ 

3 Enable the code generation report.

cfg.GenerateReport = true;

4 Generate a MEX function in the current folder specifying the configuration object using the -config option.

% Generate a MEX function and code generation report codegen -config cfg coderand

Create a code generation configuration object to generate a standalone C static library.

```
cfg = coder.config('lib')% Returns a coder.EmbeddedCodeConfig object if the Embedded 
% Coder product is installed. 
% Otherwise, returns a coder.CodeConfig object.
```
Create a code generation configuration object to generate a standalone C dynamic library.

```
cfg = coder.config('dll')% Returns a coder.EmbeddedCodeConfig object if the Embedded 
% Coder product is installed. 
% Otherwise, returns a coder.CodeConfig object.
```
Create a code generation configuration object to generate a standalone C executable.

```
cfq = coder.confiq('exe')% Returns a coder.EmbeddedCodeConfig object if the Embedded 
% Coder product is installed. 
% Otherwise, returns a coder.CodeConfig object.
```
Create a coder.CodeConfig object even if the Embedded Coder product is installed .

```
cfg = coder.config('lib','ecoder',false)
% Returns a coder.CodeConfig object even if the Embedded 
% Coder product is installed.
```
Create a floating-point to fixed-point conversion configuration object.

```
fixptcfq = coder.config('fixpt');
% Returns a coder.FixptConfig object
```
Create a double-precision to single-precision conversion configuration object.

```
scfq = coder.config('single');% Returns a coder.SingleConfig object
```
# **Alternatives**

Use the coder function to open the MATLAB Coder app and create a MATLAB Coder project. The app provides a user interface that facilitates adding MATLAB files, defining input parameters, and specifying build parameters.

### See Also

coder.MexCodeConfig | coder.CodeConfig | coder.EmbeddedCodeConfig | coder.FixptConfig | codegen

# coder.const

Fold expressions into constants in generated code

## **Syntax**

```
out = coder.const(expression)
[out1,...,outN] = coder.config(nandle,arg1,...,argN)
```
## **Description**

out = coder.const(expression) evaluates expression and replaces out with the result of the evaluation in generated code.

 $[out1,...,outN] = coder.const(handle,arg1,...,argN)$  evaluates the multioutput function having handle handle. It then replaces out1,...,outN with the results of the evaluation in the generated code.

## Examples

### Specify Constants in Generated Code

This example shows how to specify constants in generated code using coder.const.

Write a function AddShift that takes an input Shift and adds it to the elements of a vector. The vector consists of the square of the first 10 natural numbers. AddShift generates this vector.

function  $y = AddShift(Shift)$  %#codegen  $y = (1:10)$ .<sup>2+Shift</sup>;

Generate code for AddShift using the codegen command. Open the Code Generation Report.

```
codegen -config:lib -launchreport AddShift -args 0
```
The code generation software generates code for creating the vector. It adds Shift to each element of the vector during vector creation. The definition of AddShift in generated code looks as follows:

```
void AddShift(double Shift, double y[10])
{
   int k;
  for (k = 0; k < 10; k++) {
   y[k] = (double)((1 + k) * (1 + k)) + Shift; }
}
```
Replace the statement

```
y = (1:10).^2+Shift;
```
with

 $y = \text{coder.const}((1:10).^2)+\text{Shift};$ 

Generate code for AddShift using the codegen command. Open the Code Generation Report.

```
codegen -config:lib -launchreport AddShift -args 0
```
The code generation software creates the vector containing the squares of the first 10 natural numbers. In the generated code, it adds Shift to each element of this vector. The definition of AddShift in generated code looks as follows:

```
void AddShift(double Shift, double y[10])
{
   int i0;
  static const signed char iv0[10] = \{ 1, 4, 9, 16, 25, 36, 49, 64, 81, 100 };
  for (i0 = 0; i0 < 10; i0++) {
    y[i0] = (double)ivo[i0] + Shift; }
}
```
#### Create Lookup Table in Generated Code

This example shows how to fold a user-written function into a constant in generated code.

Write a function getsine that takes an input index and returns the element referred to by index from a lookup table of sines. The function getsine creates the lookup table using another function gettable.

```
function y = getsine(intext{index}) %#codegen
   assert(isa(index, 'int32'));
   persistent tbl;
   if isempty(tbl)
            tb1 = gettable(1024); end
  y = \text{thl}(\text{index});function y = gettable(n)y = zeros(1, n);for i = 1:ny(i) = \sin((i-1)/(2*pi*n)); end
```
Generate code for getsine using an argument of type int32. Open the Code Generation Report.

```
codegen -config:lib -launchreport getsine -args int32(0)
```
The generated code contains instructions for creating the lookup table.

Replace the statement:

 $tb1 = gettable(1024);$ 

with:

```
tb1 = coder.const(gettable(1024));
```
Generate code for getsine using an argument of type int32. Open the Code Generation Report.

The generated code contains the lookup table itself. coder.const forces the expression gettable(1024) to be evaluated during code generation. The generated code does not contain instructions for the evaluation. The generated code contains the result of the evaluation itself.

#### Specify Constants in Generated Code Using Multi-Output Function

This example shows how to specify constants in generated code using a multi-output function in a coder, const statement.

Write a function MultiplyConst that takes an input factor and multiplies every element of two vectors vec1 and vec2 with factor. The function generates vec1 and vec2 using another function EvalConsts.

```
function [y1,y2] = MultiplyConst(factor) %#codegen
   [vec1,vec2]=EvalConsts(pi.*(1./2.^(1:10)),2);
  y1=vec1.*factor;
  y2=vec2.*factor;
function [f1,f2]=EvalConsts(z,n)
 f1=z.^(2*n)/factorial(2*n);f2=z.^(2*n+1)/factorial(2*n+1);
```
Generate code for MultiplyConst using the codegen command. Open the Code Generation Report.

codegen -config:lib -launchreport MultiplyConst -args 0

The code generation software generates code for creating the vectors.

Replace the statement

```
[vec1,vec2]=EvalConsts(pi.*(1./2.^(1:10)),2);
```
with

```
[vec1,vec2] = coder.const(@EvalConsts,pi.*(1./2.^(1:10)),2);
```
Generate code for MultiplyConst using the codegen command. Open the Code Generation Report.

codegen -config:lib -launchreport MultiplyConst -args 0 The code generation software does not generate code for creating the vectors. Instead, it calculates the vectors and specifies the calculated vectors in generated code.

#### Read Constants by Processing XML File

This example shows how to call an extrinsic function using coder.const.

Write an XML file MyParams. xml containing the following statements:

```
<params> <param name="hello" value="17"/>
     <param name="world" value="42"/>
```
</params>

Save MyParams.xml in the current folder.

Write a MATLAB function xml2struct that reads an XML file. The function identifies the XML tag param inside another tag params.

After identifying param, the function assigns the value of its attribute name to the field name of a structure s. The function also assigns the value of attribute value to the value of the field.

```
function s = xml2struct(file)
s = struct();
doc = xmlread(file);els = doc.getElementsByTagName('params');
for i = 0:els.getLength-1
    it = els.item(i); ps = it.getElementsByTagName('param');
    for j = 0:ps.getLength-1param = ps.item(i); paramName = char(param.getAttribute('name'));
         paramValue = char(param.getAttribute('value'));
         paramValue = evalin('base', paramValue);
         s.(paramName) = paramValue; 
     end
end
```
Save xml2struct in the current folder.

Write a MATLAB function MyFunc that reads the XML file MyParams. xml into a structure s using the function xml2struct. Declare xml2struct as extrinsic using coder.extrinsic and call it in a coder.const statement.

```
function y = MyFunc(u) %#codegen
   assert(isa(u, 'double'));
   coder.extrinsic('xml2struct');
   s = coder.const(xml2struct('MyParams.xml'));
  y = s.hello + s.world + u;
```
Generate code for MyFunc using the codegen command. Open the Code Generation Report.

```
codegen -config:dll -launchreport MyFunc -args 0
```
The code generation software executes the call to xml2struct during code generation. It replaces the structure fields s.hello and s.world with the values 17 and 42 in generated code.

### Input Arguments

#### **expression** — MATLAB expression or user-written function

expression with constants | single-output function with constant arguments

MATLAB expression or user-defined single-output function.

The expression must have compile-time constants only. The function must take constant arguments only. For instance, the following code leads to a code generation error, because x is not a compile-time constant.

```
function y=func(x)
    y=coder.const(log10(x));
```
To fix the error, assign x to a constant in the MATLAB code. Alternatively, during code generation, you can use coder.Constant to define input type as follows:

```
codegen -config:lib func -args coder.Constant(10)
Example: 2*pi, factorial(10)
```
**handle** — Function handle function handle

Handle to built-in or user-written function.

Example: @log, @sin

Data Types: function handle

### **arg1,...,argN** — Arguments to the function with handle **handle**

function arguments that are constants

Arguments to the function with handle handle.

The arguments must be compile-time constants. For instance, the following code leads to a code generation error, because x and y are not compile-time constants.

```
function y = func(x, y)
```

```
 y=coder.const(@nchoosek,x,y);
```
To fix the error, assign x and y to constants in the MATLAB code. Alternatively, during code generation, you can use coder.Constant to define input type as follows:

codegen -config:lib func -args {coder.Constant(10),coder.Constant(2)}

# Output Arguments

### **out** — Value of **expression**

value of the evaluated expression

Value of expression. In the generated code, MATLAB Coder replaces occurrences of out with the value of expression.

#### **out1,...,outN** — Outputs of the function with handle **handle**

values of the outputs of the function with handle handle

Outputs of the function with handle handle.MATLAB Coder evaluates the function and replaces occurrences of out1,...,outN with constants in the generated code.

## More About

Tips

- The code generation software constant-folds expressions automatically when possible. Typically, automatic constant-folding occurs for expressions with scalars only. Use coder.const when the code generation software does not constant-fold expressions on its own.
- "Constant Folding"

### Introduced in R2013b

### coder.cstructname

**Package:** coder

Name structure in generated code

### **Syntax**

```
coder.cstructname(var,'structName')
coder.cstructname(var,'structName','extern')
coder.cstructname(var,'structName','extern',Name,Value)
newt = coder.cstructname(t,'structName')
newt = coder.cstructname(t,'structName','extern')
newt = coder.cstructname(t,'structName','extern',Name,Value)
```
## **Description**

coder.cstructname(var,'structName') specifies the name of the structure type that represents var in the generated  $C/C++$  code. var is a structure or cell array variable. structName is the name for the structure type in the generated code. Use this syntax in a function from which you generate code. Call coder.cstructname before the first use of the variable. If var is a cell array element, call coder.cstructname after the first assignment to the element.

coder.cstructname(var,'structName','extern') declares an externally defined structure. It does not generate the definition of the structure type. Provide the definition in a custom include file.

coder.cstructname(var,'structName','extern',Name,Value) uses additional options specified by one or more Name,Value pair arguments.

newt = coder.cstructname(t,'structName') returns a copy of the type object specified by t. The copy specifies the name structName to use for the structure type that represents t in the generated code. t is a coder.StructType object or a coder.CellType object. Use this syntax to create a type that you use with the codegen -args option. You cannot use this syntax in a function from which you generate code.

newt = coder.cstructname(t,'structName','extern') returns a coder.type that uses an externally defined structure. Provide the structure definition in a custom include file.

newt = coder.cstructname(t,'structName','extern',Name,Value) uses additional options specified by one or more Name, Value pair arguments.

## **Limitations**

- You cannot use coder.cstructname with global variables.
- If var is a cell array or t is a coder. CellType object, the field names of externally defined structures must be f1, f2, and so on.
- If var is a cell array element, call coder.cstructname after the first assignment to the element. For example:

```
...
x = \text{cell}(2, 2);
x{1} = struct('a', 3);coder.cstructname(x{1}, 'mytype');
...
```
# **Tips**

- The code generation software represents a heterogeneous cell array as a structure in the generated C/C++ code. To specify the name of the generated structure type, use coder.cstructname.
- Using coder.cstructname with a homogeneous coder.CellType object t makes the returned object heterogeneous unless t is permanently homogeneous. If the makeHomogeneous method created t or if t is variable size,t is permanently homogeneous.
- When used with a coder. CellType object, coder. cstructname creates a coder.CellType object that is permanently heterogeneous.
- In a function from which you generate code, using coder.cstructname with a cell array variable makes the cell array heterogeneous. Unless the cell array type is permanently set to homogeneous, you can use coder.cstructname with an entrypoint function input that is a cell array.
- To use coder.cstructname on arrays, use single indexing. For example, you cannot use coder.cstructname( $x(1,2)$ ). Instead, use single indexing, for example coder.cstructname(x(n)).
- If you use coder.cstructname on an array, it sets the name of the base type of the array, not the name of the array. Therefore, you cannot use coder.cstructname on the base element and then on the array. For example, the following code does not work. The second coder.cstructname attempts to set the name of the base type to myStructArrayName, which conflicts with the previous coder.cstructname, myStructName.

```
% Define scalar structure with field a 
myStruct = struct('a', 0);coder.cstructname(myStruct,'myStructName'); 
% Define array of structure with field a 
myStructArray = repmat(myStruct,k,n); 
coder.cstructname(myStructArray,'myStructArrayName');
```
- If you are using custom structure types, specify the name of the header file that includes the external definition of the structure. Use the HeaderFile input argument.
- If you have an Embedded Coder license and use Code Replacement Libraries (CRLs), the CRLs provide the ability to align data objects passed into a replacement function to a specified boundary. To take advantage of target-specific function implementations that require data to be aligned, use the Alignment input argument.
- You can also use coder.cstructname to assign a name to a substructure, which is a structure that appears as a field of another structure. For more information, see ["Assign a Name to a SubStructure" on page 2-59.](#page-70-0)

### Input Arguments

#### **structName**

The name of the structure type in the generated code.

#### **t**

coder.StrucType object or coder.CellType object.

#### **var**

Structure or cell array variable.

### Name-Value Pair Arguments

Specify optional comma-separated pairs of Name,Value arguments. Name is the argument name and Value is the corresponding value. Name must appear inside single quotes (' '). You can specify several name and value pair arguments in any order as Name1,Value1,...,NameN,ValueN.

### **'Alignment'**

The run-time memory alignment of structures of this type in bytes. If you have an Embedded Coder license and use Code Replacement Libraries (CRLs), the CRLs provide the ability to align data objects passed into a replacement function to a specified boundary. This capability allows you to take advantage of target-specific function implementations that require data to be aligned. By default, the structure is not aligned on a specific boundary. Hence it is not matched by CRL functions that require alignment.

Alignment must be either -1 or a power of 2 that is not greater than 128.

#### **Default:** -1

### **'HeaderFile'**

Name of the header file that contains the external definition of the structure, for example, 'mystruct.h'. Specify the path to the file. Use the codegen -I option or the **Additional include directories** parameter in the MATLAB Coder project settings dialog box **Custom Code** tab.

By default, the generated code contains #include statements for custom header files after the standard header files. If a standard header file refers to the custom structure type, then the compilation fails. By specifying the HeaderFile option, MATLAB Coder includes that header file exactly at the point where it is required.

Must be a non-empty string.

### Output Arguments

#### **newt**

coder.StrucType object or coder.CellType object.

### Examples

#### Apply **coder.cstructname** to Top-Level Inputs

Generate code for a MATLAB function that takes structure inputs.

1 Write a MATLAB function, topfun, that assigns the name MyStruct to its input parameter.

```
function y = topfun(x) %#codegen
% Assign the name 'MyStruct' to the input variable in 
% the generated code
  coder.cstructname(x, 'MyStruct');
 y = x;end
```
2 Declare a structure s in MATLAB. s is the structure definition for the input variable x.

 $s = struct('a', 42,'b', 4711);$ 

3 Generate a MEX function for topfun, using the -args option to specify that the input parameter is a structure.

codegen topfun.m -args { s }

codegen generates a MEX function in the default folder codegen\mex\topfun. In this folder, the structure definition is in topfun\_types.h.

```
typedef struct
{
     double a;
     double b;
} MyStruct;
```
#### Assign a Name to a Structure and Pass It to a Function

Assign the name MyStruct to the structure var. Pass the structure to a C function use struct.

1 Create a C header file, use struct.h, for a use structfunction that takes a parameter of type MyStruct. Define a structure of type MyStruct in the header file.

#ifdef MATLAB\_MEX\_FILE #include <tmwtypes.h>

```
#else
#include "rtwtypes.h"
#endif
typedef struct MyStruct
{
     double s1;
     double s2;
} MyStruct;
void use struct(struct MyStruct *my_struct);
#include <stdio.h>
#include <stdlib.h>
#include "use_struct.h"
void use_struct(struct MyStruct *my_struct)
{
```
2 Write the C function use\_struct.c.

```
double x = my_structure.
 double y = my struct->s2;
}
```
- 
- 3 Write a m use struct compliant with MATLAB that declares a structure. Have the function assign the name MyStruct to the structure. Then, have the function call the C function use struct using coder.ceval.

```
function m use struct %#codegen
% The directive %#codegen indicates that the function
% is intended for code generation
% Declare a MATLAB structure
var.s1 = 1;
var.s2 = 2;
% Assign the name MyStruct to the structure variable.
% extern indicates this is an externally defined 
% structure.
coder.cstructname(var, 'MyStruct', 'extern');
% Call the C function use struct. The type of var
% matches the signature of use_struct.
% Use coder.rref to pass the the variable var by 
% reference as a read-only input to the external C
```

```
% function use_struct
coder.ceval('use struct', coder.rref(var));
```
4 Generate C library code for function m\_use\_struct, passing use\_struct.h to include the structure definition.

codegen -config:lib m\_use\_struct use\_struct.c use\_struct.h codegen generates C code in the default folder codegen\lib\m\_use\_struct. The generated header file m\_use\_struct\_types.h in this folder does not contain a definition of the structure MyStruct because MyStruct is an external type.

#### <span id="page-70-0"></span>Assign a Name to a SubStructure

Use coder.cstructname to assign a name to a substructure.

1 Define a MATLAB structure, top, that has another structure, lower, as a field.

```
% Define structure top with field lower, 
% which is a structure with fields a and b
top.lower = struct('a', 1,'b', 1);
top.c = 1;
```
2 Define a function, MyFunc, which takes an argument, TopVar, as input. Mark the function for code generation using %#codegen.

function out = MyFunc(TopVar) %#codegen

3 Inside MyFunc, include the following lines

```
coder.cstructname(TopVar,'topType');
coder.cstructname(TopVar.lower,'lowerType');
```
4 So that TopVar has the same type as top, generate C code for MyFunc with an argument having the same type as top.

```
codegen -config:lib MyFunc -args coder.typeof(top)
```
In the generated C code, the field variable TopVar.lower is assigned the type name lowerType. For instance, the structure declaration of the variable TopVar.lower appears in the C code as:

```
typedef struct
{
     /* Definitions of a and b appear here */ 
} lowerType;
```
and the structure declaration of the variable TopVar appears as:

```
typedef struct
{
      lowerType lower;
     /* Definition of c appears here */ 
} topType;
```
#### Create a coder.type Object

Create a coder.type object and pass it as codegen argument.

```
S = struct('a',double(0),'b',single(0))
T = coder.typeof(S);T = \text{coder.cstructname}(T, \text{mytype}^*);
codegen -config:lib MyFile -args T
```
In this example, you create a coder. type object T. The object is passed as a codegen argument. However, because of the coder.cstructname statement, T is replaced with mytype in the generated C code. For instance, the declaration of T appears in the C code as:

```
typedef struct
{
     /* Field definitions appear here */ 
} mytype;
```
### Create a coder.type Object Using an Externally Defined Type

Create a C header file, MyFile.h, containing the definition of a structure type, mytype.

```
typedef struct {
     /* Field definitions */
     double a;
     float b;
    } mytype;
```
Save the file in the folder,  $C: \NV$ Headers.

Define a coder.type object, T, with the same fields as mytype.

```
T = \text{coder.typeeof}(\text{struct}('a',\text{double}(0), 'b',\text{single}(0)));
```
Using coder.cstructname, rename T as mytype. Specify that the definition of mytype is in MyFile.h.
```
T = coder.cstructname(T,'mytype','extern','HeaderFile','MyFile.h');
```
Generate code for MATLAB function, MyFunc, which takes a structure of type, T, as input argument. Add the folder,  $C:\W$ . Headers, to the include path during code generation.

```
codegen -config:lib MyFunc -args T -I C:\MyHeaders
```
In the generated code, the structure, T, is assigned the name, mytype. The code generation software does not generate the definition of mytype. Instead the software includes the header file, MyFile.h, in the generated code.

#### Assign a Structure Type Name to a **coder.CellType** Object

Create a coder.CellType object for a cell array whose first element is char and whose second element is double.

```
T = \text{coder.typeq}( {c', 1})T =coder.CellType
    1x2 heterogeneous cell 
       f0: 1x1 char
       f1: 1x1 double
```
T is a heterogeneous coder.CellType object.

Create a copy of T that specifies the name myname for the structure type that represents T in the generated code.

```
T = coder.cstructname(T, 'myname')coder.CellType
    1x2 heterogeneous cell myname
       f0: 1x1 char
       f1: 1x1 double
```
#### Assign a Name to a Structure That Is an Element of a Cell Array

Write a function struct in cell that has a cell array  $x{1}$  that contains a structure. The coder.cstructname call follows the assignment to  $x\{1\}$ .

```
function z = struct in cell()
```

```
x = \text{cell}(2,2);
x{1} = struct('a', 3);coder.cstructname(x{1}, 'mytype');
z = x{1};end
```
Generate a static library for struct in cell.

```
codegen -config:lib struct_in_cell -report
```
The type for a has the name mytype.

```
 typedef struct {
   double a;
} mytype;
```
- "Structures"
- "Cell Arrays"

### More About

• "Homogeneous vs. Heterogeneous Cell Arrays"

### See Also

coder.StructType | coder.CellType | codegen | coder.ceval | coder.rref

#### Introduced in R2011a

### coder.extrinsic

**Package:** coder

Declare extrinsic function or functions

### **Syntax**

```
coder.extrinsic('function_name');
coder.extrinsic('function_name_1', ... , 'function_name_n');
coder.extrinsic('-sync:on', 'function_name');
coder.extrinsic('-sync:on', 'function_name_1', ... ,
'function_name_n');
coder.extrinsic('-sync:off','function_name');
coder.extrinsic('-sync:off', 'function_name_1', ... ,
'function_name_n');
```
### **Arguments**

```
function_name
function_name_1, ... , function_name_n
```

```
Declares function_name or function_name_1 through function_name_n as
extrinsic functions.
```
*–sync:on*

*function\_name* or *function\_name\_1* through *function\_name\_n*.

Enables synchronization of global data between MATLAB and MEX functions before and after calls to the extrinsic functions, *function\_name* or *function\_name\_1* through *function\_name\_n*. If only a few extrinsic calls modify global data, turn off synchronization before and after all extrinsic function calls by setting the global synchronization mode to At MEX-function entry and exit. Use the *–sync:on* option to turn on synchronization for only the extrinsic calls that *do* modify global data.

For constant global data, enables verification of consistency between MATLAB and MEX functions after calls to the extrinsic functions, *function\_name* or *function\_name\_1* through *function\_name\_n*.

*–sync:off*

Disables synchronization of global data between MATLAB and MEX functions before and after calls to the extrinsic functions, *function\_name* or *function\_name\_1* through *function\_name\_n*. If most extrinsic calls modify global data, but a few do not, you can use the *–sync:off* option to turn off synchronization for the extrinsic calls that *do not* modify global data.

For constant global data, disables verification of consistency between MATLAB and MEX functions after calls to the extrinsic functions, *function\_name* or *function\_name\_1* through *function\_name\_n*.

### **Description**

coder. extrinsic declares extrinsic functions. During simulation, the code generation software generates code for the call to an extrinsic function, but does not generate the function's internal code. Therefore, simulation can run only on platforms where MATLAB software is installed. During standalone code generation, MATLAB attempts to determine whether the extrinsic function affects the output of the function in which it is called — for example by returning mxArrays to an output variable. Provided that there is no change to the output, MATLAB proceeds with code generation, but excludes the extrinsic function from the generated code. Otherwise, compilation errors occur.

You cannot use coder.ceval on functions that you declare extrinsic by using coder.extrinsic.

coder.extrinsic is ignored outside of code generation.

### **Tips**

• The code generation software detects calls to many common visualization functions, such as plot, disp, and figure. The software treats these functions like extrinsic functions, but you do not have to declare them extrinsic using the coder. extrinsic function.

• Use the coder.screener function to detect which functions you must declare extrinsic. This function opens the code generations readiness tool that detects code generation issues in your MATLAB code.

During code generation, MATLAB attempts to determine whether the extrinsic function affects the output of the function in which it is called—for example, by returning mxArrays to an output variable. Provided that there is no change to the output, MATLAB proceeds with code generation, but excludes the extrinsic function from the generated code. Otherwise, a MATLAB issues a compiler error.

### Examples

The following code declares the MATLAB functions patch and axis extrinsic in the MATLAB local function create plot:

```
function c = pythagoras(a, b, color) %#codegen
% Calculates the hypotenuse of a right triangle
% and displays the triangle as a patch object. 
c = sqrt(a^2 + b^2);
create plot(a, b, color);
function create_plot(a, b, color)
%Declare patch and axis as extrinsic
coder.extrinsic('patch', 'axis'); 
x = [0; a; a];y = [0;0;b];
patch(x, y, color);
axis('equal');
```
By declaring these functions extrinsic, you instruct the software not to compile or generate code for patch and axis. Instead it dispatches these functions to MATLAB for execution.

### More About

• "Call MATLAB Functions"

- "Controlling Synchronization for Extrinsic Function Calls"
- "Define Constant Global Data"
- "Resolution of Function Calls for Code Generation"
- "Restrictions on Extrinsic Functions for Code Generation"

### See Also

coder.screener | coder.ceval

#### Introduced in R2011a

# coder.getArgTypes

Determine types of function input arguments by running test file

### **Syntax**

```
types = coder.getArgTypes(test_fcn,fcn)
structure of types = coder.getArgTypes(test fcn, \{fcn 1,...,fcn n})
structure of types = coder.getArgTypes(test fcn,fcn,'uniform',true)
```
### **Description**

types = coder.getArgTypes(test fcn,fcn) returns a cell array of coder.Type objects determined by executing test\_fcn. test\_fcn should call the specified entrypoint MATLAB function, fcn. The software uses the input arguments to fcn to construct the returned types.

structure of types = coder.getArgTypes(test fcn,  $\{$ fcn 1,...,fcn n}) returns a structure containing cell arrays of coder.Type objects determined by executing test fcn. test fcn should call the specified entry-point functions, fcn 1 through fcn\_n. The software uses the input arguments to these functions to construct the returned types. The returned structure contains one field for each function. The field name is the same as the name of the corresponding function.

structure\_of\_types = coder.getArgTypes(test\_fcn,fcn,'uniform',true) returns a structure even though there is only one entry-point function.

### Input Arguments

**fcn**

Name or handle of entry-point MATLAB function for which you want to determine input types. The function must be on the MATLAB path; it cannot be a local function. The function must be in a writable folder.

#### **fcn\_1,...,fcn\_n**

Comma-separated list of names or handles of entry-point MATLAB functions for which you want to determine input types. The functions must be on the MATLAB path; they cannot be a local function. The functions must be in a writable folder. The entry-point function names must be unique.

#### **test\_fcn**

Name or handle of test function or name of test script. The test function or script must be on the MATLAB path. test fcn should call at least one of the specified entry-point functions. The software uses the input arguments to these functions to construct the returned types.

### Output Arguments

#### **types**

Cell array of coder.Type objects determined by executing the test function.

#### **structure\_of\_types**

Structure containing cell arrays of coder.Type objects determined by executing the test fcn. The structure contains one field for each function. The field name is the same as the name of the corresponding function.

### Examples

#### Get input parameter types for one entry-point function

Get input parameter types for function my\_fun by running test file my\_test that calls my fun. Use these input types to generate code for my fun.

In a local writable folder, create the MATLAB function.

```
function y = my fun(u,v) %#codegen
y = u+v;end
```
In the same folder, create the test function.

```
function y = my test
a = single(10);b = single(20);y = my fun(a,b);
end
```
Run the test function to get the input types for my\_fun.

```
types=coder.getArgTypes('my_test','my_fun')
types = 
     [1x1 coder.PrimitiveType] [1x1 coder.PrimitiveType]
```
Generate a MEX function for  $my$  fun using these input types as example inputs.

codegen my\_fun -args types

In the current folder, codegen generates a MEX function,  $my$  fun mex, that accepts inputs of type single.

You can now test the MEX function. For example:

 $y = my$  fun mex(single(11),single(22))

#### Get input types for multiple entry-point functions

Get input parameter types for functions my fun1 and my fun2 by running test file my test2 that calls my fun1 and my fun2. Use these input types to generate code for my fun1 and my fun2.

In a local writable folder, create the MATLAB function, my\_fun1.

```
function y = my fun1(u) %#codegen
y = u;
```
In the same folder, create the function,  $my$  fun2.

function  $y = my$  fun2(u, v) %#codegen  $y = u + v;$ 

In the same folder, create the test function.

function [y1, y2] = my\_test2 a=10;

```
 b=20;
y1=my fun1(a);
y2=my fun2(a,b);
end
```
Run the test function to get the input types for my fun1 and my fun2.

```
types=coder.getArgTypes('my_test2',{'my_fun1','my_fun2'})
types = 
     my_fun1: {[1x1 coder.PrimitiveType]}
    my fun2: {[1x1 coder.PrimitiveType] [1x1 coder.PrimitiveType]}
```
Generate a MEX function for my fun1 and my fun2 using these input types as example inputs.

codegen my\_fun1 -args types.my\_fun1 my\_fun2 -args types.my\_fun2

In the current folder, codegen generates a MEX function,  $my$  fun1 mex, with two entry points, my\_fun1 and my\_fun2, that accept inputs of type double.

You can now test each entry point in the MEX function. For example:

```
y1=my fun1 mex(\frac{my}{my} fun1',10)
y2=my fun1 mex(\frac{my}{my} fun2\frac{1}{y}, 15, 25)
```
## **Alternatives**

- "Specify Properties of Entry-Point Function Inputs Using the App"
- "Define Input Properties Programmatically in the MATLAB File"

## More About

Tips

- Before using coder.getArgTypes, run the test function in MATLAB to verify that it provides the expected results.
- Verify that the test function calls the specified entry-point functions with input data types suitable for your runtime environment. If the test function does not call a

specified function, coder.getArgTypes cannot determine the input types for this function.

- coder.getArgTypes might not compute the ideal type for your application. For example, you might want the size to be unbounded. coder.getArgTypes returns a bound based on the largest input that it has seen. Use coder.resize to adjust the sizes of the returned types.
- For some combinations of inputs, coder.getArgTypes cannot produce a valid type. For example, if the test function calls the entry-point function with single inputs and then calls it with double inputs, coder.getArgTypes generates an error because there is no single type that can represent both calls.
- When you generate code for the MATLAB function, use the returned types as example inputs by passing them to the codegen using the -args option.
- "Primary Function Input Specification"

#### See Also

codegen | coder.resize | coder.runTest | coder.typeof

# coder.inline

**Package:** coder

Control inlining in generated code

## **Syntax**

```
coder.inline('always')
coder.inline('never')
coder.inline('default')
```
# **Description**

coder.inline('always') forces inlining of the current function in generated code.

coder.inline('never') prevents inlining of the current function in generated code. For example, you may want to prevent inlining to simplify the mapping between the MATLAB source code and the generated code.

coder.inline('default') uses internal heuristics to determine whether or not to inline the current function.

In most cases, the heuristics used produce highly optimized code. Use coder.inline only when you need to fine-tune these optimizations.

Place the coder.inline directive inside the function to which it applies. The code generation software does not inline entry-point functions.

coder.inline('always') does not inline functions called from parfor-loops. The code generation software does not inline functions into parfor-loops.

# Examples

- ["Preventing Function Inlining" on page 2-73](#page-84-0)
- ["Using coder.inline In Control Flow Statements" on page 2-73](#page-84-1)

### <span id="page-84-0"></span>Preventing Function Inlining

In this example, function foo is not inlined in the generated code:

```
function y = foo(x) coder.inline('never');
  y = x;end
```
### <span id="page-84-1"></span>Using coder.inline In Control Flow Statements

You can use coder. inline in control flow code. If the software detects contradictory coder.inline directives, the generated code uses the default inlining heuristic and issues a warning.

Suppose you want to generate code for a division function that will be embedded in a system with limited memory. To optimize memory use in the generated code, the following function, inline\_division, manually controls inlining based on whether it performs scalar division or vector division:

```
function y = inline division(dividend, divisor)
% For scalar division, inlining produces smaller code
% than the function call itself. 
if isscalar(dividend) && isscalar(divisor)
    coder.inline('always');
else
% Vector division produces a for-loop.
% Prohibit inlining to reduce code size.
    coder.inline('never');
end
if any(divisor == 0)
    error('Can not divide by 0');
end
y = dividend / divisor;
```
Introduced in R2011a

# coder.load

Load compile-time constants from MAT-file or ASCII file into caller workspace

## **Syntax**

```
S = coder.load(filename)
S = coder.load(filename,var1,...,varN)
S = coder.load(filename,'-regexp',expr1,...,exprN)
S = coder.load(filename,'-ascii')
S = coder.load(filename,'-mat')
S = coder.load(filename,'-mat',var1,...,varN)
S = coder.load(filename,'-mat','-regexp', expr1,...,exprN)
```
## **Description**

S = coder.load(filename) loads compile-time constants from filename.

- If filename is a MAT-file, then coder.load loads variables from the MAT-file into a structure array.
- If filename is an ASCII file, then coder.load loads data into a double-precision array.

 $S = \text{coder}.load(filename,var1, \ldots,varN)$  loads only the specified variables from the MAT-file filename.

S = coder.load(filename,'-regexp',expr1,...,exprN) loads only the variables that match the specified regular expressions.

S = coder.load(filename,'-ascii') treats filename as an ASCII file, regardless of the file extension.

S = coder.load(filename,'-mat') treats filename as a MAT-file, regardless of the file extension.

 $S = \text{coder.load}(\text{filename}, '- \text{mat}', \text{vant}', \text{varn})$  treats filename as a MATfile and loads only the specified variables from the file.

 $S = \text{coder.load}(\text{filename}, '- \text{mat}', '- \text{regexp}', \text{expr1}, ..., \text{exprN})$  treats filename as a MAT-file and loads only the variables that match the specified regular expressions.

### Examples

#### Load compile-time constants from MAT-file

Generate code for a function edgeDetect1 which given a normalized image, returns an image where the edges are detected with respect to the threshold value. edgeDetect1 uses coder.load to load the edge detection kernel from a MAT-file at compile time.

Save the Sobel edge-detection kernel in a MAT-file.

 $k = [1 2 1; 0 0 0; -1 -2 -1];$ 

```
save sobel.mat k
```
Write the function edgeDetect1.

```
function edgeImage = edgeDetect1(originalImage, threshold) %#codegen
assert(all(size(originalImage) < = [1024 1024]));assert(isa(originalImage, 'double'));
assert(isa(threshold, 'double'));
S = coder.load('sobel.math', 'k');H = conv2(double(originalImage),S.k, 'same');
V = conv2(double(originalImage),S.k','same');
E = sqrt(H.*H + V.*V);
```
Create a code generation configuration object for a static library.

 $cfg = coder.config('lib');$ 

Generate a static library for edgeDetect1.

edgeImage =  $uint8($ ( $E > threshold$ ) \* 255);

```
codegen -report -config cfg edgeDetect1
```
codegen generates C code in the codegen\lib\edgeDetect1 folder.

#### Load compile-time constants from ASCII file

Generate code for a function edgeDetect2 which given a normalized image, returns an image where the edges are detected with respect to the threshold value. edgeDetect2 uses coder.load to load the edge detection kernel from an ASCII file at compile time.

Save the Sobel edge-detection kernel in an ASCII file.

 $k = [1 2 1; 0 0 0; -1 -2 -1];$ save sobel.dat k -ascii

Write the function edgeDetect2.

```
function edgeImage = edgeDetect2(originalImage, threshold) %#codegen
assert(all(size(originalImage) < = [1024 1024]);assert(isa(originalImage, 'double'));
assert(isa(threshold, 'double'));
```

```
k = coder.load('sobel.dat');H = conv2(double(originalImage),k, 'same');
V = \text{conv2}(\text{double}(\text{originalImage}), k', \text{'same'});E = sqrt(H.*H + V.*V);edgeImage = uint8((E > threshold) * 255);
```
Create a code generation configuration object for a static library.

 $cfg = coder.config('lib');$ 

Generate a static library for edgeDetect2.

```
codegen -report -config cfg edgeDetect2
```
codegen generates C code in the codegen\lib\edgeDetect2 folder.

### Input Arguments

**filename** — Name of file string

Name of file, specified as a string constant.

filename can include a file extension and a full or partial path. If filename has no extension, load looks for a file named filename.mat. If filename has an extension other than .mat, load treats the file as ASCII data.

ASCII files must contain a rectangular table of numbers, with an equal number of elements in each row. The file delimiter (the character between elements in each row) can be a blank, comma, semicolon, or tab character. The file can contain MATLAB comments (lines that begin with a percent sign, %).

Example: 'myFile.mat'

Data Types: char

#### **var1,...,varN** — Names of variables to load string

Names of variables, specified as string constants. Use the  $*$  wildcard to match patterns.

Example: load ('myFile.mat', 'A\*') loads all variables in the file whose names start with A.

Data Types: char

#### **expr1,...,exprN** — Regular expressions indicating which variables to load string

#### Regular expressions indicating which variables to load, specified as string constants.

Example: load ('myFile.mat', '^A', '^B') loads only variables whose names begin with A or B.

Data Types: char

### Output Arguments

#### **S** — Loaded variables or data

structure array | m-by-n array

If filename is a MAT-file, S is a structure array.

If filename is an ASCII file, S is an m-by-n array of type double. m is the number of lines in the file and n is the number of values on a line.

### **Limitations**

- coder.load does not support loading objects.
- Arguments to coder. load must be compile-time constant strings.
- The output S must be the name of a structure or array without any subscripting. For example,  $S(i) = coder.load('myFile_matrix')$  is not allowed.
- You cannot use save to save workspace data to a file inside a function intended for code generation. The code generation software does not support the save function. Furthermore, you cannot use  $\text{coder}.\text{extrinsic with save. Prior to generating code,}$ you can use save to save workspace data to a file.

## More About

#### Tips

- coder.load loads data at compile time, not at run time. If you are generating MEX code or code for Simulink® simulation, you can use the MATLAB function load to load run-time values.
- If the MAT-file contains unsupported constructs, use coder.  $load(fihename,var1,...,varN)$  to load only the supported constructs.
- If you generate code in a MATLAB Coder project, the code generation software practices incremental code generation for the coder.load function. When the MATfile or ASCII file used by coder.load changes, the software rebuilds the code.
- "Regular Expressions"

#### See Also

matfile | regexp | save

#### Introduced in R2013a

### coder.newtype

**Package:** coder

Create a coder.Type object

### **Syntax**

```
t = \text{coder.newtype}(\text{numeric class}, \text{sz}, \text{variable dims})t = coder.newtype(numeric_class, sz, variable_dims, Name, Value)
t = coder.newtype('constant', value)
t = coder.newtype('struct', struct_fields, sz, variable_dims)
t = coder.newtype('cell', cells, sz, variable_dims)
t = coder.newtype('embedded.fi', numerictype, sz, variable_dims,
Name, Value)
t = coder.newtype(enum_value, sz, variable_dims)
```
### **Description**

**Note:** coder.newtype is an advanced function that you can use to control the coder.Type object. Consider using coder.typeof instead. coder.typeof creates a type from a MATLAB example.

t = coder.newtype(numeric\_class, sz, variable\_dims) creates a coder.Type object representing values of class numeric\_class with (upper bound) sizes sz and variable dimensions variable dims. If sz specifies inf for a dimension, then the size of the dimension is unbounded and the dimension is variable size. When variable dims is not specified, the dimensions of the type are fixed except for those that are unbounded. When variable\_dims is a scalar, it is applied to dimensions of the type that are not 1 or 0, which are fixed.

t = coder.newtype(numeric\_class, sz, variable\_dims, Name, Value) creates a coder.Type object with additional options specified by one or more Name, Value pair arguments.

t = coder.newtype('constant', value) creates a coder.Constant object representing a single value. Use this type to specify a value that must be treated as a constant in the generated code.

t = coder.newtype('struct', struct\_fields, sz, variable\_dims) creates a coder.StructType object for an array of structures that has the same fields as the scalar structure struct\_fields. The structure array type has the size specified by sz and variable-size dimensions specified by variable dims.

t = coder.newtype('cell', cells, sz, variable\_dims) creates a coder.CellType object for a cell array that has the cells and cell types specified by cells. The cell array type has the size specified by sz and variable-size dimensions specified by variable dims. You cannot change the number of cells or specify variablesize dimensions for a heterogeneous cell array.

t = coder.newtype('embedded.fi', numerictype, sz, variable\_dims, Name, Value) creates a coder.FiType object representing a set of fixed-point values with numerictype and additional options specified by one or more Name, Value pair arguments.

 $t = \text{coder.newtype}$  (enum value, sz, variable dims) creates a coder.Type object representing a set of enumeration values of class enum\_value.

### Input Arguments

#### **numeric\_class**

Class of the set of values represented by the type object

#### **struct\_fields**

Scalar structure used to specify the fields in a new structure type

#### **cells**

Cell array of coder.Type objects that specify the types of the cells in a new cell array type.

#### **sz**

Size vector specifying each dimension of type object. sz cannot change the number of cells for a heterogeneous cell array.

#### **Default:** [1 1]

#### **variable\_dims**

Logical vector that specifies whether each dimension is variable size (true) or fixed size (false). You cannot specify variable-size dimensions for a heterogeneous cell array.

**Default:** true for dimensions for which sz specifies an upper bound of inf; false for all other dimensions.

### Name-Value Pair Arguments

Specify optional comma-separated pairs of Name,Value arguments. Name is the argument name and Value is the corresponding value. Name must appear inside single quotes (' '). You can specify several name and value pair arguments in any order as Name1,Value1,...,NameN,ValueN.

#### **'complex'**

Set complex to true to create a coder.Type object that can represent complex values. The type must support complex data.

#### **Default:** false

#### **'fimath'**

Specify local fimath. If fimath is not specified, uses default fimath values.

Use only with t=coder.newtype('embedded.fi', numerictype, sz, variable dims, Name, Value).

#### **'sparse'**

Set sparse to true to create a coder.Type object representing sparse data. The type must support sparse data.

Not for use with t=coder.newtype('embedded.fi', numerictype, sz, variable dims, Name, Value)

#### **Default:** false

### Output Arguments

#### **t**

New coder.Type object.

### Examples

Create a type for use in code generation.

```
t=coder.newtype('double',[2 3 4],[1 1 0])
% Returns double :2x:3x4
% ':' indicates variable-size dimensions
```
Create a type for a matrix of doubles, first dimension unbounded, second dimension with fixed size

```
coder.newtype('double',[inf,3]) 
    % returns double:inf x 3
coder.newtype('double', [inf, 3], [1 0]) 
    also returns double : inf x3
% ':' indicates variable-size dimensions
```
Create a type for a matrix of doubles, first dimension unbounded, second dimension with variable size with an upper bound of 3

```
coder.newtype('double', [inf,3],[0 1]) 
% returns double :inf x :3
% ':' indicates variable-size dimensions
```
Create a structure type to use in code generation.

```
ta = coder.newtype('int8', [1 1]);tb = coder.newtype('double', [1 2], [1 1]);coder.newtype('struct',struct('a',ta,'b',tb))
% returns struct 1x1
% a: int8 1x1
% b: double :1x:2
% ':' indicates variable-size dimensions
```
Create a cell array to use in code generation.

```
ta = coder.newtype('int8', [1 1]);tb = coder.newtype('double', [1 2], [1 1]);coder.newtype('cell',{ta, tb})
% returns 1x2 heterogeneous cell
% f0: 1x1 int8
% f1: :1x:2 double
% ':' indicates variable-size dimensions
```
Create a new constant type to use in code generation.

```
k = coder.newtype('constant', 42);
% Returns
% k =%
% coder.Constant
% 42
```
Create a coder.EnumType object using the name of an existing MATLAB enumeration.

1 Define an enumeration MyColors. On the MATLAB path, create a file named 'MyColors' containing:

```
classdef MyColors < int32
     enumeration
         green(1),
        red(2),
     end
end
```
2 Create a coder. EnumType object from this enumeration.

```
t = coder.newtype('MyColors');
```
Create a new fixed-point type for use in code generation. The fixed-point type uses default fimath values.

```
t = coder.newtype('embedded.fi',...
   numerictype(1, 16, 15), [1 2])
t =% Returns
% coder.FiType
% 1x2 embedded.fi 
% DataTypeMode: Fixed-point: binary point scaling
% Signedness: Signed
% WordLength: 16
```
% FractionLength: 15

### **Alternatives**

coder.typeof

### See Also

coder.Type | coder.ArrayType | coder.EnumType | coder.FiType | coder.PrimitiveType | coder.StructType | coder.CellType | codegen | coder.resize

Introduced in R2011a

# coder.nullcopy

**Package:** coder

Declare uninitialized variables

### **Syntax**

 $X = \text{coder.nullcopy}(A)$ 

## **Description**

*X* = coder.nullcopy(*A*) copies type, size, and complexity of *A* to *X*, but does not copy element values. Preallocates memory for *X* without incurring the overhead of initializing memory.

coder.nullcopy does not support MATLAB classes as inputs.

### Use With Caution

Use this function with caution. See "How to Eliminate Redundant Copies by Defining Uninitialized Variables".

## Examples

else

The following example shows how to declare variable *X* as a 1-by-5 vector of real doubles without performing an unnecessary initialization:

```
function X = foo
N = 5;
X = coder.nullcopy(zeros(1,N));
for i = 1:Nif mod(i, 2) == 0X(i) = i;
```

```
X(i) = 0; end
end
```
Using coder.nullcopy with zeros lets you specify the size of vector *X* without initializing each element to zero.

## More About

• "Eliminate Redundant Copies of Variables in Generated Code"

Introduced in R2011a

### coder.opaque

Declare variable in generated code

### **Syntax**

```
y = coder.opaque(type)
```

```
y = coder.opaque(type,value)
```
- y = coder.opaque(type,'HeaderFile',HeaderFile)
- y = coder.opaque(type,value,'HeaderFile',HeaderFile)

### **Description**

y = coder.opaque(type) declares a variable y with the specified type and no initial value in the generated code.

- y can be a variable or a structure field.
- MATLAB code cannot set or access  $\gamma$ , but external C functions can accept  $\gamma$  as an argument.
- y can be an:
	- Argument to coder.rref, coder.wref, or coder.ref
	- Input or output argument to coder.ceval
	- Input or output argument to a user-written MATLAB function
	- Input to a subset of MATLAB toolbox functions supported for code generation
- Assignment from y declares another variable with the same type in the generated code. For example:

```
y = coder.opaque('int');
z = y;declares a variable z of type int in the generated code.
```
• You can assign y from another variable declared using either coder.opaque or assignment from a variable declared using coder.opaque. The variables must have identical types.

• You can compare y to another variable declared using either coder.opaque or assignment from a variable declared using coder.opaque. The variables must have identical types.

y = coder.opaque(type,value) declares a variable y and specifies the initial value of y in the generated code.

y = coder.opaque(type,'HeaderFile',HeaderFile) declares a variable y and specifies the header file that contains the definition of  $type$ . The code generation software generates the #include statement for the header file where required in the generated code.

y = coder.opaque(type,value,'HeaderFile',HeaderFile) declares a variable y with the specified type, initial value, and header file in the generated code.

### Examples

#### Declare Variable Specifying Initial Value

Generate code for a function valtest which returns 1 if the call to myfun is successful. This function uses coder.opaque to declare a variable x1 with type int and initial value 0. The assignment  $x^2 = x^1$  declares  $x^2$  to be a variable with the type and initial value of  $x1$ .

Write a function valtest.

```
function y = valtest
%codegen
%declare x1 to be an integer with initial value '0')
x1 = \text{coder.opaque('int', '0')};%Declare x2 to have same type and intial value as x1 
x2 = x1;
x2 = \text{coder.ceval('myfun');}%test the result of call to 'myfun' by comparing to value of x1
if x2 == x1;
  y = 0;else
   y = 1;
end
end
```
Create a code generation configuration object for a static library.

 $cfg = coder.config('lib');$ 

Generate a static library for valtest.

codegen -report -config cfg valtest

codegen generates C code in the codegen\lib\valtest folder.

#### Declare Variable Specifying Initial Value and Header File

Generate code for a MATLAB function filetest which returns its own source code using fopen/fread/fclose. This function uses coder.opaque to declare the variable that stores the file pointer used by fopen/fread/fclose. The call to coder.opaque declares the variable  $f$  with type FILE  $\star$ , initial value NULL, and header file <stdio.h>.

Write a MATLAB function filetest.

```
function buffer = filetest 
%#codegen
% Declare 'f' as an opaque type 'FILE *' with intial value 'NULL"
%Specify the header file that contains the type definition of 'FILE *';
f = coder.opaque('FILE *', 'NULL','HeaderFile','<stdio.h>');
% Open file in binary mode
f = coder.ceval('fopen', cstring('filetest.m'), cstring('rb'));
% Read from file until end of file is reached and put
% contents into buffer
n = int32(1);i = int32(1);
buffer = char(zeros(1,8192));while n > 0 % By default, MATLAB converts constant values
    % to doubles in generated code
    % so explicit type conversion to int32 is inserted.
   n = coder.ceval('fread', coder.ref(buffer(i)), int32(1), ... int32(numel(buffer)), f);
    i = i + n;end
coder.ceval('fclose',f);
buffer = strip_cr(buffer);
% Put a C termination character '\0' at the end of MATLAB string
function y = cstring(x)y = [x \text{ char}(0)];
```

```
% Remove all character 13 (CR) but keep character 10 (LF)
function buffer = strip_cr(buffer)
j = 1;for i = 1: numel(buffer)
    if buffer(i) \sim= char(13)
        buffer(i) = buffer(i);j = j + 1; end
end
buffer(i) = 0;
```
Create a code generation configuration object for a static library.

```
cfg = coder.config('lib');
```
Generate a static library for filetest.

codegen -report -config cfg filetest

<span id="page-101-0"></span>codegen generates C code in the codegen\lib\filetest folder.

#### Compare Variables Declared Using **coder.opaque**

Compare variables declared using coder.opaque to test for successfully opening a file.

Use coder.opaque to declare a variable null with type  $FILE *$  and initial value NULL.

```
null = coder.opaque('FILE *', 'NULL', 'HeaderFile', '<stdio.h>');
```
Use assignment to declare another variable  $f$ tmp with the same type and value as null.

```
ftmp = null:
ftmp = coder.ceval('fopen', ['testfile.txt', char(0)], ['r', char(0)]);
```
Compare the variables.

```
if ftmp == null %error condition
end
```
#### Cast to and from Types of Variables Declared Using **coder.opaque**

This example shows how to cast to and from types of variables that are declared using coder.opaque. The function castopaque calls the C run-time function strncmp to compare at most n characters of the strings s1 and s2. n is the number of characters in the shorter of the strings. To generate the correct C type for the strncmp input nsizet, the function casts n to the C type size\_t and assigns the result to nsizet. The function uses coder.opaque to declare nsizet. Before using the output retval from strncmp, the function casts retval to the MATLAB type  $int32$  and stores the results in  $\gamma$ .

```
Write this MATLAB function:
```

```
function y = castopaque(s1,s2)
% <0 - the first character that does not match has a lower value in s1 than in s2
  0 - the contents of both strings are equal
% >0 - the first character that does not match has a greater value in s1 than in s2
%
%#codegen
coder.cinclude('<string.h>');
n = min(numel(s1), numel(s2));% Convert the number of characters to compare to a size_t
nsizet = cast(n,'like',code.cogque('size t', '0'));% The return value is an int
retval = coder.openque('int');retval = coder.ceval('strncmp', cstr(s1), cstr(s2), nsizet);
% Convert the opaque return value to a MATLAB value
y = \text{cast}(\text{retval}, \text{ 'int32'});%--------------
function sc = cstr(s)% NULL terminate a MATLAB string for C
sc = [s, char(0)];Generate the MEX function.
codegen castopaque -args {blanks(3), blanks(3)} -report
```
Call the MEX function with inputs 'abc' and 'abc'.

```
castopaque mex('abc', 'abc')
```
ans  $=$ 

0

The output is 0 because the strings are equal.

Call the MEX function with inputs 'abc' and 'abd'.

```
castopaque_mex('abc','abd')
ans = -1
```
The output is -1 because the third character d in the second string is greater than the third character c in the first string.

Call the MEX function with inputs 'abd' and 'abc'.

```
castopaque_mex('abd','abc')
ans = 1
```
The output is 1 because the third character d in the first string is greater than the third character c in the second string.

In the MATLAB workspace, you can see that the type of y is int32.

### Input Arguments

**type** — Type of variable string

Type of variable in generated code specified as a string constant. The type must be a:

- Built-in C data type or a type defined in a header file
- C type that supports copy by assignment
- Legal prefix in a C declaration

```
Example: 'FILE *'
```
Data Types: char

#### **value** — Initial value of variable

string

Initial value of variable in generated code specified as a string constant. Specify a C expression not dependent on MATLAB variables or functions.

If you do not provide the initial value in value, initialize the value of the variable prior to using it. To initialize a variable declared using coder.opaque:

- Assign a value from another variable with the same type declared using either coder.opaque or assignment from a variable declared using coder.opaque.
- Assign a value from an external C function.
- Pass the variable's address to an external function using coder.wref.

Specify a value that has the type that type specifies. Otherwise, the generated code can produce unexpected results.

Example: 'NULL'

Data Types: char

#### **HeaderFile** — Name of header file

string

Name of header file, specified as a string constant, that contains the definition of type.

For a system header file, use angle brackets.

Example: '<stdio.h>' generates #include <stdio.h>

For an application header file, use double quotes.

Example: '"foo.h"' generates #include "foo.h"

If you omit the angle brackets or double quotes, the code generation software generates double quotes.

Example: 'foo.h' generates #include "foo.h"

#### Specify the include path in the build configuration parameters.

```
Example: cfq.CustomInclude = 'c:\mbox{wincludes'}
```
Data Types: char

## More About

Tips

• Specify a value that has the type that type specifies. Otherwise, the generated code can produce unexpected results. For example, the following coder.opaque declaration can produce unexpected results.

```
y = coder.opaque('int', '0.2')
```
• coder.opaque declares the type of a variable. It does not instantiate the variable. You can instantiate a variable by using it later in the MATLAB code. In the following example, assignment of fp1 from coder.ceval instantiates fp1.

```
% Declare fp1 of type FILE *
fp1 = coder.opaque('FILE *');
%Create the variable fp1
fp1 = coder.ceval('fopen', ['testfile.txt', char(0)], ['r', char(0)]);
```
- In the MATLAB environment, coder, opaque returns the value specified in value. If value is not provided, it returns the empty string.
- You can compare variables declared using either coder.opaque or assignment from a variable declared using coder.opaque. The variables must have identical types. The following example demonstrates how to compare these variables. ["Compare](#page-101-0) [Variables Declared Using](#page-101-0) coder.opaque" on page 2-90
- To avoid multiple inclusions of the same header file in generated code, enclose the header file in the conditional preprocessor statements #ifndef and #endif. For example:

```
#ifndef MyHeader_h
#define MyHeader_h
<body of header file>
#endif
```
• You can use the MATLAB cast function to cast a variable to or from a variable that is declared using coder.opaque. Use cast with coder.opaque only for numeric types.

To cast a variable declared by coder.opaque to a MATLAB type, you can use the B = cast(A,type) syntax. For example:

```
x = coder.opaque('size t','0');
```

```
x1 = \text{cast}(x, 'int32');
```
You can also use the  $B = \text{cast}(A, 'like', p)$  syntax. For example:

```
x = coder.opaque('size t','0');
x1 = \text{cast}(x, 'like', \text{int32}(0));
```
To cast a MATLAB variable to the type of a variable declared by coder.opaque, you must use the  $B = \text{cast}(A, 'like', p)$  syntax. For example:

```
x = int32(12);x1 = \text{coder.paque('size t', '0');}x2 = \text{cast}(x, 'like', x1)):
```
Use cast with coder. opaque to generate the correct data types for:

- Inputs to C/C++ functions that you call using coder.ceval.
- Variables that you assign to outputs from C/C++ functions that you call using coder.ceval.

Without this casting, it is possible to receive compiler warnings during code generation.

• "Specify Build Configuration Parameters"

#### See Also

coder.ceval | coder.ref | coder.rref | coder.wref

#### Introduced in R2011a

# coder.ref

**Package:** coder

Pass argument by reference as read input or write output

# **Syntax**

[y =] coder.ceval('*function\_name*', **coder.ref(***arg***)**, ... *un*)

# **Arguments**

*arg*

Variable passed by reference as an input or an output to the external C/C++ function called in coder.ceval. *arg* must be a scalar variable, a matrix variable, or an element of a matrix variable.

# **Description**

[y =] coder.ceval('*function\_name*', **coder.ref(***arg***)**, ... *un*) passes the variable *arg* by reference as an input or an output to the external C/C++ function called in coder.ceval. You add coder.ref inside coder.ceval as an argument to *function name*. The argument list can contain multiple coder.ref constructs. Add a separate coder. ref construct for each argument that you want to pass by reference to *function\_name*.

Only use coder. ref in MATLAB code that you have compiled with codegen. coder.ref generates an error in uncompiled MATLAB code.

## Examples

In the following example, a MATLAB function fcn has a single input u and a single output y. fcn calls a C function my\_fcn, passing u by reference as an input. The value of output y is passed to fcn by the C function through its return statement.
```
Here is the MATLAB function code:
```
function  $y = fcn(u)$  %#codegen y = 0; %Constrain return type to double y = coder.ceval('my\_fcn', coder.ref(u));

The C function prototype for my\_fcn must be as follows:

```
double my_fcn(double *u)
```
In this example, the generated code infers the type of the input u from the codegen argument.

The C function prototype defines the input as a pointer because it is passed by reference.

The generated code cannot infer the type of the output y, so you must set it explicitly—in this case to a constant value 0 whose type defaults to double.

#### See Also

[coder.ceval](#page-44-0) | [coder.rref](#page-113-0) | [coder.wref](#page-161-0)

Introduced in R2011a

# coder.resize

**Package:** coder

Resize a coder.Type object

### **Syntax**

```
t out = coder.resize(t, sz, variable dims)
t out = coder.resize(t, sz)t_out = coder.resize(t, [], variable dims)
t out = coder.resize(t, sz, variable dims, Name, Value)
t_out = coder.resize(t, 'sizelimits', limits)
```
### **Description**

t out = coder.resize(t, sz, variable dims) returns a modified copy of coder.Type t with upper-bound size sz, and variable dimensions variable\_dims. If variable dims or  $sz$  are scalars, the function applies them to all dimensions of  $t$ . By default, variable dims does not apply to dimensions where  $sz$  is 0 or 1, which are fixed. Use the 'uniform' option to override this special case. coder.resize ignores variable dims for dimensions with size inf. These dimensions are always variable size. t can be a cell array of types, in which case, coder. resize resizes all elements of the cell array.

```
t out = coder.resize(t, sz) resizes t to have size sz.
```
t\_out = coder.resize(t,[],variable\_dims) changes t to have variable dimensions variable dims while leaving the size unchanged.

t out = coder.resize(t, sz, variable dims, Name, Value) resizes t using additional options specified by one or more Name, Value pair arguments.

t\_out = coder.resize(t, 'sizelimits', limits) resizes t with dimensions becoming variable based on the limits vector. When the size S of a dimension is greater than or equal to the first threshold defined in limits, the dimension becomes variable size with upper bound S. When the size S of a dimension is greater than or equal to the second threshold defined in limits, the dimension becomes unbounded variable size.

# Input Arguments

#### **limits**

Two-element vector (or a scalar-expanded, one-element vector) of variable-sizing thresholds. If the size sz of a dimension of t is greater than or equal to the first threshold, the dimension becomes variable size with upper bound sz. If the size sz of a dimension of t is greater than or equal to the second threshold, the dimension becomes unbounded variable size.

#### **sz**

New size for coder. Type object, t\_out

#### **t**

coder.Type object that you want to resize. If t is a coder.CellType object, the coder.CellType object must be homogeneous.

#### **variable\_dims**

Specify whether each dimension of *t\_out* is fixed or variable size.

#### Name-Value Pair Arguments

Specify optional comma-separated pairs of Name,Value arguments. Name is the argument name and Value is the corresponding value. Name must appear inside single quotes (' '). You can specify several name and value pair arguments in any order as Name1,Value1,...,NameN,ValueN.

#### **'recursive'**

Setting recursive to true resizes *t* and all types contained within it.

#### **Default:** false

#### **'uniform'**

Setting uniform to true resizes *t* but does not apply the heuristic for dimensions of size one.

#### **Default:** false

### Output Arguments

#### **t\_out**

Resized coder.Type object

### Examples

Change a fixed-size array to a bounded, variable-size array.

```
t = coder.typeof(ones(3,3))% t is 3x3
coder.resize(t, [4 5], 1) 
% returns :4 x :5
% ':' indicates variable-size dimensions
```
Change a fixed-size array to an unbounded, variable-size array.

```
t = coder.typeq(f(ones(3,3)))% t is 3x3
coder.resize(t, inf) 
% returns :inf x :inf
% ':' indicates variable-size dimensions
% 'inf' indicates unbounded dimensions
```
Resize a structure field.

```
ts = coder.typeof(struct('a', ones(3, 3)))% returns field a as 3x3
coder.resize(ts, [5, 5], 'recursive', 1) 
% returns field as 5x5
```
Resize a cell array.

```
tc = coder.typeof( {1 2 3})% returns 1x3 cell array
coder.resize(tc, [5, 5], 'recursive', 1) 
% returns cell array as 5x5
```
Make a fixed-sized array variable size based on bounded and unbounded thresholds.

```
t = coder.typeof(ones(100, 200))% t is 100x200
```

```
coder.resize(t,'sizelimits', [99 199]) 
% returns :100x:inf
% ':' indicates variable-size dimensions
% :inf is unbounded variable size
```
### See Also

codegen | coder.typeof | coder.newtype

# <span id="page-113-0"></span>coder.rref

**Package:** coder

Pass argument by reference as read-only input

### **Syntax**

[y =] coder.ceval('*function\_name*', **coder.rref(***argI***)**, ... *un*)

# **Arguments**

*argI*

Variable passed by reference as a *read-only* input to the external C/C++ function called in coder.ceval.

# **Description**

[y =] coder.ceval('*function\_name*', **coder.rref(***argI***)**, ... *un*) passes the variable *argI* by reference as a *read-only* input to the external C/C++ function called in coder.ceval. You add coder.rref inside coder.ceval as an argument to *function name*. The argument list can contain multiple coder.rref constructs. Add a separate coder.rref construct for each read-only argument that you want to pass by reference to *function\_name*.

Caution The generated code assumes that a variable passed by coder.rref is *read-only* and is optimized accordingly. Consequently, the C/C++ function must not write to the variable or results can be unpredictable.

Only use coder. rref in MATLAB code that you have compiled with codegen. coder.rref generates an error in uncompiled MATLAB code.

### Examples

In the following example, a MATLAB function fcn has a single input u and a single output y. fcn calls a C function foo, passing u by reference as a read-only input. The value of output y is passed to fcn by the C function through its return statement.

Here is the MATLAB function code:

function  $y = fcn(u)$  %#codegen  $y = 0$ ; % Constrain return type to double  $y = coder.ceval('foo', coder.rref(u));$ 

The C function prototype for foo must be as follows:

double foo(const double \*u)

In this example, the generated code infers the type of the input u from the codegen argument.

The C function prototype defines the input as a pointer because it is passed by reference.

The generated code cannot infer the type of the output y, so you must set it explicitly—in this case to a constant value 0 whose type defaults to double.

### See Also

| | | | coder.ceval | coder.opaque | coder.ref | coder.wref

Introduced in R2011a

# coder.runTest

Run test replacing calls to MATLAB functions with calls to MEX functions

# **Syntax**

```
coder.runTest(test,fcn)
coder.runTest(test,fcns,mexfcn)
coder.runTest(test,mexfile)
```
# **Description**

coder.runTest(test,fcn) runs test replacing calls to fcn with calls to the compiled version of fcn. test is the file name for a MATLAB function or script that calls the MATLAB function fcn. The compiled version of fcn must be in a MEX function that has the default name. The default name is the name specified by fcn followed by mex.

coder.runTest(test,fcns,mexfcn) replaces calls to the specified MATLAB functions with calls to the compiled versions of the functions. The MEX function mexfcn must contain the compiled versions of all of the specified MATLAB functions.

coder.runTest(test,mexfile) replaces a call to a MATLAB function with a call to the compiled version of the function when the compiled version of the function is in mexfile. mexfile includes the platform-specific file extension. If mexfile does not contain the compiled version of a function, coder. runTest runs the original MATLAB function. If you do not want to specify the individual MATLAB functions to replace, use this syntax.

# Examples

#### Run Test File Replacing One Function

Use coder.runTest to run a test file. Specify replacement of one MATLAB function with the compiled version. You do not provide the name of the MEX function that contains the compiled version. Therefore, coder.runTest looks for a MEX function that has the default name.

In a local, writable folder, create a MATLAB function, myfun.

```
function y = myfun(u, v) %#codegen
y = u+v;end
```
In the same folder, create a test function, mytest1, that calls myfun.

```
function mytest1
c = myfun(10, 20);disp(c);
end
```
Run the test function in MATLAB.

mytest1

30

Generate a MEX function for myfun.

codegen myfun -args {0,0}

In the current folder, codegen generates a MEX function that has the default name, myfun\_mex.

Run coder.runTest. Specify that you want to run the test file mytest1. Specify replacement of myfun with the compiled version in myfun\_mex.

```
coder.runTest('mytest1','myfun')
     30
```
The results are the same as when you run mytest1 at the MATLAB command line.

#### Replace Multiple Functions That You Specify

Use coder. runTest to run a test file. Specify replacement of two functions with calls to the compiled versions. Specify the MEX function that contains the compiled versions of the functions.

In a local writable folder, create a MATLAB function, myfun1.

```
function y = myfun1(u) %#codegen
v = u;
end
```
In the same folder, create another MATLAB function, myfun2.

```
function y = myfun2(u, v) %#codegen
y = u + v;end
```
In the same folder, create a test function that calls myfun1 and myfun2.

```
function mytest2
c1 = myfun1(10);disp(c1)
c2 = myfun2(10, 20);disp(c2)
end
```
Run the test function.

mytest2

```
 10
 30
```
Generate a MEX function for myfun1 and myfun2. Use the -o option to specify the name of the generated MEX function.

codegen -o mymex myfun1 -args {0} myfun2 -args {0,0}

Run coder.runTest. Specify that you want to run mytest2. Specify that you want to replace the calls to myfun1 and myfun2 with calls to the compiled versions in the MEX function mymex.

```
coder.runTest('mytest2',{'myfun1','myfun2'},'mymex')
     10
     30
```
The results are the same as when you run mytest2 at the MATLAB command line.

#### Replace Functions That Have Compiled Versions in Specified MEX File

Use coder. runTest to run a test that replaces calls to MATLAB functions in the test with calls to the compiled versions. Specify the file name for the MEX function that contains the compiled versions of the functions.

In a local writable folder, create a MATLAB function, myfun1.

```
function y = myfun1(u) %#codegen
y = u;
end
```
In the same folder, create another MATLAB function, myfun2.

```
function y = myfun2(u, v) %#codegen
y = u + v;end
```
In the same folder, create a test function that calls myfun1 and myfun2.

```
function mytest2
c1 = myfun1(10);disp(c1)
c2 = myfun2(10, 20);disp(c2)
end
```
Run the test.

#### mytest2

 10 30

Generate a MEX function for my fun1 and my fun2. Use the -0 option to specify the name of the generated MEX function.

codegen -o mymex myfun1 -args {0} myfun2 -args {0,0}

Run coder.runTest. Specify that you want to run mytest2. Specify that you want to replace calls to functions called by mytest2 with calls to the compiled versions in mymex. Specify the complete MEX file name including the platform-specific extension. Use mexext to get the platform-specific extension.

```
coder.runTest('mytest2',['mymex.', mexext])
     10
```
30

The results are the same as when you run mytest2 at the MATLAB command line.

### Input Arguments

#### **test** — File name for test function or script

string

File name for MATLAB function or script that calls the functions to replace with compiled versions of the functions.

Example: 'mytest'

Data Types: char

#### **fcn** — Name of MATLAB function to replace

string

Name of MATLAB function to replace when running test. coder.runTest replaces calls to this function with calls to the compiled version of this function.

Example: 'myfun'

Data Types: char

#### **fcns** — Names of MATLAB functions to replace

string | cell array of strings

Names of MATLAB functions to replace when running test. coder. runTest replaces calls to these functions with calls to the compiled versions of these functions.

Specify one function as a string.

```
Example: 'myfun'
```
Specify multiple functions as a cell array of strings. Before using coder.runTest, compile these functions into a single MEX function.

```
Example: {'myfun1', 'myfun2', 'myfun3'}
Data Types: char | cell
```
#### **mexfcn** — MEX function name

string

Name of a MEX function generated for one or more functions.

Generate this MEX function using the MATLAB Coder app or the codegen function.

Example: 'mymex'

Data Types: char

#### **mexfile** — MEX file name with extension

string

The file name and platform-specific extension of a MEX file for one or more functions. Use mexext to get the platform-specific MEX file extension.

Generate this MEX file using the MATLAB Coder app or the codegen function.

```
Example: ['myfunmex.', mexext]
```
Data Types: char

### More About

Tips

- coder.runTest does not return outputs. To see test results, in the test, include code that displays the results.
- To compare MEX and MATLAB function behavior:
	- Run the test in MATLAB.
	- Use codegen to generate a MEX function.
	- Use coder. runTest to run the test replacing the call to the original function with a call to the compiled version in the MEX function.
- Before using coder.runTest to test multiple functions, compile the MATLAB functions into a single MEX function.
- If you use the syntax coder.runTest(test, mexfile), use mexext to get the platform-specific MEX file name extension. For example:

```
coder.runTest('my_test', ['mymexfun.', mexext])
```
- If errors occur during the test, you can debug the code using call stack information.
- "MATLAB Code Analysis"

### See Also

codegen | coder | coder.getArgTypes

Introduced in R2012a

### coder.screener

Determine if function is suitable for code generation

### **Syntax**

```
coder.screener(fcn)
coder.screener(fcn 1,...,fcn n )
```
### **Description**

coder.screener(fcn) analyzes the entry-point MATLAB function, fcn. It identifies unsupported functions and language features, such as recursion and nested functions, as code generation compliance issues. It displays the code generation compliance issues in a report. If fcn calls other functions directly or indirectly that are not MathWorks<sup>®</sup> functions, coder. screener analyzes these functions. It does not analyze MathWorks functions. It is possible that coder. screener does not detect all code generation issues. Under certain circumstances, it is is possible that coder. screener reports false errors.

```
coder.screener(fcn 1,...,fcn n) analyzes entry-point functions
(fcn 1, \ldots,fcn n).
```
### Input Arguments

#### **fcn**

Name of entry-point MATLAB function that you want to analyze.

#### **fcn\_1,...,fcn\_n**

Comma-separated list of names of entry-point MATLAB functions that you want to analyze.

# Examples

#### Identify Unsupported Functions

The coder. screener function identifies calls to functions that are not supported for code generation. It checks both the entry-point function, foo1, and the function foo2 that foo1 calls.

Analyze the MATLAB function foo1 that calls foo2. Put foo1 and foo2 in separate files.

```
function out = foo1(in)
  out = foo2(in); disp(out);
end
function out = foo2(in)
  out = eval(in);end
coder.screener('foo1')
```
The code generation readiness report displays a summary of the unsupported MATLAB function calls. The function foo2 calls one unsupported MATLAB function.

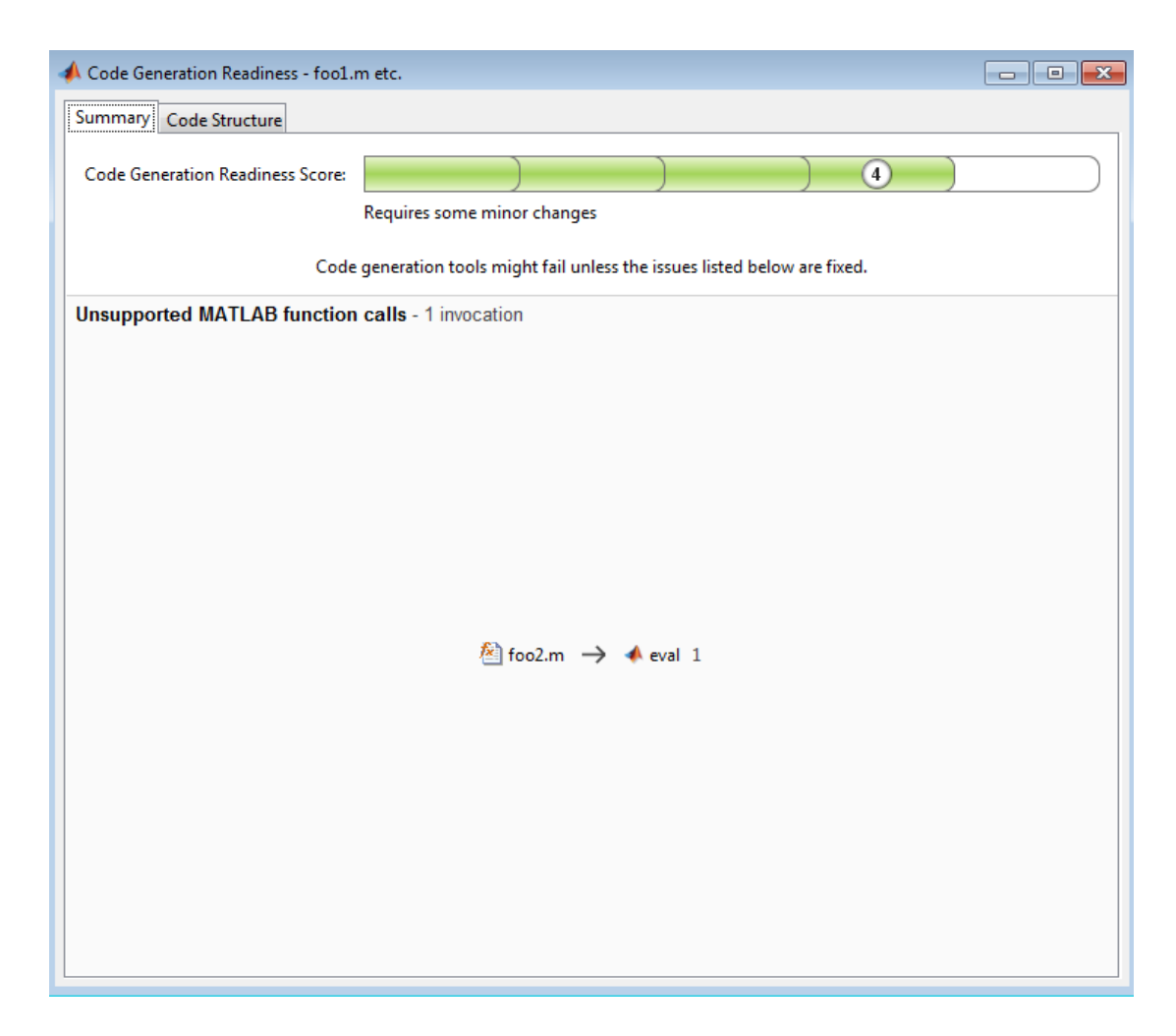

In the report, click the **Code Structure** tab and select the **Show MATLAB functions** check box.

This tab displays a pie chart showing the relative size of each file and how suitable each file is for code generation. In this case, the report:

- Colors foo1.m green to indicate that it is suitable for code generation.
- Colors foo2.m yellow to indicate that it requires significant changes.
- Assigns foo1.m a code generation readiness score of 4 and foo2.m a score of 3. The score is based on a scale of 1–5. 1 indicates that significant changes are required; 5 indicates that the code generation readiness tool does not detect issues.
- Displays a call tree.

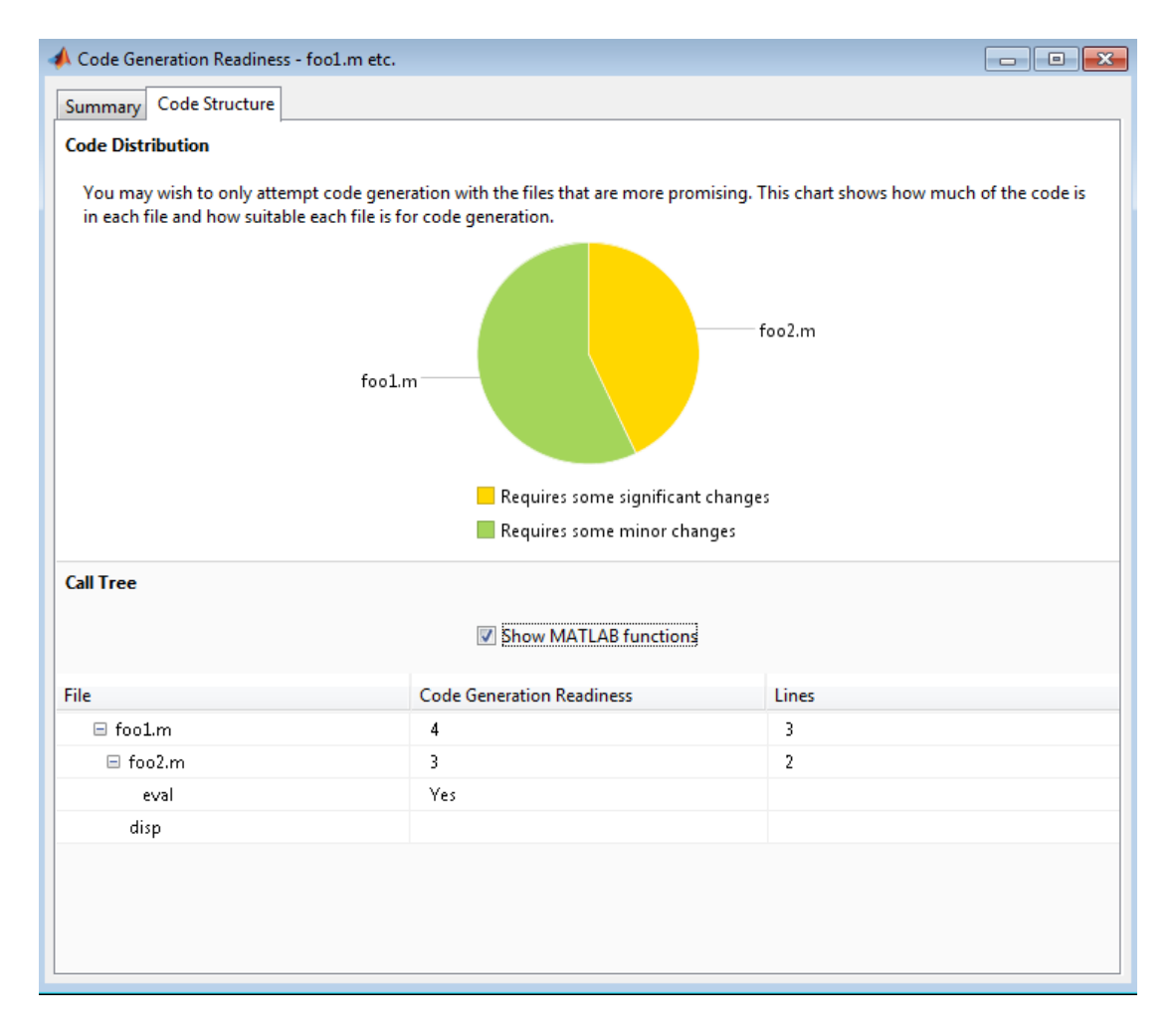

The report **Summary** tab indicates that foo2.m contains one call to the eval function which code generation does not support. To generate a MEX function for  $\texttt{foo2.m}, \text{modify}$ the code to make the call to eval extrinsic.

```
function out = foo2(in)
   coder.extrinsic('eval');
  out = eval(in);
end
```
Rerun the code generation readiness tool.

```
coder.screener('foo1')
```
The report no longer flags that code generation does not support the eval function. When you generate a MEX function for  $f$  to  $f$ , the code generation software dispatches eval to MATLAB for execution. For standalone code generation, it does not generate code for it.

#### Identify Unsupported Data Types

The coder. screener function identifies data types that code generation does not support.

Analyze the MATLAB function foo3 that uses unsupported data types.

```
function [outSparse,outCategorical] = foo3(A,B,C)
    outSparse = sparse(A);outCategorical = categorical(B);outTable = table(C);end
coder.screener('foo3')
```
The code generation readiness report displays a summary of the unsupported data types.

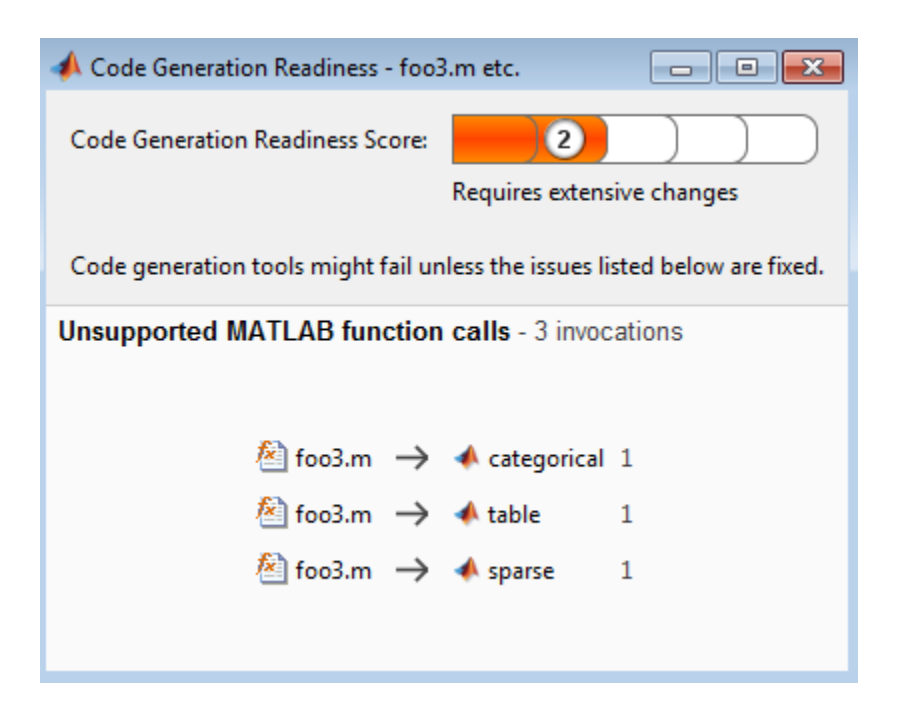

The report assigns the code a code readiness score of 2. This score indicates that the code requires extensive changes.

Before generating code, you must fix the reported issues.

#### Determine Code Generation Readiness for Multiple Entry-Point Functions

The coder. screener function identifies calls to functions that code generation does not support. It checks the entry-point functions foo4 and foo5.

Analyze the MATLAB functions foo4 and foo5.

```
function out = foo4(in)
  out = in; disp(out);
end
function out = foo5(in)
  out = eval(in);
end
```
coder.screener('foo4', 'foo5')

The code generation readiness report displays a summary of the unsupported MATLAB function calls. The function foo5 calls one unsupported MATLAB function.

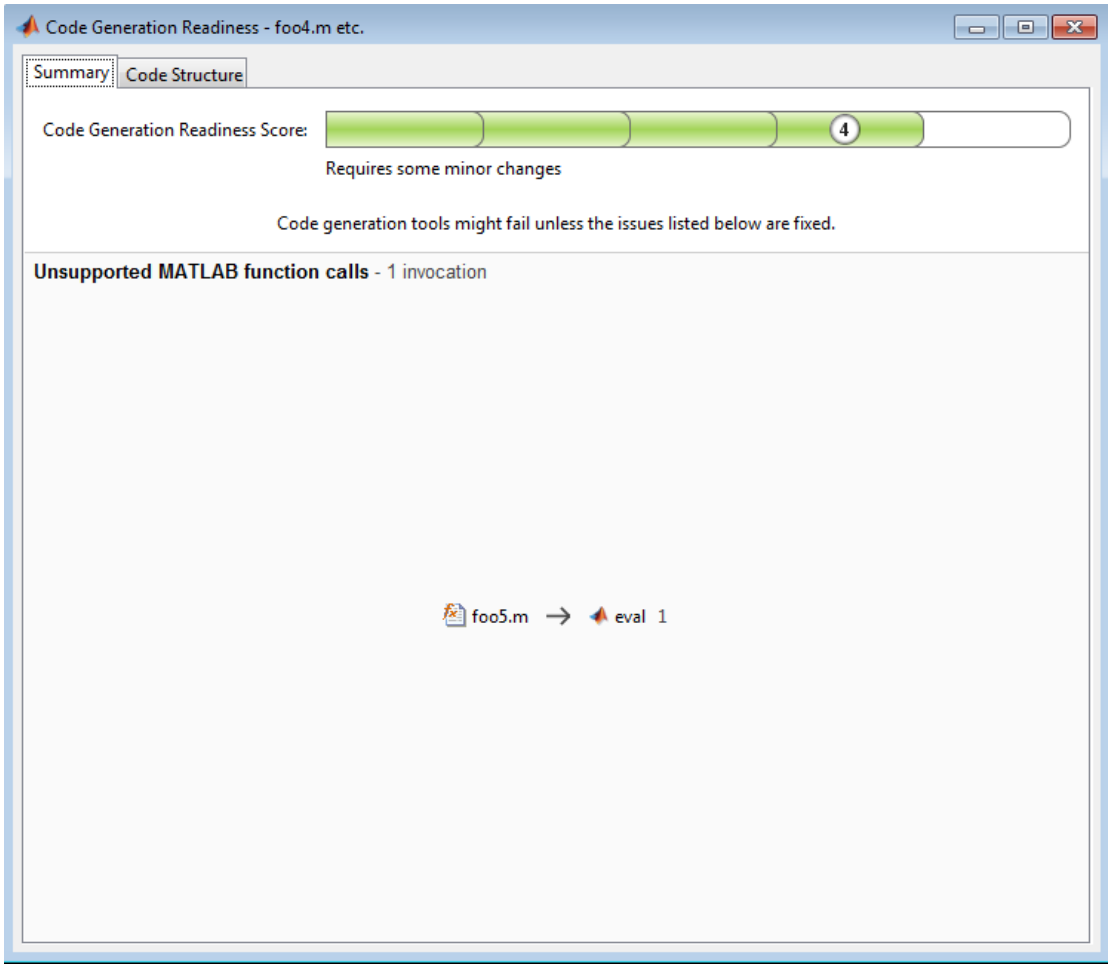

In the report, click the **Code Structure** tab. Select the **Show MATLAB functions** check box.

This tab displays a pie chart showing the relative size of each file and how suitable each file is for code generation. In this case, the report:

- Colors foo4.m green to indicate that it is suitable for code generation.
- Colors foo5.m yellow to indicate that it requires significant changes.
- Assigns foo4.m a code generation readiness score of 4 and foo5.m a score of 4. The score is based on a scale of 1–5. 1 indicates that significant changes are required; 5 indicates that the code generation readiness tool cannot detect issues.
- Displays a call tree.

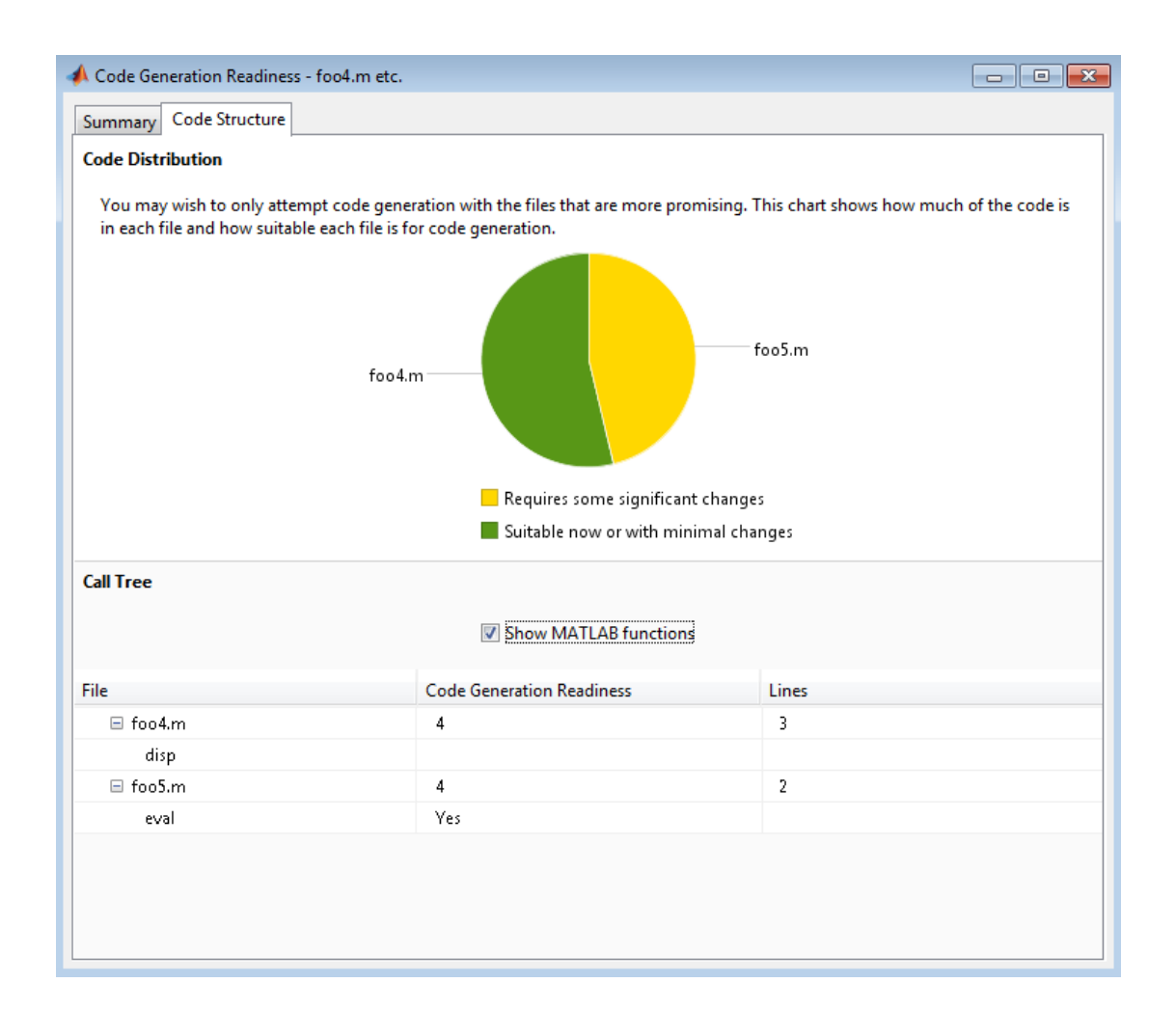

### **Alternatives**

- "Run Code Generation Readiness Tool from the Current Folder Browser"
- "Run the Code Generation Readiness Tool Using the MATLAB Coder App".

# More About

Tips

- Before using coder.screener, fix issues that the Code Analyzer identifies.
- Before generating code, use coder.screener to check that a function is suitable for code generation. Fix all the issues that it detects.
- It is possible that coder.screener does not detect all issues, and can report false errors. Therefore, before generating C code, verify that your code is suitable for code generation by generating a MEX function.
- "MATLAB Language Features Supported for C/C++ Code Generation"
- "Functions and Objects Supported for C and C++ Code Generation Alphabetical List"
- "Functions and Objects Supported for C and C++ Code Generation Category List"
- "Code Generation Readiness Tool"

#### See Also

codegen

#### Introduced in R2012b

# coder.target

Determine if code generation target is specified target

# **Syntax**

```
tf = coder.target(target)
```
# **Description**

 $tf = coder.target(target)$  returns true (1) if the code generation target is target. Otherwise, it returns false (0).

If you generate code for MATLAB classes, MATLAB computes class initial values at class loading time before code generation. If you use coder.target in MATLAB class property initialization, coder.target('MATLAB') returns true.

# Examples

#### Use coder.target to parameterize a MATLAB function

Parameterize a MATLAB function so that it works in MATLAB or generated code. When the function runs in MATLAB, it calls the MATLAB function myabsval. The generated code, however, calls a C library function myabsval.

Write a MATLAB function myabsval.

```
function y = myabsval(u) %#codegen
y = abs(u);
```
Generate the C library for myabsval.m, using the -args option to specify the size, type, and complexity of the input parameter.

```
codegen -config:lib myabsval -args {0.0}
codegen creates the library myabsval.lib and header file myabsval.h in the folder /
codegen/lib/myabsval. It also generates the functions myabsval_initialize and
myabsval terminate in the same folder.
```
Write a MATLAB function to call the generated C library function using coder.ceval.

```
function y = callmyabsval %#codegen
y = -2.75;
% Check the target. Do not use coder.ceval if callmyabsval is
% executing in MATLAB
if coder.target('MATLAB')
   % Executing in MATLAB, call function myabsval
  y = myabsval(y);
else
   % Executing in the generated code. 
   % Call the initialize function before calling the 
   % C function for the first time
  coder.ceval('myabsval initialize');
   % Call the generated C library function myabsval
  y = \text{coder.ceval('myabsval', y)}; % Call the terminate function after
   % calling the C function for the last time
  coder.ceval('myabsval terminate');
end
```
Convert callmyabsval.m to the MEX function callmyabsval\_mex.

```
codegen -config:mex callmyabsval codegen/lib/myabsval/myabsval.lib...
      codegen/lib/myabsval/myabsval.h
```
Run the MATLAB function callmyabsval .

callmyabsval

 $ans =$ 2.7500

Run the MEX function callmyabsval\_mex which calls the library function myabsval.

callmyabsval\_mex

ans  $=$ 

2.7500

### Input Arguments

#### **target** — code generation target

string

Code generation target specified as one of the following strings:

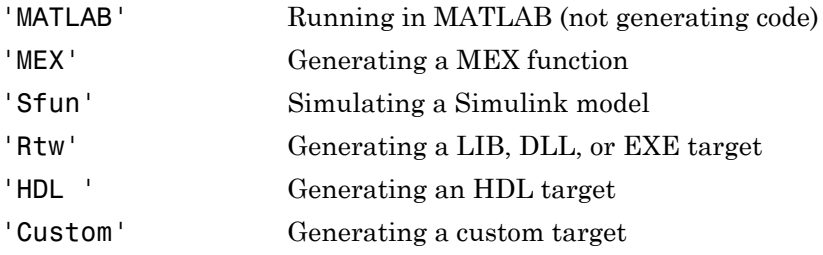

Example: tf = coder.target('MATLAB')

Data Types: char

### See Also

coder.ceval

#### Introduced in R2011a

# coder.typeof

**Package:** coder

Convert MATLAB value into its canonical type

### **Syntax**

```
t = coder.typeqf(v)t = coder.typeof(v, sz, variable dims)
t = coder.typeqf(t)
```
### **Description**

 $t = \text{coder.typeof}(v)$  creates a coder. Type object denoting the smallest nonconstant type that contains v. v must be a MATLAB numeric, logical, char, enumeration or fixedpoint array, or a cell array or struct constructed from these types. Use coder.typeof to specify only input parameter types. For example, use it with the codegen function -args option or in a MATLAB Coder project when you are defining an input type by example. Do not use it in MATLAB code from which you intend to generate code.

t = coder.typeof(v, sz, variable dims) returns a modified copy of  $t =$ coder.typeof(v) with (upper bound) size specified by sz and variable dimensions variable dims. If sz specifies inf for a dimension, then the size of the dimension is unbounded and the dimension is variable size. When sz is [], the (upper bound) sizes of v do not change. If you do not specify the variable\_dims input parameter, the bounded dimensions of the type are fixed. When variable dims is a scalar, it is applied to bounded dimensions or dimensions that are 1 or 0, which are fixed.

When  $v$  is a cell array whose elements have the same classes, but different sizes, if you specify variable-size dimensions, coder.typeof creates a homogeneous cell array type. If the elements have different classes, coder.typeof reports an error.

 $t = \text{coder.typeof}(t)$ , where t is a coder. Type object, returns t itself.

# Input Arguments

**sz**

Size vector specifying each dimension of type object.

**t**

coder.Type object

**v**

MATLAB expression that describes the set of values represented by this type.

v must be a MATLAB numeric, logical, char, enumeration or fixed-point array, or a cell array or struct constructed from the preceding types.

#### **variable\_dims**

Logical vector that specifies whether each dimension is variable size (true) or fixed size (false).

For a cell array, if the elements have different classes, you cannot specify variable-size dimensions.

# Output Arguments

**t**

coder.Type object

### Examples

Create a type for a simple fixed-size 5x6 matrix of doubles.

```
coder.typeof(ones(5, 6)) 
 % returns 5x6 double
coder.typeof(0, [5 6]) 
 % also returns 5x6 double
```
Create a type for a variable-size matrix of doubles.

```
coder.typeof(ones(3,3), [], 1) 
% returns :3 x :3 double
% ':' indicates variable-size dimensions
```
Create a type for a structure with a variable-size field.

```
x.a = coder.typeof(0, [3 5], 1);x.b = magic(3);coder.typeof(x)
% Returns 
% coder.StructType
% 1x1 struct
% a: :3x:5 double
% b: 3x3 double
% ':' indicates variable-size dimensions
```
Create a type for a homogeneous cell array with a variable-size field.

```
a = coder.typeof(0,[3 5],1);
b = magic(3);coder.typeof({a b})
% Returns 
% coder.CellType
% 1x2 homogeneous cell 
% base: :3x:5 double
% ':' indicates variable-size dimensions
```
Create a type for a heterogeneous cell array.

```
a = coder.typeof('a');
b = coder.typeof(1);
coder.typeof({a b})
% Returns 
% coder.CellType
% 1x2 heterogeneous cell 
% f0: 1x1 char
% f1: 1x1 double
```
Create a variable-size homogeneous cell array type from a cell array that has the same class but different sizes.

1 Create a type for a cell array that has two strings with different sizes. The cell array type is heterogeneous.

```
coder.typeof({'aa', 'bbb'})
% Returns
% coder.CellType
% 1x2 heterogeneous cell 
% f0: 1x2 char
% f1: 1x3 char
```
2 Create a type using the same cell array input. This time, specify that the cell array type has variable-size dimensions. The cell array type is homogeneous.

```
coder.typeof({'aa','bbb'},[1,10],[0,1])
% Returns
% coder.CellType
% 1x:10 homogeneous cell 
% base: 1x:3 char
```
Create a type for a matrix with fixed-size and variable-size dimensions.

```
coder.typeof(0, [2,3,4], [1 0 1]);
% Returns :2x3x:4 double 
% ':' indicates variable-size dimensions
coder.typeof(10, [1 5], 1) 
% returns double 1 x :5
% ':' indicates variable-size dimensions
```
Create a type for a matrix of doubles, first dimension unbounded, second dimension with fixed size.

```
coder.typeof(10,[inf,3]) 
% returns double:inf x 3
% ':' indicates variable-size dimensions
```
Create a type for a matrix of doubles, first dimension unbounded, second dimension with variable size with an upper bound of 3.

```
coder.typeof(10, [inf,3],[0 1]) 
% returns double :inf x :3
% ':' indicates variable-size dimensions
```
Convert a fixed-size matrix to a variable-size matrix.

```
 coder.typeof(ones(5,5), [], 1) 
% returns double :5x:5
% ':' indicates variable-size dimensions
```
Create a nested structure (a structure as a field of another structure).

```
S = struct('a',double(0), 'b',single(0))Supers.x = coder.typeq(f(S))SuperS.y =single(0)
coder.typeof(SuperS) 
% Returns 
% coder.StructType
% SuperS: 1x1 struct
% with fields 
% x: 1x1 struct
% with fields
% a: 1x1 double
% b: 1x1 single
% y: 1x1 single
```
Create a structure containing a variable-size array of structures as a field.

```
S = struct('a',double(0), 'b',single(0))SuperS.x = \text{coder.typeq}(S, [1 \text{ inf}], [0 \ 1])SuperS.y =single(0)
coder.typeof(SuperS) 
% Returns 
% coder.StructType
% SuperS: 1x1 struct
% with fields 
% x: 1x:inf struct
% with fields
% a: 1x1 double
% b: 1x1 single
% y: 1x1 single
% ':' indicates variable-size dimensions
```
### **Tips**

- If you are already specifying the type of an input variable using a type function, do not use coder.typeof unless you also want to specify the size. For instance, instead of coder.typeof(single(0)), use the syntax single(0).
- For cell array types, coder.typeof determines whether the cell array type is homogeneous or heterogeneous. If the cell array elements have the same class and size, coder.typeof returns a homogeneous cell array type. If the elements have different classes, coder.typeof returns a heterogeneous cell array type. For some cell arrays, the classification as homogeneous or heterogeneous is ambiguous.

For example, the type for  $\{1 \mid 2 \mid 3\}$  can be a 1x2 heterogeneous type where the first element is double and the second element is 1x2 double. The type can also be a 1x3 homogeneous type in which the elements have class double and size 1x:2. For these ambiguous cases, coder.typeof uses heuristics to classify the type as homogeneous or heterogeneous. If you want a different classification, use the coder.CellType makeHomogeneous or makeHeterogeneous methods to make a type with the classification that you want. The makeHomogeneous method makes a homogeneous copy of a type. The makeHeterogeneous method makes a heterogeneous copy of a type.

The makeHomogeneous and makeHeterogeneous methods permanently assign the classification as heterogeneous and homogeneous, respectively. You cannot later use one of these methods to create a copy that has a different classification.

#### See Also

coder.CellType | | codegen | coder.ArrayType | coder.EnumType | coder.FiType | coder.newtype | coder.PrimitiveType | coder.resize | coder.StructType | coder.Type

#### Introduced in R2011a

# coder.unroll

**Package:** coder

Copy body of for-loop in generated code for each iteration

### **Syntax**

```
for i = coder.unroll(range)
for i = coder.unroll(range,flag)
```
### **Description**

for *i* = coder.unroll(*range*) copies the body of a for-loop (unrolls a for-loop) in generated code for each iteration specified by the bounds in *range*. *i* is the loop counter variable.

for *i* = coder.unroll(*range*,*flag*) unrolls a for-loop as specified in *range* if *flag* is true.

You must use coder.unroll in a for-loop header.coder.unroll modifies the generated code, but does not change the computed results.

coder.unroll must be able to evaluate the bounds of the for-loop at compile time. The number of iterations cannot exceed 1024; unrolling large loops can increase compile time significantly and generate inefficient code

This function is ignored outside of code generation.

### Input Arguments

#### **flag**

Boolean expression that indicates whether to unroll the for-loop:

true Unroll the for-loop

false Do not unroll the for-loop

#### **range**

Specifies the bounds of the for-loop iteration:

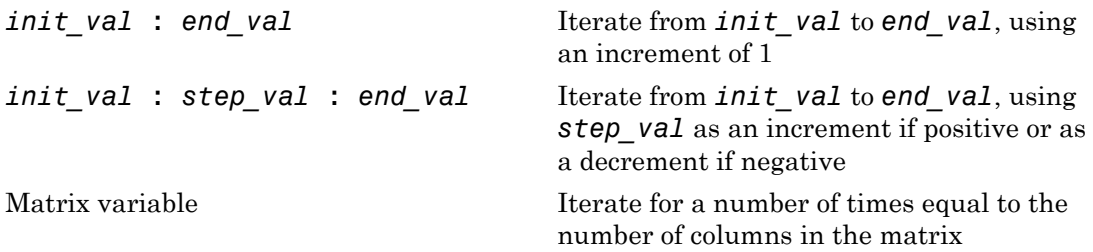

### Examples

To limit the number of times to copy the body of a for-loop in generated code:

1 Write a MATLAB function getrand(n) that uses a for-loop to generate a vector of length n and assign random numbers to specific elements. Add a test function test unroll. This function calls getrand(n) with n equal to values both less than and greater than the threshold for copying the for-loop in generated code.

```
function [y1, y2] = test_number() %#codegen
% The directive %#codegen indicates that the function
% is intended for code generation
  % Calling getrand 8 times triggers unroll
 y1 = getrand(8);
  % Calling getrand 50 times does not trigger unroll
 y2 = getrand(50);
function y = getrand(n) % Turn off inlining to make 
   % generated code easier to read
  coder.inline('never');
  % Set flag variable dounroll to repeat loop body
  % only for fewer than 10 iterations
 dounroll = n < 10;
  % Declare size, class, and complexity
```

```
 % of variable y by assignment
y = zeros(n, 1); % Loop body begins
for i = coder.unroll(1:2:n, downroll) if (i > 2) && (i < n-2) 
        y(i) = rand();
     end;
 end;
 % Loop body ends
```
2 In the default output folder, codegen/lib/test\_unroll, generate C static library code for test\_unroll :

codegen -config:lib test\_unroll

In test unroll.c, the generated C code for  $getrand(8)$  repeats the body of the for-loop (unrolls the loop) because the number of iterations is less than 10:

```
static void getrand(double y[8])
{
   /* Turn off inlining to make */
   /* generated code easier to read */
   /* Set flag variable dounroll to repeat loop body */
   /* only for fewer than 10 iterations */
   /* Declare size, class, and complexity */
   /* of variable y by assignment */
 memset(\&y[0], 0, sizeof(double) \&3); /* Loop body begins */
 y[2] = b_ rand();
 y[4] = b rand();
   /* Loop body ends */
}
```
The generated C code for getrand(50) does not unroll the for-loop because the number of iterations is greater than 10:

```
static void b getrand(double y[50])
{
   int i;
   int b_i;
   /* Turn off inlining to make */
   /* generated code easier to read */
```
```
 /* Set flag variable dounroll to repeat loop body */
 /* only for fewer than 10 iterations */
 /* Declare size, class, and complexity */
 /* of variable y by assignment */
 memset(&y[0], 0, 50U * sizeof(double));
 /* Loop body begins */
for (i = 0; i < 25; i++) {
  b i = (i \le 1) + 1;
  if ((b_i > 2) & (b_i < 48)) {
    y[b_i - 1] = b_i and ();
   }
 }
```
### More About

- " Using Logicals in Array Indexing"
- "Unroll for-Loops"

#### See Also

coder.inline | coder.nullcopy | for | |

Introduced in R2011a

# coder.updateBuildInfo

Update build information object RTW.BuildInfo

### **Syntax**

```
coder.updateBuildInfo('addCompileFlags',options)
coder.updateBuildInfo('addLinkFlags',options)
coder.updateBuildInfo('addDefines',options)
coder.updateBuildInfo( ___ ,group)
coder.updateBuildInfo('addLinkObjects',filename,path)
coder.updateBuildInfo('addLinkObjects',filename,path, priority,
precompiled)
coder.updateBuildInfo('addLinkObjects',filename,path, priority,
precompiled,linkonly)
coder.updateBuildInfo( ___ ,group)
coder.updateBuildInfo('addNonBuildFiles',filename)
coder.updateBuildInfo('addSourceFiles',filename)
coder.updateBuildInfo('addIncludeFiles',filename)
coder.updateBuildInfo( ___ ,path)
coder.updateBuildInfo( ___ ,path,group)
coder.updateBuildInfo('addSourcePaths',path)
coder.updateBuildInfo('addIncludePaths',path)
coder.updateBuildInfo( ___ ,group)
```
### **Description**

coder.updateBuildInfo('addCompileFlags',options) adds compiler options to the build information object.

coder.updateBuildInfo('addLinkFlags',options) adds link options to the build information object.

coder.updateBuildInfo('addDefines',options) adds preprocessor macro definitions to the build information object.

coder.updateBuildInfo( .group) assigns a group name to options for later reference.

coder.updateBuildInfo('addLinkObjects',filename,path) adds a link object from a file to the build information object.

coder.updateBuildInfo('addLinkObjects',filename,path, priority, precompiled) specifies if the link object is precompiled.

coder.updateBuildInfo('addLinkObjects',filename,path, priority, precompiled,linkonly) specifies if the object is to be built before being linked or used for linking alone. If the object is to be built, it specifies if the object is precompiled.

coder.updateBuildInfo( \_\_\_ ,group) assigns a group name to the link object for later reference.

coder.updateBuildInfo('addNonBuildFiles',filename) adds a nonbuild-related file to the build information object.

coder.updateBuildInfo('addSourceFiles',filename) adds a source file to the build information object.

coder.updateBuildInfo('addIncludeFiles',filename) adds an include file to the build information object.

coder.updateBuildInfo( \_\_\_ , path) adds the file from specified path.

coder.updateBuildInfo( \_\_\_ , path, group) assigns a group name to the file for later reference.

coder.updateBuildInfo('addSourcePaths',path) adds a source file path to the build information object.

coder.updateBuildInfo('addIncludePaths',path) adds an include file path to the build information object.

coder.updateBuildInfo(, group) assigns a group name to the path for later reference.

## Examples

#### Add Multiple Compiler Options

Add the compiler options -Zi and -Wall during code generation for function, func.

Anywhere in the MATLAB code for func, add the following line:

```
coder.updateBuildInfo('addCompileFlags','-Zi -Wall');
```
Generate code for func using the codegen command. Open the Code Generation Report.

```
codegen -config:lib -launchreport func
```
You can see the added compiler options under the **Target Build Log** tab in the Code Generation Report.

#### Add Source File Name

Add a source file to the project build information while generating code for a function, calc\_factorial.

1 Write a header file fact.h that declares a C function factorial.

```
 double factorial(double x);
```
fact.h will be included as a header file in generated code. This inclusion ensures that the function is declared before it is called.

Save the file in the current folder.

2 Write a C file fact.c that contains the definition of factorial. factorial calculates the factorial of its input.

```
#include "fact.h"
       double factorial(double x)
       {
           int i;
          double fact = 1.0;
          if (x == 0 | | x == 1) return 1.0;
          } else {
             for (i = 1; i \le x; i++) {
```

```
fact * = (double)i; }
            return fact;
        }
     }
```
fact.c is used as a source file during code generation.

Save the file in the current folder.

3 Write a MATLAB function calc factorial that uses coder.ceval to call the external C function factorial.

Use coder.updateBuildInfo with option 'addSourceFiles' to add the source file fact.c to the build information. Use coder.cinclude to include the header file fact.h in the generated code.

```
function y = calc factorial(x) %#codegen
   coder.cinclude('fact.h');
   coder.updateBuildInfo('addSourceFiles', 'fact.c');
 v = 0;
 y = coder.ceval('factorial', x);
```
4 Generate code for calc factorial using the codegen command.

codegen -config:dll -launchreport calc\_factorial -args 0

In the Code Generation Report, on the **C Code** tab, you can see the added source file fact.c.

#### Add Link Object

Add a link object LinkObj. lib to the build information while generating code for a function func. For this example, you must have a link object LinkObj.lib saved in a local folder, for example,  $c:\Lin\A$  Objects.

Anywhere in the MATLAB code for func, add the following lines:

```
libPriority = ';
libPreCompiled = true;
libLinkOnly = true;
libName = 'LinkObj.lib';
```

```
libPath = 'c:\Link Objects';
coder.updateBuildInfo('addLinkObjects', libName, libPath, ...
      libPriority, libPreCompiled, libLinkOnly);
```
Generate a MEX function for func using the codegen command. Open the Code Generation Report.

```
codegen -launchreport func
```
You can see the added link object under the **Target Build Log** tab in the Code Generation Report.

#### Add Include Paths

Add an include path to the build information while generating code for a function, adder. Include a header file, adder.h, existing on the path.

When header files do not reside in the current folder, to include them, use this method:

1 Write a header file mysum.h that contains the declaration for a C function mysum.

double mysum(double, double);

Save it in a local folder, for example  $c:\text{coder\{myheads}ers.$ 

2 Write a C file mysum.c that contains the definition of the function mysum.

```
#include "mysum.h"
double mysum(double x, double y)
  { 
   return(x+y);
  }
```
Save it in the current folder.

3 Write a MATLAB function adder that adds the path c:\coder\myheaders to the build information.

Use coder.cinclude to include the header file mysum.h in the generated code.

```
function y = adder(x1, x2) %#codegen
    coder.updateBuildInfo('addIncludePaths','c:\coder\myheaders');
    coder.updateBuildInfo('addSourceFiles','mysum.c'); 
      %Include the source file containing C function definition
```

```
 coder.cinclude('mysum.h');
   y = 0;
    if coder.target('MATLAB')
       % This line ensures that the function works in MATLAB 
        y = x1 + x2;
    else
       y = \text{coder.ceval('mysum', x1, x2)}; end
end
```
4 Generate code for adder using the codegen command.

```
codegen -config:lib -launchreport adder -args {0,0}
```
Open the Code Generation Report. The header file adder. h is included in the generated code.

### Input Arguments

#### **options** — Build options

string

Build options, specified as a string. The string must be a compile-time constant.

Depending on the leading argument, options specifies the relevant build options to be added to the project's build information.

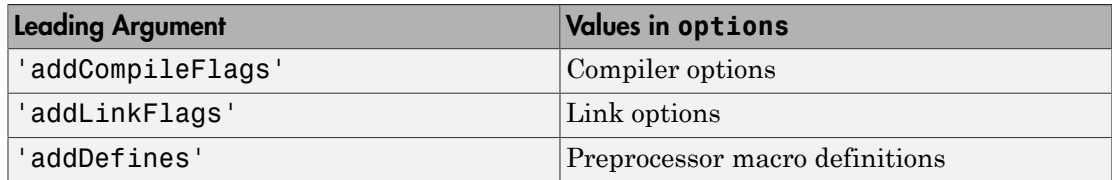

The function adds the options to the end of an option vector.

```
Example: coder.updateBuildInfo('addCompileFlags','-Zi -Wall')
```
#### **group** — Group name

string

Name of user-defined group, specified as a string. The string must be a compile-time constant.

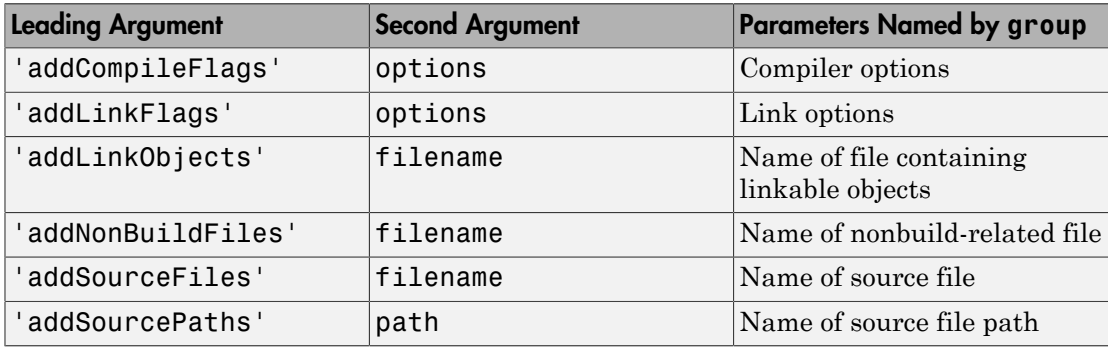

The group option assigns a group name to the parameters in the second argument.

You can use group to:

- Document the use of specific parameters.
- Retrieve or apply multiple parameters together as one group.

#### **filename** — File name

string

File name, specified as a string. The string must be a compile-time constant.

Depending on the leading argument, filename specifies the relevant file to be added to the project's build information.

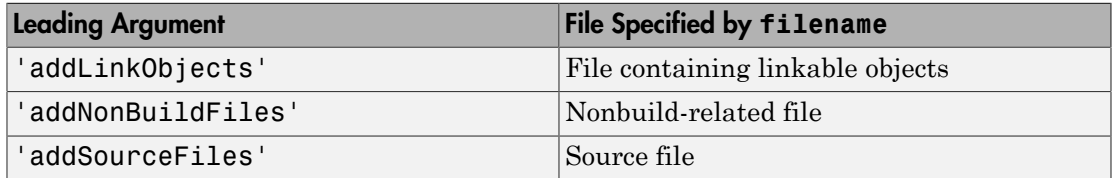

The function adds the file name to the end of a file name vector.

#### **path** — Full path name

string

Full path name, specified as a string. The string must be a compile-time constant.

Depending on the leading argument, path specifies the relevant path name to be added to the project's build information.

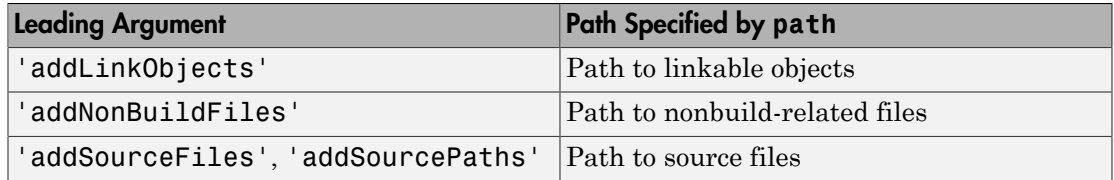

The function adds the path to the end of a path name vector.

#### **priority** — Relative priority of link object

Priority of link objects.

This feature applies only when several link objects are added. Currently, only a single link object file can be added for every coder.updateBuildInfo statement. Therefore, this feature is not available for use.

To use the succeeding arguments, include '' as a placeholder argument.

### **precompiled** — Variable indicating if link objects are precompiled

logical value

' '

Variable indicating if the link objects are precompiled, specified as a logical value. The value must be a compile-time constant.

If the link object has been prebuilt for faster compiling and linking and exists in a specified location, specify true. Otherwise, the MATLAB Coder build process creates the link object in the build folder.

If linkonly is set to true, this argument is ignored.

Data Types: logical

#### **linkonly** — Variable indicating if objects must be used for linking only

logical value

Variable indicating if objects must be used for linking only, specified as a logical value. The value must be a compile-time constant.

If you want that the MATLAB Coder build process must not build or generate rules in the makefile for building the specified link object, specify true. Instead, when linking the final executable, the process should just include the object. Otherwise, rules for building the link object are added to the makefile.

You can use this argument to incorporate link objects for which source files are not available.

If linkonly is set to true, the value of precompiled is ignored.

Data Types: logical

## More About

• "Customize the Post-Code-Generation Build Process"

Introduced in R2013b

## coder.varsize

**Package:** coder

Declare variable-size array

### **Syntax**

```
coder.varsize('var1', 'var2', ...)
coder.varsize('var1', 'var2', ..., ubound)
coder.varsize('var1', 'var2', ..., ubound, dims)
coder.varsize('var1', 'var2', ..., [], dims)
```
### **Description**

coder.varsize(*'var1'*, *'var2'*, ...) declares one or more variables as variablesize data, allowing subsequent assignments to extend their size. Each *'varn'* must be a quoted string that represents a variable or structure field. If the structure field belongs to an array of structures, use colon (:) as the index expression to make the field variable-size for all elements of the array. For example, the expression coder. varsize ('data(:).A') declares that the field A inside each element of data is variable sized.

coder.varsize(*'var1'*, *'var2'*, ..., *ubound*) declares one or more variables as variable-size data with an explicit upper bound specified in *ubound*. The argument *ubound* must be a constant, integer-valued vector of upper bound sizes for every dimension of each *'varn'*. If you specify more than one *'varn'*, each variable must have the same number of dimensions.

coder.varsize(*'var1'*, *'var2'*, ..., *ubound*, *dims*) declares one or more variables as variable size with an explicit upper bound and a mix of fixed and varying dimensions specified in *dims*. The argument *dims* is a logical vector, or double vector containing only zeros and ones. Dimensions that correspond to zeros or false in *dims* have fixed size; dimensions that correspond to ones or true vary in size. If you specify more than one variable, each fixed dimension must have the same value across all *'varn'*.

coder.varsize(*'var1'*, *'var2'*, ..., [], *dims*) declares one or more variables as variable size with a mix of fixed and varying dimensions. The empty vector [] means that you do not specify an explicit upper bound.

When you do *not* specify *ubound*, the upper bound is computed for each *'varn'* in generated code.

When you do *not* specify *dims*, dimensions are assumed to be variable except the singleton ones. A singleton dimension is a dimension for which  $size(A,dim) = 1$ .

You must add the coder.varsize declaration before each *'varn'* is used (read). You can add the declaration before the first assignment to each *'varn'*. However, for a cell array element, the coder, varsize declaration must follow the first assignment to the element. For example:

```
...
x = \text{cell}(3, 3);x{1} = [1 2];coder.varsize('x{1}');
...
```
You cannot use coder. varsize outside the MATLAB code intended for code generation. For example, the following code does not declare the variable, var, as variable-size data:

```
coder.varsize('var',10);
codegen -config:lib MyFile -args var
```
Instead, include the coder. varsize statement inside MyFile to declare var as variable-size data. Alternatively, you can use coder.typeof to declare var as variablesize outside MyFile. It can then be passed to MyFile during code generation using the args option. For more information, see coder.typeof.

## Examples

Develop a Simple Stack That Varies in Size up to 32 Elements as You Push and Pop Data at Run Time.

Write primary function **test** stack to issue commands for pushing data on and popping data from a stack.

```
function test stack %#codegen
     % The directive %#codegen indicates that the function
```

```
 % is intended for code generation
     stack('init', 32);
    for i = 1 : 20 stack('push', i);
     end
    for i = 1 : 10value = stack('pop'); % Display popped value
         value
     end
end
```
Write local function stack to execute the push and pop commands.

```
function y = stack(command, varargin)
     persistent data;
     if isempty(data)
        data = ones(1,0);
     end
    y = 0;
     switch (command)
     case {'init'}
        coder.varsize(data', [1, varargin{1}], [0 1]);
        data = ones(1,0); case {'pop'}
        y = data(1);data = data(2:size(data, 2)); case {'push'}
        data = [varargin{1}, data]; otherwise
         assert(false, ['Wrong command: ', command]);
     end
end
```
The variable data is the stack. The statement coder.varsize('data', [1, varargin $\{1\}$ ],  $[0 1]$ ) declares that:

- data is a row vector
- Its first dimension has a fixed size
- Its second dimension can grow to an upper bound of 32

Generate a MEX function for test\_stack:

```
codegen -config:mex test_stack
```
codegen generates a MEX function in the current folder.

Run test stack mex to get these results:

```
value =
     20
value =
     19
value =
     18
value =
     17
value =
     16
value =
     15
value =
     14
value =
     13
value =
     12
value =
     11
```
At run time, the number of items in the stack grows from zero to 20, and then shrinks to 10.

#### Declare a Variable-Size Structure Field.

Write a function struct\_example that declares an array data, where each element is a structure that contains a variable-size field:

```
function y=struct example() %#codegen
```

```
d = struct('values', zeros(1,0), 'color', 0);data = repmat(d, [3 3]); coder.varsize('data(:).values');
for i = 1: numel(data)
    data(i).color = rand-0.5;
    data(i).values = 1:i;
 end
 y = 0;
for i = 1: numel(data)
    if data(i).color > 0y = y + sum(data(i).values); end;
 end
```
The statement coder.varsize('data(:).values') marks as variable-size the field values inside each element of the matrix data.

Generate a MEX function for struct example:

```
codegen -config:mex struct_example
```
Run struct\_example.

Each time you run struct\_example you get a different answer because the function loads the array with random numbers.

#### Make a Cell Array Variable Size

Write the function make\_varsz\_cell that defines a local cell array variable c whose elements have the same class, but different sizes. Use coder. varsize to indicate that c has variable size.

```
function y = make varsz cell()
c = \{1 \; [2 \; 3]\};coder.varsize(c', [1 3], [0 1]);y = c;
end
```
Generate a C static library.

codegen -config:lib make\_varsz\_cell -report

In the report, view the MATLAB variables.

c is a 1x:3 homogeneous cell array whose elements are 1x:2 double.

- "Generate Code for Variable-Size Data"
- "Defining Variable-Size Structure Fields"
- "Defining Variable-Size Global Data"
- "Incompatibilities with MATLAB in Variable-Size Support for Code Generation"

### **Limitations**

- If you use the cell function to create a cell array, you cannot use coder. varsize with that cell array.
- If you use coder.varsize with a cell array element, the coder.varsize declaration must follow the first assignment to the element. For example:

```
...
x = \text{cell}(3, 3);
x{1} = [1 2];coder.varsize('x{1}');
...
```
- You cannot use coder.varsize with a cell array input that is heterogeneous.
- You cannot use coder.varsize with global variables.
- You cannot use coder.varsize with MATLAB class properties.

### More About

#### Tips

- If you use input variables (or result of a computation using input variables) to specify the size of an array, it is declared as variable-size in the generated code. Do not use coder.varsize on the array again, unless you also want to specify an upper bound for its size.
- Using coder. varsize on an array without explicit upper bounds causes dynamic memory allocation of the array. This dynamic memory allocation can reduce the speed of generated code. To avoid dynamic memory allocation, use the syntax coder.varsize(*'var1'*, *'var2'*, ..., *ubound*) to specify an upper bound for the array size (if you know it in advance).
- A cell array can be variable size only if it is homogeneous. When you use coder. varsize with a cell array, the code generation software tries to make the cell array homogeneous. It tries to find a class and size that apply to all elements of the cell array. For example, if the first element is double and the second element is 1x2 double, all elements can be represented as 1x:2 double. If the code generation software cannot find a common class and size, code generation fails. For example, suppose that the first element of a cell array is char and the second element is double. The code generation software cannot find a class that can represent both elements.
- "Homogeneous vs. Heterogeneous Cell Arrays"

#### See Also

codegen | size | varargin

Introduced in R2011a

# coder.wref

**Package:** coder

Pass argument by reference as write-only output

## **Syntax**

[y =] coder.ceval('*function\_name*', **coder.wref(***argO***)**, ... *un*);

## **Arguments**

*argO*

Variable passed by reference as a *write-only* output to the external C/C++ function called in coder.ceval.

## **Description**

[y =] coder.ceval('*function\_name*', **coder.wref(***argO***)**, ... *un*); passes the variable *argO* by reference as a *write-only* output to the external C/C++ function called in coder.ceval. You add coder.wref inside coder.ceval as an argument to *function\_name*. The argument list can contain multiple coder.wref constructs. Add a separate coder.wref construct for each write-only argument that you want to pass by reference to *function\_name*.

Caution The generated code assumes that a variable passed by coder.wref is *writeonly* and optimizes the code accordingly. Consequently, the C/C++ function must write to the variable. If the variable is a vector or matrix, the C/C++ function must write to *every* element of the variable. Otherwise, results are unpredictable.

Only use coder.wref in MATLAB code that you have compiled with codegen. coder.wref generates an error in uncompiled MATLAB code.

### Examples

In the following example, a MATLAB function fcn has a single input u and a single output  $\gamma$ , a 5-by-10 matrix. for calls a C function init to initialize the matrix, passing  $\gamma$ by reference as a write-only output. Here is the MATLAB function code:

```
function y = fcn(u)%#codegen
y = zeros(5, 10);
coder.ceval('init', coder.wref(y));
```
The C function prototype for  $init$  must be as follows:

```
void init(double *x);
```
In this example:

- Although the C function is void, coder.wref allows it to access, modify, and return a matrix to the MATLAB function.
- The C function prototype defines the output as a pointer because it is passed by reference.
- For  $C/C++$  code generation, you must set the type of the output  $\gamma$  explicitly—in this case to a matrix of type double.
- The generated code collapses matrices to a single dimension.

### See Also

[coder.ceval](#page-44-0) | [coder.ref](#page-107-0) | [coder.rref](#page-113-0)

#### Introduced in R2011a

# parfor

Parallel for-loop

### **Syntax**

```
parfor LoopVar = InitVal:EndVal; Statements; end
parfor (LoopVar = InitVal:EndVal, NumThreads); Statements; end
```
### **Description**

parfor LoopVar = InitVal:EndVal; Statements; end creates a loop in a generated MEX function or in C/C++ code that runs in parallel on shared-memory multicore platforms.

The parfor-loop executes the Statements for values of LoopVar between InitVal and Endval. LoopVar specifies a vector of integer values increasing by 1.

parfor (LoopVar = InitVal:EndVal, NumThreads); Statements; end uses a maximum of NumThreads threads when creating a parallel for-loop.

### Examples

#### Generate MEX for **parfor**

Generate a MEX function for a parfor-loop to execute on the maximum number of cores available.

Write a MATLAB function, test\_parfor, that calls the fast Fourier transform function, fft, in a parfor-loop. Because the loop iterations run in parallel, this evaluation can be completed much faster than an analogous for-loop.

```
function a = test\_partner %#codegen
a=ones(10,256);
r=rand(10,256);
parfor i=1:10
```

```
a(i,:)=real(fft(r(i)));
end
```
Generate a MEX function for test parfor. At the MATLAB command line, enter:

codegen test\_parfor

codegen generates a MEX function, test\_parfor\_mex, in the current folder.

Run the MEX function. At the MATLAB command line, enter:

test parfor mex

The MEX function runs using the available cores.

#### Specify Maximum Number of Threads for **parfor**

Specify the maximum number of threads when generating a MEX function for a parforloop.

Write a MATLAB function, specify num threads, that uses input, u, to specify the maximum number of threads in the parfor-loop.

```
function y = specify_num_threads(u) % f(x) %#codegen
  y = ones(1,100);
   % u specifies maximum number of threads
  parfor (i = 1:100,u)y(i) = i; end
end
```
Generate a MEX function for specify\_num\_threads. Use -args 0 to specify the type of the input. At the MATLAB command line, enter:

```
% -args 0 specifies that input u is a scalar double
% u is typecast to an integer by the code generation software
codegen - report specify num threads - args 0
```
codegen generates a MEX function, specify\_num\_threads\_mex, in the current folder.

Run the MEX function, specifying that it run in parallel on at most four threads. At the MATLAB command line, enter:

```
specify num threads mex(4)
```
The generated MEX function runs on up to four cores. If fewer than four cores are available, the MEX function runs on the maximum number of cores available at the time of the call.

#### Generate MEX for **parfor** Without Parallelization

Disable parallelization before generating a MEX function for a parfor-loop.

Write a MATLAB function, test parfor, that calls the fast Fourier transform function, fft, in a parfor-loop.

```
function a = test parfor %#codegen
a=ones(10,256);
r=rand(10,256);
parfor i=1:10
    a(i,:)=real(fft(r(i)));
end
```
Generate a MEX function for test parfor. Disable the use of OpenMP so that codegen does not generate a MEX function that can run on multiple threads.

codegen -O disable:OpenMP test\_parfor

codegen generates a MEX function, test\_parfor\_mex, in the current folder.

Run the MEX function.

test parfor mex

The MEX function runs on a single thread.

If you disable parallelization, MATLAB Coder treats parfor-loops as for-loops. The software generates a MEX function that runs on a single thread. Disable parallelization to compare performance of the serial and parallel versions of the generated MEX function or C/C++ code. You can also disable parallelization to debug issues with the parallel version.

• "Generate Code with Parallel for-Loops (parfor)"

### Input Arguments

**LoopVar** — Loop index integer

Loop index variable whose initial value is InitVal and final value is EndVal.

#### **InitVal** — Initial value of loop index

integer

Initial value for loop index variable, Loopvar. With EndVal, specifies the parfor range vector, which must be of the form M:N.

#### **EndVal** — Final value of loop index

integer

Final value for loop index variable, LoopVar. With InitVal, specifies the parfor range vector, which must be of the form M:N.

#### **Statements** — Loop body

strings, separated by semicolon or newline

The series of MATLAB commands to execute in the parfor-loop.

If you put more than one statement on the same line, separate the statements with semicolons. For example:

```
parfor i=1:10
arr(i) = rand(); arr(i) = 2*arr(i) - 1;
end
```
#### **NumThreads** — Maximum number of threads running in parallel

number of available cores (default) | nonnegative integer

Maximum number of threads to use. If you specify the upper limit, MATLAB Coder uses no more than this number, even if additional cores are available. If you request more threads than the number of available cores, MATLAB Coder uses the maximum number of cores available at the time of the call. If the loop iterations are fewer than the threads, some threads perform no work.

If the parfor-loop cannot run on multiple threads (for example, if only one core is available or NumThreads is 0), MATLAB Coder executes the loop in a serial manner.

### **Limitations**

• You must use a compiler that supports the Open Multiprocessing (OpenMP) application interface. See http://www.mathworks.com/support/compilers/

current release/. If you use a compiler that does not support OpenMP, MATLAB Coder treats the parfor-loops as for-loops. In the generated MEX function or C/C++ code, the loop iterations run on a single thread.

- Do not use the following constructs inside parfor loops:
	- You cannot call extrinsic functions using coder.extrinsic in the body of a parfor-loop.
	- You cannot write to a global variable inside a parfor-loop.
	- MATLAB Coder does not support the use of coder.ceval in reductions. For example, you cannot generate code for the following parfor-loop:

```
parfor i=1:4
   y=coder.ceval('myCFcn',y,i);
end
```
Instead, write a local function that calls the C code using coder.ceval and call this function in the parfor-loop. For example:

```
parfor i=1:4
  y = \text{callMyCFcn}(y, i);
end
function y = \text{callMyCFcn}(y, i)y = coder.ceval('mCyFcn', y', i);end
```
- You cannot use varargin or varargout in parfor-loops.
- The type of the loop index must be representable by an integer type on the target hardware. Use a type that does not require a multiword type in the generated code.
- part or for standalone code generation requires the toolchain approach for building executables or libraries. Do not change settings that cause the code generation software to use the template makefile approach. See "Project or Configuration is Using the Template Makefile".

For a comprehensive list of restrictions, see "parfor Restrictions".

### More About

#### Tips

• Use a parfor-loop when:

- You need many loop iterations of a simple calculation. parfor divides the loop iterations into groups so that each thread can execute one group of iterations.
- You have loop iterations that take a long time to execute.
- Do not use a parfor-loop when an iteration in your loop depends on the results of other iterations.

Reductions are one exception to this rule. A *reduction variable* accumulates a value that depends on all the iterations together, but is independent of the iteration order.

- "Algorithm Acceleration Using Parallel for-Loops (parfor)"
- "Control Compilation of parfor-Loops"
- "When to Use parfor-Loops"
- "When Not to Use parfor-Loops"
- "Classification of Variables in parfor-Loops"

### See Also

**Functions** codegen

# <span id="page-169-0"></span>addOption

**Class:** coder.make.BuildConfiguration **Package:** coder.make

Add new option

## **Syntax**

```
h.addOption(OptionName, buildItemHandle)
```
## **Description**

h.addOption(OptionName, buildItemHandle) adds an option to coder.make.BuildConfiguration.Options.

# Tips

Before using addOption, create a coder.make.BuildItem object to use as the second argument.

## Input Arguments

#### **h** — BuildConfiguration handle

object handle

BuildConfiguration handle, specified as a [coder.make.BuildConfiguration](#page-465-0) object.

Example: h

#### **OptionName** — Name of option

new option name

Name of option, specified as a string. Choose a new option name.

Example: 'faster2'

Data Types: char

#### **buildItemHandle** — BuildItem handle

object handle

BuildItem handle, specified as a [coder.make.BuildItem](#page-470-0) object that contains an option value.

Example: bi

## Examples

### Using the Option-related methods interactively

```
tc = coder.make.ToolchainInfo;
cfg = tc.getBuildConfiguration('Faster Builds');
cfg.isOption('X Compiler')
ans = 0
bi = coder.make.BuildItem('WV','wrongvalue')
bi =
 Macro : WV
 Value : wrongvalue
cfg.addOption('X Compiler',bi);
value = cfg.getOption('X Compiler')
value = 
 Macro : WV
 Value : wrongvalue
cfg.setOption('X Compiler','rightvalue');
value = cfg.getOption('X Compiler')
value = 
 Macro : WV
```
Value : rightvalue

#### See Also

[coder.make.BuildConfiguration.getOption](#page-172-0) | [coder.make.BuildConfiguration.isOption](#page-176-0) | [coder.make.BuildConfiguration.setOption](#page-180-0) | [coder.make.BuildItem](#page-470-0)

# <span id="page-172-0"></span>getOption

**Class:** coder.make.BuildConfiguration **Package:** coder.make

Get value of option

## **Syntax**

OptionValue = h.getOption(OptionName)

## **Description**

OptionValue = h.getOption(OptionName) returns the value and optional macro name of a build configuration option.

### Input Arguments

#### **h** — BuildConfiguration handle

object handle

BuildConfiguration handle, specified as a [coder.make.BuildConfiguration](#page-465-0) object.

Example: h

#### **OptionName** — Name of option

new option name

Name of option, specified as a string. Choose a new option name.

Example: 'faster2'

Data Types: char

### Output Arguments

#### **OptionValue** — Value of option

coder.make.BuildItem object

Value of the option, returned as a [coder.make.BuildItem](#page-470-0) object that contains a value and an optional macro name.

### Examples

#### Using the Option-related methods interactively

```
tc = coder.make.ToolchainInfo;
cfg = tc.getBuildConfiguration('Faster Builds');
cfg.isOption('X Compiler')
ans =\overline{O}bi = coder.make.BuildItem('WV','wrongvalue')
b_i = Macro : WV
 Value : wrongvalue
cfg.addOption('X Compiler',bi);
value = cfg.getOption('X Compiler')
value = 
 Macro : WV
 Value : wrongvalue
cfg.setOption('X Compiler','rightvalue');
value = cfg.getOption('X Compiler')
value = 
 Macro : WV
  Value : rightvalue
```
#### See Also

```
coder.make.BuildConfiguration.addOption |
coder.make.BuildConfiguration.isOption |
coder.make.BuildConfiguration.setOption
```
# info

**Class:** coder.make.BuildConfiguration **Package:** coder.make

Get information about build configuration

# **Syntax**

h.info OutputInfo = h.info

# **Description**

h.info displays information about the coder.make.BuildConfiguration object in the MATLAB Command Window.

```
OutputInfo = h.info returns information about the
coder.make.BuildConfiguration object
```
# Input Arguments

### **h** — BuildConfiguration handle

object handle

BuildConfiguration handle, specified as a [coder.make.BuildConfiguration](#page-465-0) object.

Example: h

# Output Arguments

#### **OutputInfo** — Build configuration information

character string

Build configuration information, returned as a character string.

## Examples

The intel tc.m file from "Adding a Custom Toolchain", uses the following lines to display information about the BuildConfiguration property:

```
tc = inteltccfg = tc.getBuildConfiguration('Faster Builds');
cfg.info
```

```
##############################################
# Build Configuration : Faster Builds
# Description : Default settings for faster compile/link of code
##############################################
ARFLAGS = /nologo<br>CFLAGS = $(cflags
CFLAGS = $(cflags) $(CVARSFLAG) $(CFLAGS_ADDITIONAL) /c /Od 
                   = $(cflags) $(CVARSFLAG) $(CPPFLAGS_ADDITIONAL) /c /Od
DOWNLOAD_FLAGS = 
EXECUTE_FLAGS<br>LDFLAGS
                    = $(1debug) $(conflags) $(LIBS_TOOLCHAIN)MEX CFLAGS =
MEX<sup>LDFLAGS</sup>
\overline{\text{MAKE}} FLAGS = -f \text{\$ (MAKEFILE)}SHAREDLIB_LDFLAGS = $(ldebug) $(conflags) $(LIBS_TOOLCHAIN) -dll -def:$(DEF_FILE)
```
# <span id="page-176-0"></span>**isOption**

**Class:** coder.make.BuildConfiguration **Package:** coder.make

Determine if option exists

### **Syntax**

OutputValue = isOption(OptionName)

### **Description**

OutputValue = isOption(OptionName) returns '1' (true) if the specified option exists. Otherwise, it returns '0' (false).

### Input Arguments

#### **h** — BuildConfiguration handle

object handle

BuildConfiguration handle, specified as a [coder.make.BuildConfiguration](#page-465-0) object.

Example: h

#### **OptionName** — Name of option

new option name

Name of option, specified as a string. Choose a new option name.

Example: 'faster2'

Data Types: char

## Output Arguments

#### **OutputValue** — Option exists 0 | 1

Option exists, returned as a logical value. If the option exists, the value is '1' (true). Otherwise, the output is '0' (false).

### Examples

#### Using the Option-related methods interactively

```
tc = coder.make.ToolchainInfo;
cfg = tc.getBuildConfiguration('Faster Builds');
cfg.isOption('X Compiler')
ans =\overline{O}bi = coder.make.BuildItem('WV','wrongvalue')
b_i = Macro : WV
 Value : wrongvalue
cfg.addOption('X Compiler',bi);
value = cfg.getOption('X Compiler')
value = 
 Macro : WV
 Value : wrongvalue
cfg.setOption('X Compiler','rightvalue');
value = cfg.getOption('X Compiler')
value = 
 Macro : WV
  Value : rightvalue
```
#### See Also

```
coder.make.BuildConfiguration.addOption |
coder.make.BuildConfiguration.getOption |
coder.make.BuildConfiguration.setOption | coder.make.BuildItem
```
# keys

**Class:** coder.make.BuildConfiguration **Package:** coder.make

Get all option names

## **Syntax**

 $Out = h.keys$ 

## **Description**

Out = h.keys returns a list of all option names or keys in the build configuration.

# Input Arguments

**h** — BuildConfiguration handle object handle

BuildConfiguration handle, specified as a [coder.make.BuildConfiguration](#page-465-0) object.

Example: h

# Output Arguments

#### **Output** — List of all option names or keys in build configuration

cell array of strings

List of all option names or keys in build configuration, returned as a cell array of strings.

## Examples

The intel tc.m file from "Adding a Custom Toolchain", uses the following lines to display keys from the BuildConfiguration property:

```
tc = inteltccfg = tc.getBuildConfiguration('Faster Builds');
cfg.keys
ans = Columns 1 through 5
    'Archiver' 'C Compiler' 'C++ Compiler' 'Download' 'Execute'
  Columns 6 through 10
   'Linker' 'MEX Compiler' 'MEX Linker' 'Make Tool' [1x21 char]
```
# **setOption**

**Class:** coder.make.BuildConfiguration **Package:** coder.make

Set value of option

## **Syntax**

h.setOption(OptionName, OptionValue)

### **Description**

h.setOption(OptionName, OptionValue) updates the values within a coder.make.BuildConfiguration object.

### Input Arguments

#### **h** — BuildConfiguration handle

object handle

BuildConfiguration handle, specified as a [coder.make.BuildConfiguration](#page-465-0) object.

Example: h

#### **OptionName** — Name of option

new option name

#### Name of option, specified as a string. Choose a new option name.

Example: 'faster2'

Data Types: char

#### **OptionValue** — Value of option

string or object handle

Value of option, specified as a character string, or as the handle of a [coder.make.BuildItem](#page-470-0) object that contains an option value.

Example: linkerOpts

#### Examples

#### The setOption method in intel\_tc

The **intel** tc.m file from "Adding a Custom Toolchain", gets a default BuildConfiguration object and then uses setOption to update the values in that object:

```
% --------------------------------------------
% BUILD CONFIGURATIONS
% --------------------------------------------
optimsOffOpts = \{'/c / 0d'\};optimsOnOpts = {'}/c /O2'};cCompilerOpts = '$(cflags) $(CVARSFLAG) $(CFLAGS_ADDITIONAL)';
cppCompilerOpts = '$(cflags) $(CVARSFLAG) $(CPPFLAGS_ADDITIONAL)';<br>linkerOpts = {'$(ldebug) $(conflags) $(LIBS_TOOLCHAIN)'};
                = \{ '$(1<sub>debug</sub>) $(conflags)$ $(LIBS_TOOLCHAIN)']};sharedLinkerOpts = horzcat(linkerOpts, -d11 - def:\(DEF_FILE)');
archiverOpts = {'/nologo'};% Get the debug flag per build tool
debugFlag.CCompiler = '$(CDEBUG)'; 
debugFlag.CppCompiler = '$(CPPDEBUG)';
debugFlag.Linker = \$(LDDEBUG);<br>debugFlag.Archiver = \$(ADEBUG);
                       = '$(ARDEBUG)';
cfg = tc.getBuildConfiguration('Faster Builds');
cfg.setOption('C Compiler',horzcat(cCompilerOpts,optimsOffOpts));
cfg.setOption('C++ Compiler',horzcat(cppCompilerOpts,optimsOffOpts));
cfg.setOption('Linker',linkerOpts);
cfg.setOption('Shared Library Linker',sharedLinkerOpts);
cfg.setOption('Archiver',archiverOpts);
cfg = tc.getBuildConfiguration('Faster Runs');
cfg.setOption('C Compiler',horzcat(cCompilerOpts,optimsOnOpts));
cfg.setOption('C++ Compiler',horzcat(cppCompilerOpts,optimsOnOpts));
cfg.setOption('Linker',linkerOpts);
cfg.setOption('Shared Library Linker',sharedLinkerOpts);
cfg.setOption('Archiver',archiverOpts);
cfg = tc.getBuildConfiguration('Debug');
cfg.setOption('C Compiler',horzcat(cCompilerOpts,optimsOffOpts,debugFlag.CCompiler));
cfg.setOption ...
('C++ Compiler',horzcat(cppCompilerOpts,optimsOffOpts,debugFlag.CppCompiler));
cfg.setOption('Linker',horzcat(linkerOpts,debugFlag.Linker));
cfg.setOption('Shared Library Linker',horzcat(sharedLinkerOpts,debugFlag.Linker));
cfg.setOption('Archiver',horzcat(archiverOpts,debugFlag.Archiver));
```

```
tc.setBuildConfigurationOption('all','Download','');
```

```
tc.setBuildConfigurationOption('all','Execute','');
tc.setBuildConfigurationOption('all','Make Tool','-f $(MAKEFILE)');
```
#### Using the Option-related methods interactively

```
tc = coder.make.ToolchainInfo;
cfg = tc.getBuildConfiguration('Faster Builds');
cfg.isOption('X Compiler')
ans =\overline{O}bi = coder.make.BuildItem('WV','wrongvalue')
bi =
 Macro : WV
 Value : wrongvalue
cfg.addOption('X Compiler',bi);
value = cfg.getOption('X Compiler')
value = 
 Macro : WV
 Value : wrongvalue
cfg.setOption('X Compiler','rightvalue');
value = cfg.getOption('X Compiler')
value = 
 Macro : WV
 Value : rightvalue
```
#### See Also

```
coder.make.BuildConfiguration.addOption |
coder.make.BuildConfiguration.getOption |
coder.make.BuildConfiguration.isOption | coder.make.BuildItem
```
# values

**Class:** coder.make.BuildConfiguration **Package:** coder.make

Get all option values

## **Syntax**

 $Out = h.value$ 

## **Description**

Out = h.values returns a list of all option values in the build configuration.

### Input Arguments

#### **h** — BuildConfiguration handle

object handle

BuildConfiguration handle, specified as a [coder.make.BuildConfiguration](#page-465-0) object. Example: h

### Output Arguments

#### **Out** — List of all option values in build configuration string or object handle

List of all option values in the build configuration, returned as a cell array of strings.

# Examples

Starting from the "Adding a Custom Toolchain" example, enter the following lines:

```
tc = intel tc
cfg = tc.getBuildConfiguration('Faster Builds');
cfg.values
ans = Columns 1 through 2
    [1x1 coder.make.BuildItem] [1x1 coder.make.BuildItem]
   Columns 3 through 4
    [1x1 coder.make.BuildItem] [1x1 coder.make.BuildItem]
   Columns 5 through 6
    [1x1 coder.make.BuildItem] [1x1 coder.make.BuildItem]
   Columns 7 through 8
    [1x1 coder.make.BuildItem] [1x1 coder.make.BuildItem]
   Columns 9 through 10
    [1x1 coder.make.BuildItem] [1x1 coder.make.BuildItem]
```
# <span id="page-185-0"></span>getMacro

**Class:** coder.make.BuildItem **Package:** coder.make

Get macro name of build item

## **Syntax**

h.getMacro

# **Description**

h.getMacro returns the macro name of an existing build item.

## Input Arguments

#### **buildItemHandle** — BuildItem handle

object handle

BuildItem handle, specified as a [coder.make.BuildItem](#page-470-0) object that contains an option value.

Example: bi

# Examples

```
bi = coder.make.BuildItem('bldtmvalue')
bi =
 Macro : (empty)
 Value : bldtmvalue
bi.setMacro('BIMV2');
bi.getMacro
```
 $ans =$ 

BIMV2

#### See Also

```
coder.make.BuildItem.getMacro | coder.make.BuildItem.getValue |
coder.make.BuildItem.setMacro | coder.make.BuildItem.setValue
```
#### More About

• "About coder.make.ToolchainInfo"

# <span id="page-187-0"></span>getValue

**Class:** coder.make.BuildItem **Package:** coder.make

Get value of build item

# **Syntax**

h.getValue

# **Description**

h.getValue returns the value of an existing build item.

## Input Arguments

#### **buildItemHandle** — BuildItem handle

object handle

BuildItem handle, specified as a [coder.make.BuildItem](#page-470-0) object that contains an option value.

Example: bi

# Examples

```
bi = coder.make.BuildItem('wrongvalue')
bi =
 Macro : (empty)
 Value : wrongvalue
bi.setValue('rightvalue')
bi.getValue
```
 $ans =$ 

rightvalue

#### See Also

```
coder.make.BuildItem.getMacro | coder.make.BuildItem.getValue |
coder.make.BuildItem.setMacro | coder.make.BuildItem.setValue
```
#### More About

• "About coder.make.ToolchainInfo"

## <span id="page-189-0"></span>setMacro

**Class:** coder.make.BuildItem **Package:** coder.make

Set macro name of build item

## **Syntax**

h.setMacro(blditm\_macroname)

## **Description**

h.setMacro(blditm\_macroname) sets the macro name of an existing build item.

# Input Arguments

#### **buildItemHandle** — BuildItem handle

object handle

BuildItem handle, specified as a [coder.make.BuildItem](#page-470-0) object that contains an option value.

Example: bi

#### **blditm\_macroname** — Macro name of build item

string

Macro name of build item, specified as a string.

Data Types: char

# Examples

```
bi = coder.make.BuildItem('bldtmvalue')
bi =
```

```
 Macro : (empty)
 Value : bldtmvalue
bi.setMacro('BIMV2');
bi.getMacro
ans = BIMV2
```
#### See Also

```
coder.make.BuildItem.getMacro | coder.make.BuildItem.getValue |
coder.make.BuildItem.setMacro | coder.make.BuildItem.setValue
```
#### More About

• "About coder.make.ToolchainInfo"

# <span id="page-191-0"></span>setValue

**Class:** coder.make.BuildItem **Package:** coder.make

Set value of build item

## **Syntax**

h.setValue(blditm\_value)

## **Description**

h.setValue(blditm\_value) sets the value of an existing build item macro.

# Input Arguments

#### **buildItemHandle** — BuildItem handle

object handle

BuildItem handle, specified as a [coder.make.BuildItem](#page-470-0) object that contains an option value.

Example: bi

#### **blditm\_value** — Value of build item

string

Value of build item

Data Types: char

# Examples

```
bi = coder.make.BuildItem('wrongvalue')
bi =
```

```
 Macro : (empty)
 Value : wrongvalue
bi.setValue('rightvalue')
bi.getValue
ans =rightvalue
```
#### See Also

```
coder.make.BuildItem.getMacro | coder.make.BuildItem.getValue |
coder.make.BuildItem.setMacro | coder.make.BuildItem.setValue
```
#### More About

• "About coder.make.ToolchainInfo"

# <span id="page-193-0"></span>addDirective

**Class:** coder.make.BuildTool **Package:** coder.make

Add directive to Directives

## **Syntax**

h.addDirective(name,value)

# **Description**

h.addDirective(name,value) creates a named directive, assigns a value to it, and adds it to coder.make.BuildTool.Directives.

## Input Arguments

**h** — Object handle variable

Object handle for a [coder.make.BuildTool](#page-473-0) object, specified as a variable.

Example: tool

**name** — Name of directive string

Name of directive, specified as a string.

Data Types: char

#### **value** — Value of directive

string

Value of directive, specified as a string.

Data Types: char

### Examples

```
tc = coder.make.ToolchainInfo;
tool = tc.getBuildTool('C Compiler');
tool.addDirective('IncludeSearchPath','-O');
tool.setDirective('IncludeSearchPath','-I');
tool.getDirective('IncludeSearchPath')
ans =-\mathbf{I}
```
#### See Also

["Properties" on page 3-128](#page-475-0) | [coder.make.BuildTool.getDirective](#page-199-0) | [coder.make.BuildTool.setDirective](#page-213-0)

# <span id="page-195-0"></span>addFileExtension

**Class:** coder.make.BuildTool **Package:** coder.make

Add new file extension entry to FileExtensions

## **Syntax**

h.addFileExtension(name,buildItemHandle)

## **Description**

h.addFileExtension(name,buildItemHandle) creates a named extension, assigns a coder.make.BuildItem object to it, and adds it to coder.make.BuildTool.FileExtensions.

### Input Arguments

**h** — Object handle variable

Object handle for a [coder.make.BuildTool](#page-473-0) object, specified as a variable.

Example: tool

#### **name** — Name of file type.

string

Name of file type, specified as a string.

Data Types: char

#### **buildItemHandle** — BuildItem handle

object handle

BuildItem handle, specified as a [coder.make.BuildItem](#page-470-0) object that contains an option value.

Example: bi

### Examples

```
tc = coder.make.ToolchainInfo;
tool = tc.getBuildTool('C Compiler');
blditm = coder.make.BuildItem('CD','.cd')
bldtm =
 Macro : CD
 Value : .cd
tool.addFileExtension('SourceX',blditm)
value = tool.getFileExtension('SourceX')
value = 
.cd
tool.setFileExtension('SourceX','.ef')
value = tool.getFileExtension('SourceX')
value = 
.ef
```
#### See Also

["Properties" on page 3-128](#page-475-0) | [coder.make.BuildTool.getFileExtension](#page-201-0) | [coder.make.BuildTool.setFileExtension](#page-215-0)

# <span id="page-197-0"></span>getCommand

**Class:** coder.make.BuildTool **Package:** coder.make

Get build tool command

## **Syntax**

```
c_out = h.getCommand
c out = h.getCommand('value')c out = h.getCommand('macro')
```
## **Description**

c\_out = h.getCommand returns the value of the coder.make.BuildTool.Command property.

c\_out = h.getCommand('value') also returns the value of coder.make.BuildTool.Command.

```
c_out = h.getCommand('macro') returns the macro name of
coder.make.BuildTool.Command.
```
## Input Arguments

#### **h** — Object handle

variable

Object handle for a [coder.make.BuildTool](#page-473-0) object, specified as a variable.

Example: tool

#### **'value'** — Get command value

Gets the command value.

**'macro'**

Gets the command macro.

## Output Arguments

#### **c\_out** — Command value or macro

The command value or macro of the build tool, returned as a scalar.

Data Types: char

#### Examples

```
tc = coder.make.ToolchainInfo;
btl = tc.getBuildTool('C Compiler');
btl.getCommand
ans =icl
btl.getCommand('value')
ans =icl
c out = bt1.getCommand('macro')c out =
C<sub>C</sub>
```
#### See Also

[coder.make.BuildTool.setCommand](#page-211-0)

# <span id="page-199-0"></span>**getDirective**

**Class:** coder.make.BuildTool **Package:** coder.make

Get value of named directive from Directives

## **Syntax**

```
value = h.getDirective(name)
```
### **Description**

```
value = h.getDirective(name) gets the value of the named directive from
Directives
```
#### Input Arguments

**h** — Object handle variable

Object handle for a [coder.make.BuildTool](#page-473-0) object, specified as a variable.

Example: tool

**name** — Name of directive string

Name of directive, specified as a string.

Data Types: char

### Output Arguments

**value** — Value of directive string

Value of directive, specified as a string.

Data Types: char

### Examples

```
tc = coder.make.ToolchainInfo;
tool = tc.getBuildTool('C Compiler');
tool.addDirective('IncludeSearchPath','-O');
tool.setDirective('IncludeSearchPath','-I');
tool.getDirective('IncludeSearchPath')
ans =-I
```
#### See Also

["Properties" on page 3-128](#page-475-0) | [coder.make.BuildTool.addDirective](#page-193-0) | [coder.make.BuildTool.setDirective](#page-213-0)

# <span id="page-201-0"></span>getFileExtension

**Class:** coder.make.BuildTool **Package:** coder.make

Get file extension for named file type in FileExtensions

### **Syntax**

```
value = h.getFileExtension(name)
```
### **Description**

value = h.getFileExtension(name) gets the file extension of the named file type from coder.make.BuildTool.FileExtensions.

#### Input Arguments

**h** — Object handle variable

Object handle for a [coder.make.BuildTool](#page-473-0) object, specified as a variable.

Example: tool

#### **name** — Name of file type.

string

Name of file type, specified as a string.

Data Types: char

## **Output Arguments**

**value** — Value of file extension string

Value of file extension, specified as a string.

Data Types: char

#### Examples

```
tc = coder.make.ToolchainInfo;
tool = tc.getBuildTool('C Compiler');
blditm = coder.make.BuildItem('CD','.cd')
bldtm =
Macro : CD
 Value : .cd
tool.addFileExtension('SourceX',blditm)
value = tool.getFileExtension('SourceX')
value = 
.cd
tool.setFileExtension('SourceX','.ef')
value = tool.getFileExtension('SourceX')
value = 
.ef
```
#### See Also

["Properties" on page 3-128](#page-475-0) | [coder.make.BuildTool.addFileExtension](#page-195-0) | [coder.make.BuildTool.setFileExtension](#page-215-0)

# getName

**Class:** coder.make.BuildTool **Package:** coder.make

Get build tool name

# **Syntax**

toolname = h.getName

# **Description**

toolname = h.getName returns the name of the coder.make.BuildTool object.

## Input Arguments

**h** — Object handle variable

Object handle for a [coder.make.BuildTool](#page-473-0) object, specified as a variable.

Example: tool

# Output Arguments

#### **toolname** — Name of BuildTool object

The name of the coder.make.BuildTool object

# Examples

#### Using the getName and setName methods interactively

Starting from the "Adding a Custom Toolchain" example, enter the following lines:

```
tc = coder.make.ToolchainInfo;
tool = tc.getBuildTool('C Compiler');
tool.getName
ans =C Compiler
tool.setName('X Compiler')
tool.getName
ans =
```

```
X Compiler
```
#### See Also

[coder.make.BuildTool.setName](#page-218-0)

# getPath

**Class:** coder.make.BuildTool **Package:** coder.make

Get path and macro of build tool in Path

## **Syntax**

```
btpath = h.getPathbtmacro = h.getPath('macro')
```
## **Description**

btpath = h.getPath returns the path of the build tool from **coder.make.BuildTool.Paths**.

```
btmacro = h.getPath('macro') returns the macro for the path of the build tool from
coder.make.BuildTool.Paths
```
## Tips

If the system command environment specifies a path variable for the build tool, the value of the path does not need to be specified by the BuildTool object.

# Input Arguments

**h** — Object handle variable

Object handle for a [coder.make.BuildTool](#page-473-0) object, specified as a variable.

Example: tool

## Output Arguments

#### **btpath** — Path of build tool object

The path of BuildTool object, returned as a scalar.

Data Types: char

#### **btmacro** — Macro for path of build tool object

Macro for path of BuildTool object, returned as a scalar.

Data Types: char

## Examples

Enter the following lines:

```
tc = coder.make.ToolchainInfo;
tool = tc.getBuildTool('C Compiler');
tool.getPath
ans =\mathbf{I} . \mathbf{I}tool.getPath('macro')
ans =CC_PATH
tool.setPath('/gcc')
tool.Path
ans = Macro : CC_PATH
 Value : /gcc
```
#### See Also

["Properties" on page 3-128](#page-475-0) | [coder.make.BuildTool.setPath](#page-220-0)

# info

**Class:** coder.make.BuildTool **Package:** coder.make

Display build tool properties and values

## **Syntax**

h.info

## **Description**

h.info returns information about the coder.make.BuildTool object.

## Input Arguments

#### **h** — Object handle

variable

Object handle for a [coder.make.BuildTool](#page-473-0) object, specified as a variable.

Example: tool

# Examples

Starting from the "Adding a Custom Toolchain" example, enter the following lines:

```
tc = inteltc;tool = tc.getBuildTool('C Compiler');
tool.info
##############################################
# Build Tool: Intel C Compiler
##############################################
Language : 'C'
OptionsRegistry : {'C Compiler','CFLAGS'}
InputFileExtensions : {'Source'}
OutputFileExtensions : {'Object'}
```

```
DerivedFileExtensions : {'|>OBJ_EXT<|'}<br>SupportedOutputs : {'*'}<br>CommandPattern : '|>TOOL<| |>TOOL_OPTIONS<| |>OUTPUT_FLAG<||>OUTPUT<|'
# ---------
# Command
# ---------
CC = ic1CC_PATH = 
# ------------
# Directives
# ------------
Debug = -Zi
Include = 
IncludeSearchPath = -I
OutputFlag = -Fo
PreprocessorDefine = -D
# -----------------
# File Extensions
# -----------------
Header = .h
Object = .obj
Source = .c
```
# <span id="page-209-0"></span>setCommandPattern

**Class:** coder.make.BuildTool **Package:** coder.make

Set pattern of commands for build tools

### **Syntax**

h.setCommandPattern(commandpattern);

## **Description**

h.setCommandPattern(commandpattern); sets the command pattern of a specific coder.make.BuildTool object in coder.make.ToolchainInfo.BuildTools.

#### Input Arguments

**h** — Object handle variable

Object handle for a [coder.make.BuildTool](#page-473-0) object, specified as a variable.

Example: tool

#### **commandpattern** — Pattern of commands and options

string

Pattern of commands and options that a BuildTool can use to run a build tool, specified as a string.

Use |> and <| as the left and right delimiters of a command element. Use a space character between the <| and |> delimiters to require a space between two command elements. For example:

• |>TOOL<| |>TOOL OPTIONS<| requires a space between the two command elements.

• >  $|$ >OUTPUT\_FLAG< $|$ > >  $|$ >OUTPUT< $|$  requires no space between the two command elements.

Data Types: char

#### Examples

The intel\_tc.m file from "Adding a Custom Toolchain", uses the following lines to get and update one of the BuildTool objects, including the command pattern:

```
% ------------------------------
% C Compiler
% ------------------------------
tool = tc.getBuildTool('C Compiler');
tool.setName('Intel C Compiler');
tool.setCommand('icl');
tool.setPath('');
tool.setDirective('IncludeSearchPath','-I');
tool.setDirective('PreprocessorDefine','-D');
tool.setDirective('OutputFlag','-Fo');
tool.setDirective('Debug','-Zi');
tool.setFileExtension('Source','.c');
tool.setFileExtension('Header','.h');
tool.setFileExtension('Object','.obj');
tool.setCommandPattern('|>TOOL<| |>TOOL_OPTIONS<| |>OUTPUT_FLAG<||>OUTPUT<|');
```
#### See Also

[coder.make.ToolchainInfo.addBuildTool](#page-232-0) | [coder.make.BuildTool.setCommandPattern](#page-209-0)

# <span id="page-211-0"></span>setCommand

**Class:** coder.make.BuildTool **Package:** coder.make

Set build tool command

## **Syntax**

h.setCommand(commandvalueinput)

# **Description**

h.setCommand(commandvalueinput) sets the value of the coder.make.BuildTool.Command property.

## Input Arguments

**h** — Object handle variable

Object handle for a [coder.make.BuildTool](#page-473-0) object, specified as a variable.

Example: tool

#### **commandvalueinput** — Value of coder.make.BuildTool.Command property

Value of the coder.make.BuildTool.Command property. Enter a character string, or the handle of a [coder.make.BuildItem](#page-470-0) object that contains an option value.

### Examples

#### Get a default build tool and set its properties

The intel tc.m file from "Adding a Custom Toolchain", uses the following lines to set the command of a default build tool, C Compiler, from a ToolchainInfo object called tc, and then sets its properties.

```
% ------------------------------
% C Compiler
% ------------------------------
tool = tc.getBuildTool('C Compiler');
tool.setName('Intel C Compiler');
tool.setCommand('icl');
tool.setPath('');
tool.setDirective('IncludeSearchPath','-I');
tool.setDirective('PreprocessorDefine','-D');
tool.setDirective('OutputFlag','-Fo');
tool.setDirective('Debug','-Zi');
tool.setFileExtension('Source','.c');
tool.setFileExtension('Header','.h');
tool.setFileExtension('Object','.obj');
tool.setCommandPattern('|>TOOL<| |>TOOL_OPTIONS<| |>OUTPUT_FLAG<||>OUTPUT<|');
```
#### See Also

[coder.make.BuildTool.getCommand](#page-197-0)

# <span id="page-213-0"></span>**setDirective**

**Class:** coder.make.BuildTool **Package:** coder.make

Set value of directive in Directives

## **Syntax**

h.setDirective(name,value)

## **Description**

h.setDirective(name,value) assigns a value to the named directive in coder.make.Directives.

### Input Arguments

**h** — Object handle variable

Object handle for a [coder.make.BuildTool](#page-473-0) object, specified as a variable.

Example: tool

**name** — Name of directive string

Name of directive, specified as a string.

Data Types: char

#### **value** — Value of directive

string

Value of directive, specified as a string.

Data Types: char

### Examples

#### Get a default build tool and set its properties

The following example code shows setDirective in a portion of the intel tc.m file from the "Adding a Custom Toolchain" tutorial.

```
% ------------------------------
% C Compiler
% ------------------------------
tool = tc.getBuildTool('C Compiler');
tool.setName('Intel C Compiler');
tool.setCommand('icl');
tool.setPath('');
tool.setDirective('IncludeSearchPath','-I');
tool.setDirective('PreprocessorDefine','-D');
tool.setDirective('OutputFlag','-Fo');
tool.setDirective('Debug','-Zi');
tool.setFileExtension('Source','.c');
tool.setFileExtension('Header','.h');
tool.setFileExtension('Object','.obj');
tool.setCommandPattern('|>TOOL<| |>TOOL_OPTIONS<| |>OUTPUT_FLAG<||>OUTPUT<|');
```
#### Use the setDirective method interactively

```
tc = coder.make.ToolchainInfo;
tool = tc.getBuildTool('C Compiler');
tool.addDirective('IncludeSearchPath','-O');
tool.setDirective('IncludeSearchPath','-I');
tool.getDirective('IncludeSearchPath')
ans =-I
```
#### See Also

["Properties" on page 3-128](#page-475-0) | [coder.make.BuildTool.addDirective](#page-193-0) | [coder.make.BuildTool.getDirective](#page-199-0)

# <span id="page-215-0"></span>setFileExtension

**Class:** coder.make.BuildTool **Package:** coder.make

Set file extension for named file type in FileExtensions

## **Syntax**

h.setFileExtension(name,value)

## **Description**

h.setFileExtension(name,value) sets the extension value of the named file type in coder.make.BuildTool.FileExtensions.

### Input Arguments

**h** — Object handle variable

Object handle for a [coder.make.BuildTool](#page-473-0) object, specified as a variable.

Example: tool

#### **name** — Name of file type. string

Name of file type, specified as a string.

Data Types: char

#### **value** — Value of file extension

string

Value of file extension, specified as a string.

Data Types: char
## Examples

### Get a default build tool and set its properties

The following example code shows setFileExtension in a portion of the intel tc.m file from the "Adding a Custom Toolchain" tutorial.

```
% ------------------------------
% C Compiler
% ------------------------------
tool = tc.getBuildTool('C Compiler');
tool.setName('Intel C Compiler');
tool.setCommand('icl');
tool.setPath('');
tool.setDirective('IncludeSearchPath','-I');
tool.setDirective('PreprocessorDefine','-D');
tool.setDirective('OutputFlag','-Fo');
tool.setDirective('Debug','-Zi');
tool.setFileExtension('Source','.c');
tool.setFileExtension('Header','.h');
tool.setFileExtension('Object','.obj');
tool.setCommandPattern('|>TOOL<| |>TOOL_OPTIONS<| |>OUTPUT_FLAG<||>OUTPUT<|');
```
### Use the setFileExtension interactively

```
tc = coder.make.ToolchainInfo;
tool = tc.getBuildTool('C Compiler');
blditm = coder.make.BuildItem('CD','.cd')
bldtm =
Macro : CD
 Value : .cd
tool.addFileExtension('SourceX',blditm)
value = tool.getFileExtension('SourceX')
value =
.cd
tool.setFileExtension('SourceX','.ef')
value = tool.getFileExtension('SourceX')
value =
```
.ef

### See Also

["Properties" on page 3-128](#page-475-0) | [coder.make.BuildTool.addFileExtension](#page-195-0) | [coder.make.BuildTool.getFileExtension](#page-201-0)

## setName

**Class:** coder.make.BuildTool **Package:** coder.make

Set build tool name

## **Syntax**

h.setName(name)

## **Description**

h.setName(name) sets the name of the coder.make.BuildTool.Name property.

## Input Arguments

**h** — Object handle variable

Object handle for a [coder.make.BuildTool](#page-473-0) object, specified as a variable.

Example: tool

**name** — Name of build tool string

#### The name of the build tool, specified as a string.

Example: 'Intel C Compiler' Data Types: char

# Examples

### Get a default build tool and set its properties

The following example code shows setName in a portion of the intel tc.m file from the "Adding a Custom Toolchain" tutorial:

```
% ------------------------------
% C Compiler
% ------------------------------
tool = tc.getBuildTool('C Compiler');
tool.setName('Intel C Compiler');
tool.setCommand('icl');
tool.setPath('');
tool.setDirective('IncludeSearchPath','-I');
tool.setDirective('PreprocessorDefine','-D');
tool.setDirective('OutputFlag','-Fo');
tool.setDirective('Debug','-Zi');
tool.setFileExtension('Source','.c');
tool.setFileExtension('Header','.h');
tool.setFileExtension('Object','.obj');
tool.setCommandPattern('|>TOOL<| |>TOOL_OPTIONS<| |>OUTPUT_FLAG<||>OUTPUT<|');
```
### Using the getName and setName methods interactively

Starting from the "Adding a Custom Toolchain" example, enter the following lines:

```
tc = coder.make.ToolchainInfo;
tool = tc.getBuildTool('C Compiler');
tool.getName
ans =C Compiler
tool.setName('X Compiler')
tool.getName
ans =X Compiler
```
# setPath

**Class:** coder.make.BuildTool **Package:** coder.make

Set path and macro of build tool in Path

# **Syntax**

h.setPath(btpath,btmacro)

# **Description**

h.setPath(btpath,btmacro) sets the path and macro of the build tool in **coder.make.BuildTool.Paths**.

# Input Arguments

### **h** — Object handle

variable

Object handle for a [coder.make.BuildTool](#page-473-0) object, specified as a variable.

Example: tool

#### **btpath** — Path of build tool object

The path of BuildTool object, returned as a scalar.

Data Types: char

### **btmacro** — Macro for path of build tool object

Macro for path of BuildTool object, returned as a scalar.

Data Types: char

## Examples

### Get a default build tool and set its properties

The following example code shows  $setPath$  in a portion of the intel  $tc.m$  file from the "Adding a Custom Toolchain" tutorial.

```
% ------------------------------
% C Compiler
% ------------------------------
tool = tc.getBuildTool('C Compiler');
tool.setName('Intel C Compiler');
tool.setCommand('icl');
tool.setPath('');
tool.setDirective('IncludeSearchPath','-I');
tool.setDirective('PreprocessorDefine','-D');
tool.setDirective('OutputFlag','-Fo');
tool.setDirective('Debug','-Zi');
tool.setFileExtension('Source','.c');
tool.setFileExtension('Header','.h');
tool.setFileExtension('Object','.obj');
tool.setCommandPattern('|>TOOL<| |>TOOL_OPTIONS<| |>OUTPUT_FLAG<||>OUTPUT<|');
```
### Use the getPath and setPath methods interactively

This example shows example inputs and outputs for the methods in a MATLAB Command Window:

Enter the following lines:

```
tc = coder.make.ToolchainInfo;
tool = tc.getBuildTool('C Compiler');
tool.getPath
ans =\mathbf{I}=\mathbf{I}tool.getPath('macro')
ans =CC_PATH
```
tool.setPath('/gcc') tool.Path ans = Macro : CC\_PATH Value : /gcc

### See Also

["Properties" on page 3-128](#page-475-0) | [coder.make.BuildTool.getPath](#page-205-0)

# validate

**Class:** coder.make.BuildTool **Package:** coder.make

Validate build tool properties

## **Syntax**

validtool = h.validate

# **Description**

validtool = h.validate validates the coder.make.BuildTool object, and generates errors if any properties are incorrectly defined.

## Input Arguments

### **h** — Object handle

variable

Object handle for a [coder.make.BuildTool](#page-473-0) object, specified as a variable.

Example: tool

## Output Arguments

#### **validtool** — Validity of coder.make.BuildTool object

The validity of the coder.make.BuildTool object. If the method detects a problem it returns '0' or an error message.

## Examples

The coder.make.BuildTool.validate method returns warning and error messages if you try to validate a build tool before you have installed the build tool software (compiler, linker, archiver).

Starting from the "Adding a Custom Toolchain" example, enter the following lines:

```
tc = intel tc;
tool = tc.getBuildTool('C Compiler');
tool.validate
```
If your host computer does not have the Intel $^{\circledast}$  toolchain installed, <code>validate</code> displays the following messages:

```
Warning: Validation of build tool 'Intel C Compiler' may require the toolchain
to be set up first. The setup information is registered in the toolchain
this build tool belong to. Pass the parent ToolchainInfo object to VALIDATE
in order for any toolchain setup to be done before validation. 
> In C:\Program Files\MATLAB\R2013a\toolbox\coder\foundation\build\+coder\+make\
BuildTool.p>BuildTool.checkForPresence at 634
  In C:\Program Files\MATLAB\R2013a\toolbox\coder\foundation\build\+coder\+make\
BuildTool.p>BuildTool.validate at 430 
Error using message
In 'CoderFoundation:toolchain:ValidateBuildToolError',data type supplied is
incorrect for parameter {1}.
Error in C:\Program
Files\MATLAB\R2013a\toolbox\coder\foundation\build\+coder\+make\
BuildTool.p>BuildTool.checkForPresence
(line 664)
Error in C:\Program
Files\MATLAB\R2013a\toolbox\coder\foundation\build\+coder\+make\
BuildTool.p>BuildTool.validate
(line 430)
```
Trial>>

For more information, see "Troubleshooting Custom Toolchain Validation".

#### See Also [coder.make.ToolchainInfo.validate](#page-303-0)

# <span id="page-225-0"></span>**addAttribute**

**Class:** coder.make.ToolchainInfo **Package:** coder.make

Add custom attribute to Attributes

## **Syntax**

```
h.addAttribute(att_name, att_value)
h.addAttribute(att_name)
```
# **Description**

h.addAttribute(att\_name, att\_value) adds a custom attribute with the specified name to coder.make.ToolchainInfo.Attributes. Use att value to override the default attribute value, true.

h.addAttribute(att\_name) adds an attribute and initializes its value to true.

All attributes are optional. You can add attributes for the toolchain to use. The following attributes are used during the build process:

- TransformPathsWithSpaces (value = True/False) When enabled, this method looks for spaces in paths to source files, include files, include paths, additional source paths, object paths, and prebuild object paths, library paths, and within MACROS used in any of the stated paths. If any path contains spaces, an alternate version of the path is returned. For long path names or paths with spaces, this returns the '~' version on Windows. On UNIX platforms, paths with spaces are returned with the spaces escaped.
- RequiresBatchFile: (value = True/False) When enabled, creates a batch file that runs the make file that is generated.
- SupportsUNCPaths: (value  $=$  True/False) Looks in the same locations for UNC paths (Windows only, ignored on Linux/Mac platforms). If there is a drive mapped to the UNC the path is pointing to, then paths that are UNC paths will have a mapped drive letter put in place.
- SupportsDoubleQuotes: (not defined or value = True) Wraps each path in double quotes if they contain spaces.
- RequiresCommandFile: (not defined or value = True) This is used to handle long archiver/linker lines in Windows. If specified the make file replace a long object list with a call to a command file.

## Input Arguments

#### **h** — ToolchainInfo object handle

A [coder.make.ToolchainInfo](#page-483-0) object, specified using an object handle, such as h. To create h, enter h = coder.make.ToolchainInfo in a MATLAB Command Window.

#### **att\_name** — Name of attribute

string

Name of attribute, specified as a string of alphanumeric characters.

Data Types: char

**att\_value** — Value of attribute true (default)

Attribute value. Any data type.

## Examples

### Add an attribute and initialize its value, overriding the default value

h.Attribute

```
ans =# -------------------
# "Attribute" List
# -------------------
(empty)
```
h.addAttribute('TransformPathsWithSpaces',false)

```
h.getAttribute('TransformPathsWithSpaces')
ans = 0
```
### Add attribute without overriding its default value

```
h.addAttribute('CustomAttribute')
h.Attributes
ans =# -------------------
# "Attributes" List
# -------------------
CustomAttribute = true
```
### Add attribute using toolchain definition file

The intel tc.m file from the "Adding a Custom Toolchain" example defines the following custom attributes:

```
tc.addAttribute('TransformPathsWithSpaces');
tc.addAttribute('RequiresCommandFile');
tc.addAttribute('RequiresBatchFile');
```
To see the property values from that example in the MATLAB Command Window, enter:

```
h = intel tc;h.Attributes
ans =# -------------------
# "Attributes" List
# -------------------
RequiresBatchFile = true
RequiresCommandFile = true
TransformPathsWithSpaces = true
```
### See Also

[coder.make.ToolchainInfo.addAttribute](#page-225-0) | [coder.make.ToolchainInfo.getAttribute](#page-251-0) | [coder.make.ToolchainInfo.getAttributes](#page-253-0) | [coder.make.ToolchainInfo.isAttribute](#page-270-0) | [coder.make.ToolchainInfo.removeAttribute](#page-272-0)

### More About

# addBuildConfiguration

**Class:** coder.make.ToolchainInfo **Package:** coder.make

Add build configuration

## **Syntax**

```
h.addBuildConfiguration(bldcfg_name)
h.addBuildConfiguration(bldcfg_name, bldcfg_desc)
h.addBuildConfiguration(bldcfg_handle)
```
## **Description**

h.addBuildConfiguration(bldcfg\_name) creates a [coder.make.BuildConfiguration](#page-465-0) object, assigns the value of bldcfg\_name to Name property of the object, and adds the object to coder.make.ToolchainInfo.BuildConfigurations.

h.addBuildConfiguration(bldcfg\_name, bldcfg\_desc) assigns the value of bldcfg\_desc to Description property of the object.

h.addBuildConfiguration(bldcfg\_handle) adds an existing build configuration object to coder.make.ToolchainInfo.BuildConfigurations. The build configuration must have a name that is unique within coder.make.ToolchainInfo.BuildConfigurations.

## Input Arguments

#### **h** — ToolchainInfo object handle

A [coder.make.ToolchainInfo](#page-483-0) object, specified using an object handle, such as h. To create h, enter h = coder.make.ToolchainInfo in a MATLAB Command Window.

```
bldcfg_name — Build configuration name
```
string

Build configuration name, specified as a string.

Data Types: char

#### **bldcfg\_handle** — BuildConfiguration object handle

Handle of [coder.make.BuildConfiguration](#page-465-0) object

### **bldcfg\_desc** — Build configuration description

string

Build configuration description, specified as a string.

Data Types: char

## Examples

#### h.getBuildConfigurations

ans  $=$  'Faster Builds' 'Faster Runs' 'Debug'

#### bldcfg handle =  $h.getBuildConfiguration('Debug')$

```
bldcfg handle =
```

```
##############################################
# Build Configuration : Debug
                         : Default debug settings for compiling/linking code
##############################################
ARFLAGS = /nologo $(ARDEBUG) 
CFLAGS = $(cfLAG) \$(CVARSELAG) \$(CFLAGS_ADDITIONAL) /C / Od \$((CDEBUG) \$ (CFLAGS \& CDITIONAL) /C / Od \$(CPEBUG) \$ (CVARSELAG) \$(CPPFLAGS ADDITIONAL) /C / Od \$(CPPDE \& CFLAGS \& CDITIONAL)= $(cflags) $(CVARSFLAG) $(CPPFLAGS ADDITIONAL) /c /Od $(CPPDEBUG)
DOWNLOAD_FLAGS
EXECUTE FLAGS
LDFLAGS = $(1<sub>debug</sub>) $(contlags) $(LIBS_TOOLCHAIN) $(LDDEBUG)MEX CFLAGS
MEX_LDFLAGS<br>MAKE FLAGS
                      = -f $(MAKEFILE)
SHAREDLIB_LDFLAGS = $(ldebug) $(conflags) $(LIBS_TOOLCHAIN) -dll -def:$(DEF_FILE) $(LDDEBUG)
```

```
h.addBuildConfiguration('Debug2','Variant debugging configuration')
h.setBuildConfiguration('Debug2',bldcfg_handle)
h.getBuildConfigurations
```

```
ans = 'Faster Builds'
     'Faster Runs'
     'Debug'
     'Debug2'
```
### See Also

```
coder.make.BuildConfiguration | coder.make.BuildItem |
coder.make.BuildTool
```
### More About

# <span id="page-232-0"></span>addBuildTool

**Class:** coder.make.ToolchainInfo **Package:** coder.make

```
Add BuildTool object to BuildTools
```
# **Syntax**

```
tool = h.addBuildTool(bldt1 name)tool = h.addBuildTool(bldtl_name, bldtl_handle)
```
# **Description**

tool = h.addBuildTool(bldtl\_name) creates and adds a named BuildTool object to coder.make.ToolchainInfo.BuildTools.

tool = h.addBuildTool(bldtl\_name, bldtl\_handle) adds an existing BuildTool object to coder.make.ToolchainInfo.BuildTools. The bldtl\_name argument overrides the Name property of the existing BuildTool object.

# Tips

Refer to the ["Example" on page 3-130](#page-477-0) for coder.make.BuildTool for an example of how to create a BuildTool object.

# Input Arguments

### **h** — ToolchainInfo object handle

A [coder.make.ToolchainInfo](#page-483-0) object, specified using an object handle, such as h. To create h, enter h = coder.make.ToolchainInfo in a MATLAB Command Window.

#### **bldtl\_name** — Build tool name

string

Build tool name, specified as a string.

Data Types: char

#### **bldtl\_handle** — BuildTool object handle

Handle of [coder.make.BuildTool](#page-473-0) object.

## Output Arguments

#### **bldtl\_handle** — BuildTool object handle

Handle of [coder.make.BuildTool](#page-473-0) object.

## Examples

Refer to the coder.make.BuildTool ["Example" on page 3-130](#page-477-0) for a complete example of how to create a addBuildTool.

### Create a build tool and specify its name

```
h.addBuildTool('ExampleBuildTool')
ans =##############################################
# Build Tool: Build Tool
##############################################
Language : 'C'<br>OptionsRegistry : {}
OptionsRegistry : {}
InputFileExtensions : {}
OutputFileExtensions : {}
DerivedFileExtensions : {}
SupportedOutputs : {'*'}
CommandPattern : '|>TOOL<| |>TOOL_OPTIONS<| |>OUTPUT_FLAG<| |>OUTPUT<|'
# ---------
# Command
# ---------
# ------------
# Directives
# ------------
(none)
# -----------------
```

```
# File Extensions
# -----------------
(none)
```
### See Also

```
coder.make.BuildTool | coder.make.ToolchainInfo.addBuildTool
| coder.make.ToolchainInfo.getBuildTool |
coder.make.ToolchainInfo.removeBuildTool |
coder.make.ToolchainInfo.setBuildTool
```
### More About

# <span id="page-235-0"></span>addIntrinsicMacros

**Class:** coder.make.ToolchainInfo **Package:** coder.make

Add intrinsic macro to Macros

## **Syntax**

h.addIntrinsicMacros(intrnsc\_macroname)

# **Description**

h.addIntrinsicMacros(intrnsc\_macroname) adds an intrinsic macro to Macros. The value of the intrinsic macro is defined by a build tool, not by ToolchainInfo or your MathWorks software.

# Tips

The value of intrinsic macros are intentionally not declared in ToolchainInfo. The value of the intrinsic macro is defined by the build tools in the toolchain, outside the scope of your MathWorks software.

During the software build process, your MathWorks software inserts intrinsic macros into a build artifact, such as a makefile, without altering their form. During the build process, the build artifact passes the intrinsic macros to the build tools in the toolchain. The build tools interpret the macros based on their own internal definitions.

The validate method does not validate the intrinsic macros.

Because intrinsic macros have undeclared values, they remain unchanged in the generated code, where they can be used and interpreted by the software build toolchain. In contrast, ordinary macros are replaced by their assigned values when you create them.

## Input Arguments

#### **h** — ToolchainInfo object handle

A [coder.make.ToolchainInfo](#page-483-0) object, specified using an object handle, such as h. To create h, enter h = coder.make.ToolchainInfo in a MATLAB Command Window.

#### **intrnsc\_macronames** — Intrinsic macro name or names

Intrinsic macro name or names, specified as a string or cell array of strings.

## Examples

```
h.addIntrinsicMacros('GCCROOT')
h.getMacro('GCCROOT')
ans =[1]h.removeIntrinsicMacros('GCCROOT')
h.getMacro('GCCROOT')
```
### See Also

```
coder.make.ToolchainInfo.addMacro | coder.make.ToolchainInfo.getMacro
| coder.make.ToolchainInfo.removeMacro
| coder.make.ToolchainInfo.setMacro |
coder.make.ToolchainInfo.addIntrinsicMacros |
coder.make.ToolchainInfo.removeIntrinsicMacros
```
### More About

# <span id="page-237-0"></span>addMacro

**Class:** coder.make.ToolchainInfo **Package:** coder.make

Add macro to Macros

# **Syntax**

```
h.addMacro(macroname)
h.addMacro(macroname, macrovalue)
```
# **Description**

h.addMacro(macroname) adds a macro to coder.make.ToolchainInfo.Macros without initializing the value of the Macro.

h.addMacro(macroname, macrovalue) adds a macro and initializes the value of the macro.

# Tips

Use setMacro to update the value of a macro in coder.make.ToolchainInfo.Macros.

## Input Arguments

#### **h** — ToolchainInfo object handle

A [coder.make.ToolchainInfo](#page-483-0) object, specified using an object handle, such as h. To create h, enter h = coder.make.ToolchainInfo in a MATLAB Command Window.

#### **macroname** — Name of macro

Name of macro.

#### **macrovalue** — Value of macro

string | cell

Value of the macro, specified as a string or cell array.

If the value contains MATLAB functions or other macros, [ToolchainInfo](#page-483-0) interprets the value of functions and macros.

```
Data Types: cell | char
```
## Examples

```
h.setMacro('CYGWIN','C:\cygwin\');
h.getMacro('CYGWIN')
```
ans  $=$ 

```
C:\cygwin\bin\
```
h.removeMacro('CYGWIN')

### See Also

[coder.make.ToolchainInfo.addMacro](#page-237-0) | [coder.make.ToolchainInfo.getMacro](#page-260-0) | [coder.make.ToolchainInfo.removeMacro](#page-280-0) | [coder.make.ToolchainInfo.setMacro](#page-295-0) | [coder.make.ToolchainInfo.addIntrinsicMacros](#page-235-0) | [coder.make.ToolchainInfo.removeIntrinsicMacros](#page-278-0)

### More About

# <span id="page-239-0"></span>addPostbuildTool

**Class:** coder.make.ToolchainInfo **Package:** coder.make

Add postbuild tool to PostbuildTools

## **Syntax**

```
h.addPostbuildTool(bldtl_name)
h.addPostbuildTool(bldtl_name, bldtl_handle)
```
## **Description**

h.addPostbuildTool(bldtl\_name) adds a BuildTool object to PostbuildTools.

```
h.addPostbuildTool(bldtl_name, bldtl_handle) adds a postbuild tool to
PostbuildTools and assigns a BuildTool object to it.
```
## Tips

Refer to the ["Example" on page 3-130](#page-477-0) for coder.make.BuildTool for an example of how to create a BuildTool object.

## Input Arguments

#### **h** — ToolchainInfo object handle

A [coder.make.ToolchainInfo](#page-483-0) object, specified using an object handle, such as h. To create h, enter h = coder.make.ToolchainInfo in a MATLAB Command Window.

#### **bldtl\_name** — Build tool name

string

Build tool name, specified as a string.

Data Types: char

#### **bldtl\_handle** — BuildTool object handle

Handle of [coder.make.BuildTool](#page-473-0) object.

## Examples

```
h = coder.make.ToolchainInfo;
bt = coder.make.BuildTool('postbuildtoolname');
h.addPostbuildTool('examplename',bt)
ans =##############################################
# Build Tool: postbuildtoolname
##############################################
Language : 'C'
OptionsRegistry : {}
InputFileExtensions : {}
OutputFileExtensions : {}
DerivedFileExtensions : {}
SupportedOutputs : {'*'}
CommandPattern : '|>TOOL<| |>TOOL_OPTIONS<| |>OUTPUT_FLAG<| |>OUTPUT<|'
# ---------
# Command
# ---------
# ------------
# Directives
# ------------
(none)
# -----------------
# File Extensions
# -----------------
(none)
```
### See Also

```
coder.make.ToolchainInfo.addPostbuildTool |
coder.make.ToolchainInfo.getPostbuildTool |
coder.make.ToolchainInfo.removePostbuildTool
```
| [coder.make.ToolchainInfo.setPostbuildTool](#page-297-0) | [coder.make.ToolchainInfo.addPostDownloadTool](#page-242-0) | [coder.make.ToolchainInfo.addPostExecuteTool](#page-245-0)

### More About

# <span id="page-242-0"></span>addPostDownloadTool

**Class:** coder.make.ToolchainInfo **Package:** coder.make

Add post-download tool to PostDownloadTool

# **Syntax**

h.addPostDownloadTool(bldtl\_name,bldtl\_handle)

# **Description**

h.addPostDownloadTool(bldtl\_name,bldtl\_handle) adds a BuildTool object between the download tool and the execute tool specified by the PostbuildTools property.

# **Tips**

Refer to the ["Example" on page 3-130](#page-477-0) for coder.make.BuildTool for an example of how to create a BuildTool object.

# Input Arguments

#### **h** — ToolchainInfo object handle

A [coder.make.ToolchainInfo](#page-483-0) object, specified using an object handle, such as h. To create h, enter h = coder.make.ToolchainInfo in a MATLAB Command Window.

#### **bldtl\_name** — Build tool name

string

Build tool name, specified as a string.

Data Types: char

#### **bldtl\_handle** — BuildTool object handle

Handle of [coder.make.BuildTool](#page-473-0) object.

## Examples

```
h = coder.make.ToolchainInfo;
bt = coder.make.BuildTool('toolname');
h.addPostDownloadTool('examplename',bt)
ans =##############################################
# Build Tool: toolname
##############################################
Language : 'C'
OptionsRegistry : {}
InputFileExtensions : {}
OutputFileExtensions : {}
DerivedFileExtensions : {}
SupportedOutputs : {'*'}
CommandPattern : '|>TOOL<| |>TOOL_OPTIONS<| |>OUTPUT_FLAG<| |>OUTPUT<|'
# ---------
# Command
# ---------
# ------------
# Directives
# ------------
(none)
# -----------------
# File Extensions
# -----------------
(none)
```
## References

### See Also

[coder.make.ToolchainInfo.addPostbuildTool](#page-239-0) | [coder.make.ToolchainInfo.getPostbuildTool](#page-262-0) | [coder.make.ToolchainInfo.removePostbuildTool](#page-282-0) | [coder.make.ToolchainInfo.setPostbuildTool](#page-297-0) | [coder.make.ToolchainInfo.addPostDownloadTool](#page-242-0) | [coder.make.ToolchainInfo.addPostExecuteTool](#page-245-0)

### More About

# <span id="page-245-0"></span>addPostExecuteTool

**Class:** coder.make.ToolchainInfo **Package:** coder.make

Add post-execute tool to PostbuildTools

## **Syntax**

h.addPostExecuteTool(name,bldtl\_handle)

## **Description**

h.addPostExecuteTool(name,bldtl\_handle) adds a named build tool to PostbuildTools after the Execute tool.

## Input Arguments

#### **h** — ToolchainInfo object handle

A [coder.make.ToolchainInfo](#page-483-0) object, specified using an object handle, such as h. To create h, enter h = coder.make.ToolchainInfo in a MATLAB Command Window.

#### **name** — Name of post execute tool

Name of post execute tool, specified as a string.

#### **bldtl\_handle** — BuildTool object handle

Handle of [coder.make.BuildTool](#page-473-0) object.

## Examples

Refer to the coder.make.BuildTool ["Example" on page 3-130](#page-477-0) for an example of to create a BuildTool.

To use addPostExecuteTool, enter the following commands:

```
h = coder.make.ToolchainInfo;
bt = coder.make.BuildTool('toolname');
h.addPostExecuteTool('ExampleName',bt)
ans =##############################################
# Build Tool: toolname
##############################################
Language : 'C'
OptionsRegistry : {}
InputFileExtensions : {}
OutputFileExtensions : {}
DerivedFileExtensions : {}
SupportedOutputs : {'*'}
CommandPattern : '|>TOOL<| |>TOOL_OPTIONS<| |>OUTPUT_FLAG<| |>OUTPUT<|'
# ---------
# Command
# ---------
# ------------
# Directives
# ------------
(none)
# -----------------
# File Extensions
# -----------------
(none)
```
### See Also

[coder.make.ToolchainInfo.addPostbuildTool](#page-239-0) | [coder.make.ToolchainInfo.addPostDownloadTool](#page-242-0)

### More About

# <span id="page-247-0"></span>addPrebuildTool

**Class:** coder.make.ToolchainInfo **Package:** coder.make

Add prebuild tool to PrebuildTools

## **Syntax**

```
h.addPrebuildTool(bldtl_name)
h.addPrebuildTool(bldtl name, bldtl handle)
```
# **Description**

h.addPrebuildTool(bldtl\_name) creates a BuildTool object and adds it to the PrebuildTools property.

h.addPrebuildTool(bldtl name, bldtl handle) adds an existing BuildTool object to the PrebuildTools property.

## Input Arguments

#### **h** — ToolchainInfo object handle

A [coder.make.ToolchainInfo](#page-483-0) object, specified using an object handle, such as h. To create h, enter h = coder.make.ToolchainInfo in a MATLAB Command Window.

#### **bldtl\_name** — Build tool name string

Build tool name, specified as a string.

Data Types: char

#### **bldtl\_handle** — BuildTool object handle

Handle of [coder.make.BuildTool](#page-473-0) object.

### See Also

[coder.make.ToolchainInfo.addPrebuildTool](#page-247-0) | [coder.make.ToolchainInfo.getPrebuildTool](#page-265-0) | [coder.make.ToolchainInfo.removePrebuildTool](#page-284-0) | [coder.make.ToolchainInfo.setPrebuildTool](#page-299-0)

## Related Examples

• "Adding a Custom Toolchain"

### More About

# cleanup

**Class:** coder.make.ToolchainInfo **Package:** coder.make

Run cleanup commands

# **Syntax**

h.cleanup

# **Description**

h.cleanup runs cleanup commands after completing the software build process. First, it runs the commands specified by coder.make.ToolchainInfo.ShellCleanup, and then it runs the commands specified by coder.make.ToolchainInfo.MATLABCleanup.

The commands in ShellCleanup run as system calls to the standard input of the operating system on your host computer. These commands are similar to what you enter when you use the command line.

The commands in MATLABCleanup run in your MATLAB software.

## Input Arguments

#### **h** — ToolchainInfo object handle

A [coder.make.ToolchainInfo](#page-483-0) object, specified using an object handle, such as h. To create h, enter h = coder.make.ToolchainInfo in a MATLAB Command Window.

# Output Arguments

#### **success** — Indication whether cleanup completed

Indication whether cleanup completed  $(0 = false, 1 = true)$ , returned as a scalar.

Data Types: double

### **report** — Information generated by the cleanup commands

Detailed information generated by the cleanup commands, returned as a string. Data Types: double

# Examples

```
[success,report] = h.cleanup
success = 1
report =\bar{1}
```
## See Also

[coder.make.ToolchainInfo.setup](#page-301-0) | [coder.make.ToolchainInfo.validate](#page-303-0)

## More About

# <span id="page-251-0"></span>**getAttribute**

**Class:** coder.make.ToolchainInfo **Package:** coder.make

Get value of attribute

## **Syntax**

att value = h.getAttribute(att name)

## **Description**

att value = h.getAttribute(att name) returns the value of a specific attribute in coder.make.ToolchainInfo.Attributes.

## Input Arguments

#### **h** — ToolchainInfo object handle

A [coder.make.ToolchainInfo](#page-483-0) object, specified using an object handle, such as h. To create h, enter h = coder.make.ToolchainInfo in a MATLAB Command Window.

### **att\_name** — Name of attribute

string

Name of attribute, specified as a string of alphanumeric characters.

Data Types: char

## Output Arguments

**att\_value** — Value of attribute true (default)

Attribute value. Any data type.
## Examples

h.Attribute

```
ans = 
# -------------------
# "Attribute" List
# -------------------
(empty)
h.addAttribute('TransformPathsWithSpaces',false)
h.getAttribute('TransformPathsWithSpaces')
ans =
```
0

### See Also

```
coder.make.ToolchainInfo.addAttribute |
coder.make.ToolchainInfo.getAttribute |
coder.make.ToolchainInfo.getAttributes
| coder.make.ToolchainInfo.isAttribute |
coder.make.ToolchainInfo.removeAttribute
```
### More About

# <span id="page-253-0"></span>**getAttributes**

**Class:** coder.make.ToolchainInfo **Package:** coder.make

Get list of attribute names

### **Syntax**

names = h.getAttributes

### **Description**

names = h.getAttributes returns the list of attribute names in coder.make.ToolchainInfo.Attributes.

### Input Arguments

#### **h** — ToolchainInfo object handle

A [coder.make.ToolchainInfo](#page-483-0) object, specified using an object handle, such as h. To create h, enter h = coder.make.ToolchainInfo in a MATLAB Command Window.

### Output Arguments

#### **names** — List of names

A list of the names, returned as a cell array.

Data Types: cell

## Examples

```
h.addAttribute('FirstAttribute')
```

```
h.addAttribute('SecondAttribute')
h.addAttribute('ThirdAttribute')
names = h.getAttributes
names = 
    'FirstAttribute' 'SecondAttribute' 'ThirdAttribute'
```
### See Also

```
coder.make.ToolchainInfo.addAttribute |
coder.make.ToolchainInfo.getAttribute |
coder.make.ToolchainInfo.getAttributes
| coder.make.ToolchainInfo.isAttribute |
coder.make.ToolchainInfo.removeAttribute
```
#### More About

# <span id="page-255-0"></span>getBuildConfiguration

**Class:** coder.make.ToolchainInfo **Package:** coder.make

Get handle for build configuration object

## **Syntax**

bldcfg\_handle = h.getBuildConfiguration(bldcfg\_name)

## **Description**

bldcfg handle = h.getBuildConfiguration(bldcfg name) returns a handle for the specified coder.make.BuildConfig object.

### Input Arguments

#### **h** — ToolchainInfo object handle

A [coder.make.ToolchainInfo](#page-483-0) object, specified using an object handle, such as h. To create h, enter h = coder.make.ToolchainInfo in a MATLAB Command Window.

#### **bldcfg\_name** — Build configuration name string

Build configuration name, specified as a string.

Data Types: char

### Output Arguments

#### **bldcfg\_handle** — BuildConfiguration object handle

Handle of [coder.make.BuildConfiguration](#page-465-0) object

### Examples

```
bldcfg handle = h.getBuildConfiguration('Debug')
```

```
bldcfg_handle =
```

```
##############################################
# Build Configuration : Debug
# Description : Default debug settings for compiling/linking code
##############################################
ARFLAGS = /nologo $(ARDEBUG) 
CFLAGS = $(cflags) $(CVARSFLAG) $(CFLAGS_ADDITIONAL) /c /Od $(CDEBUG) 
CPPFLAGS = $(cflags) $(CVARSFLAG) $(CPPFLAGS_ADDITIONAL) /c /Od $(CPPDEBUG) 
DOWNLOAD_FLAGS =
EXECUTE_FLAGS =<br>LDFLAGS =
                      = $(ldebug) $(conflags) $(LIBS_TOOLCHAIN) $(LDDEBUG)
MEX CFLAGS
MEX_LDFLAGS<br>MAKE FLAGS
                    = -f $(MAKEFILE)
SHAREDLIB_LDFLAGS = $(ldebug) $(conflags) $(LIBS_TOOLCHAIN) -dll -def:$(DEF_FILE) $(LDDEBUG)
```
### See Also

[coder.make.ToolchainInfo.getBuildConfiguration](#page-255-0) | [coder.make.ToolchainInfo.removeBuildConfiguration](#page-274-0) | [coder.make.ToolchainInfo.setBuildConfiguration](#page-286-0) | [coder.make.ToolchainInfo.setBuildConfigurationOption](#page-289-0)

### More About

# <span id="page-257-0"></span>getBuildTool

**Class:** coder.make.ToolchainInfo **Package:** coder.make

Get BuildTool object

## **Syntax**

bldtl\_handle = h.getBuildTool(bldtl\_name)

## **Description**

bldtl\_handle = h.getBuildTool(bldtl\_name) returns the BuildTool object that has the specified name.

### Input Arguments

#### **h** — ToolchainInfo object handle

A [coder.make.ToolchainInfo](#page-483-0) object, specified using an object handle, such as h. To create h, enter h = coder.make.ToolchainInfo in a MATLAB Command Window.

### **bldtl\_name** — Build tool name

string

Build tool name, specified as a string.

Data Types: char

### Output Arguments

#### **bldtl\_handle** — BuildTool object handle

Handle of [coder.make.BuildTool](#page-473-0) object.

### Examples

```
bldtl handle = h.getBuildTool('C Compiler')
bldtl handle =
##############################################
# Build Tool: Intel C Compiler
##############################################
Language : 'C'
OptionsRegistry : {'C Compiler','CFLAGS'}
InputFileExtensions : {'Source'}
OutputFileExtensions : {'Object'}
DerivedFileExtensions : {'|>OBJ_EXT<|'}
SupportedOutputs : {'*'}
CommandPattern : '|>TOOL<| |>TOOL_OPTIONS<| |>OUTPUT_FLAG<||>OUTPUT<|'
# ---------
# Command
# ---------
CC = ic1CC PATH =# ------------
# Directives
# ------------
Debuq = -ZiInclude =
IncludeSearchPath = -I
OutputFlag = -Fo
PreprocessorDefine = -D
# -----------------
# File Extensions
# -----------------
Header = .h
Object = .objSource = .c
```
### See Also

[coder.make.BuildTool](#page-473-0) | [coder.make.ToolchainInfo.addBuildTool](#page-232-0) | [coder.make.ToolchainInfo.getBuildTool](#page-257-0) | [coder.make.ToolchainInfo.removeBuildTool](#page-276-0) | [coder.make.ToolchainInfo.setBuildTool](#page-293-0)

### More About

## <span id="page-260-0"></span>getMacro

**Class:** coder.make.ToolchainInfo **Package:** coder.make

Get value of macro

### **Syntax**

value = h.getMacro(macroname)

### **Description**

value = h.getMacro(macroname) returns the value of the specified macro.

### Input Arguments

#### **h** — ToolchainInfo object handle

A [coder.make.ToolchainInfo](#page-483-0) object, specified using an object handle, such as h. To create h, enter h = coder.make.ToolchainInfo in a MATLAB Command Window.

#### **macroname** — Name of macro

Name of macro.

## Output Arguments

### **macrovalue** — Value of macro

string | cell

Value of the macro, specified as a string or cell array.

If the value contains MATLAB functions or other macros, [ToolchainInfo](#page-483-0) interprets the value of functions and macros.

Data Types: cell | char

## Examples

```
h.setMacro('CYGWIN','C:\cygwin\');
h.getMacro('CYGWIN')
```
 $ans =$ 

C:\cygwin\bin\

h.removeMacro('CYGWIN')

### See Also

[coder.make.ToolchainInfo.addMacro](#page-237-0) | [coder.make.ToolchainInfo.getMacro](#page-260-0) | [coder.make.ToolchainInfo.removeMacro](#page-280-0) | [coder.make.ToolchainInfo.setMacro](#page-295-0) | [coder.make.ToolchainInfo.addIntrinsicMacros](#page-235-0) | [coder.make.ToolchainInfo.removeIntrinsicMacros](#page-278-0)

### More About

# <span id="page-262-0"></span>getPostbuildTool

**Class:** coder.make.ToolchainInfo **Package:** coder.make

Get postbuild BuildTool object

## **Syntax**

bldtl\_handle = h.getPostbuildTool(bldtl\_name)

## **Description**

bldtl\_handle = h.getPostbuildTool(bldtl\_name) gets the named BuildTool object from PostbuildTool and assigns it to a handle.

## Input Arguments

#### **h** — ToolchainInfo object handle

A [coder.make.ToolchainInfo](#page-483-0) object, specified using an object handle, such as h. To create h, enter h = coder.make.ToolchainInfo in a MATLAB Command Window.

### **bldtl\_name** — Build tool name

string

Build tool name, specified as a string.

Data Types: char

## Output Arguments

#### **bldtl\_handle** — BuildTool object handle

Handle of [coder.make.BuildTool](#page-473-0) object.

## Examples

#### h.getPostbuildTool('Download')

ans  $=$ 

```
##############################################
# Build Tool: Download
##############################################
```

```
Language : ''
OptionsRegistry : {'Download','DOWNLOAD_FLAGS'}
InputFileExtensions : {}
OutputFileExtensions : {}
DerivedFileExtensions : {}
SupportedOutputs : {coder.make.enum.BuildOutput.EXECUTABLE}
CommandPattern : '|>TOOL<| |>TOOL OPTIONS<|'
# ---------
# Command
# ---------
DOWNLOAD =DOWNLOAD_PATH =
# ------------
# Directives
# ------------
(none)
# -----------------
# File Extensions
# -----------------
(none)
```
#### See Also

```
coder.make.ToolchainInfo.addPostbuildTool |
coder.make.ToolchainInfo.getPostbuildTool |
coder.make.ToolchainInfo.removePostbuildTool
| coder.make.ToolchainInfo.setPostbuildTool |
coder.make.ToolchainInfo.addPostDownloadTool |
coder.make.ToolchainInfo.addPostExecuteTool
```
### More About

# <span id="page-265-0"></span>getPrebuildTool

**Class:** coder.make.ToolchainInfo **Package:** coder.make

Get prebuild BuildTool object

## **Syntax**

bldtl\_handle = tc.getPrebuildTool(bldtl\_name)

## **Description**

bldtl\_handle = tc.getPrebuildTool(bldtl\_name) gets the named BuildTool object from PrebuildTool and assigns it to a handle.

### Input Arguments

#### **h** — ToolchainInfo object handle

A [coder.make.ToolchainInfo](#page-483-0) object, specified using an object handle, such as h. To create h, enter h = coder.make.ToolchainInfo in a MATLAB Command Window.

### **bldtl\_name** — Build tool name

string

Build tool name, specified as a string.

Data Types: char

### Output Arguments

#### **bldtl\_handle** — BuildTool object handle

Handle of [coder.make.BuildTool](#page-473-0) object.

### Examples

```
h.getPrebuildTool('Copy Tool')
```
ans  $=$ 

```
##############################################
# Build Tool: Copy Tool
##############################################
```

```
Language : ''
OptionsRegistry : {'Copy','COPY FLAGS'}
InputFileExtensions : {}
OutputFileExtensions : {}
DerivedFileExtensions : {}
SupportedOutputs : {coder.make.enum.BuildOutput.EXECUTABLE}
CommandPattern : '|>TOOL<| |>TOOL OPTIONS<|'
# ---------
# Command
# ---------
COPY =COPY_PATH =
# ------------
# Directives
# ------------
(none)
# -----------------
# File Extensions
# -----------------
(none)
```
### See Also

[coder.make.ToolchainInfo.addPrebuildTool](#page-247-0) | [coder.make.ToolchainInfo.getPrebuildTool](#page-265-0) | [coder.make.ToolchainInfo.removePrebuildTool](#page-284-0) | [coder.make.ToolchainInfo.setPrebuildTool](#page-299-0)

### More About

# coder.make.ToolchainInfo.getSupportedLanguages

**Class:** coder.make.ToolchainInfo **Package:** coder.make

Get list of supported languages

## **Syntax**

lng\_list = h.getSupportedLanguages

## **Description**

lng\_list = h.getSupportedLanguages returns the list of supported code generation languages for the current toolchain.

### Input Arguments

#### **h** — ToolchainInfo object handle

A [coder.make.ToolchainInfo](#page-483-0) object, specified using an object handle, such as h. To create h, enter h = coder.make.ToolchainInfo in a MATLAB Command Window.

### Output Arguments

### **lng\_list** — List of supported languages

cell

List of supported languages, returned as a cell.

## **Attributes**

Static true true

To learn about attributes of methods, see Method Attributes in the MATLAB Object-Oriented Programming documentation.

## Examples

ans = h.getSupportedLanguages

ans  $=$ 

'Asm/C' 'Asm/C++' 'Asm/C/C++' 'C' 'C++' 'C/C++'

### See Also

[coder.make.ToolchainInfo](#page-483-0)

### More About

# <span id="page-270-0"></span>**isAttribute**

**Class:** coder.make.ToolchainInfo **Package:** coder.make

Determine if attribute exists

## **Syntax**

truefalse =  $h.isAttribute(att name)$ 

## **Description**

truefalse =  $h.isAttribute(attname) returns a logical$ value that indicates whether the specified attribute is a member of coder.make.ToolchainInfo.Attributes.

### Input Arguments

#### **h** — ToolchainInfo object handle

A [coder.make.ToolchainInfo](#page-483-0) object, specified using an object handle, such as h. To create h, enter h = coder.make.ToolchainInfo in a MATLAB Command Window.

#### **att\_name** — Name of attribute

string

Name of attribute, specified as a string of alphanumeric characters.

Data Types: char

## Output Arguments

**truefalse** — Logical value boolean

Logical value:  $0 = false$ ,  $1 = true$ , specified as a logical value.

Data Types: logical

### Examples

```
h.addAttribute('FirstAttribute')
truefalse = h.isAttribute('FirstAttribute')
truefalse = 
      1
```
### See Also

[coder.make.ToolchainInfo.addAttribute](#page-225-0) | [coder.make.ToolchainInfo.getAttribute](#page-251-0) | [coder.make.ToolchainInfo.getAttributes](#page-253-0) | [coder.make.ToolchainInfo.isAttribute](#page-270-0) | [coder.make.ToolchainInfo.removeAttribute](#page-272-0)

### More About

## <span id="page-272-0"></span>removeAttribute

**Class:** coder.make.ToolchainInfo **Package:** coder.make

Remove attribute

### **Syntax**

h.removeAttribute(att name)

## **Description**

h.removeAttribute(att name) removes the named attribute from coder.make.ToolchainInfo.Attributes.

### Input Arguments

#### **h** — ToolchainInfo object handle

A [coder.make.ToolchainInfo](#page-483-0) object, specified using an object handle, such as h. To create h, enter h = coder.make.ToolchainInfo in a MATLAB Command Window.

**att\_name** — Name of attribute

string

Name of attribute, specified as a string of alphanumeric characters.

Data Types: char

## Examples

```
h.addAttribute('FirstAttribute')
h.isAttribute('FirstAttribute')
```

```
ans = 1
h.removeAttribute('FirstAttribute')
h.isAttribute('FirstAttribute')
ans = 0
```
### See Also

[coder.make.ToolchainInfo.addAttribute](#page-225-0) | [coder.make.ToolchainInfo.getAttribute](#page-251-0) | [coder.make.ToolchainInfo.getAttributes](#page-253-0) | [coder.make.ToolchainInfo.isAttribute](#page-270-0) | [coder.make.ToolchainInfo.removeAttribute](#page-272-0)

### More About

# <span id="page-274-0"></span>removeBuildConfiguration

**Class:** coder.make.ToolchainInfo **Package:** coder.make

Remove build configuration

## **Syntax**

h.removeBuildConfiguration(bldcfg\_name)

## **Description**

h.removeBuildConfiguration(bldcfg\_name) removes the specified build configuration object from coder.make.ToolchainInfo.BuildConfiguration.

### Input Arguments

#### **h** — ToolchainInfo object handle

A [coder.make.ToolchainInfo](#page-483-0) object, specified using an object handle, such as h. To create h, enter h = coder.make.ToolchainInfo in a MATLAB Command Window.

#### **bldcfg\_name** — Build configuration name

string

Build configuration name, specified as a string.

Data Types: char

## Examples

h.BuildConfigurations

ans  $=$ 

```
# ----------------------------
# "BuildConfigurations" List
           . . . . . . . . . . . . . . . . . . . .
Debug = <coder.make.BuildConfiguration>
ExampleName = <coder.make.BuildConfiguration>
Faster Builds = <coder.make.BuildConfiguration>
Faster Runs = <coder.make.BuildConfiguration>
```

```
h.removeBuildConfiguration('ExampleName')
h.BuildConfigurations
```
ans  $=$ 

```
# ----------------------------
# "BuildConfigurations" List
# ----------------------------
Debug = <coder.make.BuildConfiguration>
Faster Builds = <coder.make.BuildConfiguration>
Faster Runs = <coder.make.BuildConfiguration>
```
### See Also

[coder.make.ToolchainInfo.getBuildConfiguration](#page-255-0) | [coder.make.ToolchainInfo.removeBuildConfiguration](#page-274-0) | [coder.make.ToolchainInfo.setBuildConfiguration](#page-286-0) | [coder.make.ToolchainInfo.setBuildConfigurationOption](#page-289-0)

### More About

# <span id="page-276-0"></span>removeBuildTool

**Class:** coder.make.ToolchainInfo **Package:** coder.make

Remove BuildTool object from BuildTools

## **Syntax**

```
h.removeBuildTool(bldtl_name)
```
## **Description**

h.removeBuildTool(bldtl name) removes the named build tool from BuildTools.

## Input Arguments

#### **h** — ToolchainInfo object handle

A [coder.make.ToolchainInfo](#page-483-0) object, specified using an object handle, such as h. To create h, enter h = coder.make.ToolchainInfo in a MATLAB Command Window.

#### **bldtl\_name** — Build tool name

string

Build tool name, specified as a string.

Data Types: char

## Examples

```
h.addBuildTool('ExampleBuildTool'); 
h.BuildTools
```

```
ans =
```

```
# -------------------
# "BuildTools" List
# -------------------
               = <coder.make.BuildTool>
C++ Compiler = <coder.make.BuildTool>
Archiver = <coder.make.BuildTool>
Linker = <coder.make.BuildTool><br>MEX Tool = <coder.make.BuildTool>
               = <coder.make.BuildTool>
ExampleBuildTool = <coder.make.BuildTool>
h.removeBuildTool('ExampleBuildTool')
h.BuildTools
ans =# -------------------
# "BuildTools" List
# -------------------
C Compiler = <coder.make.BuildTool>
C++ Compiler = <coder.make.BuildTool>
Archiver = <coder.make.BuildTool>
Linker = <coder.make.BuildTool>
MEX Tool = <coder.make.BuildTool>
```
### See Also

[coder.make.BuildTool](#page-473-0) | [coder.make.ToolchainInfo.addBuildTool](#page-232-0) | [coder.make.ToolchainInfo.getBuildTool](#page-257-0) | [coder.make.ToolchainInfo.removeBuildTool](#page-276-0) | [coder.make.ToolchainInfo.setBuildTool](#page-293-0)

### More About

## <span id="page-278-0"></span>**removeIntrinsicMacros**

**Class:** coder.make.ToolchainInfo **Package:** coder.make

Remove intrinsic macro

### **Syntax**

h.removeIntrinsicMacros(intrnsc\_macronames)

### **Description**

h.removeIntrinsicMacros(intrnsc\_macronames) removes the named intrinsic macro from Macros.

### Input Arguments

#### **h** — ToolchainInfo object handle

A [coder.make.ToolchainInfo](#page-483-0) object, specified using an object handle, such as h. To create h, enter h = coder.make.ToolchainInfo in a MATLAB Command Window.

#### **intrnsc\_macronames** — Intrinsic macro name or names

Intrinsic macro name or names, specified as a string or cell array of strings.

### Examples

```
h.addIntrinsicMacros('GCCROOT')
h.getMacro('GCCROOT')
ans = []
```

```
h.removeIntrinsicMacros('GCCROOT')
h.getMacro('GCCROOT')
```
### See Also

```
coder.make.ToolchainInfo.addMacro | coder.make.ToolchainInfo.getMacro
| coder.make.ToolchainInfo.removeMacro
| coder.make.ToolchainInfo.setMacro |
coder.make.ToolchainInfo.addIntrinsicMacros |
coder.make.ToolchainInfo.removeIntrinsicMacros
```
#### More About

### <span id="page-280-0"></span>removeMacro

**Class:** coder.make.ToolchainInfo **Package:** coder.make

Remove macro from Macros

## **Syntax**

h.removeMacro(macroname)

### **Description**

h.removeMacro(macroname) removes a macro from coder.make.ToolchainInfo.Macros.

### Input Arguments

#### **h** — ToolchainInfo object handle

A [coder.make.ToolchainInfo](#page-483-0) object, specified using an object handle, such as h. To create h, enter h = coder.make.ToolchainInfo in a MATLAB Command Window.

#### **macroname** — Name of macro

Name of macro.

### Examples

```
h.setMacro('CYGWIN','C:\cygwin\');
h.getMacro('CYGWIN')
ans =C:\cygwin\bin\
```
h.removeMacro('CYGWIN')

### See Also

[coder.make.ToolchainInfo.addMacro](#page-237-0) | [coder.make.ToolchainInfo.getMacro](#page-260-0) | [coder.make.ToolchainInfo.removeMacro](#page-280-0) | [coder.make.ToolchainInfo.setMacro](#page-295-0) | [coder.make.ToolchainInfo.addIntrinsicMacros](#page-235-0) | [coder.make.ToolchainInfo.removeIntrinsicMacros](#page-278-0)

### More About

# <span id="page-282-0"></span>removePostbuildTool

**Class:** coder.make.ToolchainInfo **Package:** coder.make

Remove postbuild build tool

## **Syntax**

h.removePostbuildTool(bldtl\_name)

## **Description**

h.removePostbuildTool(bldtl\_name) removes the named build tool from PostbuildTools.

### Input Arguments

#### **h** — ToolchainInfo object handle

A [coder.make.ToolchainInfo](#page-483-0) object, specified using an object handle, such as h. To create h, enter h = coder.make.ToolchainInfo in a MATLAB Command Window.

**bldtl\_name** — Build tool name

string

Build tool name, specified as a string.

Data Types: char

## Examples

```
h.addPostbuildTool('copier');
h.PostbuildTools
```

```
ans =# -----------------------
# "PostbuildTools" List
# -----------------------
copier = <coder.make.BuildTool>
Download = <coder.make.BuildTool>
Execute = <coder.make.BuildTool>
```

```
h.removePostbuildTool('copier')
```
### See Also

```
coder.make.ToolchainInfo.addPostbuildTool |
coder.make.ToolchainInfo.getPostbuildTool |
coder.make.ToolchainInfo.removePostbuildTool
| coder.make.ToolchainInfo.setPostbuildTool |
coder.make.ToolchainInfo.addPostDownloadTool |
coder.make.ToolchainInfo.addPostExecuteTool
```
### More About

# <span id="page-284-0"></span>removePrebuildTool

**Class:** coder.make.ToolchainInfo **Package:** coder.make

Remove prebuild build tool

## **Syntax**

h.removePrebuildTool(bldtl\_name)

### **Description**

h.removePrebuildTool(bldtl\_name) removes the named build tool from PrebuildTools.

### Input Arguments

#### **h** — ToolchainInfo object handle

A [coder.make.ToolchainInfo](#page-483-0) object, specified using an object handle, such as h. To create h, enter h = coder.make.ToolchainInfo in a MATLAB Command Window.

**bldtl\_name** — Build tool name string

Build tool name, specified as a string.

Data Types: char

## Examples

If you have an example coder.make.ToolchainInfo.PrebuildTools object that contains a BuildTool object such as copyFiles:

h.PrebuildTools

ans  $=$ # ---------------------- # "PrebuildTools" List # --------------------- copyFiles = <coder.make.BuildTool>

h.removePrebuildTool('copyFiles')

### See Also

[coder.make.ToolchainInfo.addPrebuildTool](#page-247-0) | [coder.make.ToolchainInfo.getPrebuildTool](#page-265-0) | [coder.make.ToolchainInfo.removePrebuildTool](#page-284-0) | [coder.make.ToolchainInfo.setPrebuildTool](#page-299-0)

### More About

# <span id="page-286-0"></span>setBuildConfiguration

**Class:** coder.make.ToolchainInfo **Package:** coder.make

Set value of specified build configuration

### **Syntax**

h.setBuildConfiguration(bldcfg\_name, bldcfg\_handle)

### **Description**

h.setBuildConfiguration(bldcfg\_name, bldcfg\_handle) assigns a build configuration object to a build configuration in coder.make.ToolchainInfo.BuildConfigurations.

## Tips

Before you can use this method, add a build configuration to BuildConfigurations using coder.make.ToolchainInfo.addBuildConfiguration with a bldcfg\_name argument.

## Input Arguments

#### **h** — ToolchainInfo object handle

A [coder.make.ToolchainInfo](#page-483-0) object, specified using an object handle, such as h. To create h, enter h = coder.make.ToolchainInfo in a MATLAB Command Window.

#### **bldcfg\_name** — Build configuration name

string

Build configuration name, specified as a string.

Data Types: char

#### **bldcfg\_handle** — BuildConfiguration object handle

Handle of [coder.make.BuildConfiguration](#page-465-0) object

### Examples

h.getBuildConfigurations

ans  $=$ 

 'Faster Builds' 'Faster Runs' 'Debug'

#### bldcfg handle =  $h.getBuildConfiguration('Debug')$

```
bldcfg handle =
```

```
##############################################
# Build Configuration : Debug
                  : Default debug settings for compiling/linking code
##############################################
ARFLAGS = /nologo $(ARDEBUG)<br>CFLAGS = $(cflags) $(CVARSF
CFLAGS = $(cfLags) \$(CVARSFLAG) \$(CFLAGS_ADDITIONAL) /C / Od \$((CDEBUG) \$ (CPERS_ADDITIONAL) /C / Od \$(CPEBUG)= $(cflags) $(CVARSFLAG) $(CPPFLAGS ADDITIONAL) /c /Od $(CPPDEBUG)
DOWNLOAD_FLAGS = 
EXECUTE_FLAGS<br>LDFLAGS
                    = $(ldebug) $(conflags) $(LIBS_TOOLCHAIN) $(LDDEBUG)
MEX CFLAGS
MEX_LDFLAGS<br>MAKE FLAGS
                    = -f $(MAKEFILE)
SHAREDLIB_LDFLAGS = $(ldebug) $(conflags) $(LIBS_TOOLCHAIN) -dll -def:$(DEF_FILE) $(LDDEBUG)
```

```
h.addBuildConfiguration('Debug2','Variant debugging configuration')
h.setBuildConfiguration('Debug2',bldcfg_handle)
h.getBuildConfigurations
```

```
ans =
```

```
 'Faster Builds'
 'Faster Runs'
 'Debug'
 'Debug2'
```
#### See Also

```
coder.make.ToolchainInfo.getBuildConfiguration |
coder.make.ToolchainInfo.removeBuildConfiguration
```
| [coder.make.ToolchainInfo.setBuildConfiguration](#page-286-0) | [coder.make.ToolchainInfo.setBuildConfigurationOption](#page-289-0)

### More About

• "About coder.make.ToolchainInfo"

# <span id="page-289-0"></span>setBuildConfigurationOption

**Class:** coder.make.ToolchainInfo **Package:** coder.make

Sets value of build tool options for build configuration

# **Syntax**

h.setBuildConfigurationOption(buildconfignames, options)

### **Description**

h.setBuildConfigurationOption(buildconfignames, options) sets option values for the named coder.make.BuildConfiguration objects in coder.make.ToolchainInfo.BuildConfigurations.

# Input Arguments

### **h** — ToolchainInfo object handle

A [coder.make.ToolchainInfo](#page-483-0) object, specified using an object handle, such as h. To create h, enter h = coder.make.ToolchainInfo in a MATLAB Command Window.

### **buildconfignames** — Build configuration names

Build configuration name or 'all', specified as a string.

### **buildobjectname** — BuildTool object name

BuildTool object name, specified as a string.

### **options** — Build configuration options

Build configuration options, specified as a string.

# Examples

To update a specific BuildConfiguration object or objects:

```
h = coder.make.ToolchainInfo
h.setBuildConfigurationOption('Faster Runs','C Compiler','-c -g')
```
To update all BuildConfiguration objects:

```
h = coder.make.ToolchainInfo
tc.setBuildConfigurationOption('all','C Compiler','-c -g')
```
### See Also

```
coder.make.ToolchainInfo.getBuildConfiguration |
coder.make.ToolchainInfo.removeBuildConfiguration
| coder.make.ToolchainInfo.setBuildConfiguration |
coder.make.ToolchainInfo.setBuildConfigurationOption
```
### More About

• "About coder.make.ToolchainInfo"

# setBuilderApplication

**Class:** coder.make.ToolchainInfo **Package:** coder.make

Update builder application to work on specific platform

### **Syntax**

```
h.setBuilderApplication(platform)
```
### **Description**

```
h.setBuilderApplication(platform) updates
options in the coder.make.BuildTool object in
coder.make.ToolchainInfo.BuilderApplication to work on a specific platform.
```
### **Tips**

• You must use this method you if you plan to use the custom toolchain on computer running Windows and the value of coder.make.ToolchainInfo.BuildArtifact is gmake makefile.

# Input Arguments

#### **h** — ToolchainInfo object handle

A [coder.make.ToolchainInfo](#page-483-0) object, specified using an object handle, such as h. To create h, enter h = coder.make.ToolchainInfo in a MATLAB Command Window.

#### **platform** — Host computer platform

string

Host computer platform, specified as a scalar. The values can be:

• WIN32

- WIN64
- MACI64
- GLNXA64

Data Types: char

# Examples

The intel\_tc.m file from "Adding a Custom Toolchain", uses the following lines to update the BuilderApplication property:

% ------------------------------ % Builder % ------------------------------

tc.setBuilderApplication(tc.Platform);

# <span id="page-293-0"></span>**setBuildTool**

**Class:** coder.make.ToolchainInfo **Package:** coder.make

Assign BuildTool object to named build tool in BuildTools

# **Syntax**

h.setBuildTool(bldtl\_name, bldtl\_handle)

# **Description**

h.setBuildTool(bldtl\_name, bldtl\_handle) assigns a BuildTool object to the named build tool in coder.make.ToolchainInfo.BuildTools.

# Tips

Refer to the ["Example" on page 3-130](#page-477-0) for coder.make.BuildTool for an example of how to create a BuildTool object.

# Input Arguments

### **h** — ToolchainInfo object handle

A [coder.make.ToolchainInfo](#page-483-0) object, specified using an object handle, such as h. To create h, enter h = coder.make.ToolchainInfo in a MATLAB Command Window.

### **bldtl\_name** — Build tool name

string

Build tool name, specified as a string.

Data Types: char

### **bldtl\_handle** — BuildTool object handle

Handle of [coder.make.BuildTool](#page-473-0) object.

### Examples

```
h = coder.make.ToolchainInfo;
bt = coder.make.BuildTool('examplename')
h.setBuildTool('Archiver',bt)
```
### See Also

```
coder.make.BuildTool | coder.make.ToolchainInfo.addBuildTool
| coder.make.ToolchainInfo.getBuildTool |
coder.make.ToolchainInfo.removeBuildTool |
coder.make.ToolchainInfo.setBuildTool
```
### More About

• "About coder.make.ToolchainInfo"

### <span id="page-295-0"></span>setMacro

**Class:** coder.make.ToolchainInfo **Package:** coder.make

Set value of macro

# **Syntax**

```
h.setMacro(macroname, value)
```
# **Description**

h.setMacro(macroname, value) sets the value of a macro.

# Input Arguments

### **h** — ToolchainInfo object handle

A [coder.make.ToolchainInfo](#page-483-0) object, specified using an object handle, such as h. To create h, enter h = coder.make.ToolchainInfo in a MATLAB Command Window.

### **macroname** — Name of macro

Name of macro.

**macrovalue** — Value of macro string | cell

Value of the macro, specified as a string or cell array.

If the value contains MATLAB functions or other macros, [ToolchainInfo](#page-483-0) interprets the value of functions and macros.

Data Types: cell | char

### Examples

```
h.setMacro('CYGWIN','C:\cygwin\');
h.getMacro('CYGWIN')
```
ans  $=$ 

```
C:\cygwin\bin\
```

```
h.removeMacro('CYGWIN')
```
### See Also

```
coder.make.ToolchainInfo.addMacro | coder.make.ToolchainInfo.getMacro
| coder.make.ToolchainInfo.removeMacro
| coder.make.ToolchainInfo.setMacro |
coder.make.ToolchainInfo.addIntrinsicMacros |
coder.make.ToolchainInfo.removeIntrinsicMacros
```
### More About

```
• "About coder.make.ToolchainInfo"
```
# <span id="page-297-0"></span>setPostbuildTool

**Class:** coder.make.ToolchainInfo **Package:** coder.make

Assign BuildTool object to PostbuildTool tool in PostbuildTools

### **Syntax**

h.setPostbuildTool(bldtl\_name, bldtl\_handle)

# **Description**

h.setPostbuildTool(bldtl name, bldtl handle) assigns a BuildTool object to the named build tool in coder.make.ToolchainInfo.PostbuildTools.

# Input Arguments

### **h** — ToolchainInfo object handle

A [coder.make.ToolchainInfo](#page-483-0) object, specified using an object handle, such as h. To create h, enter h = coder.make.ToolchainInfo in a MATLAB Command Window.

#### **bldtl\_name** — Build tool name

string

Build tool name, specified as a string.

Data Types: char

### **bldtl\_handle** — BuildTool object handle

Handle of [coder.make.BuildTool](#page-473-0) object.

# Examples

h = coder.make.ToolchainInfo;

```
bt = coder.make.BuildTool('examplename')
h.addPostbuildTool('toolname')
h.setPostbuildTool('toolname',bt)
```
### See Also

```
coder.make.ToolchainInfo.addPostbuildTool |
coder.make.ToolchainInfo.getPostbuildTool |
coder.make.ToolchainInfo.removePostbuildTool
| coder.make.ToolchainInfo.setPostbuildTool |
coder.make.ToolchainInfo.addPostDownloadTool |
coder.make.ToolchainInfo.addPostExecuteTool
```
### More About

• "About coder.make.ToolchainInfo"

# <span id="page-299-0"></span>setPrebuildTool

**Class:** coder.make.ToolchainInfo **Package:** coder.make

Assign BuildTool object to named PrebuildTool in PrebuildTools

# **Syntax**

```
h.setPrebuildTool(bldtl_name, bldtl_handle)
```
### **Description**

h.setPrebuildTool(bldtl name, bldtl handle) assigns a BuildTool object to the named build tool in coder.make.ToolchainInfo.PrebuildTools.

### Input Arguments

### **h** — ToolchainInfo object handle

A [coder.make.ToolchainInfo](#page-483-0) object, specified using an object handle, such as h. To create h, enter h = coder.make.ToolchainInfo in a MATLAB Command Window.

```
bldtl_name — Build tool name
```
string

Build tool name, specified as a string.

Data Types: char

# Examples

```
h = coder.make.ToolchainInfo;
bt = coder.make.BuildTool('examplename');
h.addPrebuildTool('toolname');
h.setPrebuildTool('toolname',bt)
```
### See Also

[coder.make.ToolchainInfo.addPrebuildTool](#page-247-0) | [coder.make.ToolchainInfo.getPrebuildTool](#page-265-0) | [coder.make.ToolchainInfo.removePrebuildTool](#page-284-0) | [coder.make.ToolchainInfo.setPrebuildTool](#page-299-0)

### More About

• "About coder.make.ToolchainInfo"

### <span id="page-301-0"></span>setup

**Class:** coder.make.ToolchainInfo **Package:** coder.make

Invoke toolchain setup commands specified by MATLABSetup and ShellSetup

# **Syntax**

h.setup

# **Description**

h.setup runs setup commands before starting the software build process. First, it runs the commands specified by coder.make.ToolchainInfo.MATLABSetup, and then it runs the commands specified by coder.make.ToolchainInfo.ShellSetup.

The commands in MATLABSetup run in your MATLAB software.

The commands in ShellSetup run as system calls to the standard input of the operating system on your host computer. These commands are similar to what you enter when you use the command line.

# Input Arguments

### **h** — ToolchainInfo object handle

A [coder.make.ToolchainInfo](#page-483-0) object, specified using an object handle, such as h. To create h, enter h = coder.make.ToolchainInfo in a MATLAB Command Window.

# Output Arguments

#### **success** — Response indicating whether setup completed double

Response indicating whether setup completed  $(0 = false, 1 = true)$ , returned as a double.

### **report** — Detailed information generated by setup commands

string

Detailed information generated by the setup commands, returned as a string.

# Examples

```
[success,report] = h.setup
success = 1
report =\bar{1}
```
### See Also

[coder.make.ToolchainInfo.cleanup](#page-249-0) | [coder.make.ToolchainInfo.validate](#page-303-0)

### More About

• "About coder.make.ToolchainInfo"

# <span id="page-303-0"></span>validate

**Class:** coder.make.ToolchainInfo **Package:** coder.make

Validate toolchain

# **Syntax**

```
h.validate
h.validate('setup','cleanup')
[success, report] = h.validate (\_\ )
```
# **Description**

h.validate validates the toolchain object and generates errors if any properties are incorrectly defined.

```
h.validate('setup','cleanup') evaluates the setup callbacks (ShellSetup
and MATLABSetup) of the toolchain object before validation and evaluates the cleanup
callbacks (ShellCleanup and MATLABCleanup) of the toolchain object after validation.
The Configuration Parameters dialog box executes this version of validate when
validating the toolchain.
```
[success, report] = h.validate (\_\_\_) validates the toolchain object, generates errors if any properties are incorrectly defined, and returns optional output arguments.

# Input Arguments

### **h** — ToolchainInfo object handle

A [coder.make.ToolchainInfo](#page-483-0) object, specified using an object handle, such as h. To create h, enter h = coder.make.ToolchainInfo in a MATLAB Command Window.

### **'setup'** — Setup argument for validate operation.

Evaluates [coder.make.ToolchainInfo.setup](#page-301-0) for the toolchain.

### **'cleanup'** — Cleanup argument for validate operation.

Evaluates [coder.make.ToolchainInfo.cleanup](#page-249-0) for the toolchain.

### Output Arguments

#### **success** — Response indicating whether validate passed

double

Response indicating whether validate passed, returned as a numeric value. If any of the property values the method checks are invalid, the method returns 0. Otherwise, it returns 1.

### **report** — Information about which properties are invalid

string

Information about which properties are invalid. Only available when the method returns  $\Omega$ .

# Examples

### Validate a toolchain before it has been installed

If you validate a default toolchain before all the build tools are specified, validate notifies you of the build tools that are not specified.

```
h = coder.make.ToolchainInfo;
[success,report] = h.validate
success = 1
report =Toolchain Validation Result: Passed
Validation report:
```
### Validation of build tool "C Compiler" Skipped. No "C Compiler" build tool is specified. ### Validation of build tool "C++ Compiler" Skipped. No "C++ Compiler" build tool is specified. ### Validation of build tool "Archiver" Skipped. No "Archiver" build tool is specified. ### Validation of build tool "Linker" Skipped. No "Linker" build tool is specified. ### Validation of build tool "MEX Tool" Checking for existence of path: \$(MATLAB\_BIN) Passed. Checking for tool command: mex Passed. ### Validation of build tool "Download" Skipped. No "Download" build tool is specified. ### Validation of build tool "Execute" Skipped. "Execute" build tool "\$(PRODUCT)" cannot be validated. ### Validation of build tool "GMAKE Utility" Checking for existence of path: %MATLAB%\bin\win64 Passed. Checking for tool command: gmake Passed. ### Checking for undeclared macros ... Passed.

### Validate a toolchain before it has been installed

#### [success,report] = tc.validate

```
Error using ToolchainInfo.validate (line 270)
Validation error(s):
### Validating other build tools ...
Unable to locate build tool "Intel C Compiler": icl
 Unable to locate build tool "Intel C++ Compiler": icl
```

```
 Unable to locate build tool "Intel C/C++ Archiver": xilib
 Unable to locate build tool "Intel C/C++ Linker": xilink
 Unable to locate build tool "NMAKE Utility": nmake
```
### See Also

[coder.make.ToolchainInfo.cleanup](#page-249-0) | [coder.make.ToolchainInfo.setup](#page-301-0)

### More About

• "About coder.make.ToolchainInfo"

# getHardwareImplementation

**Class:** coder.BuildConfig **Package:** coder

Get handle of copy of hardware implementation object

### **Syntax**

hw = bldcfg.getHardwareImplementation()

### **Description**

hw = bldcfg.getHardwareImplementation() returns the handle of a copy of the hardware implementation object.

### Input Arguments

### **bldcfg**

coder.BuildConfig object.

### Output Arguments

#### **hw**

Handle of copy of hardware implementation object.

### See Also

coder.HardwareImplementation

# getStdLibInfo

**Class:** coder.BuildConfig **Package:** coder

Get standard library information

# **Syntax**

```
[linkLibPath,linkLibExt,execLibExt,libPrefix]= 
bldcfg.getStdLibInfo()
```
# **Description**

[linkLibPath,linkLibExt,execLibExt,libPrefix]= bldcfg.getStdLibInfo() returns strings representing the:

- Standard MATLAB architecture-specific library path
- Platform-specific library file extension for use at link time
- Platform-specific library file extension for use at run time
- Standard architecture-specific library name prefix

# Input Arguments

### **bldcfg**

coder.BuildConfig object.

# Output Arguments

### **linkLibPath**

Standard MATLAB architecture-specific library path specified as a string. The string can be empty.

#### **linkLibExt**

Platform-specific library file extension for use at link time, specified as a string. The value is one of '.lib','.dylib','.so',''.

#### **execLibExt**

Platform-specific library file extension for use at run time, specified as a string. the value is one of '.dll','.dylib','.so', ''.

#### **linkPrefix**

Standard architecture-specific library name prefix, specified as a string. The string can be empty.

# getTargetLang

**Class:** coder.BuildConfig **Package:** coder

Get target code generation language

### **Syntax**

lang = bldcfg.getTargetLang()

### **Description**

lang = bldcfg.getTargetLang() returns a string containing the target code generation language.

### Input Arguments

### **bldcfg**

coder.BuildConfig object.

### **Output Arguments**

### **lang**

A string containing the target code generation language. The value is 'C' or 'C++'.

# getToolchainInfo

**Class:** coder.BuildConfig **Package:** coder

Returns handle of copy of toolchain information object

# **Syntax**

tc = bldcfg.getToolchainInfo()

### **Description**

tc = bldcfg.getToolchainInfo() returns a handle of a copy of the toolchain information object.

### Input Arguments

### **bldcfg**

coder.BuildConfig object.

# Output Arguments

### **tc**

Handle of copy of toolchain information object.

### See Also

coder.make.ToolchainInfo

# isCodeGenTarget

**Class:** coder.BuildConfig **Package:** coder

Determine if build configuration represents specified target

### **Syntax**

tf = bldcfg.isCodeGenTarget(target)

### **Description**

tf = bldcfg.isCodeGenTarget(target) returns true (1) if the code generation target of the current build configuration represents the code generation target specified by target. Otherwise, it returns false (0).

### Input Arguments

### **bldcfg**

coder.BuildConfig object.

#### **target**

Code generation target specified as a string or cell array of strings.

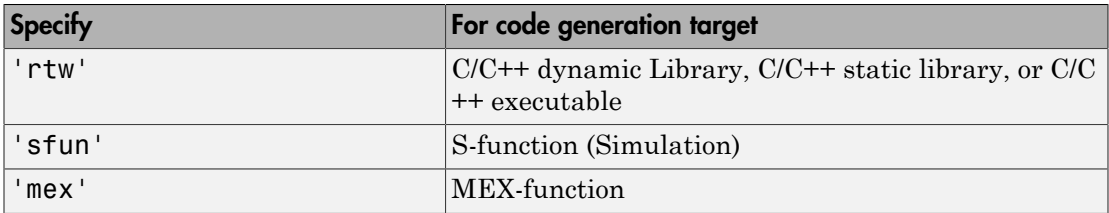

Specify target as a cell array of strings to test if the code generation target of the build configuration represents one of the targets specified in the cell array.

For example:

```
...
mytarget = { 'sfun', 'mex' };tf = bldcfg.isCodeGenTarget(mytarget);
...
```
tests whether the build context represents an S-function target or a MEX-function target.

# Output Arguments

### **tf**

The value is true (1) if the code generation target of the build configuration represents the code generation target specified by target. Otherwise, the value is false (0).

### See Also

coder.target

# isMatlabHostTarget

**Class:** coder.BuildConfig **Package:** coder

Determine if hardware implementation object target is MATLAB host computer

### **Syntax**

tf = bldcfg.isMatlabHostTarget()

### **Description**

tf = bldcfg.isMatlabHostTarget() returns true (1) if the current hardware implementation object targets the MATLAB host computer. Otherwise, it returns false (0).

### Input Arguments

### **bldcfg**

coder.BuildConfig object.

# Output Arguments

### **tf**

Value is true (1) if the current hardware implementation object targets the MATLAB host computer. Otherwise, the value is false (0).

### See Also

coder.HardwareImplementation

# isHeterogeneous

**Class:** coder.CellType **Package:** coder

Determine whether cell array type represents a heterogeneous cell array

### **Syntax**

```
tf = isHeterogeneous(t)
```
# **Description**

 $tf = isHeterogeneous(t)$  returns true if the coder. CellType object t is heterogeneous. Otherwise, it returns false.

# Examples

### Determine Whether Cell Array Type Is Heterogeneous

Create a coder.CellType object for a cell array whose elements have different classes.

```
t = coder.typeof({'a', 1})
t =coder.CellType
    1x2 heterogeneous cell 
       f0: 1x1 char
       f1: 1x1 double
```
Determine whether the coder.CellType object represents a heterogeneous cell array.

```
isHeterogeneous(t)
```
ans  $=$ 

#### Test for Heterogeneous Cell Array Type Before Executing Code

Write a function assign name. If the input type t is heterogeneous, the function returns a copy of t. The copy specifies the name for the structure type that represents the cell array type in the generated code.

```
function ts = assign name(t, str name)
assert(isHeterogeneous(t));
ts = coder.cstructname(t, str name);disp ts
end
```
Create a homogeneous type tc.

tc = coder.typeof $({1 2 3})$ ;

Pass tc to make varsize.

1

 $\text{tc1} = \text{assign_name}(\text{tc}, \text{ 'myname'})$ 

The assertions fails because tc is not heterogeneous.

Create a heterogeneous type tc.

tc = coder.typeof( $\{a' \mid a' \in I\}$ );

Pass tc to make varsize.

```
\text{tc1} = \text{assign name}(\text{tc}, \text{ 'myname'})
```
 $tc1 =$ 

```
coder.CellType
    1x2 heterogeneous cell myname
       f0: 1x1 char
       f1: 1x1 double
```
• "Specify Cell Array Inputs at the Command Line"

### Tips

• coder.typeof determines whether the cell array type is homogeneous or heterogeneous. If the cell array elements have the same class and size,

coder.typeof returns a homogeneous cell array type. If the elements have different classes, coder.typeof returns a heterogeneous cell array type. For some cell arrays, the classification as homogeneous or heterogeneous is ambiguous. For example, the type for {1 [2 3]} can be a 1x2 heterogeneous type. The first element is double and the second element is 1x2 double. The type can also be a 1x3 homogeneous type in which the elements have class double and size 1x:2. For these ambiguous cases, coder.typeof uses heuristics to classify the type as homogeneous or heterogeneous. If you want a different classification, use the makeHomogeneous or makeHeterogeneous methods. The makeHomogeneous method makes a homogeneous copy of a type. The makeHeterogeneous method makes a heterogeneous copy of a type.

The makeHomogeneous and makeHeterogeneous methods permanently assign the classification as homogeneous and heterogeneous, respectively. You cannot later use one of these methods to create a copy that has a different classification.

### See Also

coder.newtype | coder.typeof

### More About

• "Homogeneous vs. Heterogeneous Cell Arrays"

#### Introduced in R2015b

# isHomogeneous

**Class:** coder.CellType **Package:** coder

Determine whether cell array type represents a homogeneous cell array

### **Syntax**

```
tf = isHomogeneous(t)
```
# **Description**

 $tf = is$ Homogeneous(t) returns true if the coder. CellType object t represents a homogeneous cell array. Otherwise, it returns false.

# Examples

#### Determine Whether Cell Array Type Is Homogeneous.

Create a coder.CellType object for a cell array whose elements have the same class and size.

```
t = coder.typeq(f(1 2 3))t =coder.CellType
    1x3 homogeneous cell 
       base: 1x1 double
```
Determine whether the coder.CellType object represents a homogeneous cell array.

```
isHomogeneous(t)
```
ans  $=$ 

#### 1

#### Test for a Homogeneous Cell Array Type Before Executing Code

Write a function make varsize. If the input type  $t$  is homogeneous, the function returns a variable-size copy of t.

```
function c = make \text{varsize}(t, n)assert(isHomogeneous(t));
c = coder.typeof(t, [n n], [1 1]);end
```
Create a heterogeneous type tc.

tc = coder.typeof( $\{a^1, 1\}$ );

Pass tc to make varsize.

 $tc1 = make_varsize(tc, 5)$ 

The assertion fails because tc is heterogeneous.

Create a homogeneous type tc.

tc = coder.typeof $({1 2 3})$ ;

Pass tc to make varsize.

```
tc1 = make varsize(tc, 5)
```
 $tc1 =$ 

```
coder.CellType
    :5x:5 homogeneous cell 
       base: 1x1 double
```
• "Specify Cell Array Inputs at the Command Line"

### Tips

• coder.typeof determines whether the cell array type is homogeneous or heterogeneous. If the cell array elements have the same class and size, coder.typeof returns a homogeneous cell array type. If the elements have different classes, coder.typeof returns a heterogeneous cell array type. For some cell arrays, the classification as homogeneous or heterogeneous is ambiguous. For example, the type for  $\{1 \mid 2 \}$  can be a  $1 \times 2$  heterogeneous type. The first element is double and the second element is 1x2 double. The type can also be a 1x3 homogeneous type in which the elements have class double and size 1x:2. For these ambiguous cases, coder.typeof uses heuristics to classify the type as homogeneous or heterogeneous. If you want a different classification, use the makeHomogeneous or makeHeterogeneous methods. The makeHomogeneous method makes a homogeneous copy of a type. The makeHeterogeneous method makes a heterogeneous copy of a type.

The makeHomogeneous and makeHeterogeneous methods permanently assign the classification as homogeneous and heterogeneous, respectively. You cannot later use one of these methods to create a copy that has a different classification.

### See Also

coder.newtype | coder.typeof

### More About

• "Homogeneous vs. Heterogeneous Cell Arrays"

#### Introduced in R2015b

# makeHeterogeneous

**Class:** coder.CellType **Package:** coder

Make a heterogeneous copy of a cell array type

### **Syntax**

```
newt = makeHeterogeneous(t)
t = makeHeterogeneous(t)
```
# **Description**

newt = makeHeterogeneous(t) creates a coder. CellType object for a heterogeneous cell array from the coder. CellType object t. t cannot represent a variable-size cell array.

The classification as heterogeneous is permanent. You cannot later create a homogeneous coder.CellType object from newt.

t = makeHeterogeneous(t) creates a heterogeneous coder.CellType object from t and replaces t with the new object.

### Examples

#### Replace a Homogeneous Cell Array Type with a Heterogeneous Cell Array Type

Create a cell array type t whose elements have the same class and size.

```
t = coder.typeq(f(1 2 3))t =coder.CellType
    1x3 homogeneous cell 
       base: 1x1 double
```
The cell array type is homogeneous.

Replace t with a cell array type for a heterogeneous cell array.

```
t = makeHeterogeneous(t)
coder.CellType
    1x3 heterogeneous cell 
       f0: 1x1 double
       f1: 1x1 double
```
f2: 1x1 double

The cell array type is heterogeneous. The elements have the size and class of the original homogeneous cell array type.

• "Specify Cell Array Inputs at the Command Line"

### Tips

• coder.typeof determines whether the cell array type is homogeneous or heterogeneous. If the cell array elements have the same class and size, coder.typeof returns a homogeneous cell array type. If the elements have different classes, coder.typeof returns a heterogeneous cell array type. For some cell arrays, the classification as homogeneous or heterogeneous is ambiguous. For example, the type for  $\{1 \, [2 \, 3]\}$  can be a 1x2 heterogeneous type. The first element is double and the second element is 1x2 double. The type can also be a 1x3 homogeneous type in which the elements have class double and size 1x:2. For these ambiguous cases, coder.typeof uses heuristics to classify the type as homogeneous or heterogeneous. If you want a different classification, use the makeHomogeneous or makeHeterogeneous methods.

### See Also

coder.newtype | coder.typeof

### More About

• "Homogeneous vs. Heterogeneous Cell Arrays"

#### Introduced in R2015b

# makeHomogeneous

**Class:** coder.CellType **Package:** coder

Create a homogeneous copy of a cell array type

### **Syntax**

```
newt = makeHomogeneous(t)
t = makeHomogeneous(t)
```
### **Description**

newt = makeHomogeneous(t) creates a coder. CellType object for a homogeneous cell array newt from the coder.CellType object t.

To create newt, the makeHomogeneous method must determine a size and class that represent all elements of t:

- If the elements of t have the same class, but different sizes, the elements of newt are variable size with upper bounds that accommodate the elements of t.
- If the elements of t have different classes, for example, char and double, the makeHomogeneous method cannot create a coder.CellType object for a homogeneous cell array.

If you use coder.cstructname to specify a name for the structure type that represents t in the generated code, you cannot create a homogeneous coder.CellType object from t.

The classification as homogeneous is permanent. You cannot later create a heterogeneous coder.CellType object from newt.

t = makeHomogeneous(t) creates a homogeneous coder.CellType object from t and replaces t with the new object.
#### Examples

#### Replace a Heterogeneous Cell Array Type with a Homogeneous Cell Array Type

Create a cell array type t whose elements have the same class, but different sizes.

```
t = coder.typeq(f[2 3])t =coder.CellType
    1x2 heterogeneous cell 
      f0: 1x1 double
       f1: 1x2 double
```
The cell array type is heterogeneous.

Replace t with a cell array type for a homogeneous cell array.

```
t = makeHomogeneous(t)
t =coder.CellType
    1x2 homogeneous cell 
       base: 1x:2 double
```
The new cell array type is homogeneous.

### Tips

• coder.typeof determines whether the cell array type is homogeneous or heterogeneous. If the cell array elements have the same class and size, coder.typeof returns a homogeneous cell array type. If the elements have different classes, coder.typeof returns a heterogeneous cell array type. For some cell arrays, the classification as homogeneous or heterogeneous is ambiguous. For example, the type for {1 [2 3]} can be a 1x2 heterogeneous type. The first element is double and the second element is  $1x2$  double. The type can also be a  $1x3$  homogeneous type in which the elements have class double and size 1x:2. For these ambiguous cases, coder.typeof uses heuristics to classify the type as homogeneous or heterogeneous. If you want a different classification, use the makeHomogeneous or makeHeterogeneous methods.

#### See Also

coder.cstructname | coder.newtype | coder.typeof

#### More About

• "Homogeneous vs. Heterogeneous Cell Arrays"

Introduced in R2015b

# coder.ExternalDependency.getDescriptiveName

**Class:** coder.ExternalDependency **Package:** coder

Return descriptive name for external dependency

#### **Syntax**

extname = coder.ExternalDependency.getDescriptiveName(bldcfg)

### **Description**

extname = coder.ExternalDependency.getDescriptiveName(bldcfg) returns the name that you want to associate with an ["external dependency" on page 2-316.](#page-327-0) The code generation software uses the external dependency name for error messages.

#### Input Arguments

#### **bldcfg**

coder.BuildConfig object. Use coder.BuildConfig methods to get information about the ["build context" on page 2-316](#page-327-1)

You can use this information when you want to return different names based on the build context.

### Output Arguments

#### **extname**

External dependency name returned as a string.

# **Definitions**

#### <span id="page-327-0"></span>external dependency

External code interface represented by a class derived from a coder.ExternalDependency class. The external code can be a library, object files, or  $C/C++$  source.

#### <span id="page-327-1"></span>build context

Information used by the build process including:

- Target language
- Code generation target
- Target hardware
- Build toolchain

### Examples

#### Return external dependency name

Define a method that always returns the same name.

```
function myextname = getDescription (~)
    myextname = 'MyLibrary'
end
```
#### Return external library name based on the code generation target

Define a method that uses the build context to determine the name.

```
function myextname = getDescriptiveName(context)
     if context.isMatlabHostTarget()
         myextname = 'MyLibary_MatlabHost';
     else
        myextname = 'MyLibrary Local';
     end
end
```
# coder.ExternalDependency.isSupportedContext

**Class:** coder.ExternalDependency **Package:** coder

Determine if build context supports external dependency

#### **Syntax**

tf = coder.ExternalDependency.isSupportedContext(bldcfg)

### **Description**

tf = coder.ExternalDependency.isSupportedContext(bldcfg) returns true (1) if you can use the ["external dependency" on page 2-318](#page-329-0) in the current ["build context"](#page-329-1) [on page 2-318](#page-329-1) . You must provide this method in the class definition for a class that derives from coder.ExternalDependency.

If you cannot use the ["external dependency" on page 2-318](#page-329-0) in the current ["build](#page-329-1) [context" on page 2-318](#page-329-1), display an error message and stop code generation. The error message must describe why you cannot use the external dependency in this build context. If the method returns false (0), the code generation software uses a default error message. The default error message uses the name returned by the getDescriptiveName method of the coder.ExternalDependency class.

Use coder.BuildConfig methods to determine if you can use the external dependency in the current build context.

#### Input Arguments

#### **bldcfg**

coder.BuildConfig object. Use coder.BuildConfig methods to get information about the ["build context" on page 2-318](#page-329-1).

### **Output Arguments**

**tf**

Value is true (1) if the build context supports the external dependency.

# **Definitions**

#### <span id="page-329-0"></span>external dependency

External code interface represented by a class derived from coder.ExternalDependency class. The external code can be a library, object file, or C/ C++ source.

#### <span id="page-329-1"></span>build context

Information used by the build process including:

- Target language
- Code generation target
- Target hardware
- Build toolchain

# Examples

#### Report error when build context does not support external library

This method returns true(1) if the code generation target is a MATLAB host target. Otherwise, the method reports an error and stops code generation.

Write isSupportedContext method.

```
function tf = isSupportedContext(ctx) if ctx.isMatlabHostTarget()
        tf = true;
    else
```

```
 error('adder library not available for this target');
    end
end
```
# coder.ExternalDependency.updateBuildInfo

**Class:** coder.ExternalDependency **Package:** coder

Update build information

#### **Syntax**

coder.ExternalDependency.updateBuildInfo(buildInfo, bldcfg)

### **Description**

coder.ExternalDependency.updateBuildInfo(buildInfo, bldcfg) updates the build information object whose handle is buildInfo. After code generation, the build information object has standard information. Use this method to provide additional information required to link to external code. Use coder.BuildConfig methods to get information about the ["build context" on page 2-321.](#page-332-0)

You must provide this method in the class definition for a class that derives from coder.ExternalDependency.

### Input Arguments

#### **buildInfo**

Handle of build information object.

#### **bldcfg**

coder.BuildConfig object. Use coder.BuildConfig methods to get information about the ["build context" on page 2-321](#page-332-0).

# **Definitions**

#### <span id="page-332-0"></span>build context

Information used by the build process including:

- Target language
- Code generation target
- Target hardware
- Build toolchain

#### More About

- "Build Information Object"
- "Build Information Methods"

# addDesignRangeSpecification

**Class:** coder.FixptConfig **Package:** coder

Add design range specification to parameter

# **Syntax**

addDesignRangeSpecification(fcnName,paramName,designMin, designMax)

# **Description**

addDesignRangeSpecification(fcnName,paramName,designMin, designMax) specifies the minimum and maximum values allowed for the parameter, paramName, in function, fcnName. The fixed-point conversion process uses this design range information to derive ranges for downstream variables in the code.

### Input Arguments

#### **fcnName** — Function name

string

Function name, specified as a string.

Data Types: char

#### **paramName** — Parameter name

string

Parameter name, specified as a string.

Data Types: char

#### **designMin** — Minimum value allowed for this parameter

scalar

Minimum value allowed for this parameter, specified as a scalar double.

Data Types: double

#### **designMax** — Maximum value allowed for this parameter

scalar

Maximum value allowed for this parameter, specified as a scalar double.

Data Types: double

### Examples

#### Add a Design Range Specification

```
% Set up the fixed-point configuration object
fixptcfg = coder.config('fixpt');fixptcfg.TestBenchName = 'dti_test';
fixptcfg.addDesignRangeSpecification('dti', 'u_in', -1.0, 1.0)
fixptcfg.ComputeDerivedRanges = true;
```

```
%Set up C code configuration object
cfg = coder.config('lib');% Derive ranges and generate fixed-point C code
codegen -config cfg -float2fixed fixptcfg dti -report
```
#### See Also

coder.FixptConfig | coder.FixptConfig.hasDesignRangeSpecification | coder.FixptConfig.removeDesignRangeSpecification | coder.FixptConfig.clearDesignRangeSpecifications | coder.FixptConfig.getDesignRangeSpecification | codegen

# addFunctionReplacement

**Class:** coder.FixptConfig **Package:** coder

Replace floating-point function with fixed-point function during fixed-point conversion

### **Syntax**

addFunctionReplacement(floatFn,fixedFn)

### **Description**

addFunctionReplacement(floatFn,fixedFn) specifies a function replacement in a coder.FixptConfig object. During floating-point to fixed-point conversion, the conversion process replaces the specified floating-point function with the specified fixedpoint function. The fixed-point function must be in the same folder as the floating-point function or on the MATLAB path.

### Input Arguments

**floatFn** — Name of floating-point function

'' (default) | string

Name of floating-point function, specified as a string.

**fixedFn** — Name of fixed-point function '' (default) | string

Name of fixed-point function, specified as a string.

# Examples

#### Specify Function Replacement in Fixed-Point Conversion Configuration Object

Suppose that:

- The function myfunc calls a local function myadd.
- The test function mytest calls myfunc.
- You want to replace calls to myadd with the fixed-point function fi\_myadd.

Create a coder.FixptConfig object, fixptcfg, with default settings.

```
fixptcfg = coder.config('fixpt');
```
Set the test bench name. In this example, the test bench function name is mytest.

```
fixptcfg.TestBenchName = 'mytest';
```
Specify that the floating-point function, myadd, should be replaced with the fixed-point function, fi\_myadd.

```
fixptcfg.addFunctionReplacement('myadd', 'fi_myadd');
```
Create a code generation configuration object to generate a standalone C static library.

```
cfg = coder.config('lib');
```
Convert the floating-point MATLAB function, myfunc, to fixed-point, and generate C code.

codegen -float2fixed fixptcfg -config cfg myfunc

When you generate code, the code generation software replaces instances of myadd with fi\_myadd during floating-point to fixed-point conversion.

#### See Also

codegen | coder.config | coder.FixptConfig

# clearDesignRangeSpecifications

**Class:** coder.FixptConfig **Package:** coder

Clear all design range specifications

### **Syntax**

clearDesignRangeSpecifications()

### **Description**

clearDesignRangeSpecifications() clears all design range specifications.

### Examples

#### Clear a Design Range Specification

```
% Set up the fixed-point configuration object
cfg = coder.config('fixpt');cfg.TestBenchName = 'dti_test';
cfg.addDesignRangeSpecification('dti', 'u_in', -1.0, 1.0)
cfg.ComputeDerivedRanges = true; 
% Verify that the 'dti' function parameter 'u_in' has design range
hasDesignRanges = cfg.hasDesignRangeSpecification('dti', 'u in')
% Now remove the design range
cfg.clearDesignRangeSpecifications()
hasDesignRanges = cfg.hasDesignRangeSpecification('dti','u_in')
```
#### See Also

coder.FixptConfig | coder.FixptConfig.addDesignRangeSpecification | coder.FixptConfig.removeDesignRangeSpecification | coder.FixptConfig.hasDesignRangeSpecification | coder.FixptConfig.getDesignRangeSpecification | codegen

# getDesignRangeSpecification

**Class:** coder.FixptConfig **Package:** coder

Get design range specifications for parameter

#### **Syntax**

```
[designMin, designMax] = getDesignRangeSpecification(fcnName,
paramName)
```
#### **Description**

[designMin, designMax] = getDesignRangeSpecification(fcnName, paramName) gets the minimum and maximum values specified for the parameter, paramName, in function, fcnName.

#### Input Arguments

**fcnName** — Function name string

Function name, specified as a string.

Data Types: char

**paramName** — Parameter name string

Parameter name, specified as a string.

Data Types: char

### Output Arguments

**designMin** — Minimum value allowed for this parameter scalar

Minimum value allowed for this parameter, specified as a scalar double.

Data Types: double

#### **designMax** — Maximum value allowed for this parameter

scalar

Maximum value allowed for this parameter, specified as a scalar double.

Data Types: double

### Examples

#### Get Design Range Specifications

```
% Set up the fixed-point configuration object
cfg = coder.config('fixpt');cfg.TestBenchName = 'dti_test';
cfg.addDesignRangeSpecification('dti', 'u_in', -1.0, 1.0)
cfg.ComputeDerivedRanges = true; 
% Get the design range for the 'dti' function parameter 'u_in' 
[designMin, designMax] = cfg.getDesignRangeSpecification('dti','u_in')
designMin =
     -1
designMax =
      1
```
#### See Also

coder.FixptConfig | coder.FixptConfig.addDesignRangeSpecification | coder.FixptConfig.hasDesignRangeSpecification | coder.FixptConfig.removeDesignRangeSpecification | coder.FixptConfig.clearDesignRangeSpecifications | codegen

# hasDesignRangeSpecification

**Class:** coder.FixptConfig **Package:** coder

Determine whether parameter has design range

### **Syntax**

hasDesignRange = hasDesignRangeSpecification(fcnName,paramName)

### **Description**

hasDesignRange = hasDesignRangeSpecification(fcnName,paramName) returns true if the parameter, param\_name in function, fcn, has a design range specified.

### Input Arguments

**fcnName** — Name of function

string

Function name, specified as a string.

Example: 'dti'

Data Types: char

#### **paramName** — Parameter name string

Parameter name, specified as a string.

Example: 'dti'

Data Types: char

### Output Arguments

**hasDesignRange** — Parameter has design range true | false

Parameter has design range, returned as a boolean.

Data Types: logical

# Examples

#### Verify That a Parameter Has a Design Range Specification

```
% Set up the fixed-point configuration object
cfg = coder.config('fixpt');
cfg.TestBenchName = 'dti_test';
cfg.addDesignRangeSpecification('dti', 'u_in', -1.0, 1.0);
cfg.ComputeDerivedRanges = true; 
% Verify that the 'dti' function parameter 'u_in' has design range
hasDesignRanges = cfg.hasDesignRangeSpecification('dti', 'u in')
hasDesignRanges =
      1
```
#### See Also

coder.FixptConfig | coder.FixptConfig.addDesignRangeSpecification | coder.FixptConfig.removeDesignRangeSpecification | coder.FixptConfig.clearDesignRangeSpecifications | coder.FixptConfig.getDesignRangeSpecification | codegen

# removeDesignRangeSpecification

**Class:** coder.FixptConfig **Package:** coder

Remove design range specification from parameter

### **Syntax**

removeDesignRangeSpecification(fcnName,paramName)

# **Description**

removeDesignRangeSpecification(fcnName,paramName) removes the design range information specified for parameter, paramName, in function, fcnName.

### Input Arguments

**fcnName** — Name of function

string

Function name, specified as a string.

Data Types: char

**paramName** — Parameter name string

Parameter name, specified as a string.

Data Types: char

### Examples

#### Remove Design Range Specifications

% Set up the fixed-point configuration object

```
cfg = coder.config('fixpt');cfg.TestBenchName = 'dti_test';
cfg.addDesignRangeSpecification('dti', 'u_in', -1.0, 1.0)
cfg.ComputeDerivedRanges = true; 
% Verify that the 'dti' function parameter 'u_in' has design range
hasDesignRanges = cfg.hasDesignRangeSpecification('dti', 'u_in')% Now clear the design ranges and verify that 
% hasDesignRangeSpecification returns false
cfg.removeDesignRangeSpecification('dti', 'u_in')
hasDesignRanges = cfg.hasDesignRangeSpecification('dti','u_in')
```
#### See Also

coder.FixptConfig | coder.FixptConfig.addDesignRangeSpecification | coder.FixptConfig.clearDesignRangeSpecifications | coder.FixptConfig.hasDesignRangeSpecification | coder.FixptConfig.getDesignRangeSpecification | codegen

# addApproximation

Replace floating-point function with lookup table during fixed-point conversion

### **Syntax**

addApproximation(approximationObject)

#### **Description**

addApproximation(approximationObject) specifies a lookup table replacement in a coder.FixptConfig object. During floating-point to fixed-point conversion, the conversion process generates a lookup table approximation for the function specified in the approximationObject.

### Input Arguments

**approximationObject** — Function replacement configuration object

coder.mathfcngenerator.LookupTable configuration object

Function replacement configuration object. Use the coder.FixptConfig configuration object addApproximation method to associate this configuration object with a coder.FixptConfig object. Then use the codegen function -float2fixed option with coder.FixptConfig to convert floating-point MATLAB code to fixed-point code.

### Examples

#### Replace log function with an optimized lookup table replacement

Create a function replacement configuration object that specifies to replace the log function with an optimized lookup table.

```
logAppx = coder.approximation('Function','log','OptimizeLUTSize',...
           true,'InputRange',[0.1,1000],'InterpolationDegree',1,...
           'ErrorThreshold',1e-3,...
```

```
 'FunctionNamePrefix','log_optim_','OptimizeIterations',25);
```
Create a fixed-point configuration object and associate the function replacement configuration object with it.

```
fixptcfg = coder.config('fixpt');fixptcfg.addApproximation(logAppx);
```
You can now generate fixed-point code using the codegen function.

- "Replace the exp Function with a Lookup Table"
- "Replace a Custom Function with a Lookup Table"

#### See Also

codegen | coder.config | coder.FixptConfig

#### More About

• "Replacing Functions Using Lookup Table Approximations"

# addFunctionReplacement

**Class:** coder.SingleConfig **Package:** coder

Replace double-precision function with single-precision function during single-precision conversion

# **Syntax**

addFunctionReplacement(doubleFn,singleFn)

# **Description**

addFunctionReplacement(doubleFn,singleFn) specifies a function replacement in a coder.SingleConfig object. During double-precision to single-precision conversion, the conversion process replaces the specified double-precision function with the specified single-precision function. The single-precision function must be in the same folder as the double-precision function or on the MATLAB path. It is a best practice to provide unique names to local functions that a replacement function calls. If a replacement function calls a local function, do not give that local function the same name as a local function in a different replacement function file.

### Input Arguments

#### **doubleFn** — Name of double-precision function

'' (default) | string

Name of double-precision function, specified as a string.

#### **singleFn** — Name of single-precision function

'' (default) | string

Name of single-precision function, specified as a string.

# Examples

#### Specify Function Replacement in Single-Precision Conversion Configuration Object

Suppose that:

- The function myfunc calls a local function myadd.
- The test function mytest calls myfunc.
- You want to replace calls to myadd with the single-precision function single myadd.

Create a coder.SingleConfig object, scfg, with default settings.

```
scfg = coder.config('single');
```
Set the test file name. In this example, the test file function name is mytest.

```
scfg.TestBenchName = 'mytest';
```
Specify that you want to replace the double-precision function, myadd, with the singleprecision function, single\_myadd.

```
scfg.addFunctionReplacement('myadd', 'single myadd');
```
Convert the double-precision MATLAB function, myfunc, to a single-precision MATLAB function.

codegen -double2single scfg myfunc

The double-precision to single-precision conversion replaces instances of myadd with single myadd.

See Also codegen | coder.config

Introduced in R2015b

# Class Reference

# coder.ArrayType class

**Package:** coder **Superclasses:** coder.Type

Represent set of MATLAB arrays

# **Description**

Specifies the set of arrays that the generated code accepts. Use only with the codegen args option. Do not pass as an input to a generated MEX function.

### **Construction**

coder.ArrayType is an abstract class. You cannot create instances of it directly. You can create coder.EnumType, coder.FiType, coder.PrimitiveType, and coder.StructType objects that derive from this class.

### **Properties**

#### **ClassName**

Class of values in this set

#### **SizeVector**

The upper-bound size of arrays in this set.

#### **VariableDims**

A vector specifying whether each dimension of the array is fixed or variable size. If a vector element is true, the corresponding dimension is variable size.

# Copy Semantics

Value. To learn how value classes affect copy operations, see Copying Objects in the MATLAB documentation.

#### See Also

coder.EnumType | coder.FiType | coder.PrimitiveType | coder.StructType | coder.CellType | coder.resize | coder.Type | coder.newtype | coder.typeof | codegen

# coder.BuildConfig class

#### **Package:** coder

Build context during code generation

### **Description**

The code generation software creates an object of this class to facilitate access to the *build context*. The build context encapsulates the settings used by the code generation software including:

- Target language
- Code generation target
- Target hardware
- Build toolchain

Use coder.BuildConfig methods in the methods that you write for the coder.ExternalDependency class.

#### **Construction**

The code generation software creates objects of this class.

### **Methods**

# Copy Semantics

Value. To learn how value classes affect copy operations, see Copying Objects in the MATLAB documentation.

#### Examples

#### Use **coder.BuildConfig** methods to access the build context in **coder.ExternalDependency** methods

This example shows how to use coder.BuildConfig methods to access the build context in coder.ExternalDependency methods. In this example, you use:

- coder.BuildConfig.isMatlabHostTarget to verify that the code generation target is the MATLAB host. If the host is not MATLAB report an error.
- coder.BuildConfig.getStdLibInfo to get the link-time and run-time library file extensions. Use this information to update the build information.

Write a class definition file for an external library that contains the function adder.

```
%================================================================
% This class abstracts the API to an external Adder library.
% It implements static methods for updating the build information
% at compile time and build time.
%================================================================
classdef AdderAPI < coder.ExternalDependency
     %#codegen
     methods (Static)
        function bName = qetDescriptiveName(-) bName = 'AdderAPI';
         end
        function tf = isSupportedContext(ctx) if ctx.isMatlabHostTarget()
                tf = true; else
                 error('adder library not available for this target');
             end
         end
         function updateBuildInfo(buildInfo, ctx)
             [~, linkLibExt, execLibExt, ~] = ctx.getStdLibInfo();
             % Header files
             hdrFilePath = fullfile(pwd, 'codegen', 'dll', 'adder');
```

```
 buildInfo.addIncludePaths(hdrFilePath);
     % Link files
     linkFiles = strcat('adder', linkLibExt);
     linkPath = hdrFilePath;
     linkPriority = '';
     linkPrecompiled = true;
     linkLinkOnly = true;
    group = \cdot \cdot;
     buildInfo.addLinkObjects(linkFiles, linkPath, ...
         linkPriority, linkPrecompiled, linkLinkOnly, group);
     % Non-build files
     nbFiles = 'adder';
     nbFiles = strcat(nbFiles, execLibExt);
     buildInfo.addNonBuildFiles(nbFiles,'','');
 end
 %API for library function 'adder'
function c = adder(a, b) if coder.target('MATLAB')
         % running in MATLAB, use built-in addition
        c = a + b:
     else
         % running in generated code, call library function
         coder.cinclude('adder.h');
         % Because MATLAB Coder generated adder, use the
         % housekeeping functions before and after calling
         % adder with coder.ceval.
         % Call initialize function before calling adder for the
         % first time.
        coder.ceval('adder initialize');
        c = 0;
        c = coder.ceval('adder', a, b); % Call the terminate function after
         % calling adder for the last time.
        coder.ceval('adder terminate');
     end
 end
```
 end end

#### See Also

coder.ExternalDependency | coder.HardwareImplementation | coder.make.ToolchainInfo | coder.target

# coder.CellType class

**Package:** coder **Superclasses:** coder.ArrayType

Represent set of MATLAB cell arrays

# **Description**

Specifies the set of cell arrays that the generated code accepts. Use only with the codegen -args option. Do not pass as an input to a generated MEX function.

### **Construction**

t = coder.typeof(cells) creates a coder.CellType object for a cell array that has the same cells and cell types as cells. The cells in cells are type objects or example values.

t = coder.typeof(cells, sz, variable\_dims) creates a coder.CellType object that has upper bounds specified by sz and variable dimensions specified by variable dims. If sz specifies inf for a dimension, then the size of the dimension is unbounded and the dimension is variable size. When sz is [], the upper bounds do not change. If you do not specify the **variable** dims input parameter, except for the unbounded dimensions, the dimensions of the type are fixed. A scalar variable\_dims applies to the bounded dimensions that are not 1 or 0.

When cells specifies a cell array whose elements have different classes, you cannot use coder.typeof to create a coder.CellType object for a variable-size cell array.

t = coder.newtype(cells) creates a coder.CellType object for a cell array that has the cells and cell types specified by cells. The cells in cells must be type objects.

t = coder.newtype(cell\_array, sz, variable\_dims) creates a coder.CellType that has upper bounds specified by sz and variable dimensions specified by variable\_dims. If sz specifies inf for a dimension, then the size of the dimension is unbounded and the dimension is variable size. When sz is [], the upper bounds do not change. If you do not specify the variable\_dims input parameter,

except for the unbounded dimensions, the dimensions of the type are fixed. A scalar variable dims applies to the bounded dimensions that are not 1 or 0.

When cells specifies a cell array whose elements have different classes, you cannot use coder.newtype to create a coder.CellType object for a variable-size cell array.

#### Input Arguments

#### **cells** — Specification of cell types

cell array

Cell array that specifies the cells and cell types for the output coder. CellType object. For coder.typeof, cells can contain type objects or example values. For coder.newtype, cells must contain type objects.

#### **sz** — Size of cell array

row vector of integer values

Specifies the upper bound for each dimension of the cell array type object. For coder.newtype, sz cannot change the number of cells for a heterogeneous cell array.

For coder.newtype, the default is [1 1].

#### **variable\_dims** — Dimensions that are variable size

row vector of logical values

Specifies whether each dimension is variable size (true) or fixed size (false).

For coder.newtype, the default is true for dimensions for which sz specifies an upper bound of inf and false for all other dimensions.

When cells specifies a cell array whose elements have different classes, you cannot create a coder.CellType object for a variable-size cell array.

#### **Properties**

#### **Alignment** — Run-time memory alignment

-1 | power of 2 that is less than or equal to 128

The run-time memory alignment of structures of this type in bytes. If you have an Embedded Coder license and use Code Replacement Libraries (CRLs), the CRLs provide

the ability to align data objects passed into a replacement function to a specified boundary. You can take advantage of target-specific function implementations that require data to be aligned. By default, the structure is not aligned on a specific boundary, so it is not matched by CRL functions that require alignment.

#### **Cells** — Types of cells

cell array

A cell array that specifies the coder.Type of each cell.

**ClassName** — Name of class string

Class of values in this set.

**Extern** — External definition

logical scalar

Specifies whether the cell array type is externally defined.

#### **HeaderFile** — Name of header file

string

If the cell array type is externally defined, the name of the header file that contains the external definition of the type, for example, 'mytype.h'. If you use the codegen command to specify the path to the file, use the -I option. If you use the MATLAB Coder app to specify the path to the file, use the **Additional include directories** setting in the **Custom Code** tab in the project settings dialog box.

By default, the generated code contains #include statements for custom header files after the standard header files. If a standard header file refers to the custom structure type, then the compilation fails. If you specify the HeaderFile option, the code generation software includes the custom header file where it is required.

Must be a nonempty string.

#### **SizeVector** — Size of cell array

row vector of integer values

The upper bounds of dimensions of the cell array.

**TypeName** — Name of generated structure type string

The name to use in the generated code for the structure type that represents this cell array type. TypeName applies only to heterogeneous cell arrays types.

#### **VariableDims** — Dimensions that are variable size

row vector of logical values

A vector that specifies whether each dimension of the array is fixed or variable size. If a vector element is true, the corresponding dimension is variable size.

#### **Methods**

#### Copy Semantics

Value. To learn how value classes affect copy operations, see Copying Objects in the MATLAB documentation.

#### Examples

#### Create a Type for a Cell Array Whose Elements Have the Same Class

Create a type for a cell array whose first element has class char and whose second element has class double.

```
t = coder.typeq(f(1 2 3))t =coder.CellType
    1x3 homogeneous cell 
       base: 1x1 double
```
The type is homogeneous.

#### Create a Heterogeneous Type for a Cell Array Whose Elements Have the Same Class

To create a heterogeneous type when the elements of the example cell array type have the same class, use the makeHeterogeneous method.

```
t = makeHeterogeneous(coder.typeq(1 2 3))
```

```
t =coder.CellType
    1x3 heterogeneous cell 
       f0: 1x1 double
       f1: 1x1 double
       f2: 1x1 double
```
The cell array type is heterogeneous. It is represented as a structure in the generated code.

#### Create a Cell Array Type for a Cell Array Whose Elements Have Different Classes

Define variables that are example cell values.

 $a = 'a';$  $b = 1$ ;

Pass the example cell values to coder.typeof.

```
t = coder.typeof({a, b})
t =coder.CellType
    1x2 heterogeneous cell 
       f0: 1x1 char
       f1: 1x1 double
```
#### Create a Type for a Variable-Size Homogeneous Cell Array from an Example Cell Array Whose Elements Have Different Classes

Create a type for a cell array that has two strings with different sizes.

```
t = \text{coder}.typeof({'aa', 'bbb'})t =coder.CellType
    1x2 heterogeneous cell 
       f0: 1x2 char
       f1: 1x3 char
```
The cell array type is heterogeneous.
Create a type using the same cell array input. This time, specify that the cell array type has variable-size dimensions.

```
t = \text{coder}.typeof({'aa', 'bbb'}},[1,10],[0,1])t =coder.CellType
    1x:10 homogeneous cell 
       base: 1x:3 char
```
The cell array type is homogeneous. coder.typeof determined that the base type 1x:3 char can represent 'aa', and 'bbb'.

### Create a New Cell Array Type from a Cell Array of Types

Create a type for a scalar int8.

```
ta = coder.newtype('int8', [1 1]);
```
Create a type for a :1x:2 double row vector.

 $tb = coder.newtype('double', [1 2], [1 1]);$ 

Create a cell array type whose cells have the types specified by ta and ta.

```
t = coder.newtype('cell', {ta, tb})
t =coder.CellType
    1x2 heterogeneous cell 
       f0: 1x1 int8
       f1: :1x:2 double
```
### Create a **coder.CellType** That Uses an Externally Defined Type

Create a cell type for a heterogeneous cell array.

```
ca = coder.typeof(double(0));
cb = coder.typeof(single(0));t = coder.typeq(f(a cb))coder.CellType
    1x2 heterogeneous cell 
       f0: 1x1 double
```
#### f1: 1x1 single

Use coder.structname to specify the name for the type and that the type is defined in an external file.

```
t = coder.cstructname(t,'mytype','extern','HeaderFile','myheader.h')
t =coder.CellType
    1x2 extern heterogeneous cell mytype(myheader.h) 
       f0: 1x1 double
       f1: 1x1 single
```
# Tips

• coder.typeof determines whether the cell array type is homogeneous or heterogeneous. If the cell array elements have the same class and size, coder.typeof returns a homogeneous cell array type. If the elements have different classes, coder. typeof returns a heterogeneous cell array type. For some cell arrays, the classification as homogeneous or heterogeneous is ambiguous. For example, the type for  $\{1 \mid 2 \}$  can be a  $1 \times 2$  heterogeneous type. The first element is double and the second element is 1x2 double. The type can also be a 1x3 homogeneous type in which the elements have class double and size 1x:2. For these ambiguous cases, coder.typeof uses heuristics to classify the type as homogeneous or heterogeneous. If you want a different classification, use the makeHomogeneous or makeHeterogeneous methods. The makeHomogeneous method makes a homogeneous copy of a type. The makeHeterogeneous method makes a heterogeneous copy of a type.

The makeHomogeneous and makeHeterogeneous methods permanently assign the classification as homogeneous and heterogeneous, respectively. You cannot later use one of these methods to create a copy that has a different classification.

### See Also

coder.ArrayType | coder.Constant | coder.EnumType | coder.FiType | coder.PrimitiveType | coder.StructType | coder.Type | codegen | coder.newtype | coder.resize | coder.typeof

### Introduced in R2015b

# coder.CodeConfig class

**Package:** coder

codegen configuration object

# **Description**

A coder.CodeConfig object contains the configuration parameters that the codegen function requires to generate standalone C/C++ libraries and executables. Use the config option to pass this object to the codegen function.

# **Construction**

*cfg* = coder.config('lib') creates a code generation configuration object for C/C ++ static library generation. If the Embedded Coder product is not installed, it creates a coder.CodeConfig object. Otherwise, it creates a coder.EmbeddedCodeConfig object.

*cfg* = coder.config('dll') creates a code generation configuration object for  $C/C+$ + dynamic library generation. If the Embedded Coder product is not installed, it creates a coder.CodeConfig object. Otherwise, it creates a coder.EmbeddedCodeConfig object.

*cfg* = coder.config('exe') creates a code generation configuration object for C/ C++ executable generation. If the Embedded Coder product is not installed, it creates a coder.CodeConfig object. Otherwise, it creates a coder.EmbeddedCodeConfig object.

*cfg* = coder.config(*output\_type*, 'ecoder', false) creates a coder.CodeConfig object for the specified output type even if the Embedded Coder product is installed.

*cfg* = coder.config(*output\_type*, 'ecoder', true) creates a coder.EmbeddedCodeConfig object for the specified output type even if the Embedded Coder product is not installed. However, you cannot generate code using a coder.EmbeddedCodeConfig object unless an Embedded Coder license is available.

# **Properties**

### **BuildConfiguration**

Specify build configuration. 'Faster Builds', 'Faster Runs', 'Debug', 'Specify'.

**Default:** *string*, 'Faster Builds'

### **CodeReplacementLibrary**

Specify an application-specific math library for the generated code.

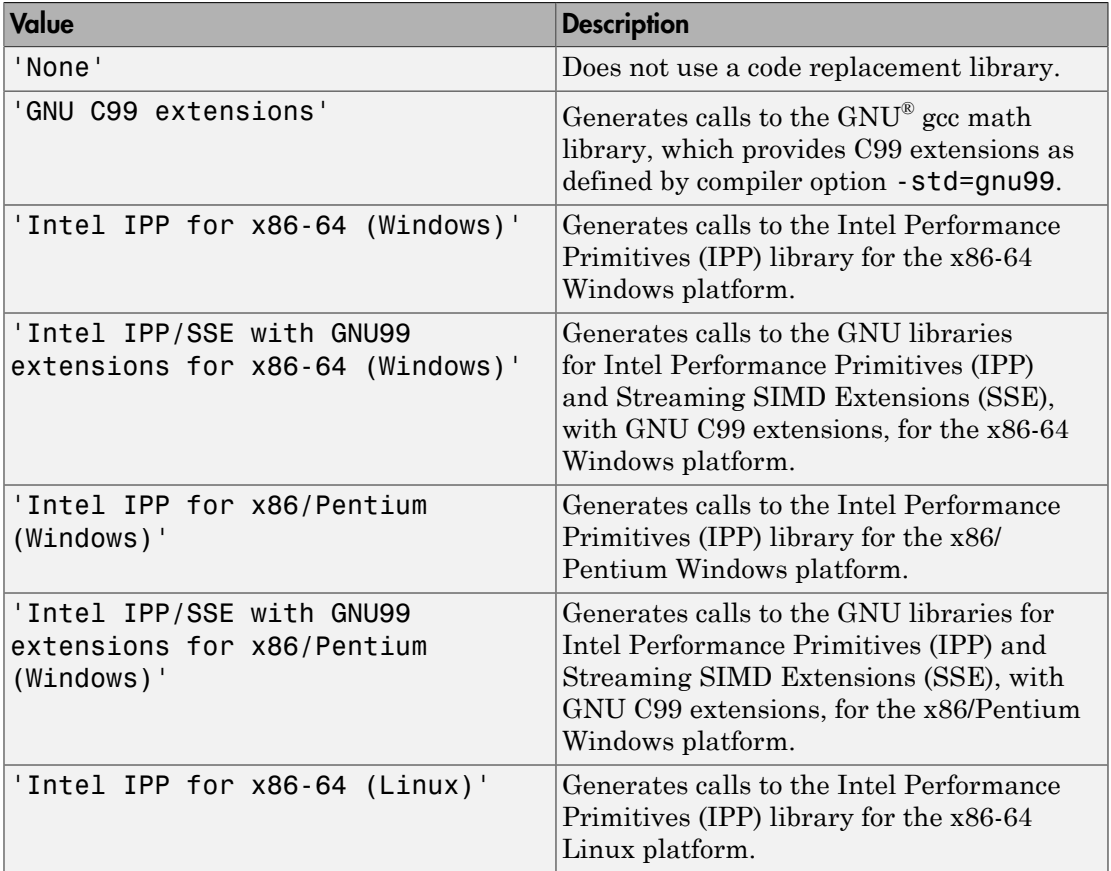

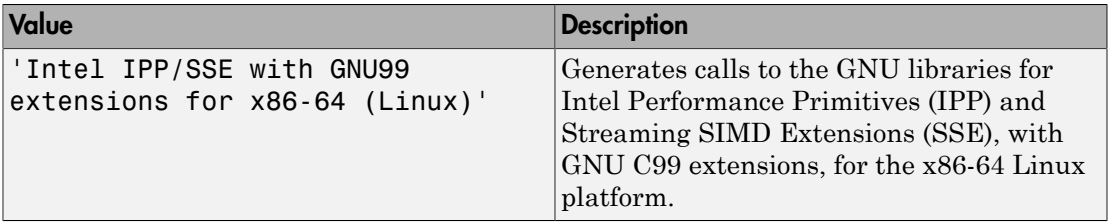

Compatible libraries depend on these parameters:

- TargetLang
- TargetLangStandard
- ProdHWDeviceType in the hardware implementation configuration object.

Embedded Coder offers more libraries and the ability to create and use custom code replacement libraries.

MATLAB Coder generates the minimal set of #include statements for header files required by the selected code replacement library.

Before setting this parameter, verify that your compiler supports the library that you want to use. If you select a parameter value that your compiler does not support, compiler errors can occur.

Note: MATLAB Coder software does not support TLC callbacks.

**Default:** *string*, 'None'

#### **ConstantFoldingTimeout**

Specify the maximum number of instructions that the constant folder will execute before stopping. In some situations, code generation might require specific instructions to be constant. Increase this value if code generation is failing.

**Default:** *integer*, 10000

#### **CustomHeaderCode**

Specify code to appear near the top of each C/C++ header file generated from your MATLAB algorithm code.

**Default:** *string*, ''

### **CustomInclude**

Specify a space-separated list of include folders to add to the include path when compiling the generated code.

If your list includes Windows path strings that contain spaces, enclose each instance in double quotes within the argument string, for example:

'C:\Project "C:\Custom Files"'

**Default:** *string*, ''

### **CustomInitializer**

Specify code to appear in the initialize function of the generated .c or .cpp file.

**Default:** *string*, ''

### **CustomLibrary**

Specify a space-separated list of static library or object files to link with the generated code.

**Default:** *string*, ''

#### **CustomSource**

Specify a space-separated list of source files to compile and link with the generated code.

**Default:** *string*, ''

#### **CustomSourceCode**

Specify code to appear near the top of the generated . c or . cpp file, outside of a function.

**Default:** *string*, ''

### **CustomTerminator**

Specify code to appear in the terminate function of the generated .c or .cpp file.

**Default:** *string*, ''

### **CustomToolchainOptions**

Specify custom settings for each tool in the selected toolchain, as a cell array.

Dependencies:

- Toolchain determines which tools and options appear in the cell.
- Setting BuildConfiguration to Specify enables the options specified by CustomToolchainOptions.

Start by getting the current options and values. For example:

```
rtwdemo_sil_topmodel;
set param(gcs, 'BuildConfiguration', 'Specify')
opt = get_param(gcs, 'CustomToolchainOptions')
```
Then edit the values in opt.

These values derive from the toolchain definition file and the third-party compiler options. See "Custom Toolchain Registration".

### **Default:** *cell array*

### **DataTypeReplacement**

Specify whether to use built-in C data types or pre-defined types from rtwtypes.h in generated code.

Set to 'CoderTypeDefs' to use the data types from rtwtypes.h. Otherwise, to use built-in C data types, retain default value or set to 'CBuiltIn'.

**Default:** *string*, 'CBuiltIn'

### **Description**

Description of the coder. CodeConfig object.

**Default:** *string*, 'class CodeConfig: C code generation configuration.'

### **DynamicMemoryAllocation**

Control use of dynamic memory allocation for variable-size data.

By default, dynamic memory allocation is enabled for variable-size arrays whose size (in bytes) is greater than or equal to DynamicMemoryAllocationThreshold. codegen allocates memory for this variable-size data dynamically on the heap.

Set this property to 'Off' to allocate memory statically on the stack. Set it to 'AllVariableSizeArrays' to allocate memory for all variable-size arrays dynamically on the heap. You **must** use dynamic memory allocation for unbounded variable-size data.

Dependencies:

- EnableVariableSizing enables this parameter.
- Setting this parameter to 'Threshold' enables the DynamicMemoryAllocationThreshold parameter.

**Default:** *string*, 'Threshold'

### **DynamicMemoryAllocationThreshold**

Specify the size threshold in bytes.codegen allocates memory on the heap for variablesize arrays whose size is greater than or equal to this threshold.

Dependency:

• Setting DynamicMemoryAllocation to 'Threshold' enables this parameter.

**Default:** *integer*, 65536

### **EnableAutoExtrinsicCalls**

Specify whether MATLAB Coder must automatically treat common visualization functions as extrinsic functions. When this option is enabled, MATLAB Coder detects calls to many common visualization functions, such as plot, disp, and figure. For MEX code generation, MATLAB Coder automatically calls out to MATLAB for these functions. For standalone code generation, MATLAB Coder does not generate code for these visualization functions. This capability reduces the amount of time that you spend making your code suitable for code generation. It also removes the requirement to declare these functions extrinsic using the coder.extrinsic function.

### **Default:** true

#### **EnableMemcpy**

Optimize code generated for vector assignment by replacing for-loops with memcpy. Enables use of memcpy for vector assignment based on the associated threshold parameter MemcpyThreshold. If the number of array elements times the number of

bytes per element is greater than or equal to the specified value for MemcpyThreshold, the generated code uses memcpy. One byte equals the width of a C/C++ character in this context.

Dependency:

• This parameter enables the associated parameter MemcpyThreshold.

**Default:** true

### **EnableOpenMP**

If possible, enable OpenMP. Using the OpenMP library, the C/C++ code that MATLAB Coder generates for parfor-loops can run on multiple threads. With OpenMP disabled, MATLAB Coder treats parfor-loops as for-loops and generates C/C++ code that runs on a single thread.

### **Default:** true

### **EnableVariableSizing**

Enable support for variable-size arrays.

Dependency:

• This parameter enables the parameter DynamicMemoryAllocation.

**Default:** true

### **FilePartitionMethod**

Specify whether to generate one C/C++ file for each MATLAB language file ('MapMFileToCFile') or generate all C/C++ functions into a single file ('SingleFile').

### **Default:** *string*, 'MapMFileToCFile'

### **GenCodeOnly**

Specify code generation versus an executable or static library build.

### **Default:** false

### **GenerateComments**

Place comments in the generated files.

Dependency:

• Enables MATLABSourceComments.

**Default:** true

### **GenerateExampleMain**

Specify whether to generate an example C/C++ main function. If example main generation is enabled, MATLAB Coder generates source and header files for the main function in the examples subfolder of the build folder. For C code generation, it generates the files main.c and main.h. For C++ code generation, it generates the files main.cpp and main.h.

The example main function declares and initializes data. It calls entry-point functions but does not use values returned from the entry-point functions.

Before you use the example main files, copy them to another location and modify them to meet the requirements of your application.

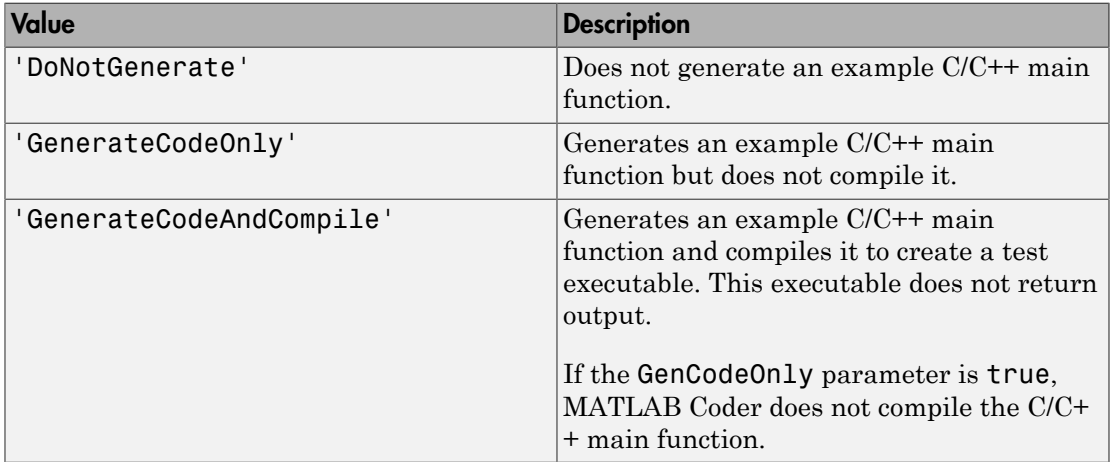

**Default:** *string*, 'GenerateCodeOnly'

### **GenerateMakefile**

Specify whether to generate a makefile during the build process.

**Default:** true

### **GenerateReport**

Document generated code in an HTML report.

### **Default:** false

### **HardwareImplementation**

Handle to coder. HardwareImplementation object that specifies hardware-specific configuration parameters for C/C++ code generation.

Use coder.HardwareImplementation to create the coder.HardwareImplementation object. For example:

```
cfg = coder.config('lib');hw_cfg = coder.HardwareImplementation;
cfg.HardwareImplementation = hw cfg;
```
If HardwareImplementation is empty, the code generation software uses the settings for the MATLAB host computer.

### **InitFltsAndDblsToZero**

Specify whether to generate code that explicitly initializes floating-point data to 0.0.

### **Default:** true

### **InlineStackLimit**

Specify the stack size limit on inlined functions. This specification determines the amount of stack space allocated for local variables of the inlined function.

Specifying a limit on the stack space constrains the amount of inlining allowed. For outof-line functions, stack space for variables local to the function is released when the function returns. However, for inlined functions, stack space remains occupied by the local variables even when the function returns.

This feature is especially important for embedded processors, where stack size can be limited.

### **Default:** *integer*, 4000

### **InlineThreshold**

Specify function size for inline threshold. Unless there are conflicts with other inlining conditions, MATLAB Coder inlines functions that are smaller than this size.

The function size is measured in terms of an abstract number of instructions, not actual MATLAB instructions or instructions in the target processor. You must experiment with this parameter to obtain the inlining behavior that you want. For instance, if the default setting for this parameter is leading to large functions being inlined and in turn generating large C code, you can tune the parameter in steps until you are satisfied with the size of generated code.

### **Default:** *integer*, 10

### **InlineThresholdMax**

Specify the maximum size of functions after inlining. If the size of the calling function after inlining exceeds InlineThresholdMax,MATLAB Coder does not inline the called function.

The function size is measured in terms of an abstract number of instructions, not actual MATLAB instructions or instructions in the target processor. You must experiment with this parameter to obtain the inlining behavior that you want. For instance, if the default setting for this parameter is leading to large functions being inlined and in turn generating large C code, you can tune the parameter in steps until you are satisfied with the size of generated code.

### **Default:** *integer*, 200

### **LaunchReport**

Specify whether to display a report after code generation is complete or an error occurs.

### **Default:** true

### **MATLABSourceComments**

Include MATLAB source code as comments in the generated code.

Dependency:

• GenerateComments enables this parameter.

**Default:** false

### **MaxIdLength**

Specify maximum number of characters in generated function, type definition, and variable names. To avoid truncation of identifiers by the target C compiler, specify a value that matches the maximum identifier length of the target C compiler.

This parameter does not apply to exported identifiers, such as the generated names for entry-point functions or emxArray API functions. If the length of an exported identifier exceeds the maximum identifier length of the target C compiler, the target C compiler truncates the exported identifier.

Minimum is 31. Maximum is 256.

### **Default:** *integer*, 31

### **MemcpyThreshold**

Specify the minimum array size in bytes for which memcpy function calls must replace for loops in the generated code for nonscalar assignments.

Dependency:

• EnableMemcpy enables this parameter.

**Default:** *integer*, 64

#### **MultiInstanceCode**

Generate reusable, multi-instance code that is reentrant.

**Default:** false

#### **Name**

Name of the configuration object.

**Default:** *string*, 'CodeConfig'

### **OutputType**

Specify whether to generate a standalone C/C++ static library, dynamic library, or executable. Set to 'LIB' to generate a static library, 'DLL' to generate a dynamic library, or 'EXE' to generate an executable.

**Default:** *string*, 'LIB'

### **PassStructByReference**

Specify whether to pass structures by reference to entry-point functions. Set to true to pass structures by reference, which reduces memory usage and execution time by minimizing the number of copies of parameters at entry-point function boundaries. Set to false to pass structures by value.

This parameter applies only to entry-point functions.

If you set this parameter to true, an entry-point function that writes to a field of a structure parameter overwrites the input value.

### **Default:** true

### **PostCodeGenCommand**

Specify command to customize build processing after code generation using codegen.

### **Default:** *string*, ''

### **PreserveVariableNames**

Specify the variable names that the variable reuse optimization must preserve.

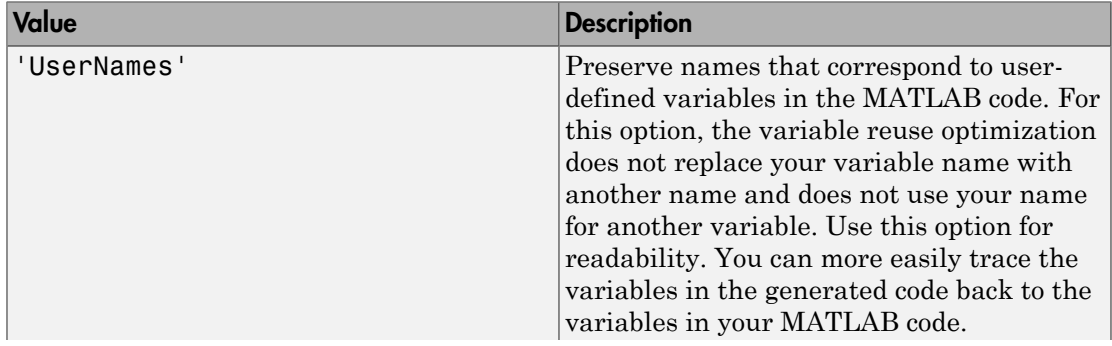

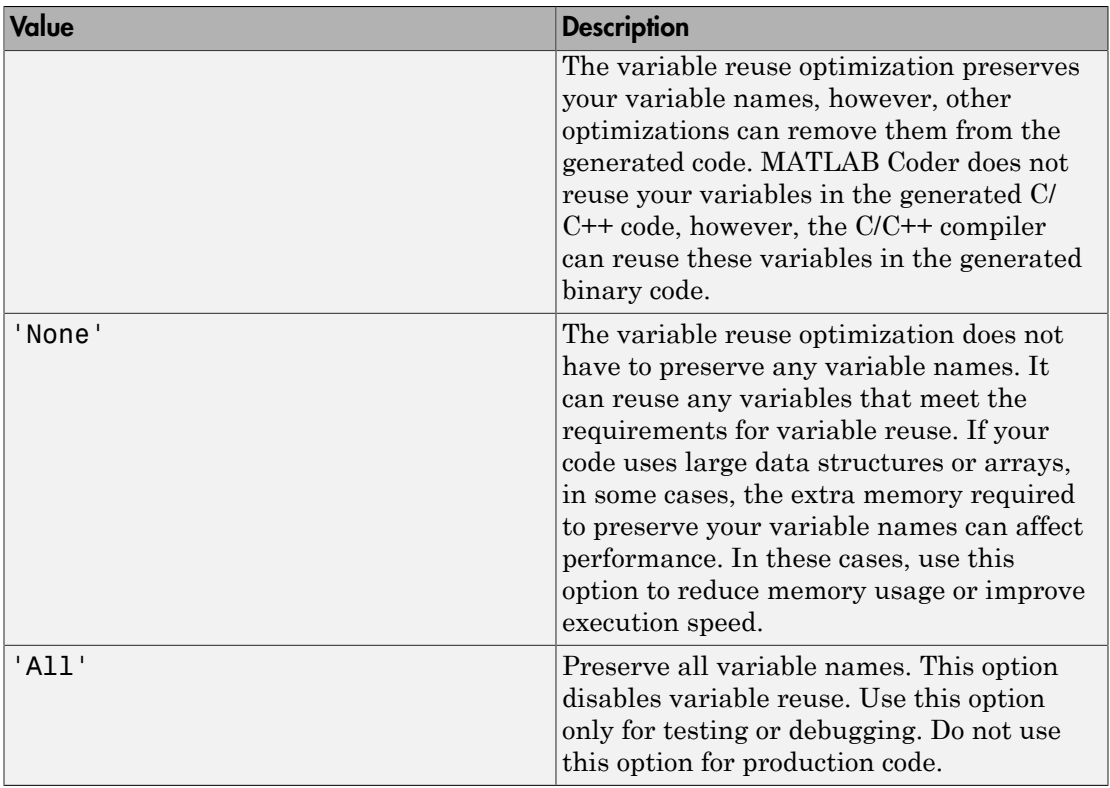

**Default:** *string*, 'UserNames'

### **ReservedNameArray**

Enter a space-separated list of names that MATLAB Coder is not to use for naming functions or variables.

**Default:** *string*, ''

### **RuntimeChecks**

Enable run-time error detection and reporting in the generated C/C++ code. If you select this option, the generated code checks for errors such as out-of-bounds array indexing.

The error reporting software uses fprintf to write error messages to stderr. It uses abort to terminate the application. If fprintf and abort are not available, you must

provide them. The abort function abruptly terminates the program. If your system supports signals, you can catch the abort signal (SIGABRT) so that you can control the program termination.

Error messages are in English.

### **Default:** false

### **SaturateOnIntegerOverflow**

Overflows saturate to either the minimum or maximum value that the data type can represent. Otherwise, the overflow behavior depends on your target C compiler. Most C compilers wrap on overflow.

This parameter applies only to MATLAB built-in integer types. It does not apply to doubles, singles, or fixed-point data types.

### **Default:** true

### **StackUsageMax**

Specify the maximum stack usage per application in bytes. Set a limit that is lower than the available stack size. Otherwise, a run-time stack overflow can occur. The C compiler detects and reports overflows.

**Default:** *integer*, 200000

### **SupportNonFinite**

Specify whether to generate nonfinite data and operations.

**Default:** true

### **TargetLang**

Specify the target language. Set to 'C' to generate C code. Set to C++ to generate C++ code. If you specify C++, MATLAB Coder wraps the C code into .cpp files so that you can use a  $C++$  compiler and interface with external  $C++$  applications. It does not generate  $C+$ + classes.

**Default:** *string*, 'C'

### **TargetLangStandard**

Specify a standard math library for the generated code. Options depend on the language selection. For C, 'C89/C90 (ANSI)' or 'C99 (ISO)'. For C++, 'C89/C90 (ANSI)', 'C99 (ISO)', or 'C++03 (ISO)'.

Before setting this parameter, verify that your compiler supports the library that you want to use. If you select a parameter value that your compiler does not support, compiler errors can occur.

**Default:** *string*, 'C89/C90 (ANSI)'

### **Toolchain**

Specify the toolchain to use. If you do not specify a toolchain, MATLAB Coder automatically locates an installed toolchain.

**Default:** *string*, 'Automatically locate an installed toolchain'

### **Verbose**

Display code generation progress.

**Default:** false

# Copy Semantics

Handle. To learn how handle classes affect copy operations, see Copying Objects in the MATLAB documentation.

# Examples

Generate a standalone C/C++ static library from a MATLAB function that is suitable for code generation:

1 Write a MATLAB function, coderand, that generates a random scalar value from the standard uniform distribution on the open interval (0,1).

function  $r = \text{coderand}$  () %#codegen % The directive %#codegen declares that the function % is intended for code generation  $r = rand()$ ;

2 Create a code generation configuration object to generate a static library.

```
cfg = coder.config('lib')
```
3 Generate the C library files in the default folder (codegen/lib/coderand). Use the config option to specify the configuration object.

codegen -config cfg coderand

Generate a C executable file from a MATLAB function that is suitable for code generation. Specify the main C function as a configuration parameter.

1 Write a MATLAB function, coderand, that generates a random scalar value from the standard uniform distribution on the open interval (0,1).

```
function r = \text{coderand} () %#codegen
r = rand();
```
2 Write a main C function, c:\myfiles\main.c, that calls coderand.

```
/*
** main.c
*/
#include <stdio.h>
#include <stdlib.h>
#include "coderand.h"
int main()
{
     coderand_initialize();
     printf("coderand=%g\n", coderand());
    coderand terminate();
     return 0;
}
```
**3** Configure your code generation parameters to include the main C function, then generate the C executable.

```
cfg = coder.config('exe');
cfg.CustomSource = 'main.c';
cfg.CustomInclude = 'c:\myfiles';
```
codegen -config cfg coderand

codegen generates C executables and supporting files in the default folder codegen/exe/coderand.

This example shows how to specify a main function as a parameter in the configuration object coder.CodeConfig. Alternatively, you can specify the file containing main() separately on the command line. You can use a source, object, or library file.

# **Alternatives**

Use the coder function to create a MATLAB Coder project. The project provides a user interface that facilitates adding MATLAB files, defining input parameters, and specifying build parameters.

## See Also

codegen | coder | coder.EmbeddedCodeConfig

# coder.Constant class

**Package:** coder **Superclasses:** coder.Type

Represent set containing one MATLAB value

# **Description**

Use a coder.Constant object to define values that are constant during code generation. Use only with the codegen -args options. Do not pass as an input to a generated MEX function.

# **Construction**

const type=coder.Constant(v) creates a coder.Constant type from the value v.

codegen -globals {'g', coder.Constant(v)} creates a constant global variable g with the value v.

const\_type=coder.newtype('constant', v) creates a coder.Constant type from the value v.

### Input Arguments

**v**

Constant value used to construct the type.

# **Properties**

### **Value**

The actual value of the constant.

# Copy Semantics

Value. To learn how value classes affect copy operations, see Copying Objects in the MATLAB documentation.

# Examples

### Generate MEX code for a MATLAB function with a constant input

This example shows how to generate MEX code for a MATLAB function that has a constant input. It shows how to use the ConstantInputs configuration parameter to control whether the MEX function signature includes constant inputs and whether the constant input values must match the compile-time values.

Write a function identity that copies its input to its output.

```
function y = identity(u) %#codegen
y = u;
```
Create a code configuration object for MEX code generation.

```
cfq = coder.confiq('mex');
```
Generate a MEX function identity\_mex with the constant input 42.

codegen identity -config cfg -args {coder.Constant(42)}

Call identity mex. You must provide the input 42.

```
identity_mex(42)
```

```
ans =
```
42

Configure ConstantInputs so that the MEX function does not check that the input value matches the compile-time value.

```
cfg.ConstantInputs = 'IgnoreValues';
```
Generate identity mex with the new configuration.

```
codegen identity -config cfg -args {coder.Constant(42)}
```
Call identity mex with a constant input value other than 42.

```
identity_mex(50)
```
ans  $=$ 42

The MEX function ignored the input value 50.

Configure ConstantInputs so that the MEX function does not include the constant input.

```
cfg.ConstantInputs = 'Remove';
```
Generate identity mex with the new configuration.

```
codegen identity -config cfg -args {coder.Constant(42)}
```
Call identity mex. Do not provide the input value .

```
identity_mex()
```
ans  $=$ 

42

#### Generate C code for a function that has constant input

This example shows how to generate C code for a function specialized to the case where an input has a constant value.

Write a function **identity** that copies its input to its output.

```
function y = identity(u) %#codegen
y = u;
```
Create a code configuration object for C code generation.

 $cfg = coder.config('lib');$ 

Generate C code for identity with the constant input 42 and generate a report.

codegen identity -config cfg -args {coder.Constant(42)} -report

In the report, on the **C code** tab, click identity.c.

The function signature for **identity** is

```
double identity(void)
```
### Generate MEX code for a function that uses constant global data

This example shows how to specify a constant value for a global variable at compile time.

Write a function myfunction that returns the value of the global constant g.

```
function y = myfunction() % Hcodegenglobal g;
```
 $y = g;$ 

end

Create a configuration object for MEX code generation.

 $cfg = coder.config('mex');$ 

Define a cell array globals that declares that g is a constant global variable with value 5.

```
globals = {g'g'}, coder.Constant(5)};
```
Generate a MEX function for myfunction using the -globals option to specify the global data.

```
codegen -config cfg -globals globals myfunction
```
Run the generated MEX function.

```
myfunction_mex
```
ans  $=$ 

5

### See Also

codegen | coder.newtype | coder.Type

## More About

- "Specify Constant Inputs at the Command Line"
- "Control Constant Inputs in MEX Function Signatures"
- "Define Constant Global Data"

# coder.EmbeddedCodeConfig class

**Package:** coder **Superclasses:** coder.CodeConfig

codegen configuration object that specifies code generation parameters for code generation with an Embedded Coder license

# **Description**

A coder.EmbeddedCodeConfig object contains the configuration parameters that the codegen function requires to generate standalone C/C++ libraries and executables for an embedded target. Use the -config option to pass this object to the codegen function.

# **Construction**

*cfg* = coder.config('lib') creates a code generation configuration object for C/ C++ static library generation. If the Embedded Coder product is installed, it creates a coder.EmbeddedCodeConfig object. Otherwise, it creates a coder.CodeConfig object.

*cfg* = coder.config('dll') creates a code generation configuration object for C/C ++ dynamic library generation. If the Embedded Coder product is installed, it creates a coder.EmbeddedCodeConfig object. Otherwise, it creates a coder.CodeConfig object.

*cfg* = coder.config('exe') creates a code generation configuration object for C/ C++ executable generation. If the Embedded Coder product is installed, it creates a coder.EmbeddedCodeConfig object. Otherwise, it creates a coder.CodeConfig object.

```
cfg = coder.config(output_type, 'ecoder', false) creates a
coder.CodeConfig object for the specified output type even if the Embedded Coder
product is installed.
```

```
cfg = coder.config(output_type, 'ecoder', true) creates a
coder.EmbeddedCodeConfig object for the specified output type even if the
```
Embedded Coder product is not installed. However, you cannot generate code using a coder.EmbeddedCodeConfig object unless an Embedded Coder license is available.

# **Properties**

### **BuildConfiguration**

Specify build configuration. 'Faster Builds', 'Faster Runs', 'Debug', 'Specify'.

**Default:** *string*, 'Faster Builds'

### **CastingMode**

Specify data type casting level for variables in the generated C/C++ code.

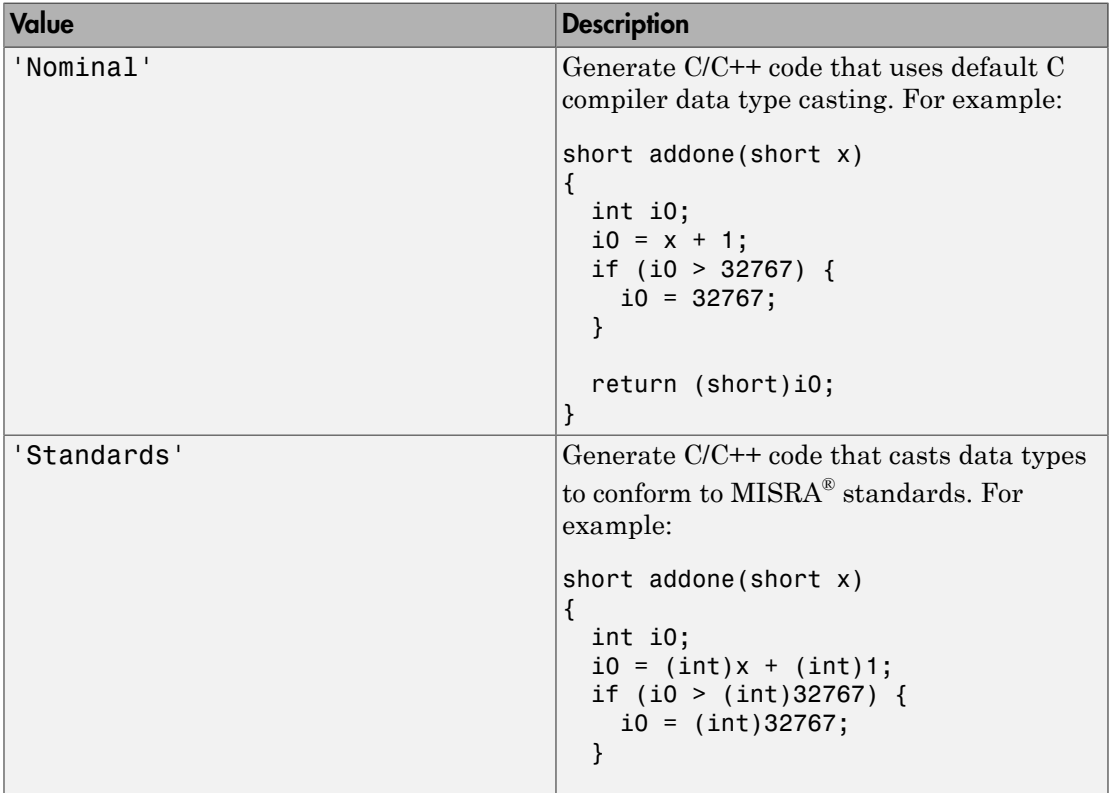

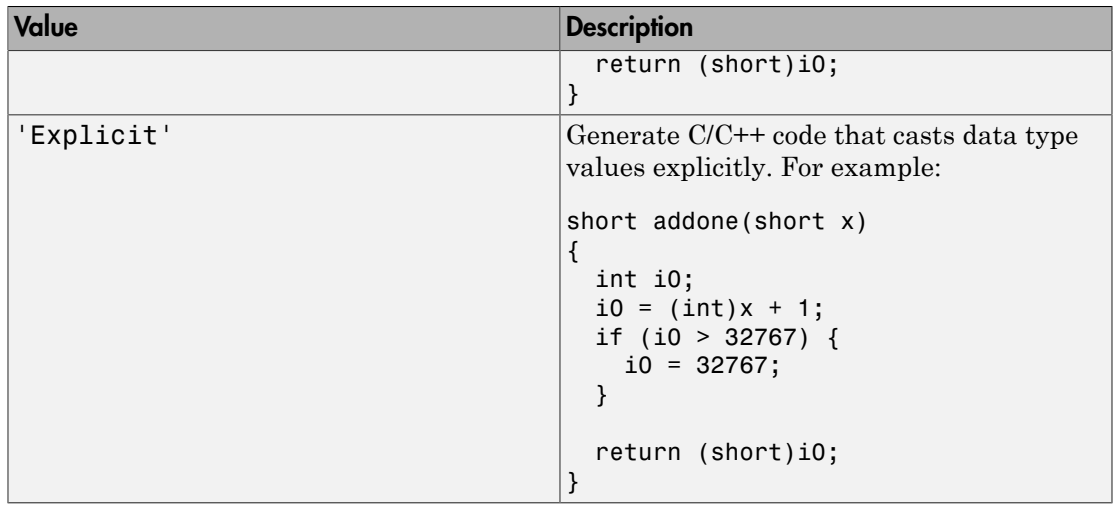

### **Default:** *string*, 'Nominal'

### **CodeExecutionProfiling**

Enable execution-time profiling during a software-in-the-loop (SIL) or processor-in-theloop (PIL) execution.

### **Default:** false

### **CodeTemplate**

Specify a code generation template for file and function banners in the generated code. This parameter is a handle to a coder.MATLABCodeTemplate object constructed from a code generation template (CGT) file.

This parameter is empty by default. If you do not set this parameter to a coder.MATLABCodeTemplate object, the code generation software generates default banners.

### **CodeReplacementLibrary**

Specify an application-specific math library for the generated code.

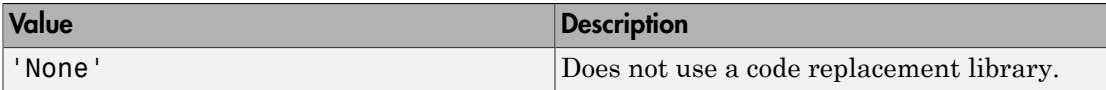

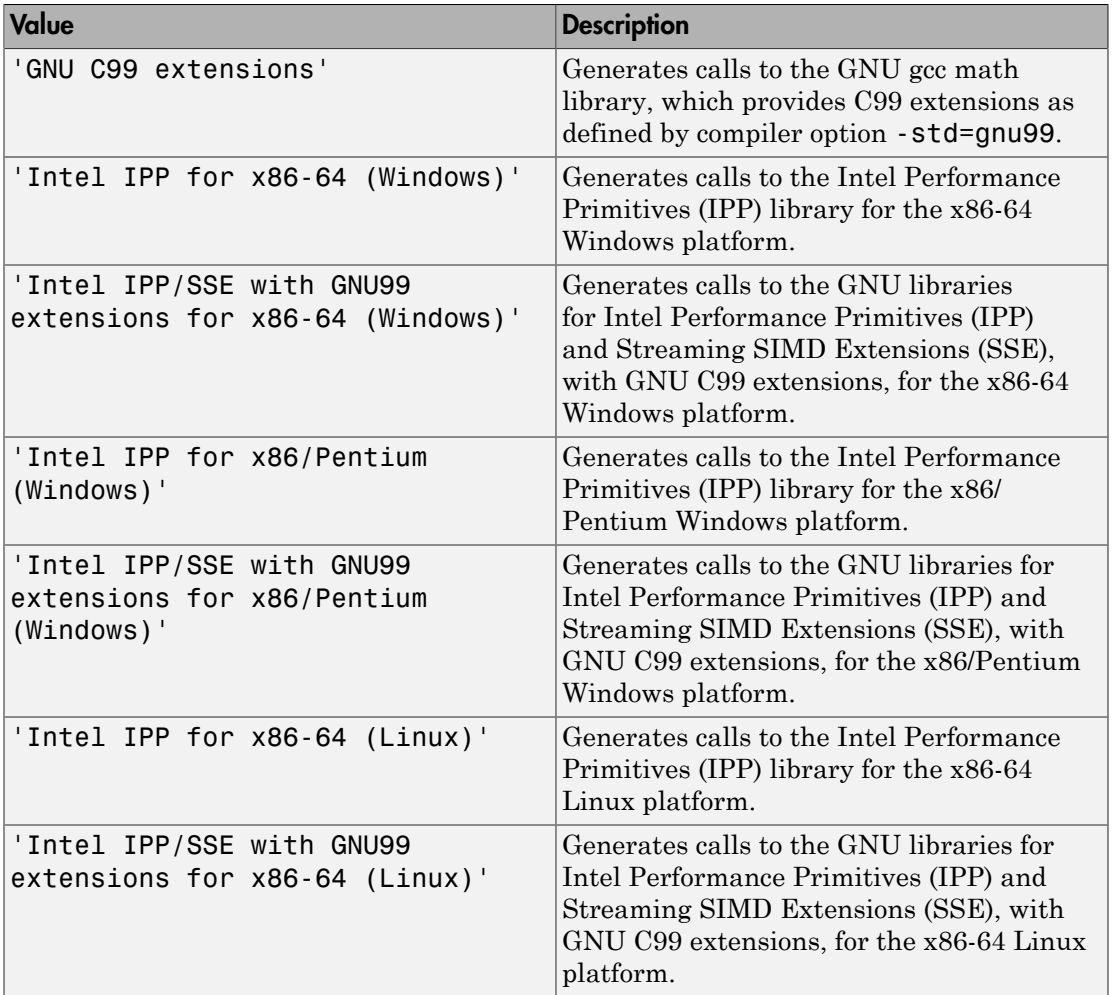

Compatible libraries depend on these parameters:

- TargetLang
- TargetLangStandard
- ProdHWDeviceType in the hardware implementation configuration object.

Embedded Coder offers more libraries and the ability to create and use custom code replacement libraries.

MATLAB Coder generates the minimal set of #include statements for header files required by the selected code replacement library.

Before setting this parameter, verify that your compiler supports the library that you want to use. If you select a parameter value that your compiler does not support, compiler errors can occur.

Note: MATLAB Coder software does not support TLC callbacks.

#### **Default:** *string*, 'None'

#### **CommentStyle**

Specify comment style in the generated C or C++ code.

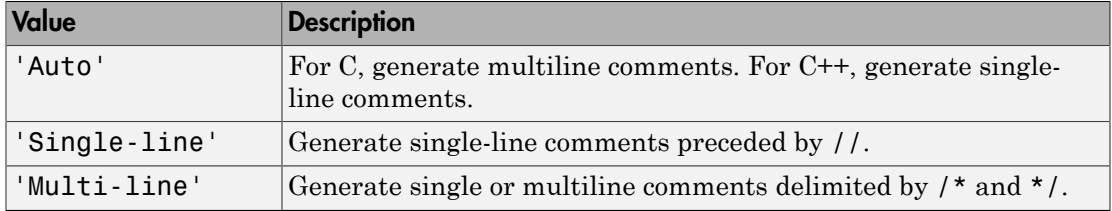

For C code generation, specify the single-line comment style only if your compiler supports it.

Dependency: GenerateComments enables this parameter.

**Default:** *string*, 'Auto'

#### **ConvertIfToSwitch**

Select whether to convert if-elseif-else patterns to switch-case statements. This optimization works only for integer and enumerated type inputs.

#### **Default:** false

### **ConstantFoldingTimeout**

Specify the maximum number of instructions that the constant folder executes before stopping. In some situations, code generation requires specific instructions to be constant. If code generation is failing, increase this value.

```
Default: integer, 10000
```
### **CustomHeaderCode**

Specify code to appear near the top of each C/C++ header file generated from your MATLAB algorithm code.

**Default:** *string*, ''

### **CustomInclude**

Specify a space-separated list of include folders to add to the include path when compiling the generated code.

If your list includes Windows path strings that contain spaces, enclose each instance in double quotes within the argument string, for example:

```
'C:\Project "C:\Custom Files"'
```
**Default:** *string*, ''

### **CustomInitializer**

Specify code to appear in the initialize function of the generated .c or .cpp file.

**Default:** *string*, ''

#### **CustomLibrary**

Specify a space-separated list of static library files to link with the generated code.

**Default:** *string*, ''

#### **CustomSource**

Specify a space-separated list of source files to compile and link with the generated code.

**Default:** *string*, ''

### **CustomSourceCode**

Specify code to appear near the top of the generated . c or . cpp file, outside of a function.

**Default:** *string*, ''

### **CustomSymbolStrEMXArray**

Customize generated identifiers for EMX Array types (Embeddable mxArray types). See ["Settings" on page 3-59](#page-406-0).

**Default:** *string*, 'emxArray\_\$M\$N'

### **CustomSymbolStrEMXArrayFcn**

Customize generated identifiers for EMX Array (Embeddable mxArrays) utility functions. See ["Settings" on page 3-59](#page-406-0).

**Default:** *string*, 'emx\$M\$N'

### **CustomSymbolStrFcn**

Customize generated local function identifiers. See ["Settings" on page 3-59](#page-406-0).

**Default:** *string*, 'm\_\$M\$N'

### **CustomSymbolStrField**

Customize generated field names in global type identifiers. See ["Settings" on page](#page-406-0) [3-59](#page-406-0).

**Default:** *string*, '\$M\$N'

### **CustomSymbolStrGlobalVar**

Customize generated global variable identifiers. See ["Settings" on page 3-59.](#page-406-0)

**Default:** *string*, '\$M\$N'

### **CustomSymbolStrMacro**

Customize generated constant macro identifiers. See ["Settings" on page 3-59](#page-406-0).

**Default:** *string*, '\$M\$N'

### **CustomSymbolStrTmpVar**

Customize generated local temporary variable identifiers. See ["Settings" on page](#page-406-0) [3-59](#page-406-0).

**Default:** *string*, '\$M\$N'

### **CustomSymbolStrType**

Customize generated global type identifiers. See ["Settings" on page 3-59.](#page-406-0)

**Default:** *string*, '\$M\$N'

#### **CustomTerminator**

Specify code to appear in the terminate function of the generated .c or .cpp file.

**Default:** *string*, ''

### **CustomToolchainOptions**

Specify custom settings for each tool in the selected toolchain, as a cell array.

Dependencies:

- Toolchain determines which tools and options appear in the cell.
- Setting BuildConfiguration to Specify enables the options specified by CustomToolchainOptions.

Start by getting the current options and values. For example:

```
rtwdemo_sil_topmodel;
set param(gcs, 'BuildConfiguration', 'Specify')
opt = get_param(gcs, 'CustomToolchainOptions')
```
Then edit the values in opt.

These values derive from the toolchain definition file and the third-party compiler options. See "Custom Toolchain Registration".

### **Default:** *cell array*

### **DataTypeReplacement**

Specify whether to use built-in C data types or pre-defined types from rtwtypes.h in generated code.

Set to 'CoderTypeDefs' to use the data types from rtwtypes.h. Otherwise, to use built-in C data types, retain default value or set to 'CBuiltIn'.

**Default:** *string*, 'CBuiltIn'

### **Description**

Description of the coder.EmbeddedCodeConfig object.

**Default:** *string*, 'class EmbeddedCodeConfig: C code generation Ecoder configuration objects'

### **DynamicMemoryAllocation**

Control use of dynamic memory allocation for variable-size data.

By default, dynamic memory allocation is enabled for variable-size arrays whose size (in bytes) is greater than or equal to DynamicMemoryAllocationThreshold. codegen allocates memory for this variable-size data dynamically on the heap.

Set this property to 'Off' to allocate memory statically on the stack. Set it to 'AllVariableSizeArrays' to allocate memory for all variable-size arrays dynamically on the heap. You **must** use dynamic memory allocation for unbounded variable-size data.

Dependencies:

- EnableVariableSizing enables this parameter.
- Setting this parameter to 'Threshold' enables the DynamicMemoryAllocationThreshold parameter.

### **Default:** *string*, 'Threshold'

### **DynamicMemoryAllocationThreshold**

Specify the size threshold in bytes.codegen allocates memory on the heap for variablesize arrays whose size is greater than or equal to this threshold.

Dependency:

• Setting DynamicMemoryAllocation to 'Threshold' enables this parameter.

### **Default:** *integer*, 65536

### **EnableAutoExtrinsicCalls**

Specify whether MATLAB Coder must automatically treat common visualization functions as extrinsic functions. When this option is enabled, MATLAB Coder detects calls to many common visualization functions, such as plot, disp, and figure. For

MEX code generation, MATLAB Coder automatically calls out to MATLAB for these functions. For standalone code generation, MATLAB Coder does not generate code for these visualization functions. This capability reduces the amount of time that you spend making your code suitable for code generation. It also removes the requirement to declare these functions extrinsic using the coder.extrinsic function.

### **Default:** true

### **EnableMemcpy**

Optimize code generated for vector assignment by replacing for loops with memcpy.

Dependency:

• This parameter enables the associated parameter MemcpyThreshold.

### **Default:** true

### **EnableOpenMP**

If possible, enable OpenMP. Using the OpenMP library, the C/C++ code that MATLAB Coder generates for parfor-loops can run on multiple threads. With OpenMP disabled, MATLAB Coder treats parfor-loops as for-loops and generates C/C++ code that runs on a single thread.

### **Default:** true

### **EnableSignedLeftShifts**

Specify whether to replace multiplications by powers of two with signed left bitwise shifts in the generated C/C++ code. Some coding standards, such as MISRA, do not allow bitwise operations on signed integers. To increase the likelihood of generating MISRA  $\mathbb{C}^{\mathbb{R}}$ compliant code, set this option to false.

When this option is true, MATLAB Coder uses signed left shifts for multiplication by powers of two. Here is an example of generated C code that uses signed left shift for multiplication by eight:

 $i \leq 3$ ;

When this option is false, MATLAB Coder does not use signed left shifts for multiplication by powers of two. Here is an example of generated C code that does not use signed left shift for multiplication by eight:

 $i = i * 8;$ 

### **Default:** true

### **EnableSignedRightShifts**

Specify whether to allow signed right bitwise shifts in the generated C/C++ code. Some coding standards, such as MISRA, do not allow bitwise operations on signed integers. To increase the likelihood of generating MISRA-C:2004 compliant code, set this option to false.

When this option is true, MATLAB Coder uses signed right shifts. Here is an example of generated C code that uses a signed right shift:

 $i \ge 2$  3

When this option is false, MATLAB Coder replaces right shifts on signed integers with a function call in the generated code.

 $i = asr$  s32(i, 3U);

**Default:** true

### **EnableVariableSizing**

Enable support for variable-size arrays.

Dependency:

• This parameter enables the parameter DynamicMemoryAllocation.

### **Default:** true

### **FilePartitionMethod**

Specify whether to generate one C/C++ file for each MATLAB language file  $('MapMFileToCFile')$  or generate all  $C/C++$  functions into a single file ('SingleFile').

**Default:** *string*, 'MapMFileToCFile'

### **GenerateCodeMetricsReport**

Generate a static code metrics report including generated file information, number of lines, and memory usage.

### **Default:** false

### **GenCodeOnly**

Specify code generation versus an executable or library build.

### **Default:** false

### **GenerateCodeReplacementReport**

Generate a code replacements report that summarizes the replacements used from the selected code replacement library. The report provides a mapping between each code replacement instance and the line of MATLAB code that triggered the replacement.

### **Default:** false

### **GenerateComments**

Place comments in the generated files.

Dependencies:

- Enables CommentStyle.
- Enables MATLABFcnDesc.
- Enables MATLABSourceComments.

### **Default:** true

### **GenerateExampleMain**

Specify whether to generate an example C/C++ main function. If example main generation is enabled, MATLAB Coder generates source and header files for the main function in the examples subfolder of the build folder. For C code generation, it generates the files main.c and main.h. For C++ code generation, it generates the files main.cpp and main.h.

The example main function declares and initializes data. It calls entry-point functions but does not use values returned from the entry-point functions.

Before you use the example main files, copy them to another location and modify them to meet the requirements of your application.
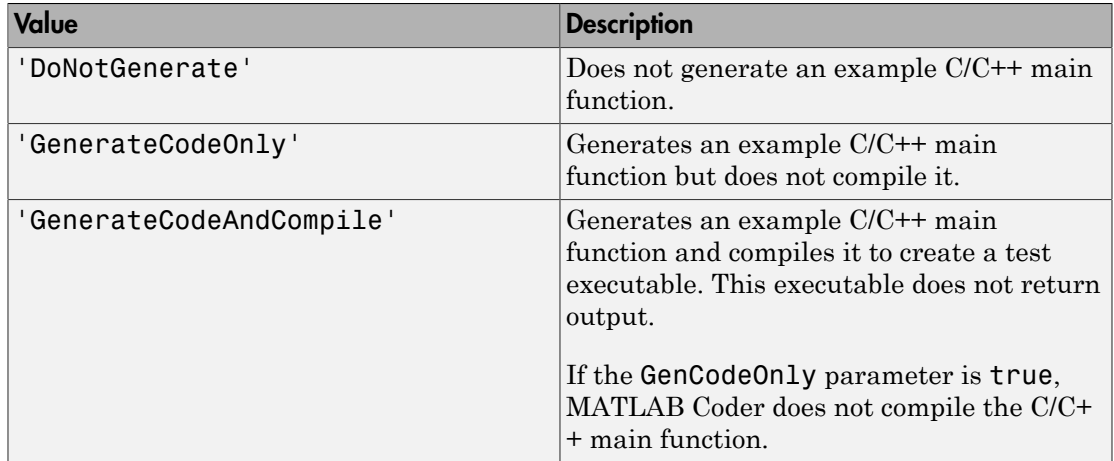

### **Default:** *string*, 'GenerateCodeOnly'

### **GenerateMakefile**

Specify whether to generate a makefile during the build process.

#### **Default:** true

#### **GenerateReport**

#### **Default:** false

#### **Hardware**

Handle to coder. Hardware object that specifies the hardware board for processor-inthe-loop (PIL) execution. Use coder.hardware to create the coder.Hardware object. For example:

```
cfg = coder.config('lib','ecoder',true);
hw = coder.hardware('BeagleBone Black');
cfg.Hardware = hw;
```
Dependencies:

• Setting Hardware sets HardwareImplementation to a coder.HardwareImplementation object customized for the hardware specified by Hardware.

#### **HardwareImplementation**

Handle to coder.HardwareImplementation object that specifies hardware-specific configuration parameters for C/C++ code generation.

If you set the Hardware property, HardwareImplementation is set to a coder.HardwareImplementation object customized for the hardware specified by Hardware. If you do not set the Hardware property, use coder.HardwareImplementation to create the coder.HardwareImplementation object. For example:

```
cfg = coder.config('lib');hw cfg = coder.HardwareImplementation;
cfg.HardwareImplementation = hw cfg;
```
If HardwareImplementation is empty, the code generation software uses the settings for the MATLAB host computer.

Dependency:

Setting Hardware sets HardwareImplementation to a coder.HardwareImplementation object customized for the hardware specified by Hardware.

## **HighlightPotentialDataTypeIssues**

Highlight potential data type issues in the code generation report. If this option is enabled, the code generation report highlights MATLAB code that results in singleprecision or double-precision operations in the generated C/C++ code. If you have a Fixed-Point Designer™ license, the report also highlights expressions in the MATLAB code that result in expensive fixed-point operations in the generated code.

#### **IncludeTerminateFcn**

Generate a terminate function.

If you set this property to false but a terminate function is required, for example, to free memory, MATLAB Coder issues a warning.

#### **Default:** true

#### **IndentSize**

Specify the number of characters per indentation level. Specify an integer from 2 to 8.

## **Default:** 2

## **IndentStyle**

Specify the style for the placement of braces in the generated C/C++ code.

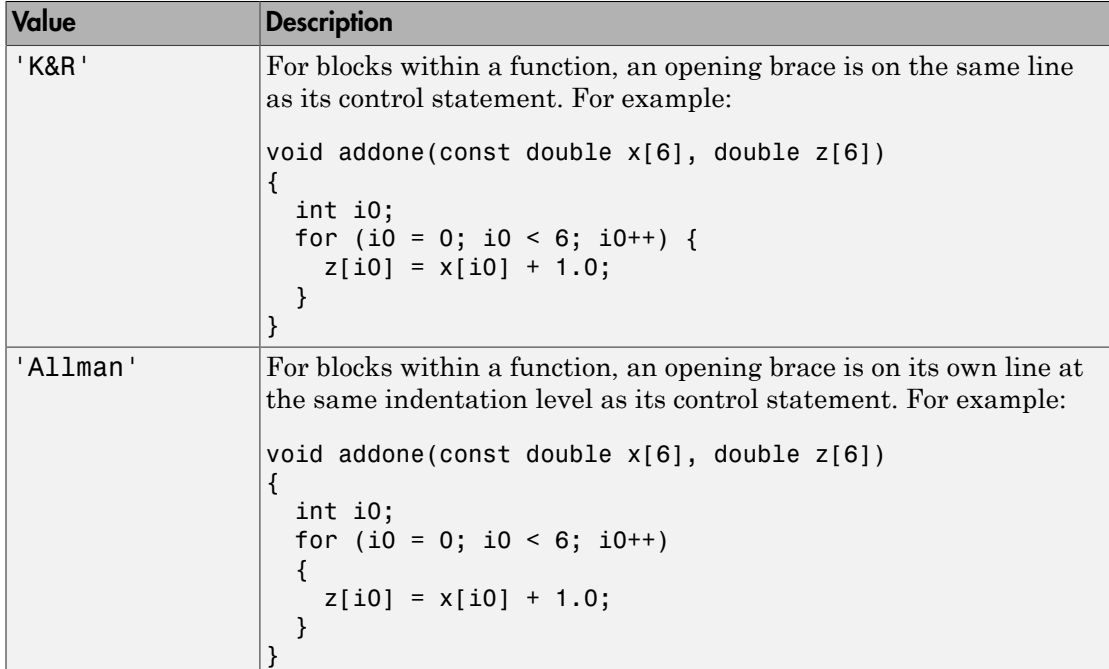

## **Default:** 'K&R'

## **InitFltsAndDblsToZero**

Specify whether to generate code that explicitly initializes floating-point data to 0.0.

## **Default:** true

## **InlineStackLimit**

Specify the stack size limit on inlined functions. This specification determines the amount of stack space allocated for local variables of the inlined function.

Specifying a limit on the stack space constrains the amount of inlining allowed. For outof-line functions, stack space for variables local to the function is released when the function returns. However, for inlined functions, stack space remains occupied by the local variables even when the function returns.

This feature is especially important for embedded processors, where stack size can be limited.

#### **Default:** *integer*, 4000

#### **InlineThreshold**

Specify function size for inline threshold. Unless there are conflicts with other inlining conditions, MATLAB Coder inlines functions that are smaller than this size.

The function size is measured in terms of an abstract number of instructions, not actual MATLAB instructions or instructions in the target processor. You must experiment with this parameter to obtain the inlining behavior that you want. For instance, if the default setting for this parameter is leading to large functions being inlined, you can tune the parameter in steps until you are satisfied with the inlining behavior.

**Default:** *integer*, 10

#### **InlineThresholdMax**

Specify the maximum size of functions after inlining. If the size of the calling function after inlining exceeds InlineThresholdMax, MATLAB Coder does not inline the called function.

The function size is measured in terms of an abstract number of instructions, not actual MATLAB instructions or instructions in the target processor. You must experiment with this parameter to obtain the inlining behavior that you want. For instance, if the default setting for this parameter is leading to the inlining of large functions, you can tune the parameter in steps until you are satisfied with the inlining behavior.

**Default:** *integer*, 200

#### **LaunchReport**

Specify whether to display a report after code generation is complete or an error occurs.

#### **Default:** true

#### **MATLABFcnDesc**

Include MATLAB function help text in a function banner in generated code. If not selected, MATLAB Coder treats the help text as a user comment.

Dependencies:

• GenerateComments enables this parameter.

**Default:** true

#### **MATLABSourceComments**

Include MATLAB source code as comments in the generated code.

Dependencies:

• GenerateComments enables this parameter.

## **Default:** false

#### **MaxIdLength**

Specify maximum number of characters in generated function, type definition, and variable names. To avoid truncation of identifiers by the target C compiler, specify a value that matches the maximum identifier length of the target C compiler.

This parameter does not apply to exported identifiers, such as the generated names for entry-point functions or emxArray API functions. If the length of an exported identifier exceeds the maximum identifier length of the target C compiler, the target C compiler truncates the exported identifier.

Minimum is 31. Maximum is 256.

**Default:** *integer*, 31

#### **MemcpyThreshold**

Specify the minimum array size in bytes for which memcpy function calls must replace for loops in the generated code for nonscalar assignments.

Dependency:

• EnableMemcpy enables this parameter.

#### **Default:** *integer*, 64

#### **MultiInstanceCode**

Generate reusable, multi-instance code that is reentrant.

#### **Default:** false

#### **Name**

Name of the configuration object.

**Default:** *string*, 'EmbeddedCodeConfig'

#### **OutputType**

Specify whether to generate a standalone C/C++ static library, dynamic library, or executable. Set to 'LIB' to generate a static library, 'DLL' to generate a dynamic library or 'EXE' to generate an executable.

**Default:** *string*, 'LIB'

#### **ParenthesesLevel**

Specify the parenthesization level in the generated C/C++ code.

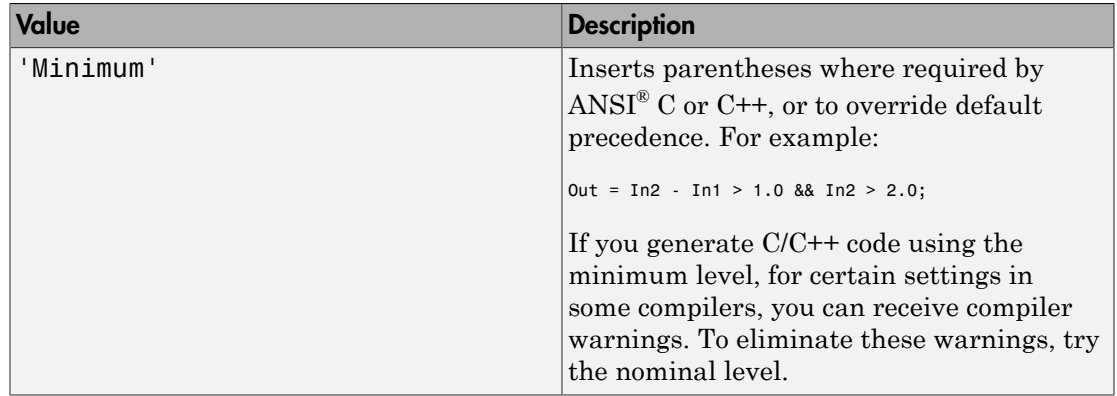

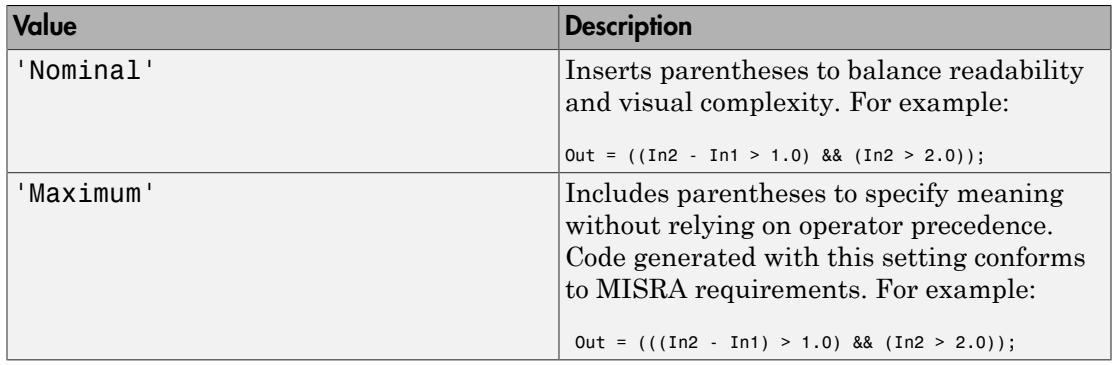

**Default:** *string*, 'Nominal'

## **PassStructByReference**

Specify whether to pass structures by reference to entry-point functions. Set to true to pass structures by reference. You thereby reduce memory usage and execution time by minimizing the number of copies of parameters at entry-point function boundaries. Set to false to pass structures by value.

This parameter applies only to entry-point functions.

If you set this parameter to true, an entry-point function that writes to a field of a structure parameter overwrites the input value.

#### **Default:** true

#### **PostCodeGenCommand**

Specify command to customize build processing after code generation using codegen.

**Default:** *string*, ''

#### **PreserveExternInFcnDecls**

Specify whether the declarations of external functions generated by codegen include the extern keyword.

#### **Default:** true

#### **PreserveVariableNames**

Specify the variable names that the variable reuse optimization must preserve.

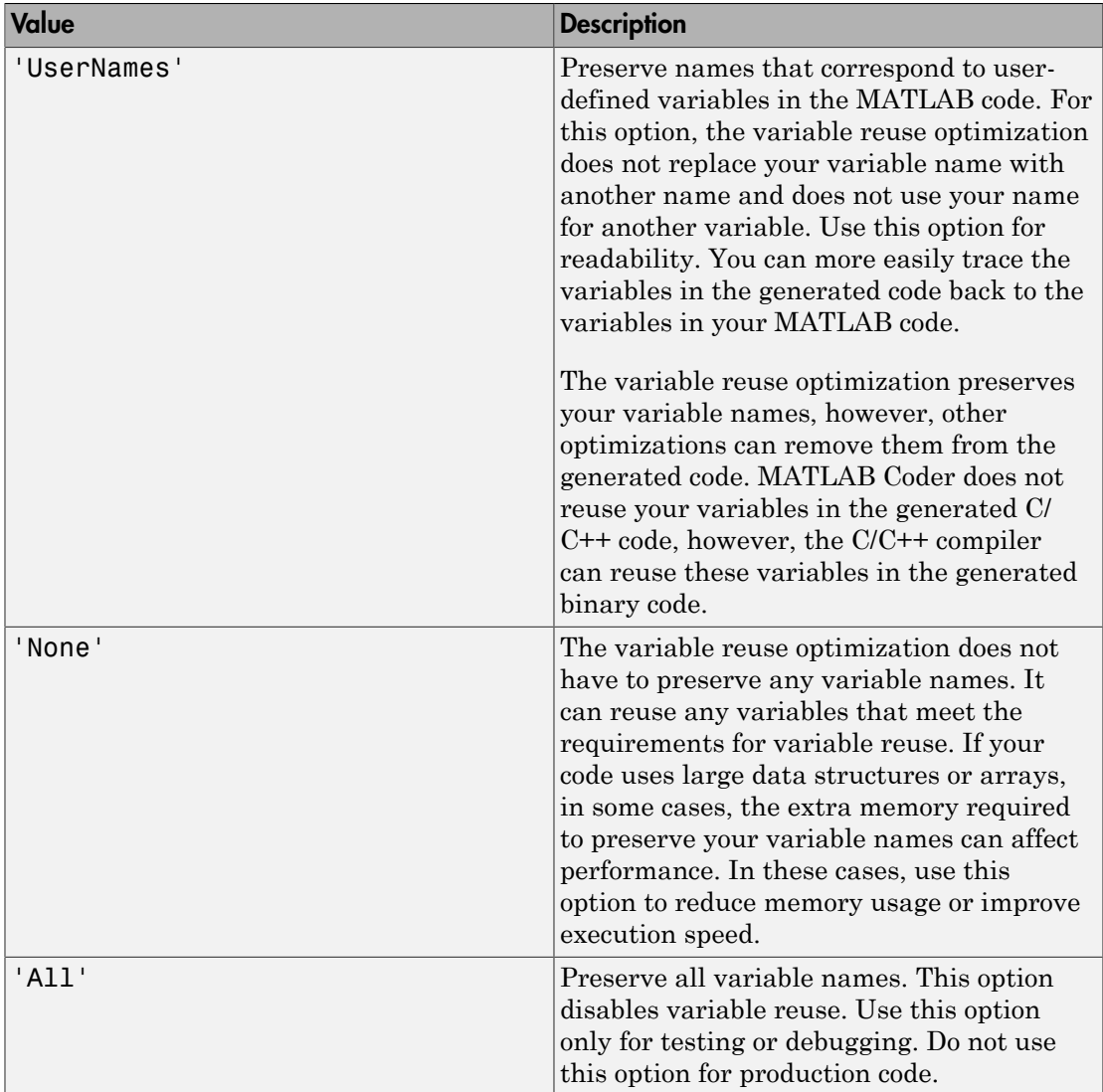

**Default:** *string*, 'UserNames'

## **PurelyIntegerCode**

Specify whether to generate floating-point data and operations.

## **Default:** false

#### **ReservedNameArray**

Enter a space-separated list of names that MATLAB Coder is not to use for naming functions or variables.

**Default:** *string*, ''

### **RuntimeChecks**

Enable run-time error detection and reporting in the generated C/C++ code. If you select this option, the generated code checks for errors such as out-of-bounds array indexing.

The error reporting software uses fprintf to write error messages to stderr. It uses abort to terminate the application. If fprintf and abort are not available, you must provide them. The abort function abruptly terminates the program. If your system supports signals, you can catch the abort signal (SIGABRT) so that you can control the program termination.

Error messages are in English.

## **Default:** false

## **SaturateOnIntegerOverflow**

Overflows saturate to either the minimum or maximum value that the data type can represent. Otherwise, the overflow behavior depends on your target C compiler. Most C compilers wrap on overflow.

This parameter applies only to MATLAB built-in integer types. It does not apply to doubles, singles, or fixed-point data types.

## **Default:** true

## **SILDebugging**

Enable debugger to observe code behavior during a software-in-the-loop (SIL) execution.

The software supports the following debuggers:

- On Windows, Microsoft Visual C++® debugger.
- On Linux, GNU Data Display Debugger (DDD).

## **Default:** false

#### **StackUsageMax**

Specify the maximum stack usage per application in bytes. Set a limit that is lower than the available stack size. Otherwise, a run-time stack overflow can occur. The C compiler detects and reports overflows.

**Default:** *integer*, 200000

### **SupportNonFinite**

Specify whether to generate nonfinite data and operations.

### **Default:** true

## **TargetLang**

Specify the target language. Set to 'C' to generate C code. Set to C++ to generate C++ code. If you specify C++, MATLAB Coder wraps the C code into .cpp files so that you can use a C++ compiler and interface with external C++ applications. It does not generate C+ + classes.

**Default:** *string*, 'C'

## **TargetLangStandard**

Specify a standard math library for the generated code. Options depend on the language selection. For C, 'C89/C90 (ANSI)' or 'C99 (ISO)'. For C++, 'C89/C90 (ANSI)', 'C99 (ISO)', or 'C++03 (ISO)'.

Before setting this parameter, verify that your compiler supports the library that you want to use. If you select a parameter value that your compiler does not support, compiler errors can occur.

**Default:** *string*, 'C89/C90 (ANSI)'

## **Toolchain**

Specify the toolchain to use. If you do not specify a toolchain, MATLAB Coder automatically locates an installed toolchain.

**Default:** *string*, 'Automatically locate an installed toolchain'

## **Verbose**

Display code generation progress.

## **Default:** false

## **VerificationMode**

Specify code verification mode.

- 'None' Normal execution
- 'SIL' Software-in-the-loop (SIL) execution
- 'PIL' Processor-in-the-loop (PIL) execution

**Default:** *string*, 'None'

# **Settings**

Enter a macro string that specifies whether, and in what order, certain substrings appear in the generated identifier. The macro string can include valid C-identifier characters and a combination of the following format tokens:

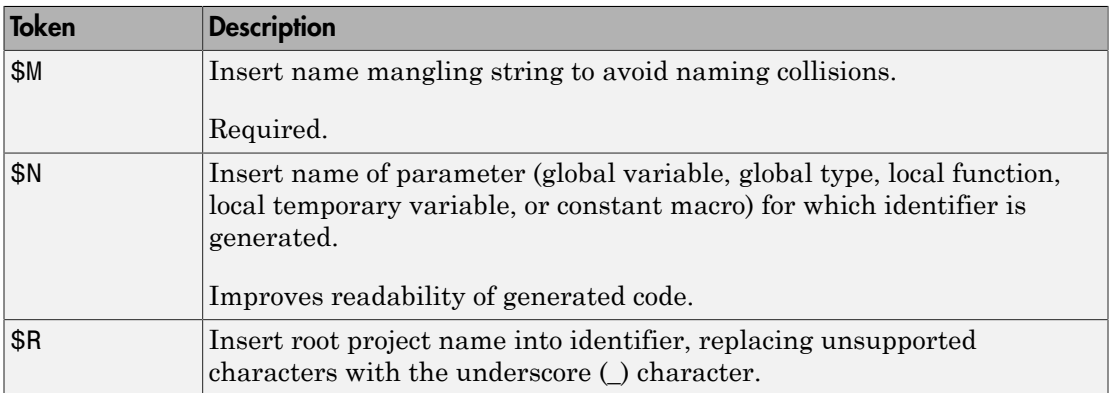

# Copy Semantics

Handle. To learn how handle classes affect copy operations, see Copying Objects in the MATLAB documentation.

## Examples

Generate a standalone C/C++ static library from a MATLAB function that is suitable for code generation.

Note: To generate code for this example, you must have an Embedded Coder license.

1 Write a MATLAB function, coderand, that generates a random scalar value from the standard uniform distribution on the open interval (0,1).

```
function r = \text{coderand} () %#codegen
% The directive %#codegen declares that the function
% is intended for code generation
r = rand();
```
2 Create a code generation configuration object to generate a static library.

```
cfg = coder.config('lib')
This command creates a coder.EmbeddedCodeConfig object.
```
3 Set the PurelyIntegerCode parameter to true to enable generation of integeronly code.

```
cfg.PurelyIntegerCode = true;
```
4 Generate the C library files in the default folder (codegen/lib/coderand). Use the config option to specify the configuration object.

codegen -config cfg coderand

## **Alternatives**

Use the coder function to create a MATLAB Coder project. The project provides a user interface that facilitates adding MATLAB files, defining input parameters, and specifying build parameters.

## See Also

codegen | coder | coder.config

# coder.EnumType class

**Package:** coder **Superclasses:** coder.ArrayType

Represent set of MATLAB enumerations

## **Description**

Specifies the set of MATLAB enumerations that the generated code should accept. Use only with the codegen -args options. Do not pass as an input to a generated MEX function.

## **Construction**

enum\_type = coder.typeof(enum\_value) creates a coder.EnumType object representing a set of enumeration values of class (enum\_value).

enum\_type = coder.typeof(enum\_value, sz, variable\_dims) returns a modified copy of coder.typeof (enum value) with (upper bound) size specified by sz and variable dimensions variable dims. If sz specifies inf for a dimension, then the size of the dimension is unbounded and the dimension is variable size. When  $\mathsf{sz}$  is  $[]$ , the (upper bound) sizes of v do not change. If you do not specify variable\_dims, the bounded dimensions of the type are fixed; the unbounded dimensions are variable size. When variable\_dims is a scalar, it applies to bounded dimensions that are not 1 or 0 (which are fixed).

enum\_type = coder.newtype(enum\_name,sz,variable\_dims) creates a coder.EnumType object that has variable size with (upper bound) sizes sz and variable dimensions variable dims. If sz specifies inf for a dimension, then the size of the dimension is unbounded and the dimension is variable size. If you do not specify variable dims, the bounded dimensions of the type are fixed. When variable dims is a scalar, it applies to bounded dimensions that are not 1 or 0 (which are fixed).

## Input Arguments

#### **enum\_value**

Enumeration value defined in a file on the MATLAB path.

### **sz**

Size vector specifying each dimension of type object.

**Default:** [1 1] for coder.newtype

#### **variable\_dims**

Logical vector that specifies whether each dimension is variable size (true) or fixed size (false).

Default: false(size(sz)) | sz==Inf for coder.newtype

#### **enum\_name**

Name of a numeration defined in a file on the MATLAB path.

## **Properties**

## **ClassName**

Class of values in the set.

## **SizeVector**

The upper-bound size of arrays in the set.

## **VariableDims**

A vector specifying whether each dimension of the array is fixed or variable size. If a vector element is true, the corresponding dimension is variable size.

## Copy Semantics

Value. To learn how value classes affect copy operations, see Copying Objects in the MATLAB documentation.

## Examples

Create a coder.EnumType object using a value from an existing MATLAB enumeration.

1 Define an enumeration MyColors. On the MATLAB path, create a file named 'MyColors' containing:

```
classdef MyColors < int32
     enumeration
         green(1),
        red(2),
     end
end
```
2 Create a coder.EnumType object from this enumeration.

t = coder.typeof(MyColors.red);

Create a coder.EnumType object using the name of an existing MATLAB enumeration.

1 Define an enumeration MyColors. On the MATLAB path, create a file named 'MyColors' containing:

```
classdef MyColors < int32
     enumeration
         green(1),
        red(2),
     end
end
```
2 Create a coder. EnumType object from this enumeration.

```
t = coder.newtype('MyColors');
```
## See Also

coder.ArrayType | coder.newtype | coder.Type | coder.typeof | coder.resize | codegen

## How To

• "Enumerated Data"

# coder.ExternalDependency class

**Package:** coder

Interface to external code

# **Description**

coder.ExternalDependency is an abstract class for encapsulating the interface between external code and MATLAB code intended for code generation. You define classes that derive from coder.ExternalDependency to encapsulate the interface to external libraries, object files, and C/C++ source code. This encapsulation allows you to separate the details of the interface from your MATLAB code. The derived class contains information about external file locations, build information, and the programming interface to external functions.

To define a class, myclass, make the following line the first line of your class definition file:

classdef myclass < coder.ExternalDependency

You must define all of the methods listed in ["Methods" on page 3-65.](#page-412-0) These methods are static and are not compiled. When you write these methods, use coder.BuildConfig methods to access build information.

You also define methods that call the external code. These methods are compiled. For each external function that you want to call, write a method to define the programming interface to the function. In the method, use coder, ceval to call the external function. Suppose you define the following method for a class named AdderAPI:

```
function c = adder(a, b) coder.cinclude('adder.h');
    c = 0;
    c = coder.ceval('adder', a, b);end
```
This method defines the interface to a function adder which has two inputs a and b. In your MATLAB code, call adder this way:

 $y =$  AdderAPI.adder(x1, x2);

# <span id="page-412-0"></span>**Methods**

# Examples

## Encapsulate the interface to an external C dynamic linked library

This example shows how to encapsulate the interface to an external C dynamic linked library using coder.ExternalDependency.

Write a function adder that returns the sum of its inputs.

```
function c = adder(a, b) %#codegen
    c = a + b;
end
```
Generate a library that contains adder.

codegen('adder','-args', {-2,5}, '-config:dll', '-report');

Write the class definition file AdderAPI. m to encapsulate the library interface.

```
%================================================================
% This class abstracts the API to an external Adder library.
% It implements static methods for updating the build information
% at compile time and build time.
%================================================================
classdef AdderAPI < coder.ExternalDependency
     %#codegen
     methods (Static)
        function bName = getDescriptiveName(-) bName = 'AdderAPI';
         end
        function tf = isSupportedContext(ctx) if ctx.isMatlabHostTarget()
                tf = true; else
                 error('adder library not available for this target');
             end
```
end

```
 function updateBuildInfo(buildInfo, ctx)
    [-, \text{linkLibExt}, \text{exechExt}, -] = \text{ctx.getStdLibInt}(, \cdot);
     % Header files
     hdrFilePath = fullfile(pwd, 'codegen', 'dll', 'adder');
     buildInfo.addIncludePaths(hdrFilePath);
     % Link files
     linkFiles = strcat('adder', linkLibExt);
     linkPath = hdrFilePath;
     linkPriority = '';
     linkPrecompiled = true;
     linkLinkOnly = true;
    group = ';
     buildInfo.addLinkObjects(linkFiles, linkPath, ...
         linkPriority, linkPrecompiled, linkLinkOnly, group);
     % Non-build files
     nbFiles = 'adder';
     nbFiles = strcat(nbFiles, execLibExt);
     buildInfo.addNonBuildFiles(nbFiles,'','');
 end
 %API for library function 'adder'
function c = adder(a, b) if coder.target('MATLAB')
         % running in MATLAB, use built-in addition
        c = a + b; else
         % running in generated code, call library function
         coder.cinclude('adder.h');
         % Because MATLAB Coder generated adder, use the
         % housekeeping functions before and after calling
         % adder with coder.ceval.
         % Call initialize function before calling adder for the
         % first time.
        coder.ceval('adder_initialize');
        c = 0;
        c = coder.ceval('adder', a, b);
```

```
 % Call the terminate function after
                  % calling adder for the last time.
                  coder.ceval('adder_terminate');
             end
         end
     end
end
```
Write a function adder\_main that calls the external library function adder.

```
function y = adder main(x1, x2)
     %#codegen
    y = AdderAPI.adder(x1, x2);
end
```
Generate a MEX function for adder\_main. The MEX Function exercises the coder.ExternalDependency methods.

codegen('adder\_main', '-args', {7,9}, '-report')

Copy the library to the current folder using the file extension for your platform.

For Windows, use:

```
copyfile(fullfile(pwd, 'codegen', 'dll', 'adder', 'adder.dll'));
```
For Linux, use:

```
copyfile(fullfile(pwd, 'codegen', 'dll', 'adder', 'adder.so'));
```
Run the MEX function and verify the result.

```
adder main mex(2,3)
```
## See Also

coder.BuildConfig | coder.ceval | coder.cinclude | coder.updateBuildInfo

## More About

- "Encapsulating the Interface to External Code"
- "Best Practices for Using coder.ExternalDependency"
- "Build Information Object"
- "Build Information Methods"

# coder.FiType class

**Package:** coder **Superclasses:** coder.ArrayType

Represent set of MATLAB fixed-point arrays

## **Description**

Specifies the set of fixed-point array values that the generated code should accept. Use only with the codegen -args options. Do not pass as an input to the generated MEX function.

## **Construction**

t=coder.typeof(v) creates a coder.FiType object representing a set of fixed-point values whose properties are based on the fixed-point input v.

t=coder.typeof(v, sz, variable\_dims) returns a modified copy of coder. typeof  $(v)$  with (upper bound) size specified by  $sz$  and variable dimensions variable dims. If sz specifies inf for a dimension, then the size of the dimension is unbounded and the dimension is variable size. When  $sz$  is  $\parallel$ , the (upper bound) sizes of v do not change. If you do not specify the variable\_dims input parameter, the bounded dimensions of the type are fixed. When variable\_dims is a scalar, it applies to the bounded dimensions that are not 1 or 0 (which are fixed).

t=coder.newtype('embedded.fi', numerictype, sz, variable\_dims) creates a coder.Type object representing a set of fixed-point values with numerictype and (upper bound) sizes sz and variable dimensions variable\_dims. If sz specifies inf for a dimension, then the size of the dimension is unbounded and the dimension is variable size. When you do not specify variable dims, the bounded dimensions of the type are fixed. When variable dims is a scalar, it applies to the bounded dimensions that are not 1 or 0 (which are fixed).

t=coder.newtype('embedded.fi', numerictype, sz, variable\_dims, Name, Value) creates a coder.Type object representing a set of fixed-point values with numerictype and additional options specified by one or more Name, Value pair

arguments. Name can also be a property name and Value is the corresponding value. Name must appear inside single quotes (''). You can specify several name-value pair arguments in any order as Name1, Value1, ..., NameN, ValueN.

## Input Arguments

**v**

Fixed-point value used to create new coder.FiType object.

#### **sz**

Size vector specifying each dimension of type object.

**Default:** [1 1] for coder.newtype

#### **variable\_dims**

Logical vector that specifies whether each dimension is variable size (true) or fixed size (false).

**Default:** false(size(sz)) | sz ==Inf for coder.newtype

#### Name-Value Pair Arguments

Specify optional comma-separated pairs of Name, Value arguments. Name is the argument name and Value is the corresponding value. Name must appear inside single quotes (' '). You can specify several name and value pair arguments in any order as Name1,Value1,...,NameN,ValueN.

#### **'complex'**

Set complex to true to create a coder.Type object that can represent complex values. The type must support complex data.

#### **Default:** false

#### **'fimath'**

Specify local fimath. If not, uses default fimath.

## **Properties**

## **ClassName**

Class of values in the set.

### **Complex**

Indicates whether fixed-point arrays in the set are real (false) or complex (true).

### **Fimath**

Local fimath that the fixed-point arrays in the set use.

### **NumericType**

numerictype that the fixed-point arrays in the set use.

### **SizeVector**

The upper-bound size of arrays in the set.

## **VariableDims**

A vector specifying whether each dimension of the array is fixed or variable size. If a vector element is true, the corresponding dimension is variable size.

# Copy Semantics

Value. To learn how value classes affect copy operations, see Copying Objects in the MATLAB documentation.

# Examples

Create a new fixed-point type t.

```
t = coder.typeof(fi(1));
% Returns
% coder.FiType
```

```
% 1x1 embedded.fi
% DataTypeMode:Fixed-point: binary point scaling
% Signedness:Signed
% WordLength:16
% FractionLength:14
```
Create a new fixed-point type for use in code generation. The fixed-point type uses the default fimath.

```
t = coder.newtype('embedded.fi',numerictype(1, 16, 15), [1 2])
t =% Returns
% coder.FiType
% 1x2 embedded.fi 
% DataTypeMode: Fixed-point: binary point scaling
% Signedness: Signed
% WordLength: 16
% FractionLength: 15
```
This new type uses the default fimath.

## See Also

coder.ArrayType | coder.resize | coder.Type | coder.typeof | coder.newtype | codegen

# coder.FixptConfig class

**Package:** coder

Floating-point to fixed-point conversion configuration object

## **Description**

A coder.FixptConfig object contains the configuration parameters that the MATLAB Coder codegen function requires to convert floating-point MATLAB code to fixed-point MATLAB code during code generation. Use the -float2fixed option to pass this object to the codegen function.

## **Construction**

*fixptcfg* = coder.config('fixpt') creates a coder.FixptConfig object for floating-point to fixed-point conversion.

## **Properties**

## **ComputeDerivedRanges**

Enable derived range analysis.

Values: true|false (default)

## **ComputeSimulationRanges**

Enable collection and reporting of simulation range data. If you need to run a long simulation to cover the complete dynamic range of your design, consider disabling simulation range collection and running derived range analysis instead.

Values: true (default)|false

## **DefaultFractionLength**

Default fixed-point fraction length.

```
Values: 4 (default) | positive integer
```
#### **DefaultSignedness**

Default signedness of variables in the generated code.

Values: 'Automatic' (default) | 'Signed' | 'Unsigned'

### **DefaultWordLength**

Default fixed-point word length.

Values: 14 (default) | positive integer

### **DetectFixptOverflows**

Enable detection of overflows using scaled doubles.

Values: true| false (default)

### **fimath**

fimath properties to use for conversion.

```
Values: fimath('RoundingMethod', 'Floor', 'OverflowAction', 'Wrap',
'ProductMode', 'FullPrecision', 'SumMode', 'FullPrecision') (default) |
string
```
#### **FixPtFileNameSuffix**

Suffix for fixed-point file names.

Values: '\_fixpt' | string

#### **LaunchNumericTypesReport**

View the numeric types report after the software has proposed fixed-point types.

Values: true (default) | false

#### **LogIOForComparisonPlotting**

Enable simulation data logging to plot the data differences introduced by fixed-point conversion.

Values: true (default) | false

### **OptimizeWholeNumber**

Optimize the word lengths of variables whose simulation min/max logs indicate that they are always whole numbers.

Values: true (default) | false

### **PlotFunction**

Name of function to use for comparison plots.

LogIOForComparisonPlotting must be set to true to enable comparison plotting. This option takes precedence over PlotWithSimulationDataInspector.

The plot function should accept three inputs:

- A structure that holds the name of the variable and the function that uses it.
- A cell array to hold the logged floating-point values for the variable.
- A cell array to hold the logged values for the variable after fixed-point conversion.

Values: '' (default) | string

## **PlotWithSimulationDataInspector**

Use Simulation Data Inspector for comparison plots.

LogIOForComparisonPlotting must be set to true to enable comparison plotting. The PlotFunction option takes precedence over PlotWithSimulationDataInspector.

Values: true| false (default)

## **ProposeFractionLengthsForDefaultWordLength**

Propose fixed-point types based on DefaultWordLength.

Values: true (default) | false

## **ProposeTargetContainerTypes**

By default (false), propose data types with the minimum word length needed to represent the value. When set to true, propose data type with the smallest word length that can

represent the range and is suitable for C code generation ( 8,16,32, 64 … ). For example, for a variable with range [0..7], propose a word length of 8 rather than 3.

Values: true| false (default)

### **ProposeWordLengthsForDefaultFractionLength**

Propose fixed-point types based on DefaultFractionLength.

Values: false (default) | true

#### **ProposeTypesUsing**

Propose data types based on simulation range data, derived ranges, or both.

```
Values: 'BothSimulationAndDerivedRanges' (default) |
'SimulationRanges'|'DerivedRanges'
```
### **SafetyMargin**

Safety margin percentage by which to increase the simulation range when proposing fixed-point types. The specified safety margin must be a real number greater than -100.

Values: 0 (default) | double

#### **StaticAnalysisQuickMode**

Perform faster static analysis.

Values: true | false (default)

#### **StaticAnalysisTimeoutMinutes**

Abort analysis if timeout is reached.

Values: '' (default) | positive integer

#### **TestBenchName**

Test bench function name or names, specified as a string or cell array of strings. You must specify at least one test bench.

If you do not explicitly specify input parameter data types, the conversion uses the first test bench function to infer these data types.

Values: '' (default) | string | cell array of strings

#### **TestNumerics**

Enable numerics testing.

Values: true| false (default)

## **Methods**

## Examples

### Generate Fixed-Point C Code from Floating-Point MATLAB Code

Create a coder.FixptConfig object, fixptcfg, with default settings.

```
fixptcfg = coder.config('fixpt');
```
Set the test bench name. In this example, the test bench function name is dti test.

```
fixptcfg.TestBenchName = 'dti_test';
```
Create a code generation configuration object to generate a standalone C static library.

```
cfq = coder.config('lib');
```
Convert a floating-point MATLAB function to fixed-point C code. In this example, the MATLAB function name is dti.

codegen -float2fixed fixptcfg -config cfg dti

#### Convert Floating-Point MATLAB Code to Fixed Point Based On Derived Ranges

Create a coder.FixptConfig object, fixptcfg, with default settings.

```
fixptcfg = coder.config('fixpt');
```
Set the name of the test bench to use to infer input data types. In this example, the test bench function name is dti test. The conversion process uses the test bench to infer input data types.

```
fixptcfg.TestBenchName = 'dti_test';
```
Select to propose data types based on derived ranges.

```
fixptcfg.ProposeTypesUsing = 'DerivedRanges';
fixptcfg.ComputeDerivedRanges = true;
```
Add design ranges. In this example, the  $\text{d}$ t function has one scalar double input,  $\mu$  in. Set the design minimum value for u\_in to -1 and the design maximum to 1.

```
fixptcfg.addDesignRangeSpecification('dti', 'u_in', -1.0, 1.0);
```
Convert the floating-point MATLAB function, dti, to fixed-point MATLAB code.

```
codegen -float2fixed fixptcfg dti
```
#### Enable Overflow Detection

When you select to detect potential overflows, codegen generates a scaled double version of the generated fixed-point MEX function. Scaled doubles store their data in doubleprecision floating-point, so they carry out arithmetic in full range. They also retain their fixed-point settings, so they are able to report when a computation goes out of the range of the fixed-point type.

This example requires MATLAB Coder and Fixed-Point Designer licenses.

Create a coder.FixptConfig object, fixptcfg, with default settings.

```
fixptcfg = coder.config('fixpt');
```
Set the test bench name. In this example, the test bench function name is  $\text{d}ti$  test.

fixptcfg.TestBenchName = 'dti\_test';

Enable numerics testing with overflow detection.

```
fixptcfg.TestNumerics = true;
fixptcfg.DetectFixptOverflows = true;
```
Create a code generation configuration object to generate a standalone C static library.

 $cfg = coder.config('lib');$ 

Convert a floating-point MATLAB function to fixed-point C code. In this example, the MATLAB function name is dt i

codegen -float2fixed fixptcfg -config cfg dti

• "C Code Generation at the Command Line"

## **Alternatives**

You can convert floating-point MATLAB code to fixed-point code using the MATLAB Coder app. Open the app using one of these methods:

- On the **Apps** tab, in the **Code Generation** section, click **MATLAB Coder**.
- Use the coder command.

See "Convert MATLAB Code to Fixed-Point C Code".

## See Also

coder.codeConfig | codegen | coder | coder.config

# coder.HardwareImplementation class

**Package:** coder

codegen configuration object that specifies hardware implementation parameters for code generation

## **Description**

A coder.HardwareImplementation object contains hardware-specific configuration parameters. The codegen function uses these parameters to generate standalone C/C ++ libraries and executables for specific target hardware. To use this object, refer to it from the related coder.CodeConfig or coder.EmbeddedCodeConfig object that codegen is using.

## **Construction**

hw  $cfg = coder.HardwareImplementation creates a$ coder.HardwareImplementation object.

# **Properties**

## **Description**

Description of hardware implementation object.

*string*, **'class HardwareImplementation: Hardware implementation specifications.'** , Maximum Length: 78 characters

## **Name**

Name of hardware implementation object.

*string*, **'HardwareImplementation'** , Maximum Length: 22 characters

### **ProdBitPerChar**

Describe length in bits of the C char data type that the deployment hardware supports.

Value must be a multiple of 8 between 8 and 32.

#### Dependencies:

- Specifying a device using the ProdHWDeviceType parameter sets a device-specific value for this parameter.
- This parameter is enabled only if you can modify it for the specified device.

#### *integer*, **8**

#### **ProdBitPerDouble**

Describe the bit length of C double data type that the deployment hardware supports (read only).

#### *double*, **64**

#### **ProdBitPerFloat**

Describe the bit length of C floating-point data type that the deployment hardware supports (read only).

#### *double*, **32**

#### **ProdBitPerInt**

Describe length in bits of the C int data type that the deployment hardware supports.

Value must be a multiple of 8 between 8 and 32.

Dependencies:

• Specifying a device using the ProdHWDeviceType parameter sets a device-specific value for this parameter.

• This parameter is enabled only if you can modify it for the specified device.

#### *integer*, **32**

#### **ProdBitPerLong**

Describe length in bits of the C long data type that the deployment hardware supports.

Value must be a multiple of 8 between 32 and 128.

Dependencies:

- Specifying a device using the ProdHWDeviceType parameter sets a device-specific value for this parameter.
- This parameter is enabled only if you can modify it for the specified device.

#### *integer*, **32**

#### **ProdBitPerLongLong**

Describe length in bits of the C long long data type that the deployment hardware supports.

Tips:

- Use the C long long data type only if your C compiler supports long long.
- You can change the value of this parameter only for custom targets. For custom targets, values must be a multiple of 8 and between 64 and 128.

#### Dependencies:

- ProdLongLongMode enables use of this parameter.
- The value of this parameter must be greater than or equal to the value of ProdBitPerLong.
- Selecting a device using the ProdHWDeviceType parameter sets a device-specific value for this parameter.
- This parameter is enabled only if you can modify it for the specified device.

*integer*, **64**

### **ProdBitPerPointer**

Describe the bit-length of pointer data for the deployment hardware (read only).

#### *integer*, **64**

#### **ProdBitPerShort**

Describe length in bits of the C short data type that the deployment hardware supports.

Value must be a multiple of 8 between 8 and 32.

Dependencies:

- Selecting a device using the ProdHWDeviceType parameter sets a device-specific value for this parameter.
- This parameter is enabled only if you can modify it for the specified device.

#### *integer*, **16**

#### **ProdEndianess**

Describe significance of the first byte of a data word for the deployment hardware.

```
string, 'Unspecified', 'LittleEndian', 'BigEndian'
```
#### **ProdEqTarget**

Specify whether the test hardware differs from the deployment hardware.

Dependencies:

- Setting this parameter to true disables the target properties.
- Setting this parameter to false enables the target properties that specify the test hardware properties.

#### **true**, false

#### **ProdHWDeviceType: [1x29 char]**

Specify manufacturer and type of hardware that you use to implement the production version of the system.

Because codegen cannot generate code for ASICs or FPGAs, if ProdHWDeviceType is set to ASIC/FPGA, TestHWDeviceType is automatically set to 'Generic->MATLAB Host Computer'.

#### *string*, **'Generic->MATLAB Host Computer'**

#### **ProdIntDivRoundTo**

Describe how your compiler rounds the result of dividing one signed integer by another to produce a signed integer quotient.

*string*, 'Undefined', **'Zero'**, 'Floor'

#### **ProdLargestAtomicFloat**

Specify the largest floating-point data type that can be atomically loaded and stored on the deployment hardware.

Dependencies:

- Specifying a device using the ProdHWDeviceType parameter sets a device-specific value for this parameter.
- This parameter is enabled only if you can modify it for the specified device.

*string*, **'None'**

#### **ProdLargestAtomicInteger**

Specify the largest integer data type that can be atomically loaded and stored on the deployment hardware.

Dependencies:

- Specifying a device using the ProdHWDeviceType parameter sets a device-specific value for this parameter.
- This parameter is enabled only if you can modify it for the specified device.
- You can set this parameter to long long only if the deployment hardware supports the C long long data type and you have set the ProdLongLongMode parameter to true.

*string*, **'Char'**
#### **ProdLongLongMode**

Specify that your C compiler supports the C long long data type. Most C99 compilers support long long. Set to true to enable use of the C long long data type for code generation for the deployment hardware. Set to false to disable the use of C long long data type for code generation for the deployment hardware.

Tips:

- This parameter is enabled only if the specified deployment hardware supports the C long long data type.
- If your compiler does not support C long long, do not select this parameter.

#### Dependency:

• This parameter enables use of ProdBitPerLongLong.

#### **true**, false

#### **ProdShiftRightIntArith**

Describe whether your compiler implements a signed integer right shift as an arithmetic right shift.

#### **true**, false

#### **ProdWordSize**

Describe microprocessor native word size for the deployment hardware.

Value must be a multiple of 8 between 8 and 64.

Dependencies:

- Selecting a device using the ProdHWDeviceType parameter sets a device-specific value for this parameter.
- This parameter is enabled only if you can modify it for the specified device.

#### *integer*, **64**

#### **TargetBitPerChar**

Describe length in bits of the C char data type that the test hardware supports.

Value must be a multiple of 8 between 8 and 32.

Dependencies:

- Specifying a device using the TargetHWDeviceType parameter sets a device-specific value for this parameter.
- This parameter is enabled only if you can modify it for the specified device.

*integer*, **8**

#### **TargetBitPerDouble**

Describe the bit length of C double data type that the test hardware supports (read only).

*integer*, **64**

#### **TargetBitPerFloat**

Describe the bit length of C floating-point data type that the test hardware supports (read only).

*integer*, **32**

#### **TargetBitPerInt**

Describe length in bits of the C int data type that the test hardware supports.

Value must be a multiple of 8 between 8 and 32.

Dependencies:

- Specifying a device using the TargetHWDeviceType parameter sets a device-specific value for this parameter.
- This parameter is enabled only if you can modify it for the specified device.

*integer*, **32**

#### **TargetBitPerLong**

Describe length in bits of the C long data type that the test hardware supports.

Value must be a multiple of 8 between 32 and 128.

Dependencies:

- Specifying a device using the TargetHWDeviceType parameter sets a device-specific value for this parameter.
- This parameter is enabled only if you can modify it for the specified device.

#### *integer*, **32**

#### **TargetBitPerLongLong**

Describe length in bits of the C long long data type that the test hardware supports.

Dependencies:

- TargetLongLongMode enables use of this parameter.
- The value of this parameter must be greater than or equal to the value of TargetBitPerLong.

Tips:

- Use the C long long data type only if your C compiler supports long long.
- Change the value of this parameter for custom targets only. For custom targets, values must be a multiple of 8 and between 64 and 128.

#### *integer*, **64**

#### **TargetBitPerPointer**

Describe the bit-length of pointer data for the test hardware (read only).

*integer*, **64**

#### **TargetBitPerShort**

Describe length in bits of the C short data type that the test hardware supports.

Value must be a multiple of 8 between 8 and 32 .

Dependencies:

- Selecting a device using the TargetHWDeviceType parameter sets a device-specific value for this parameter.
- This parameter is enabled only if you can modify it for the specified device.

#### *integer*, **16**

#### **TargetEndianess**

Describe significance of the first byte of a data word for the test hardware.

```
string, 'Unspecified', 'LittleEndian', 'BigEndian'
```
#### **TargetHWDeviceType: [1x29 char]**

Specify manufacturer and type of the hardware that you use to test the generated code.

Because codegen cannot generate code for ASICs or FPGAs, if ProdHWDeviceType is set to ASIC/FPGA, TestHWDeviceType is automatically set to 'Generic->MATLAB Host Computer'.

#### *string*, **'Generic->MATLAB Host Computer'**

#### **TargetIntDivRoundTo**

Describe how your compiler rounds the result of two signed integers for the test hardware.

```
string, 'Undefined', 'Zero', 'Floor'
```
#### **TargetLargestAtomicFloat**

Specify the largest floating-point data type that can be atomically loaded and stored on the test hardware.

Dependencies:

- Specifying a device using the TargetHWDeviceType parameter sets a device-specific value for this parameter.
- This parameter is enabled only if you can modify it for the specified device.

*string*, , **'None'**

### **TargetLargestAtomicInteger**

Specify the largest integer data type that can be atomically loaded and stored on the test hardware.

Dependencies:

- Specifying a device using the TargetHWDeviceType parameter sets a device-specific value for this parameter.
- This parameter is enabled only if you can modify it for the specified device.
- You can set this parameter to long long only if the test hardware supports the C long long data type and you have set the TargetLongLongMode parameter to true.

*string*, , **'Char'**

#### **TargetLongLongMode**

Specify that your C compiler supports the C long long data type. Most C99 compilers support long long. Set to true to enable use of the C long long data type for code generation for the test hardware. Set to false to disable use of the C long long data type for code generation for the test hardware.

Tips:

- This parameter is enabled only if the specified test hardware supports the C long long data type.
- If your compiler does not support C long long, do not select this parameter.

Dependency:

This parameter enables use of TargetBitPerLongLong.

#### **true**, false

#### **TargetShiftRightIntArith**

Describe whether your compiler implements a signed integer right shift as an arithmetic right shift.

**true**, false

### **TargetWordSize**

Describe microprocessor native word size for the test hardware.

Value must be a multiple of 8 between 8 and 64.

Dependencies:

- Selecting a device using theTargetHWDeviceType parameter sets a device-specific value for this parameter.
- This parameter is enabled only if you can modify it for the specified device.

*integer*, **64**

# Copy Semantics

Handle. To learn how handle classes affect copy operations, see Copying Objects in the MATLAB documentation.

## Examples

Create a hardware implementation configuration object. Use the object to generate a C static library.

1 Create a hardware implementation configuration object.

hw\_cfg = coder.HardwareImplementation;

2 Create a code generation configuration object to generate a C static library.

 $cfg = coder.config('lib');$ 

3 Associate the hardware implementation object with the code generation configuration object.

 $cfg.HardwareImplementation = hw cfg;$ 

4 Generate a C library for a MATLAB function foo that has no input parameters. Specify the configuration object using the -config option:

codegen -config cfg foo

## **Alternatives**

Use the coder function to create a MATLAB Coder project. The project provides a user interface that facilitates adding MATLAB files, defining input parameters, and specifying build parameters.

## See Also

codegen | coder.CodeConfig | coder | coder.EmbeddedCodeConfig

# coder.MexCodeConfig class

**Package:** coder

codegen configuration object that specifies MEX function generation parameters

## **Description**

A coder.MexCodeConfig object contains the configuration parameters required by the codegen function to generate MEX functions. Use the -config option to pass the object to the codegen function.

## **Construction**

*cfg*=coder.config creates a coder.MexCodeConfig object for MEX function generation.

*cfg*=coder.config('mex') creates a coder.MexCodeConfig object for MEX function generation.

# **Properties**

## **ConstantFoldingTimeout**

Specify, as a positive integer, the maximum number of instructions to be executed by the constant folder.

**Default:** *integer*, 10000

### **ConstantInputs**

Specify whether to include constant inputs in the MEX function signature.

By default, ('CheckValues'), the MEX function signature contains the constant inputs. The run-time values of the constant inputs must match their compile-time values. This

option allows you to use the same test file to run the original MATLAB algorithm and the MEX function. Selecting this option slows down execution of the MEX function.

If you specify 'IgnoreValues', the MEX function signature contains the constant inputs. The run-time values of the constant inputs are ignored and do not need to match their compile-time values. This option allows you to use the same test file to run the original MATLAB algorithm and the MEX function.

If you specify 'Remove', the MEX function signature does not contain the constant inputs and does not match the MATLAB signature. This option is provided for backwards compatibility.

**Default:** *string*, 'CheckValues'

#### **CustomHeaderCode**

Specify code to appear near the top of each C/C++ header file generated from your MATLAB algorithm code.

**Default:** *string*, ''

#### **CustomInclude**

Specify a space-separated list of include folders to add to the include path when compiling the generated code.

If your list includes Windows path strings that contain spaces, enclose each instance in double quotes within the argument string, for example:

'C:\Project "C:\Custom Files"'

**Default:** *string*, ''

#### **CustomInitializer**

Specify code to appear in the initialize function of the generated .c or .cpp file.

**Default:** *string*, ''

#### **CustomLibrary**

Specify a space-separated list of static library files to link with the generated code.

```
Default: string, ''
```
#### **CustomSource**

Specify a space-separated list of source files to compile and link with the generated code.

**Default:** *string*, ''

#### **CustomSourceCode**

Specify code to appear near the top of the generated . c or . cpp file, outside of a function.

**Default:** *string*, ''

#### **CustomTerminator**

Specify code to appear in the terminate function of the generated .c or .cpp file.

**Default:** *string*, ''

#### **Description**

Description of object.

**Default:** *string*, ''

#### **DynamicMemoryAllocation**

Control use of dynamic memory allocation for variable-size data.

By default, dynamic memory allocation is enabled for variable-size arrays whose size (in bytes) is greater than or equal to DynamicMemoryAllocationThreshold and codegen allocates memory for this variable-size data dynamically on the heap.

Set this property to 'Off' to allocate memory statically on the stack. Set it to 'AllVariableSizeArrays' to allocate memory for all arrays dynamically on the heap . You **must** use dynamic memory allocation for unbounded variable-size data.

Dependencies:

- EnableVariableSizing enables this parameter.
- Setting this parameter to 'Threshold' enables the DynamicMemoryAllocationThreshold parameter.

**Default:** *string*, 'Threshold'

### **DynamicMemoryAllocationThreshold**

Specify the size threshold in bytes.codegen allocates memory on the heap for variablesize arrays whose size is greater than or equal to this threshold.

Dependency:

• Setting DynamicMemoryAllocation to 'Threshold' enables this parameter.

#### **Default:** *integer*, 65536

### **EchoExpressions**

Specify whether or not actions that do not terminate with a semicolon appear in the MATLAB Command Window.

#### **Default:** true

### **EnableAutoExtrinsicCalls**

Specify whether MATLAB Coder should automatically treat common visualization functions as extrinsic functions. When this option is enabled, MATLAB Coder detects calls to many common visualization functions, such as plot, disp, and figure. For MEX code generation, MATLAB Coder automatically calls out to MATLAB for these functions. For standalone code generation, MATLAB Coder does not generate code for these visualization functions. This capability reduces the amount of time that you spend making your code suitable for code generation. It also removes the requirement to declare these functions extrinsic using the coder.extrinsic function.

#### **Default:** true

### **EnableDebugging**

Specify whether to use the debug option for the C compiler. If you enable debug mode, the C compiler does not optimize the code. The compilation is faster, but the execution is slower.

### **Default:** false

### **EnableMemcpy**

Optimize code generated for vector assignment by replacing for loops with memcpy.

Dependency:

• This parameter enables the associated parameter MemcpyThreshold.

### **Default:** true

#### **EnableOpenMP**

If possible, enable OpenMP. Using the OpenMP library, the MEX functions that MATLAB Coder generates for parfor-loops can run on multiple threads. With OpenMP disabled, MATLAB Coder treats parfor-loops as for-loops and generates a MEX function that runs on a single thread.

### **Default:** true

### **EnableVariableSizing**

Enable support for variable-size arrays.

Dependency:

• Enables Dynamic memory allocation.

#### **Default:** true

#### **ExtrinsicCalls**

Allow calls to extrinsic functions.

An extrinsic function is a function on the MATLAB path that MATLAB Coder dispatches to MATLAB software for execution. MATLAB Coder does not compile or generate code for extrinsic functions.

When enabled (true), generates code for the call to a MATLAB function, but does not generate the function's internal code.

When disabled (false), ignores the extrinsic function. Does not generate code for the call to the MATLAB function — as long as the extrinsic function does not affect the output of the MATLAB function. Otherwise, issues a compilation error.

ExtrinsicCalls affects how MEX functions built by MATLAB Coder generate random numbers when using the MATLAB rand, randi, and randn functions. If extrinsic calls are enabled, the generated MEX function uses the MATLAB global random number

stream to generate random numbers. If extrinsic calls are not enabled, the MEX function built with MATLAB Coder uses a self-contained random number generator.

If you disable extrinsic calls, the generated MEX function cannot display run-time messages from error or assert statements in your MATLAB code. The MEX function reports that it cannot display the error message. To see the error message, enable extrinsic function calls and generate the MEX function again.

**Default:** true

### **FilePartitionMethod**

Specify whether to generate one C/C++ file for each MATLAB language file ('MapMFileToCFile') or generate all C/C++ functions into a single file ('SingleFile').

#### **Default:** *string*, 'MapMFileToCFile'

### **GenCodeOnly**

Control whether to compile the generated MEX function  $C/C++$  code to produce a MEX function.

**Default:** false

#### **GenerateComments**

Place comments in the generated files.

**Default:** true

#### **GenerateReport**

Document generated code in a report.

**Default:** false

#### **GlobalDataSyncMethod**

Controls synchronization of MEX function global data with the MATLAB global workspace. For constant global data, controls verification of consistency between the MEX function constant global data and the MATLAB global workspace.

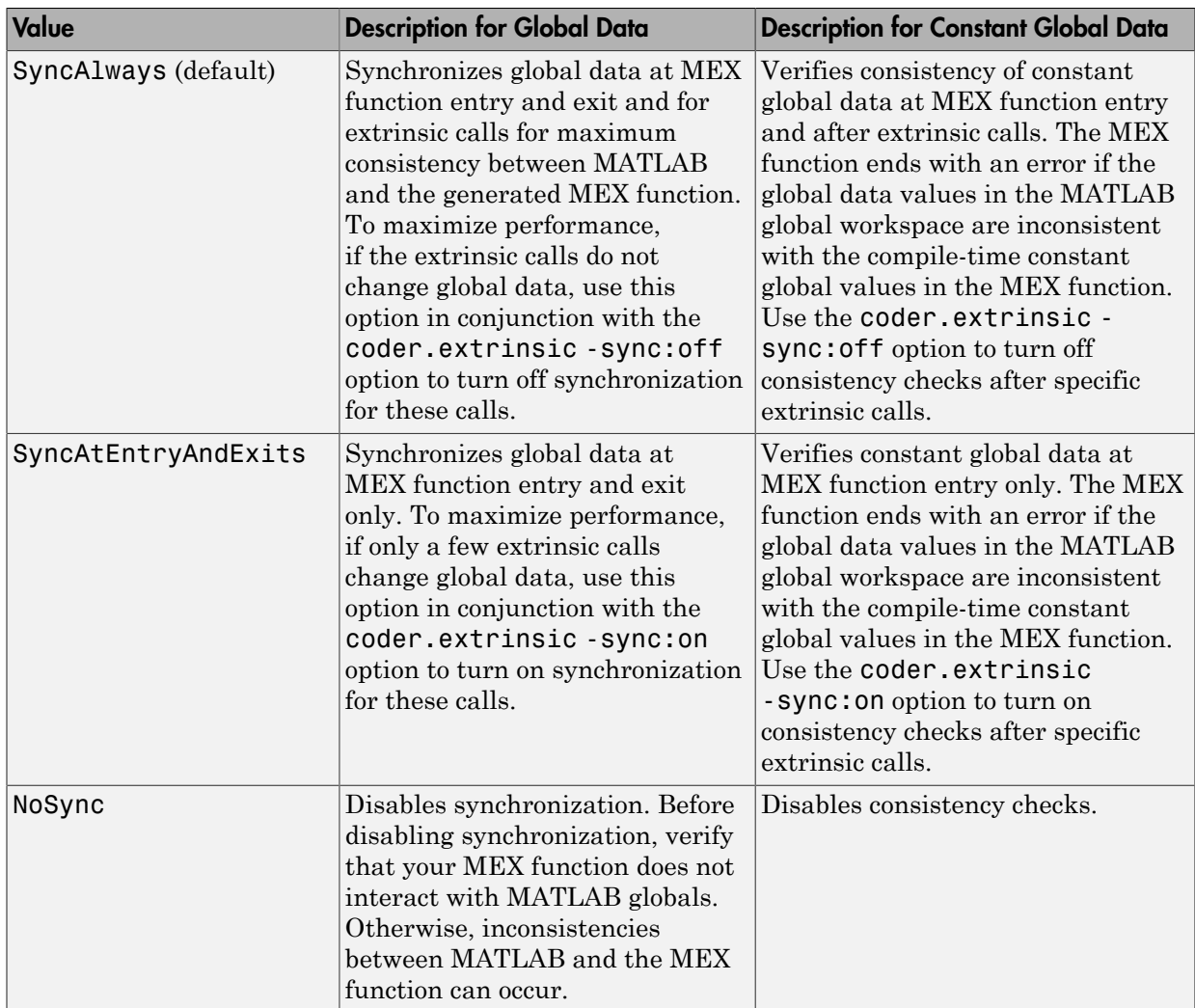

## **Default:** SyncAlways

### **InitFltsAndDblsToZero**

Specify whether to generate code that explicitly initializes floating-point data to 0.0.

## **Default:** true

## **InlineStackLimit**

Specify the stack size limit on inlined functions. This specification determines the amount of stack space allocated for local variables of the inlined function.

Specifying a limit on the stack space constrains the amount of inlining allowed. For outof-line functions, stack space for variables local to the function is released when the function returns. However, for inlined functions, stack space remains occupied by the local variables even when the function returns.

This feature is especially important for embedded processors, where stack size can be limited.

### **Default:** *integer*, 4000

### **InlineThreshold**

Specify function size for inline threshold. Unless there are conflicts with other inlining conditions, MATLAB Coder inlines functions that are smaller than this size.

The function size is measured in terms of an abstract number of instructions, not actual MATLAB instructions or instructions in the target processor. You must experiment with this parameter to obtain the inlining behavior that you want. For instance, if the default setting for this parameter is leading to large functions being inlined and in turn generating large C code, you can tune the parameter in steps until you are satisfied with the size of generated code.

### **Default:** *integer*, 10

### **InlineThresholdMax**

Specify the maximum size of functions after inlining. If the size of the calling function after inlining exceeds InlineThresholdMax, MATLAB Coder does not inline the called function.

The function size is measured in terms of an abstract number of instructions, not actual MATLAB instructions or instructions in the target processor. You must experiment with this parameter to obtain the inlining behavior that you want. For instance, if the default setting for this parameter is leading to large functions being inlined and in turn generating large C code, you can tune the parameter in steps until you are satisfied with the size of generated code.

### **Default:** *integer*, 200

### **IntegrityChecks**

Detect violations of memory integrity in code generated for MATLAB functions and stops execution with a diagnostic message.

Setting IntegrityChecks to false also disables the run-time stack.

#### **Default:** true

#### **LaunchReport**

Specify whether to automatically display HTML reports after code generation is complete or an error occurs.

#### **Default:** true

#### **MATLABSourceComments**

Include MATLAB source code as comments in the generated code.

Dependencies:

• GenerateComments enables this parameter.

#### **Default:** false

#### **MemcpyThreshold**

Specify the minimum array size in bytes for which memcpy function calls should replace for loops in the generated code for vector assignments.

Dependency:

• EnableMemcpy enables this parameter.

#### **Default:** *integer*, 64

#### **Name**

Name of code generation configuration object.

**Default:** *string*, 'MexCodeConfig'

### **PostCodeGenCommand**

Specify command to customize build processing after MEX function generation using codegen.

**Default:** *string*, ''

#### **PreserveVariableNames**

Specify the variable names that the variable reuse optimization must preserve.

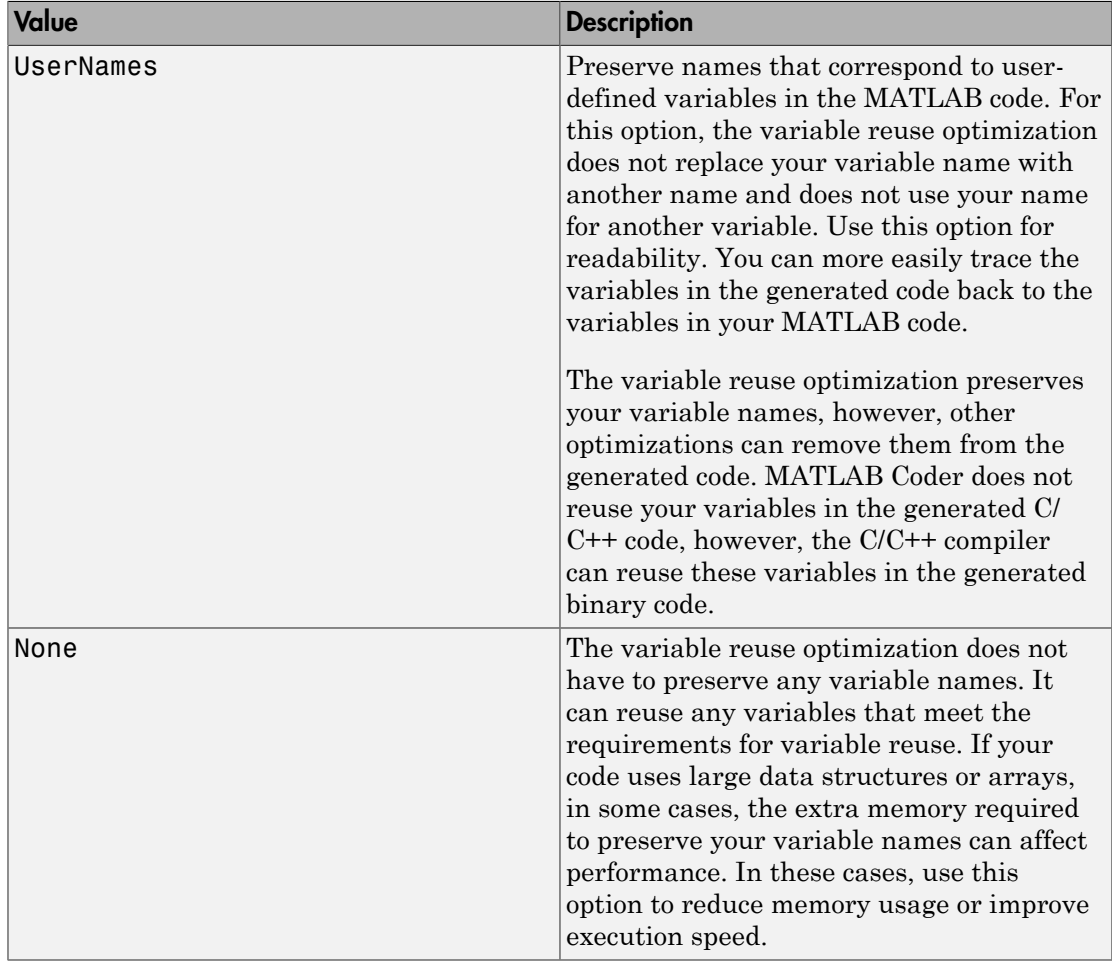

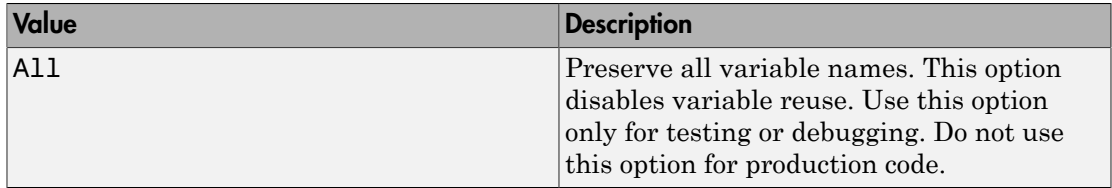

#### **Default:** *string*, 'UserNames'

#### **ReservedNameArray**

Enter a list of names that MATLAB Coder is not to use for naming functions or variables.

**Default:** *string*, ''

#### **ResponsivenessChecks**

Enable responsiveness checks in code generated for MATLAB functions.

These checks enable periodic checks for Ctrl+C breaks in the generated code. Enabling responsiveness checks also enables graphics refreshing.

**Caution** These checks are enabled by default for safety. Without these checks, the only way to end a long-running execution might be to terminate MATLAB.

#### **Default:** true

#### **SaturateOnIntegerOverflow**

Overflows saturate to either the minimum or maximum value that the data type can represent. Otherwise, the overflow behavior depends on your target C compiler. Most C compilers wrap on overflow.

This parameter applies only to MATLAB built-in integer types. It does not apply to doubles, singles, or fixed-point data types.

#### **Default:** true

#### **StackUsageMax**

Specify the maximum stack usage per application in bytes. Set a limit that is lower than the available stack size. Otherwise, a runtime stack overflow might occur. Overflows are detected and reported by the C compiler, not by codegen.

**Default:** *integer*, 200000

### **TargetLang**

Specify the target language. Set to 'C' to generate C code. Set to C++ to generate C++ code. If you specify C++, MATLAB Coder wraps the C code into .cpp files so that you can use a  $C^{++}$  compiler and interface with external  $C^{++}$  applications. It does not generate  $C^{+}$ + classes.

**Default:** *string*, 'C'

# Copy Semantics

Handle. To learn how handle classes affect copy operations, see Copying Objects in the MATLAB documentation.

## Examples

Generate a MEX function from a MATLAB function that is suitable for code generation and enable a code generation report.

1 Write a MATLAB function, coderand, that generates a random scalar value from the standard uniform distribution on the open interval (0,1).

```
function r = coderand() %#codegen
% The directive %#codegen declares that the function
% is intended for code generation
r = rand();
```
2 Create a code generation configuration object to generate a MEX function.

```
cfg = coder.config('mex')
```
3 Enable the code generation report.

cfg.GenerateReport = true;

4 Generate a MEX function in the current folder specifying the configuration object using the -config option.

```
% Generate a MEX function and code generation report
codegen -config cfg coderand
```
## **Alternatives**

Use the coder function to create a MATLAB Coder project. The project provides a user interface that facilitates adding MATLAB files, defining input parameters, and specifying build parameters.

## See Also

```
codegen | coder | | coder.extrinsic
```
# coder.PrimitiveType class

**Package:** coder **Superclasses:** coder.ArrayType

Represent set of logical, numeric, or char arrays

## **Description**

Specifies the set of logical, numeric, or char values that the generated code should accept. Supported classes are double,single,int8,uint8,int16,uint16,int32,uint32,int64,uint64, char, and logical. Use only with the codegen -args option. Do not pass as an input to a generated MEX function.

## Construction

t=coder.typeof(v) creates a coder.PrimitiveType object denoting the smallest non-constant type that contains v. v must be a MATLAB numeric, logical or char.

t=coder.typeof(v, sz, variable\_dims) returns a modified copy of coder.typeof(v) with (upper bound) size specified by sz and variable dimensions variable dims. If sz specifies inf for a dimension, then the size of the dimension is assumed to be unbounded and the dimension is assumed to be variable sized. When sz is  $\lceil \cdot \rceil$ , the (upper bound) sizes of v remain unchanged. When variable dims is not specified, the dimensions of the type are assumed to be fixed except for those that are unbounded. When variable\_dims is a scalar, it is applied to bounded dimensions that are not 1 or 0 (which are assumed to be fixed).

t=coder.newtype(numeric\_class, sz, variable\_dims) creates a coder.PrimitiveType object representing values of class numeric\_class with (upper bound) sizes sz and variable dimensions variable\_dims. If sz specifies inf for a dimension, then the size of the dimension is assumed to be unbounded and the dimension is assumed to be variable sized. When variable\_dims is not specified, the dimensions of the type are assumed to be fixed except for those that are unbounded. When variable dims is a scalar, it is applied to the dimensions of the type that are not 1 or 0 (which are assumed to be fixed).

t=coder.newtype(numeric\_class, sz, variable\_dims, Name, Value) creates a coder.PrimitiveType object with additional options specified by one or more Name, Value pair arguments. Name can also be a property name and Value is the corresponding value. Name must appear inside single quotes (''). You can specify several name-value pair arguments in any order as Name1, Value1,..., NameN, ValueN.

## Input Arguments

#### **v**

Input that is not a coder.Type object

#### **sz**

Size for corresponding dimension of type object. Size must be a valid size vector.

**Default:** [1 1] for coder.newtype

#### **variable\_dims**

Logical vector that specifies whether each dimension is variable size (true) or fixed size (false).

**Default:** false(size(sz)) | sz==Inf for coder.newtype

#### **numeric\_class**

Class of type object.

#### Name-Value Pair Arguments

Specify optional comma-separated pairs of Name,Value arguments. Name is the argument name and Value is the corresponding value. Name must appear inside single quotes (' '). You can specify several name and value pair arguments in any order as Name1,Value1,...,NameN,ValueN.

#### **'complex'**

Set complex to true to create a coder.PrimitiveType object that can represent complex values. The type must support complex data.

#### **Default:** false

#### **'sparse'**

Set sparse to true to create a coder.PrimitiveType object representing sparse data. The type must support sparse data.

**Default:** false

## **Properties**

### **ClassName**

Class of values in this set

#### **Complex**

Indicates whether the values in this set are real (false) or complex (true)

#### **SizeVector**

The upper-bound size of arrays in this set.

#### **Sparse**

Indicates whether the values in this set are sparse arrays (true)

### **VariableDims**

A vector used to specify whether each dimension of the array is fixed or variable size. If a vector element is true, the corresponding dimension is variable size.

## Copy Semantics

Value. To learn how value classes affect copy operations, see Copying Objects in the MATLAB documentation.

## Examples

Create a coder.PrimitiveType object.

```
z = coder.typeof(0,[2 3 4],[1 1 0]) % returns double :2x:3x4
% ':' indicates variable-size dimensions
```
Create a coder.PrimitiveType object then call codegen to generate a C library for a function fcn.m that has one input parameter of this type.

1 Create a coder.PrimitiveType object.

```
z = coder.typeof(0,[2 3 4],[1 1 0]) % returns double :2x:3x4
% ':' indicates variable-size dimensions
```
2 Call codegen to generate a C library for a MATLAB function fcn. m that has one input parameter type z.

% Use the config:lib option to generate a C library codegen -config:lib fcn -args {z}

## See Also

coder.ArrayType | coder.typeof | coder.Type | coder.newtype | coder.resize | codegen

# coder.StructType class

**Package:** coder **Superclasses:** coder.ArrayType

Represent set of MATLAB structure arrays

## **Description**

Specifies the set of structure arrays that the generated code should accept. Use only with the codegen -args option. Do not pass as an input to a generated MEX function.

## **Construction**

t=coder.typeof(struct\_v) creates a coder.StructType object for a structure with the same fields as the scalar structure struct\_v.

t=coder.typeof(struct\_v, sz, variable\_dims) returns a modified copy of coder.typeof(struct  $v)$  with (upper bound) size specified by sz and variable dimensions variable dims. If sz specifies inf for a dimension, then the size of the dimension is assumed to be unbounded and the dimension is assumed to be variable sized. When  $\mathsf{S}z$  is  $[]$ , the (upper bound) sizes of  $\mathsf{struct}$  v remain unchanged. If the variable dims input parameter is not specified, the dimensions of the type are assumed to be fixed except for those that are unbounded. When variable\_dims is a scalar, it is applied to the bounded dimensions that are not 1 or 0 (which are assumed to be fixed).

t=coder.newtype('struct', struct\_v, sz, variable\_dims) creates a coder.StructType object for an array of structures with the same fields as the scalar structure struct\_v and (upper bound) size sz and variable dimensions variable dims. If sz specifies inf for a dimension, then the size of the dimension is assumed to be unbounded and the dimension is assumed to be variable sized. When variable dims is not specified, the dimensions of the type are assumed to be fixed except for those that are unbounded. When variable dims is a scalar, it is applied to the dimensions of the type, except if the dimension is 1 or 0, which is assumed to be fixed.

## Input Arguments

### **struct\_v**

Scalar structure used to specify the fields in a new structure type.

#### **sz**

Size vector specifying each dimension of type object.

**Default:** [1 1] for coder.newtype

### **variable\_dims**

Logical vector that specifies whether each dimension is variable size (true) or fixed size (false).

**Default:** false(size(sz)) | sz==Inf for coder.newtype

## **Properties**

### **Alignment**

The run-time memory alignment of structures of this type in bytes. If you have an Embedded Coder license and use Code Replacement Libraries (CRLs), the CRLs provide the ability to align data objects passed into a replacement function to a specified boundary. This capability allows you to take advantage of target-specific function implementations that require data to be aligned. By default, the structure is not aligned on a specific boundary so it will not be matched by CRL functions that require alignment.

Alignment must be either -1 or a power of 2 that is no more than 128.

#### **ClassName**

Class of values in this set.

#### **Extern**

Whether the structure type is externally defined.

### **Fields**

A structure giving the coder.Type of each field in the structure.

### **HeaderFile**

If the structure type is externally defined, name of the header file that contains the external definition of the structure, for example, "mystruct.h". Specify the path to the file using the codegen -I option or the **Additional include directories** parameter in the MATLAB Coder project settings dialog box **Custom Code** tab.

By default, the generated code contains #include statements for custom header files after the standard header files. If a standard header file refers to the custom structure type, then the compilation fails. By specifying the HeaderFile option, MATLAB Coder includes that header file exactly at the point where it is required.

Must be a non-empty string.

#### **SizeVector**

The upper-bound size of arrays in this set.

#### **VariableDims**

A vector used to specify whether each dimension of the array is fixed or variable size. If a vector element is true, the corresponding dimension is variable size.

## Copy Semantics

Value. To learn how value classes affect copy operations, see Copying Objects in the MATLAB documentation.

## Examples

Create a type for a structure with a variable-size field.

```
x.a = coder.typeof(0, [3 5], 1);x.b =  magic(3);
coder.typeof(x)
% Returns 
% coder.StructType
% 1x1 struct
% a: :3x:5 double
% b: 3x3 double
```

```
% ':' indicates variable-size dimensions
```
Create a coder.StructType object then call codegen to generate a C library for a function fcn.m that has one input parameter of this type

1 Create a new structure type.

```
ta = coder.newtype('int8', [1 1]);tb = coder.newtype('double', [1 2], [1 1]);z = coder.newtype('struct',struct('a',ta,'b',tb))
% Returns
% coder.StructType
% 1x1 struct
% a: 1x1 int8 
% b: :1x:2 double
```
2 Call codegen to generate a C library for a MATLAB function fcn.m that has one input parameter of this type.

```
% Use the -config:lib option to generate a C library
codegen -config:lib fcn -args {z}
```
Create a coder.StructType object that uses an externally-defined structure type.

1 Create a type that uses an externally-defined structure type.

```
S.a = coder.typeof(double(0));S.b = coder.typeof(single(0));T = coder.typeq(f(S));
T = coder.cstructname(T,'mytype','extern','HeaderFile','myheader.h');
T =coder.StructType
    1x1 extern mytype (myheader.h) struct
       a: 1x1 double 
       b: 1x1 single
```
2 View the types of the structure fields.

```
T.Fields
```
ans  $=$  a: [1x1 coder.PrimitiveType] b: [1x1 coder.PrimitiveType]

## See Also

coder.EnumType | coder.FiType | coder.Constant | coder.ArrayType | coder.typeof | coder | coder.cstructname | coder.Type | coder.PrimitiveType | coder.newtype | coder.resize | codegen

# coder.SingleConfig class

**Package:** coder

Double-precision to single-precision conversion configuration object

# **Description**

A coder.SingleConfig object contains the configuration parameters that the MATLAB Coder codegen function requires to convert double-precision code to singleprecision MATLAB code. To pass this object to the codegen function, use the double2single option.

# **Construction**

*scfg* = coder.config('single') creates a coder.SingleConfig object for doubleprecision to single-precision conversion.

## **Properties**

**OutputFileNameSuffix** — Suffix for single-precision file name '\_single' (default) | string

Suffix that the single-conversion process uses for generated single-precision files.

## **LogIOForComparisonPlotting** — Enable simulation data logging for comparison plotting of input and output variables

false (default) | true

Enable simulation data logging to plot the data differences introduced by single-precision conversion.

**PlotFunction** — Name of function for comparison plots

'' (default) | string

Name of function to use for comparison plots.

To enable comparison plotting, set LogIOForComparisonPlotting to true. This option takes precedence over PlotWithSimulationDataInspector.

The plot function must accept three inputs:

- A structure that holds the name of the variable and the function that uses it.
- A cell array to hold the logged floating-point values for the variable.
- A cell array to hold the logged values for the variable after fixed-point conversion.

#### **PlotWithSimulationDataInspector** — Specify use of Simulation Data Inspector for comparison plots

false (default) | true

Use Simulation Data Inspector for comparison plots.

LogIOForComparisonPlotting must be set to true to enable comparison plotting. The PlotFunction option takes precedence over PlotWithSimulationDataInspector.

#### **TestBenchName** — Name of test file

'' (default) | string | cell array of strings

Test file name or names, specified as a string or cell array of strings. Specify at least one test file.

If you do not explicitly specify input parameter data types, the conversion uses the first file to infer these data types.

#### **TestNumerics** — Enable numerics testing

false (default) | true

Enable numerics testing to verify the generated single-precision code. The test file runs the single-precision code.

## **Methods**

## Examples

#### Generate Single-Precision MATLAB Code

Create a coder.SingleConfig object.

```
scfg= coder.config('single');
```
Set the properties of the doubles-to-singles configuration object. Specify the test file. In this example, the name of the test file is my function test. The conversion process uses the test file to infer input data types and collect simulation range data. Enable numerics testing and generation of comparison plots.

```
scfg.TestBenchName = 'myfunction test';
scfg.TestNumerics = true;
scfg.LogIOForComparisonPlotting = true;
```
Run codegen. Use the -double2single option to specify the coder.SingleConfig that you want to use. In this example, the MATLAB function name is myfunction.

codegen -double2single scfg myfunction

- "Generate Single-Precision MATLAB Code"
- "Generate Single-Precision C Code at the Command Line"

## **Alternatives**

You can convert double-precision MATLAB code to single-precision C/C++ code by using the 'singleC' option of the codegen function.

You can convert double-precision MATLAB code to single-precision code using the MATLAB Coder app. Open the app using one of these methods:

- On the **Apps** tab, in the **Code Generation** section, click **MATLAB Coder**.
- Use the coder command.

See Also codegen | coder.config

#### Introduced in R2015b

# coder.Type class

**Package:** coder

Represent set of MATLAB values

# **Description**

Specifies the set of values that the generated code should accept. Use only with the codegen -args option. Do not pass as an input to a generated MEX function.

## **Construction**

coder.Type is an abstract class, and you cannot create instances of it directly. You can create coder.Constant, coder.EnumType, coder.FiType, coder.PrimitiveType, coder.StructType, and coder.CellType objects that are derived from this class.

## **Properties**

### **ClassName**

Class of values in this set

# Copy Semantics

Value. To learn how value classes affect copy operations, see Copying Objects in the MATLAB documentation.

## See Also

coder.EnumType | coder.FiType | coder.Constant | coder.ArrayType | coder.typeof | coder | coder.CellType | coder.StructType | coder.PrimitiveType | coder.newtype | coder.resize | codegen

# coder.make.BuildConfiguration class

**Package:** coder.make

Represent build configuration

# **Description**

A build configuration contains information on how to build source code and binaries.

Give each build configuration a unique name that you can use to reference or access it, such as 'Faster Builds'.

A build configuration contains options with values. Each option maps to a build tool in the ToolchainInfo object that uses the build configuration.

For example, a build configuration can contain options for the following build tools in [coder.make.ToolchainInfo](#page-483-0):

- C Compiler
- C++ Compiler'
- Linker
- Shared Library Linker
- Archiver
- Download
- **Execute**

The value of each option can vary from one build configuration to another. For example, the "Faster Runs" build configuration can have compiler options that include optimization flags, while the "Debug" build configuration can have compiler options that include a symbolic debug flag.

## **Construction**

```
ConfigObj = coder.make.BuildConfiguration(ConfigName,{Name,
Value,...})
```
## Input Arguments

### **ConfigName** — Name of build configuration

string

Name of build configuration, specified as a string.

Example: 'Faster Builds II'

Data Types: char

## Name-Value Pair Arguments

Specify optional comma-separated pairs of Name,Value arguments. Name is the argument name and Value is the corresponding value. Name must appear inside single quotes (' '). You can specify several name and value pair arguments in any order as Name1,Value1,...,NameN,ValueN.

**'Name'** — Name of option string

Name of option, specified as a string.

Data Types: char

## **'Value'** — Value of option

string

Value of option, specified as a string.

Data Types: char

## Output Arguments

## **ConfigObj** — Object handle for configuration

variable

## Object handle for configuration, returned as a variable.

Data Types: char

## **Properties**

### **Description** — Brief description of build configuration

A brief description of the build configuration. The MATLAB Coder software displays this description in the project build settings, on the **Hardware** tab, below the **Build Configuration** parameter.

You can assign a description to this property after you create the BuildConfiguration object.

config.Description = 'BldConfigDescription'

 $config =$ 

############################################## # Build Configuration : BldConfigName # Description : BldConfigDescription ##############################################

Data type: char

#### **Attributes:**

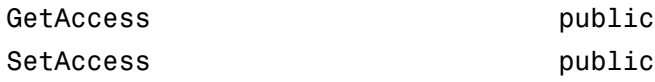

#### **Name** — Name of build configuration

The name of the build configuration.

You can assign a name to this property when you create a BuildConfiguration object.

```
config = coder.make.BuildConfiguration ...
('BldConfigName',{'optiona','1','optionb','2','optionc','3'})
```
You can also assign a name to this property after you create a BuildConfiguration object.

config.Name = 'BldConfigName'

Both approaches produce the same result

 $config =$
```
##############################################
# Build Configuration : BldConfigName
# Description : 
##############################################
```
Data type: char

### **Attributes:**

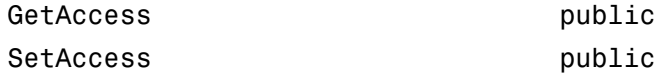

### **Options** — List of options or settings for specific build configuration

A list of options or settings for a specific build configuration. This list contains namevalue pairs. The Options property has an option for each coder.make.BuildTool object in coder.make.Toolchain.BuildTools. For example, Options has a C Compiler option for the C Compiler build tool.

Data type: coder.make.UnorderedList

### **Attributes:**

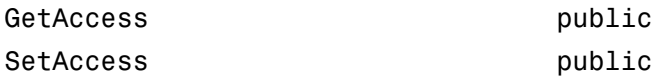

## **Methods**

## Copy Semantics

Handle. To learn how handle classes affect copy operations, see Copying Objects in the MATLAB documentation.

### See Also

```
coder.make.BuildItem | coder.make.BuildTool | coder.make.ToolchainInfo
| coder.make.ToolchainInfo.getBuildConfiguration |
coder.make.ToolchainInfo.removeBuildConfiguration
```
| [coder.make.ToolchainInfo.setBuildConfiguration](#page-286-0) | [coder.make.ToolchainInfo.setBuildConfigurationOption](#page-289-0)

## Related Examples

- "Adding a Custom Toolchain"
- "Toolchain Definition File with Commentary"

# <span id="page-470-0"></span>coder.make.BuildItem class

**Package:** coder.make

Represent build item

# **Description**

Create a coder.make.BuildItem object that can have macro name and value. Then, use the BuildItem object as an argument for one of the following coder.make.BuildTool methods:

- coder.make.BuildTool.getCommand
- coder.make.BuildTool.setCommand
- coder.make.BuildTool.setPath
- coder.make.BuildTool.addFileExtension

Note: What is a *macro*? The term has a different meaning depending on the context:

- In this context, a macro is a variable that the makefile can use to refer to a given value, such as a build tool's command, path, or file extension.
- In topics for the coder.make.ToolchainInfo.Macros and related methods, a macro is a variable that the makefile can use to refer to arbitrary or predefined value.

# **Construction**

h = coder.make.BuildItem(blditm\_macrovalue) creates a coder.make.BuildItem object that has a value.

h = coder.make.BuildItem(blditm\_macroname,blditm\_value) creates a coder.make.BuildItem object that has a macro name and value.

## Input Arguments

**blditm\_macroname** — Macro name of build item string

Macro name of build item, specified as a string.

Data Types: char

**blditm\_value** — Value of build item string

Value of build item

Data Types: char

### Output Arguments

**buildItemHandle** — BuildItem handle

object handle

BuildItem handle, specified as a [coder.make.BuildItem](#page-470-0) object that contains an option value.

Example: bi

## **Methods**

# Copy Semantics

Handle. To learn how handle classes affect copy operations, see Copying Objects in the MATLAB documentation.

## Example

```
bi1 = coder.make.BuildItem('BuildItemMacroValue')
bi1 =
 Macro : (empty)
 Value : BuildItemMacroValue
bi2 = coder.make.BuildItem('BIMV','BuildItemMacroValue')
```

```
bi2 = Macro : BIMV
 Value : BuildItemMacroValue
```
## See Also

```
coder.make.ToolchainInfo | coder.make.BuildTool |
coder.make.ToolchainInfocoder.make.BuildTool.getCommand |
coder.make.BuildTool.setCommand | coder.make.BuildTool.setPath |
coder.make.BuildTool.addFileExtension
```
## Related Examples

• "Adding a Custom Toolchain"

# <span id="page-473-0"></span>coder.make.BuildTool class

**Package:** coder.make

Represent build tool

## **Description**

Use coder.make.BuildTool to get and define an existing default coder.make.BuildTool object, or to create a new coder.make.BuildTool object.

In most cases, get and define one of the default BuildTool objects from the following ToolchainInfo properties:

- coder.make.ToolchainInfo.BuildTools
- coder.make.ToolchainInfo.PostbuildTools

The "get and define" approach is shown in:

- "Toolchain Definition File with Commentary"
- Tutorial example: "Adding a Custom Toolchain" tutorial

The alternative "create a new" approach is shown in ["Create a New BuildTool" on page](#page-478-0) [3-131.](#page-478-0)

The following illustration shows the relationship between the default BuildTool objects and ToolchainInfo.

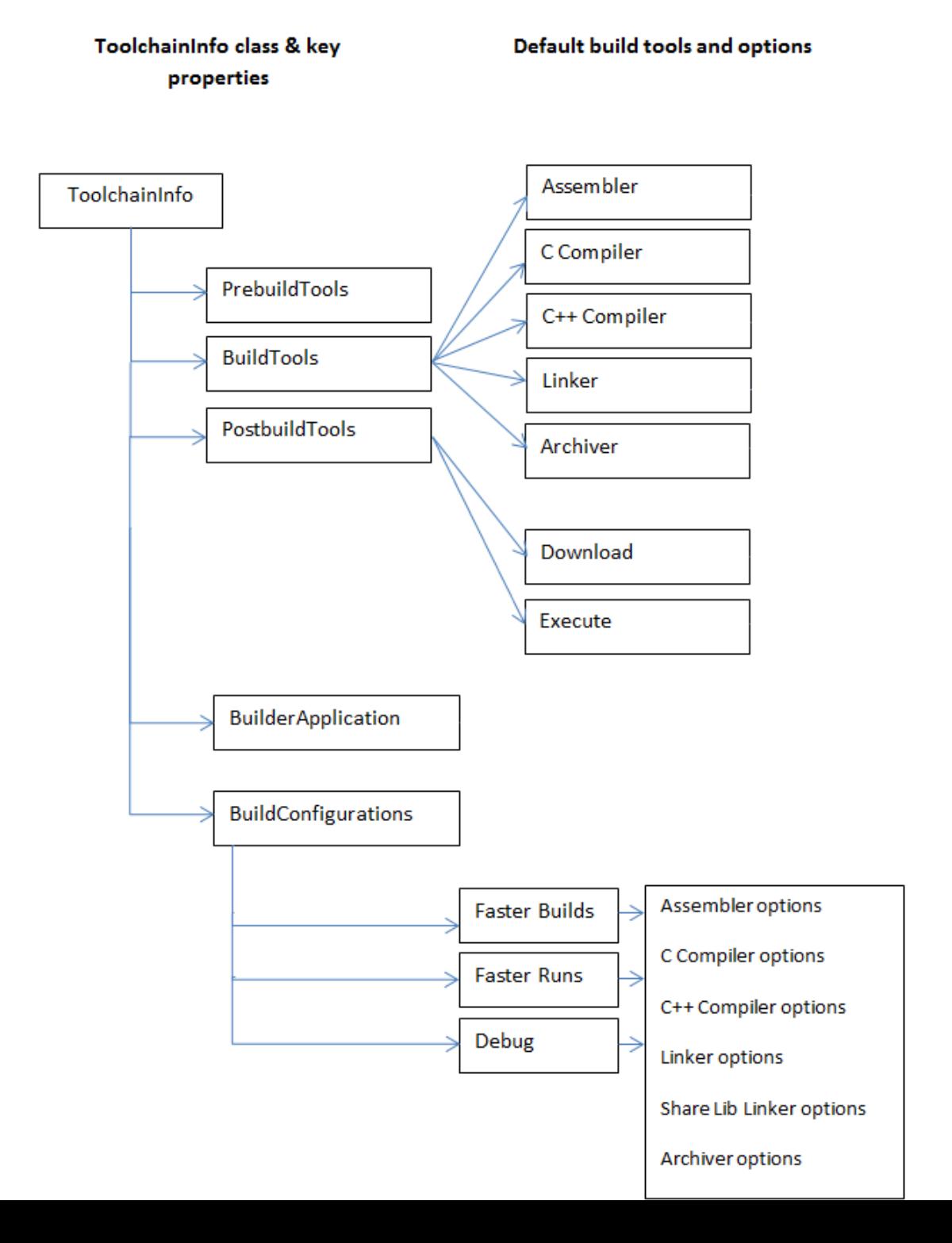

## **Construction**

h = coder.make.BuildTool(bldtl\_name) creates a coder.make.BuildTool object and sets its Name property.

### Input Arguments

**bldtl\_name** — Build tool name string

Build tool name, specified as a string.

Data Types: char

### Output Arguments

**h** — Object handle

variable

Object handle for a [coder.make.BuildTool](#page-473-0) object, specified as a variable.

Example: tool

# **Properties**

### **Command** — Build tool command or command macro

Represents the build tool command using:

- An optional macro name, such as: CC.
- The system call (command) that starts the build tool, such as: gcc.

The macro name and system call appear together in the generated makefile. For example:  $CC = *qcc*$ 

Assigning a value to this property is optional.

You can use the following methods with Command:

- [coder.make.BuildTool.getCommand](#page-197-0)
- [coder.make.BuildTool.setCommand](#page-211-0)

### **Attributes:**

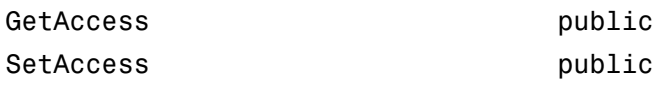

### **Directives** — Tool-specific directives

Defines any tool-specific directives, such as -D for preprocessor defines. Assigning a value to this property is optional.

You can use the following methods with Directives:

- [coder.make.BuildTool.addDirective](#page-193-0)
- [coder.make.BuildTool.getDirective](#page-199-0)
- [coder.make.BuildTool.setDirective](#page-213-0)

### **Attributes:**

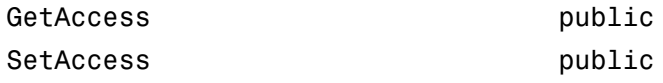

### **FileExtensions** — Tool-specific file extensions

Defines any tool-specific file extensions. This value is optional.

You can use the following methods with FileExtensions:

- [coder.make.BuildTool.addFileExtension](#page-195-0)
- [coder.make.BuildTool.getFileExtension](#page-201-0)
- [coder.make.BuildTool.setFileExtension](#page-215-0)

### **Attributes:**

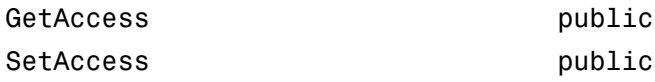

### **Name** — Name of build tool

Defines the name of the build tool.

You can use the following methods with Name.

- [coder.make.BuildTool.getName](#page-203-0)
- [coder.make.BuildTool.setName](#page-218-0)

### **Attributes:**

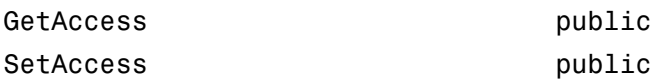

### **Path** — Tool-specific paths

Defines any tool-specific paths. If the command is on the system path, this value is optional.

You can use the following methods with Path:

- [coder.make.BuildTool.getPath](#page-205-0)
- [coder.make.BuildTool.setPath](#page-220-0)

### **Attributes:**

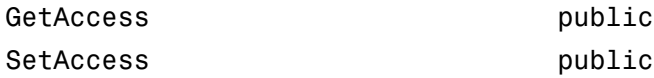

## **Methods**

## Copy Semantics

Handle. To learn how handle classes affect copy operations, see Copying Objects in the MATLAB documentation.

## Example

## Get a default build tool and set its properties

The **intel** tc.m file from "Adding a Custom Toolchain", uses the following lines to get a default build tool, C Compiler, from a ToolchainInfo object called tc, and then sets its properties.

```
% ------------------------------
% C Compiler
% ------------------------------
tool = tc.getBuildTool('C Compiler');
tool.setName('Intel C Compiler');
tool.setCommand('icl');
tool.setPath('');
tool.setDirective('IncludeSearchPath','-I');
tool.setDirective('PreprocessorDefine','-D');
tool.setDirective('OutputFlag','-Fo');
tool.setDirective('Debug','-Zi');
tool.setFileExtension('Source','.c');<br>tool.setFileExtension('Header','.h');
tool.setFileExtension('Header','.h');
tool.setFileExtension('Object','.obj');
```
tool.setCommandPattern('|>TOOL<| |>TOOL\_OPTIONS<| |>OUTPUT\_FLAG<||>OUTPUT<|');

The following examples show the same "get and define" approach in more detail:

- "Toolchain Definition File with Commentary"
- <span id="page-478-0"></span>• Tutorial example: "Adding a Custom Toolchain" tutorial

### Create a New BuildTool

To create a new build tool:

- 1 Create a file that defines a BuildTool object, such as createBuildTool 1.m or createBuildTool\_2.
- 2 Create a file like addBuildToolToToolchainInfo.m, that:
	- Creates a ToolchainInfo object, or uses an existing one.
	- Creates a BuildTool object from createBuildTool\_1.m or createBuildTool\_2.
	- Adds the BuildTool object to the ToolchainInfo object.
- 3 Run addBuildToolToToolchainInfo.m.

Refer to the following examples of addBuildToolToToolchainInfo.m, createBuildTool\_1.m, and createBuildTool\_2.

### addBuildToolToToolchainInfo.m

```
%%%%%%%%%%%%%%%%%%%%%%%%%%%%%%%%%%%%%%%%%%%%%%%%
% Adding a build tool to ToolchainInfo
%%%%%%%%%%%%%%%%%%%%%%%%%%%%%%%%%%%%%%%%%%%%%%%%
```

```
% Create a toolchain object
h = coder.make.ToolchainInfo();
% User function for creating and populating a build tool
tool = createBuildTool 1();
% or tool = createBuildTool_2();
```

```
% Add the build tool to ToolchainInfo
h.addBuildTool('My C Compiler',tool);
```
### createBuildTool\_1.m

```
function buildToolObj = createBuildTool_1()
toolinfo.Name = 'My GNU C Compiler';<br>toolinfo.Language = 'C';
toolinfo.Language
toolinfo.Command.Macro = ^{\circ}CC';<br>toolinfo.Command.Value = ^{\circ}gcc';
toolinfo.Command.Value
toolinfo.Path.Macro = ^{\circ}CC_PATH';<br>toolinfo.Path.Value = ^{\circ};
toolinfo.Path.Value
toolinfo.OptionsRegistry = {'My C Compiler','MY_CFLAGS'};
% Key name of this directive
toolinfo.Directives(1).Key = 'IncludeSearchPath';
% Macro of this directive (directives can have empty macros)
toolinfo.Directives(1).Macro = ''; 
% Value of this directive
toolinfo.Directives(1).Value = ' -I';toolinfo.Directives(2).Key = 'PreprocessorDefine';
toolinfo.Directives(2).Macro = '';<br>toolinfo.Directives(2).Value = '-D':
toOlinfo.Directives(2).Value
toolinfo.Directives(3).Key = 'Debug';<br>toolinfo.Directives(3).Macro = 'CDEBUG':
toolinfo.Directives(3).Macro = 'CDEBU'<br>toolinfo.Directives(3).Value = '-g';
toolinfo.Directives(3).Value
toolinfo.Directives(4).Key = 'OutputFlag';<br>toolinfo.Directives(4).Macro = 'C OUTPUT FLAG';
toolinfo.Directives(4).Macro = 'C\_0U<br>toolinfo.Directives(4).Value = \cdot-0';
toolinfo.Directives(4).Value
% Key name of this file extension
toolinfo.FileExtensions(1).Key = 'Source'; 
% Macro of this file extension
toolinfo.FileExtensions(1).Macro = 'C_EXT'; 
% Value of this file extension
toolinfo.FileExtensions(1).Value = '.c'; 
toolinfo.FileExtensions(2).Key = 'Header';
toolinfo.FileExtensions(2).Macro = 'H_EXT';
```

```
toolinfo.FileExtensions(2).Value = \cdot h;
toolinfo.FileExtensions(3).Key = 'Object';<br>toolinfo.FileExtensions(3).Macro = 'OBJ_EXT';
toolinfo.FileExtensions(3).Macro = 'OBJ_EX<br>toolinfo.FileExtensions(3).Value = '.obj';
toolinfo.FileExtensions(3).Value
toolinfo.DerivedFileExtensions = {'$(OBJ_EXT)'};
% '*' means all outputs are supported<br>toolinfo.SupportedOutputs = \{'*'};
toolinfo.SupportedOutputs = {'*'}; 
% put actual extension (e.g. '.c') or keyname if already registered
% under 'FileExtensions'
toolinfo.InputFileExtensions = {'Source'};<br>toolinfo.OutputFileExtensions = {'Object'};
toolinfo.OutputFileExtensions
% Create a build tool object and populate it with the above data
buildToolObj = createAndpopulateBuildTool(toolinfo);
function buildToolObj = createAndpopulateBuildTool(toolinfo)
% -------------------------
% Construct a BuildTool
% -------------------------
buildToolObj = coder.make.BuildTool();
% -------------------------
% Set general properties
% -------------------------
buildToolObj.Name = toolinfo.Name;<br>buildToolObj.Language = toolinfo.Language;
buildToolObj.Language = toolinfo.Language;
buildToolObj.Command = coder.make.BuildItem ...
 (toolinfo.Command.Macro,toolinfo.Command.Value);
                                  = coder.make.BuildItem ...
     (toolinfo.Path.Macro,toolinfo.Path.Value);
buildToolObj.OptionsRegistry = toolinfo.OptionsRegistry;
buildToolObj.SupportedOutputs = toolinfo.SupportedOutputs;
% -------------------------
% Directives
% -------------------------
for i = 1:numel(toolinfo.Directives)
    directiveBuilder = coder.make.BuildItem(... toolinfo.Directives(i).Macro,toolinfo.Directives(i).Value);
     buildToolObj.addDirective(toolinfo.Directives(i).Key,directiveBuildItem);
end
% -------------------------
% File extensions
% -------------------------
for i = 1:numel(toolinfo.FileExtensions)
     fileExtBuildItem = coder.make.BuildItem(...
          toolinfo.FileExtensions(i).Macro,toolinfo.FileExtensions(i).Value);
     buildToolObj.addFileExtension(toolinfo.FileExtensions(i).Key,fileExtBuildItem);
end
% -------------------------
% Derived file extensions
% -------------------------
for i = 1:numel(toolinfo.DerivedFileExtensions)
     if buildToolObj.FileExtensions.isKey(toolinfo.DerivedFileExtensions{i})
          buildToolObj.DerivedFileExtensions{end+1} = ...
```

```
 ['$(' buildToolObj.getFileExtension
         (toolinfo.DerivedFileExtensions{i}) ')'];
     else
         buildToolObj.DerivedFileExtensions{end+1} = toolinfo.DerivedFileExtensions{i};
     end
end
% -------------------------
% Command pattern
% -------------------------
if isfield(toolinfo,'CommandPattern')
    buildToolObj.CommandPattern = toolinfo.CommandPattern;
end
% --------------------------------
% [Input/Output]FileExtensions
% --------------------------------
if isfield(toolinfo,'InputFileExtensions')
     buildToolObj.InputFileExtensions = toolinfo.InputFileExtensions;
end
if isfield(toolinfo,'OutputFileExtensions')
     buildToolObj.OutputFileExtensions = toolinfo.OutputFileExtensions;
end
```
### createBuildTool\_2.m

```
function buildToolObj = createBuildTool_2()
% -------------------------
% Construct a BuildTool
% -------------------------
buildToolObj = coder.make.BuildTool();
% -------------------------
% Set general properties
% -------------------------
buildToolObj.Name = 'My GNU C Compiler';<br>buildToolObi.Lanquaqe = 'C';
buildToolObj.Language<br>buildToolObj.Command
buildToolObj.Command = coder.make.BuildItem('CC','gcc');<br>buildToolObj.Path = coder.make.BuildItem('CC_PATH',''
buildToolObj.Path = coder.make.BuildItem('CC_PATH','');<br>buildToolObj.OptionsRegistry = {'My C Compiler','MY_CFLAGS'};
buildToolObj.OptionsRegistry = {'My C Compiler','MY_CFLAGS'};
buildToolObj.SupportedOutputs = {'*'}; % '*' means all outputs are supported
% -------------------------
% Directives
% -------------------------
directiveBuildItem = coder.make.BuildItem('','-I');
buildToolObj.addDirective('IncludeSearchPath',directiveBuildItem);
directiveBuildItem = coder.make.BuildItem('','-D');
buildToolObj.addDirective('PreprocessorDefine',directiveBuildItem);
directiveBuildItem = coder.make.BuildItem('CDEBUG','-g');
buildToolObj.addDirective('Debug',directiveBuildItem);
directiveBuildItem = coder.make.BuildItem('C_OUTPUT_FLAG','-o');
buildToolObj.addDirective('OutputFlag',directiveBuildItem);
% -------------------------
% File Extensions
% -------------------------
```

```
fileExtBuildItem = coder.make.BuildItem('C_EXT','.c');
buildToolObj.addFileExtension('Source',fileExtBuildItem);
fileExtBuildItem = coder.make.BuildItem('H_EXT','.h');
buildToolObj.addFileExtension('Header',fileExtBuildItem);
fileExtBuildItem = coder.make.BuildItem('OBJ_EXT','.obj');
buildToolObj.addFileExtension('Object',fileExtBuildItem);
% -------------------------
% Others
% -------------------------
buildToolObj.DerivedFileExtensions = {'$(OBJ_EXT)'};<br>buildToolObj.InputFileExtensions = {'Source'};
buildToolObj.InputFileExtensions
% put actual extension (e.g. '.c')
% or keyname if already registered under 'FileExtensions'
buildToolObj.OutputFileExtensions = {'Object'};
% put actual extension (e.g. '.c')
% or keyname if already registered under 'FileExtensions'
```
### See Also

[coder.make.ToolchainInfo](#page-483-0) | "Toolchain Definition File with Commentary" | [coder.make.BuildTool](#page-473-0) | [coder.make.ToolchainInfo.addBuildTool](#page-232-0) | [coder.make.ToolchainInfo.getBuildTool](#page-257-0) | [coder.make.ToolchainInfo.removeBuildTool](#page-276-0) | [coder.make.ToolchainInfo.setBuildTool](#page-293-0)

### Related Examples

• "Adding a Custom Toolchain"

# <span id="page-483-0"></span>coder.make.ToolchainInfo class

**Package:** coder.make

Represent custom toolchain

# **Description**

Use coder.make.ToolchainInfo to define and register a new set of software build tools (*toolchain*) with MathWorks code generation products.

A coder.make.ToolchainInfo object contains:

- coder.make.BuildTool objects that can describe each build tool
- coder.make.BuildConfiguration objects that can apply sets of options to the build tools

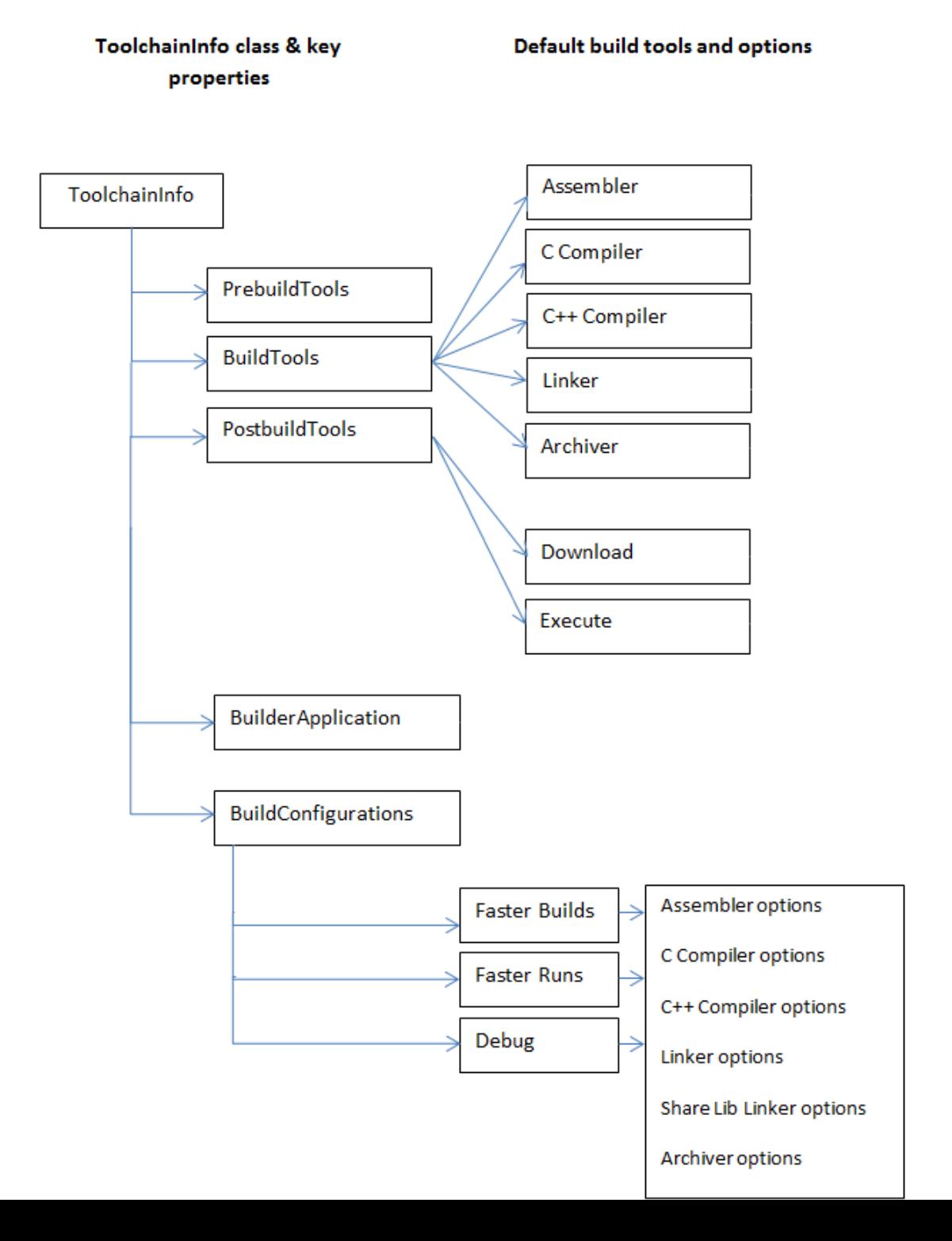

## <span id="page-485-0"></span>**Construction**

h = coder.make.ToolchainInfo creates a default [ToolchainInfo](#page-483-0) object and assigns it to a handle, h.

The default ToolchainInfo object includes BuildTool objects and configurations for C, C++, and gmake:

- The default value of SupportedLanguages,  $C/C++$ , adds BuildTool and BuildConfiguration objects for C and C++ compilers to ToolchainInfo.
- The default value of BuildArtifact, gmake, adds a BuildTool object for gmake to ToolchainInfo.BuilderApplication.

You can use the following arguments to override these defaults when you create the ToolchainInfo object, not afterwards.

h = coder.make.ToolchainInfo(SupportedLanguages,value1, BuildArtifact,value2) overrides the SupportedLanguages or BuildArtifact defaults.

Each property is optional. Each property requires a corresponding value.

### Input Arguments

### **SupportedLanguages**

The property name. For more information, see SupportedLanguages.

### **value1** — Supported language or languages

 $C/C++$  (default) | C | C++ | Asm/C | Asm/C/C++ | Asm/C++

Supported language or languages, specified as a scalar.

### **BuildArtifact** — Name of BuildArtifact property

The property name. For more information, see BuildArtifact.

**value2** — Value of BuildArtifact property gmake (default) | gmake makefile | nmake | nmake makefile

Values for the BuildArtifact property, specified as a scalar.

### Output Arguments

### **h** — ToolchainInfo object handle

A [coder.make.ToolchainInfo](#page-483-0) object, specified using an object handle, such as h. To create h, enter h = coder.make.ToolchainInfo in a MATLAB Command Window.

## **Properties**

### **Attributes** — Custom attributes of toolchain

Custom attributes of the toolchain

Add custom attributes required by the toolchain and specify their default values.

By default, the list of custom attributes is empty.

Attributes returns a coder.make.util.UnorderedList.

For example, the intel tc.m file from "Adding a Custom Toolchain", defines the following custom attributes:

```
tc.addAttribute('TransformPathsWithSpaces');
tc.addAttribute('RequiresCommandFile');
tc.addAttribute('RequiresBatchFile');
```
To display the Attributes list from that example in a MATLAB Command Window, enter:

```
h = intel_th.Attributes
ans =# -------------------
# "Attributes" List
# -------------------
Required = trueRequired = true
```

```
TransformPathsWithSpaces = true
```
Use the following methods with Attributes:

- [coder.make.ToolchainInfo.addAttribute](#page-225-0)
- [coder.make.ToolchainInfo.getAttribute](#page-251-0)
- [coder.make.ToolchainInfo.getAttributes](#page-253-0)
- [coder.make.ToolchainInfo.isAttribute](#page-270-0)
- [coder.make.ToolchainInfo.removeAttribute](#page-272-0)

#### **Attributes:**

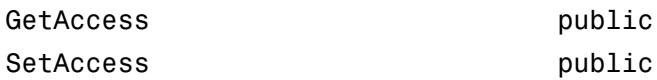

### **BuildArtifact** — Type of makefile or build artifact

The type of makefile (build artifact) MATLAB Coder uses during the software build process.

Initialize this property when you create coder.make.ToolchainInfo. Use the default value, gmake makefile, or override the default value using a name-value pair argument, as described in ["Construction" on page 3-138.](#page-485-0)

For example:

```
h = coder.make.ToolchainInfo('BuildArtifact','nmake');
The values can be:
```
- 'gmake' or 'gmake makefile' The GNU make utility
- 'nmake' or 'nmake makefile' The Windows make utility

For example, to display the value of BuildArtifact in a MATLAB Command Window, enter:

```
h = coder.make.ToolchainInfo;
h.BuildArtifact
```

```
ans =
```
gmake makefile

ToolchainInfo uses the value of the BuildArtifact property to create a BuildTool object for the build artifact in coder.make.ToolchainInfo.BuilderApplication.

The intel tc.m file from the "Adding a Custom Toolchain" example uses the following line to set the value of BuildArtifact:

tc = coder.make.ToolchainInfo('BuildArtifact','nmake makefile');

There are no methods to use with BuildArtifact.

#### **Attributes:**

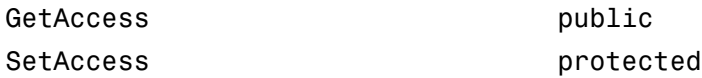

#### **BuildConfigurations** — List of build configurations

List of build configurations

Each entry in this list is a coder.make.BuildConfiguration object.

For example, the **intel tc.m** file from "Adding a Custom Toolchain", uses the following lines to define the build configurations:

```
cfg = tc.getBuildConfiguration('Faster Builds');
cfg.setOption('C Compiler',horzcat(cCompilerOpts,optimsOffOpts));
cfg.setOption('C++ Compiler',horzcat(cppCompilerOpts,optimsOffOpts));
cfg.setOption('Linker',linkerOpts);
cfg.setOption('Shared Library Linker',sharedLinkerOpts);
cfg.setOption('Archiver',archiverOpts);
cfg = tc.getBuildConfiguration('Faster Runs');
cfg.setOption('C Compiler',horzcat(cCompilerOpts,optimsOnOpts));
cfg.setOption('C++ Compiler',horzcat(cppCompilerOpts,optimsOnOpts));
cfg.setOption('Linker',linkerOpts);
cfg.setOption('Shared Library Linker',sharedLinkerOpts);
cfg.setOption('Archiver',archiverOpts);
cfg = tc.getBuildConfiguration('Debug');
cfg.setOption('C Compiler',horzcat(cCompilerOpts,optimsOffOpts,debugFlag.CCompiler));
cfg.setOption('C++ Compiler',horzcat(cppCompilerOpts,optimsOffOpts,debugFlag.CppCompiler));
cfg.setOption('Linker',horzcat(linkerOpts,debugFlag.Linker));
cfg.setOption('Shared Library Linker',horzcat(sharedLinkerOpts,debugFlag.Linker));
cfg.setOption('Archiver',horzcat(archiverOpts,debugFlag.Archiver));
tc.setBuildConfigurationOption('all','Download','');
tc.setBuildConfigurationOption('all','Execute','');
tc.setBuildConfigurationOption('all','Make Tool','-f $(MAKEFILE)');
```
To display the BuildConfigurations list from that example in a MATLAB Command Window, enter:

```
h = inteltc;h.BuildConfigurations
ans =\# -------
# "BuildConfigurations" List
# ----------------------------
Debug = <coder.make.BuildConfiguration>
Faster Builds = <coder.make.BuildConfiguration>
Faster Runs = <coder.make.BuildConfiguration>
```
Use the following methods with BuildConfigurations:

- [coder.make.ToolchainInfo.getBuildConfiguration](#page-255-0)
- [coder.make.ToolchainInfo.removeBuildConfiguration](#page-274-0)
- [coder.make.ToolchainInfo.setBuildConfiguration](#page-286-0)

### **Attributes:**

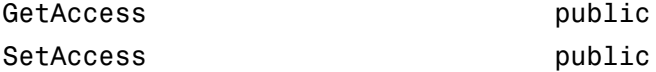

### **BuildTools** — List of build tools in toolchain

The list of build tools in the toolchain.

Each entry in this list is a coder.make.BuildTool object.

When you initialize ToolchainInfo, the SupportedLanguages property determines which build tools are created in BuildTools. For more information, see SupportedLanguages or ["Construction" on page 3-138.](#page-485-0)

The BuildTool objects ToolchainInfo can create based on the SupportedLanguages are:

- Assembler
- C Compiler
- C++ Compiler
- Linker
- Archiver

For example, the intel tc.m file from "Adding a Custom Toolchain", uses the following lines to get and update one of the BuildTool objects:

```
% ------------------------------
% C Compiler
% ------------------------------
tool = tc.getBuildTool('C Compiler');
tool.setName('Intel C Compiler');
tool.setCommand('icl');
tool.setPath('');
tool.setDirective('IncludeSearchPath','-I');
tool.setDirective('PreprocessorDefine','-D');
tool.setDirective('OutputFlag','-Fo');
tool.setDirective('Debug','-Zi');
tool.setFileExtension('Source','.c');
tool.setFileExtension('Header','.h');
tool.setFileExtension('Object','.obj');
```

```
tool.setCommandPattern('|>TOOL<| |>TOOL_OPTIONS<| |>OUTPUT_FLAG<||>OUTPUT<|');
```
To display the BuildTools list from that example in a MATLAB Command Window, enter:

```
h = inteltc;h.BuildTools
ans =# -------------------
# "BuildTools" List
# -------------------
C Compiler = <coder.make.BuildTool>
C++ Compiler = <coder.make.BuildTool>
Archiver = <coder.make.BuildTool>
Linker = <coder.make.BuildTool>
MEX Tool = <coder.make.BuildTool>
```
Use the following methods with BuildTools:

• [coder.make.ToolchainInfo.addBuildTool](#page-232-0)

- [coder.make.ToolchainInfo.getBuildTool](#page-257-0)
- [coder.make.ToolchainInfo.removeBuildTool](#page-276-0)
- [coder.make.ToolchainInfo.setBuildTool](#page-293-0)

### **Attributes:**

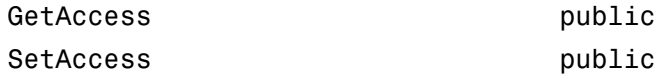

### **BuilderApplication** — Properties of build tool

Properties of the build tool that runs the makefile or build artifact

ToolchainInfo uses the value of the BuildArtifact property to create a BuildTool object for coder.make.ToolchainInfo.BuilderApplication, as described in ["Construction" on page 3-138](#page-485-0).

For example, the **intel tc.m** file from "Adding a Custom Toolchain", uses the following lines to set the BuildArtifact and update BuilderApplication objects:

h = coder.make.ToolchainInfo('BuildArtifact','nmake');

To display the value of BuilderApplication from that example in a MATLAB Command Window, enter:

#### h.BuilderApplication

```
ans =##############################################
# Build Tool: NMAKE Utility
##############################################
Language : ''<br>OptionsRegistry : {'M
                     : {'Make Tool','MAKE FLAGS'}
InputFileExtensions : {}
OutputFileExtensions : {}
DerivedFileExtensions : {}
SupportedOutputs : {'*'}
CommandPattern : '|>TOOL<| |>TOOL_OPTIONS<|'
# ---------
# Command
# ---------
MAKE = nmakeMAKE PATH =# ------------
# Directives
```

```
# ------------
Comment = #DeleteCommand = @del
DisplayCommand = @echo
FileSeparator = \
ImpliedFirstDependency = \frac{6}{5}<br>ImpliedTarget = \frac{6}{5}ImpliedTarget = $@<br>IncludeFile = linclude
IncludeFile = !includeFile = :
LineContinuation = \n\wedge\n\qquadouation = \wedge\n\qquad = \wedge\n\qquad = \wedge\n\qquad\qquad = \wedge\n\qquad\qquadMoveCommand<br>ReferencePattern
                               = \S \ (\$1\ )<br>= @cmd /C
RunScriptCommand
# -----------------
# File Extensions
# -----------------
Makefile = .mk
```
Use the [coder.make.ToolchainInfo.setBuilderApplication](#page-291-0) method with BuilderApplication.

**Attributes:**

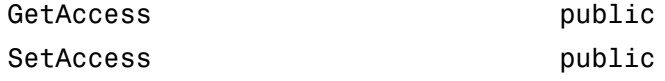

### **InlinedCommands** — Commands toolchain needs to inline within generated makefile

Commands the toolchain needs to inline within the generated makefile

Specify inlined commands to insert verbatim into the makefile. The default value is empty.

The datatype is String.

For example, to display and then update the value of the InlinedCommands property, use the MATLAB Command Window to enter:

h.InlinedCommands

```
ans =''' '' '' '' '' ''
h.InlinedCommands = '!include <ntwin32.mak>';
h.InlinedCommands
```
!include <ntwin32.mak>

The "Adding a Custom Toolchain" example does not include the InlinedCommands property.

There are no methods to use with InlinedCommands.

**Attributes:**

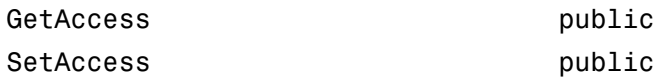

### **MATLABCleanup** — MATLAB cleanup commands

MATLAB cleanup commands

Specify MATLAB commands or scripts to perform cleanup routines specific to this toolchain. Use commands or scripts that can be invoked from the MATLAB Command Window. The default value is empty.

The datatype is a cell array of strings.

For example, to display and then update the value of the MATLABSetup and MATLABCleanup properties, use the MATLAB Command Window to enter:

```
h = coder.make.ToolchainInfo;
h.MATLABSetup;
h.MATLABCleanup;<br>h.MATLABSetup{1}
                      \verb|approx('if ispc \in originPP=getenv(''TMP''); \in setenv(''TMP'', ''C:\\\TEMP'');\nend');h.MATLABCleanup{1} = sprintf('if ispc \n setenv(''TMP'',origTMP); \nend');
```
The following list illustrates where this property fits in the sequence of operations :

- 1 MATLAB Setup
- 2 Shell Setup
- 3 Prebuild
- 4 Build (assembler, compilers, linker, archiver)
- 5 Postbuild
	- a Download
	- b Execute
- 6 Shell Cleanup

### 7 MATLAB Cleanup

The "Adding a Custom Toolchain" example does not include the MATLABCleanup property.

There are no methods to use with MATLABCleanup.

### **Attributes:**

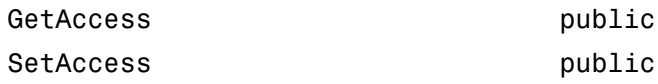

### **MATLABSetup** — MATLAB setup commands

### MATLAB setup commands

Specify MATLAB commands or scripts to perform setup routines specific to this toolchain. Use commands or scripts that can be invoked from the MATLAB Command Window. The default value is empty.

The datatype is a cell array of strings.

For example, to display and then update the value of the MATLABSetup and MATLABCleanup properties, use the MATLAB Command Window to enter:

```
h = coder.make.ToolchainInfo;
h.MATLABSetup;
h.MATLABCleanup;<br>h.MATLABSetup{1}
                    \verb|approx[('if ispc \no\rq\nds] = sprintf('if ispc \no\rq\nds) ;h.MATLABCleanup{1} = sprintf('if ispc \n setenv(''TMP'',origTMP); \nend');
```
The following list illustrates where this property fits in the sequence of operations :

- 1 MATLAB Setup
- 2 Shell Setup
- 3 Prebuild
- 4 Build (assembler, compilers, linker, archiver)
- 5 Postbuild
	- a Download
	- b Execute
- 6 Shell Cleanup

### 7 MATLAB Cleanup

The "Adding a Custom Toolchain" example does not include the MATLABSetup property.

There are no methods to use with MATLABCleanup.

### **Attributes:**

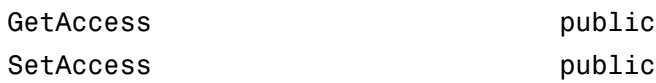

### **Macros** — List of custom macros

List of custom macros that contains macro names and values

The list is a coder.make.util.OrderedList of coder.make.BuildItem objects.

By default this list is empty. For example:

```
h = coder.make.ToolchainInfo;
h.Macros
ans =# ---------------
# "Macros" List
# ---------------
(empty)
```
ToolchainInfo uses macros in two ways:

• It writes macros that are used by the current build to the makefile as variables. For example:

```
TI_INSTALL = C:\Program Files\CCSv4
TI C2000 TOOLS = $(TI INSTALL)\tools\compiler\c2000\bin
```
• When the custom toolchain has been registered, validate expands the complete path provided by a macro, including macros contained within macros. For example, when ToolchainInfo validates the path in the following compiler information, it expands both TI\_C2000\_TOOLS and TI\_INSTALL:

 $Command = 'c12000'$ 

 $Path = '$(TI C2000 TOOLS)'$ 

The default value of Macros is an empty list.

The datatype is coder.make.util.OrderedList of coder.make.BuildItem objects.

For example, the intel tc.m file from "Adding a Custom Toolchain"uses the following lines to add macros to Macros:

```
% ------------------------------
% Macros
% ------------------------------
tc.addMacro('MW_EXTERNLIB_DIR',['$(MATLAB_ROOT)\extern\lib\' tc.Platform '\microsoft']);
tc.addMacro('MW_LIB_DIR',\overline{[}''$(MATLAB_ROOT)\overline{\backslash}lib\backslash' tc.Platform]);
tc.addMacro('CFLAGS_ADDITIONAL','-D_CRT_SECURE_NO_WARNINGS');<br>tc.addMacro('CPPFLAGS_ADDITIONAL','-EHs -D_CRT_SECURE_NO_WARNINGS');
tc.addMacro('LIBS_TOOLCHAIN','$(conlibs)');
tc.addMacro('CVARSFLAG','');
```

```
tc.addIntrinsicMacros({'ldebug','conflags','cflags'});
```
With that example, to see the corresponding property values in a MATLAB command window, enter:

```
h = intel_th.Macros
ans =# ---------------
# "Macros" List
# ---------------
MW EXTERNLIB DIR = $(MATLAB ROOT)\extern\lib\win64\microsoft
MW LIB DIR = $(MATLAB ROOT)\1ib\win64CFLAGS_ADDITIONAL = -D_CRT_SECURE_NO_WARNINGS
CPPFLAGS_ADDITIONAL = -EHs -D_CRT_SECURE_NO_WARNINGS
LIBS TOOLCHAIN = $(conlibs)CVARSFLAG = 
ldebug =
conflags = 
cflags =
```
Use the following methods with this property:

- [coder.make.ToolchainInfo.addMacro](#page-237-0)
- [coder.make.ToolchainInfo.getMacro](#page-260-0)
- [coder.make.ToolchainInfo.removeMacro](#page-280-0)
- [coder.make.ToolchainInfo.setMacro](#page-295-0)
- [coder.make.ToolchainInfo.addIntrinsicMacros](#page-235-0)
- [coder.make.ToolchainInfo.removeIntrinsicMacros](#page-278-0)

### **Attributes:**

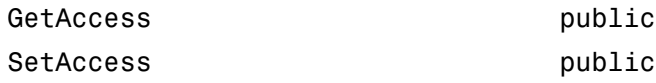

### **Name** — Unique name for toolchain definition

Unique name for the toolchain definition

Specify the full name of the toolchain. This name also appears as one of the **Toolchain** parameter options on the **Hardware** tab of the project build settings. The default value is empty. The recommended format is:

*name version* | *build artifact* (*platform*)

The datatype is String.

For example, the intel\_tc.m file from "Adding a Custom Toolchain"uses the following line to define the value of Name:

 $tc.Name = 'Intel v12.1 | mmake make file (64-bit Windows)';$ 

With that example, to see the corresponding property values in the MATLAB Command Window, enter:

```
h = inteltc;h.Name
ans =Intel v12.1 | nmake makefile (64-bit Windows)
Attributes:
GetAccess public
SetAccess public
```
### **Platform** — Specify supported platform

Specify the supported platform

Specify the platform upon which the toolchain will be used. The default value is the current platform. Supported values are win32, win64, maci64, glnxa64, and ''. A '' value means the toolchain supported on all platforms.

Create a separate ToolchainInfo for each platform.

The datatype is String.

This property does not have any associated methods. Assign the value directly to the Platform.

For example, the intel tc.m file from "Adding a Custom Toolchain"uses the following line to define the value of Platform:

 $tc.Pl$ atform = 'win64':

With that example, to see the corresponding property values in a MATLAB Command Window, enter:

```
h = intel tc;h.Platform
ans =win64
Attributes:
GetAccess public
SetAccess public
```
### **PostbuildTools** — List of tools used after linker archiver

The list of tools used after the linker/archiver are invoked.

The list is a coder.make.util.OrderedList of coder.make.BuildTool objects.

By default the list contains two BuildTool objects: Download and Execute.

To see the corresponding property values in the MATLAB Command Window, enter:

```
h = coder.make.ToolchainInfo;
h.PostbuildTools
ans =# -----------------------
# "PostbuildTools" List
# -----------------------
Download = <coder.make.BuildTool>
Execute = <coder.make.BuildTool>
```
The "Adding a Custom Toolchain" example does not include the PostbuildTools property.

Use the following methods with this property:

- [coder.make.ToolchainInfo.addPostbuildTool](#page-239-0)
- [coder.make.ToolchainInfo.getPostbuildTool](#page-262-0)
- [coder.make.ToolchainInfo.removePostbuildTool](#page-282-0)
- [coder.make.ToolchainInfo.setPostbuildTool](#page-297-0)

### **Attributes:**

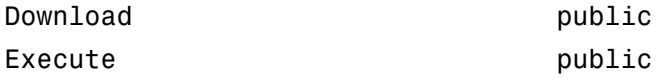

### **PrebuildTools** — List of tools used before compiling source files

The list of tools used before compiling the source files into object files.

The list is a coder.make.util.OrderedList of coder.make.BuildTool objects.

By default this list is empty. For example:

h.PrebuildTools

ans  $=$ 

```
# ----------------------
# "PrebuildTools" List
# ----------------------
(empty)
```
The "Adding a Custom Toolchain" example does not include the PrebuildTools property.

Use the following methods with this property:

- [coder.make.ToolchainInfo.addPrebuildTool](#page-247-0)
- [coder.make.ToolchainInfo.getPrebuildTool](#page-265-0)
- [coder.make.ToolchainInfo.removePrebuildTool](#page-284-0)
- [coder.make.ToolchainInfo.setPrebuildTool](#page-299-0)

### **Attributes:**

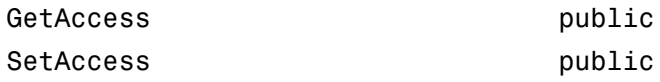

### **Revision** — Assign revision number to ToolchainInfo

Assign revision number to [ToolchainInfo](#page-483-0)

The author of the toolchain definition file can use this information to differentiate one version of the file from another. The default value is 1.0.

The datatype is String.

This property does not have any associated methods. Assign the value directly to the Revision.

For example:

h.Revision

ans  $=$ 

1.0

```
h.Revision = '2.0';
h.Revision
ans =2.0
Attributes:
GetAccess public
```
## SetAccess public

### **ShellCleanup** — Shell scripts that clean up toolchain

Shell scripts that clean up the toolchain

Specify shell commands or scripts to perform cleanup routines specific to this toolchain. Use commands or scripts that can be invoked from the system command environment. The default value is empty.

The datatype is a Cell array of strings. Each string is a shell cleanup command.

If ToolchainInfo invokes a setup routine, you can use a corresponding set of cleanup routines to restore the system environment to its original settings. For example, if a setup routine added environment variables and folders to the system path, you can use a cleanup routine to remove them.

For example:

```
>> h.ShellCleanup
ans = []
>> h.ShellCleanup = 'call "cleanup mssdk71.bat"';
>> h.ShellCleanup
ans = 'call "cleanup_mssdk71.bat"'
```
The following list illustrates where this property fits in the sequence of operations :

- 1 MATLAB Setup
- 2 Shell Setup
- 3 Prebuild
- 4 Build (assembler, compilers, linker, archiver)
- 5 Postbuild
	- a Download
	- b Execute
- 6 Shell Cleanup
- 7 MATLAB Cleanup

The "Adding a Custom Toolchain" example does not include the ShellCleanup property.

### **Attributes:**

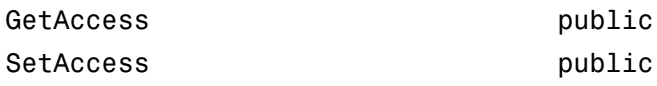

### **ShellSetup** — Shell scripts that set up toolchain

Shell scripts that set up the toolchain

Specify shell commands or scripts to perform setup routines specific to this toolchain. Use commands or scripts that can be invoked from the system command environment. The default value is empty.

The datatype is a Cell array of strings. Each string is a shell setup command.

If ToolchainInfo invokes a setup routine, you can use a corresponding set of cleanup routines to restore the system environment to its original settings. For example, if a setup routine added environment variables and folders to the system path, you can use a cleanup routine to remove them.

For example:

>> h.ShellSetup

```
ans =[1]>> h.ShellSetup = 'call "setup_mssdk71.bat"';
>> h.ShellSetup
ans = 'call "setup_mssdk71.bat"'
```
The intel tc.m file in "Adding a Custom Toolchain" uses the following lines to set the value of ShellSetup:

```
% ------------------------------
% Setup
% ------------------------------
% Below we are using %ICPP_COMPILER12% as root folder where Intel Compiler is
% installed. You can either set an environment variable or give full path to the
% compilervars.bat file
tc.ShellSetup{1} = 'call %ICPP_COMPILER12%\bin\compilervars.bat intel64';
```
With that example, to see the corresponding property values in the MATLAB Command Window, enter:

```
h = intel tc;h.ShellSetup
```
 $ans =$ 

'call %ICPP\_COMPILER12%\bin\compilervars.bat intel64'

The following list illustrates where this property fits in the sequence of operations :

- 1 MATLAB Setup
- 2 Shell Setup
- 3 Prebuild
- 4 Build (assembler, compilers, linker, archiver)
- 5 Postbuild
	- a Download
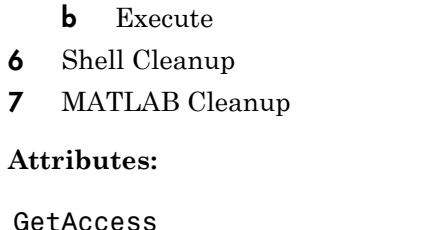

#### **SupportedLanguages** — Create BuildTool objects for specific languages

Create BuildTool objects for specific languages

SetAccess public

Initializing ToolchainInfo creates BuildTool objects for the language or set of languages specified by SupportedLanguages.

If you do not specify a value for SupportedLanguages, the default value is  $C/C++$ . This adds BuildTool objects for a C compiler and a C++ compiler to the other BuildTool objects in [ToolchainInfo.](#page-483-0)

public

To override the default, use a name-value pair to specify a value for SupportedLanguages when you initialize [ToolchainInfo](#page-483-0). For example:

```
h = coder.make.ToolchainInfo('SupportedLanguages','C');
The value can be: 'C', 'C++', 'C/C++', 'Asm/C', 'Asm/C++', or 'Asm/C/C++'.
```
The SupportedLanguages property does not have any related methods.

The "Adding a Custom Toolchain" example does not include the SupportedLanguages property.

#### **Attributes:**

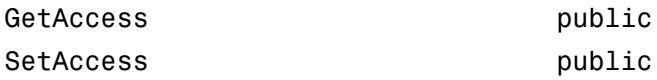

#### **SupportedVersion** — Version of software build tools that ToolchainInfo supports

The version of the software build tools ToolchainInfo supports.

The default value is empty.

The datatype is String.

This property does not have any associated methods. Assign the value directly to the SupportedVersion.

With the "Adding a Custom Toolchain" example, the value of SupportedVersion is defined in the intel\_tc.m toolchain definition file:

```
tc.SupportedVersion = '12.1';
```
With that example, to see the corresponding property values in the MATLAB command window, enter:

 $h = intel tc;$ h.SupportedVersion

ans  $=$ 

12.1

**Attributes:**

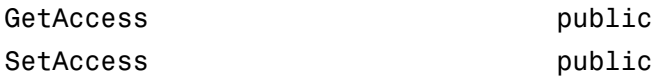

## **Methods**

#### See Also

```
coder.make.BuildConfiguration | coder.make.BuildItem |
coder.make.BuildTool
```
#### Related Examples

• "Adding a Custom Toolchain"

## More About

• "About coder.make.ToolchainInfo"

# Tools — Alphabetical List

# Code Replacement Viewer

Explore content of code replacement libraries

## **Description**

The Code Replacement Viewer displays the content of code replacement libraries. Use the tool to explore and choose a library. If your are developing a custom code replacement library, use the tool to verify table entries.

- Argument order is correct.
- Conceptual argument names match code generator naming conventions.
- Implementation argument names are correct.
- Header or source file specification is not missing.
- I/O types are correct.
- Relative priority of entries is correct (highest priority is 0, and lowest priority is 100).
- Saturation or rounding mode specifications are not missing.

If you specify a library name when you open the viewer, the viewer displays the code replacement tables that the library contains. When you select a code replacement table, the viewer displays function and operator code replacement entries that are in that table.

## Abbreviated Entry Information

In the middle pane, the viewer displays entries that are in the selected code replacement table, along with abbreviated information for each entry.

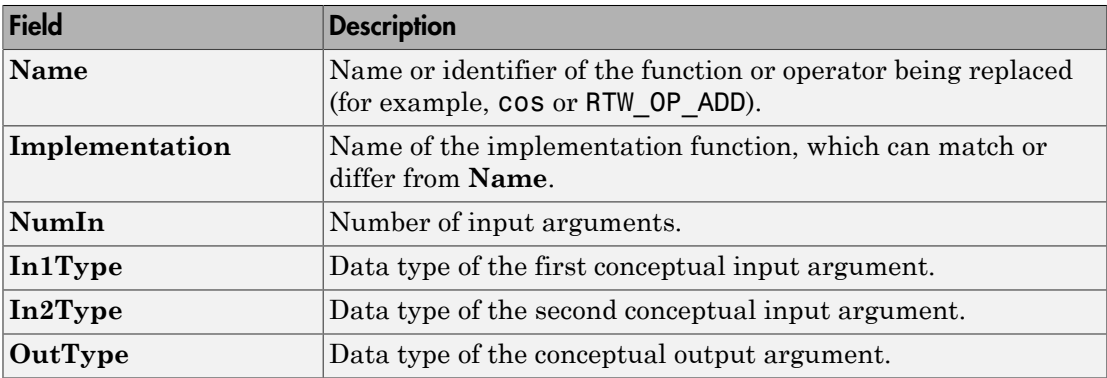

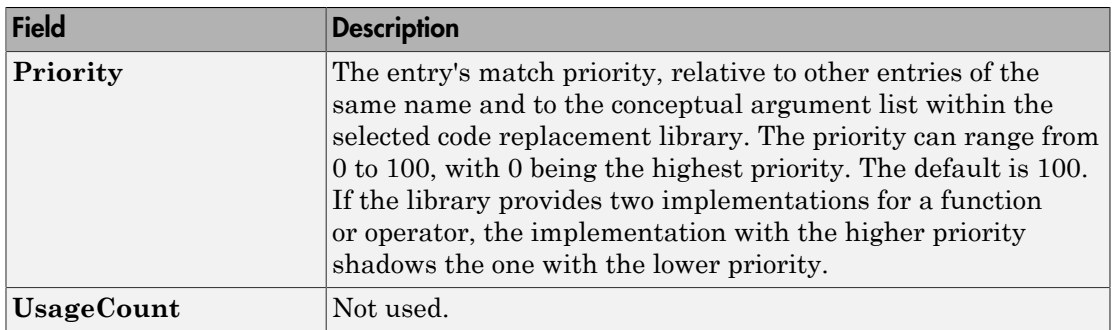

## Detailed Entry Information

In the middle pane, when you select an entry, the viewer displays entry details.

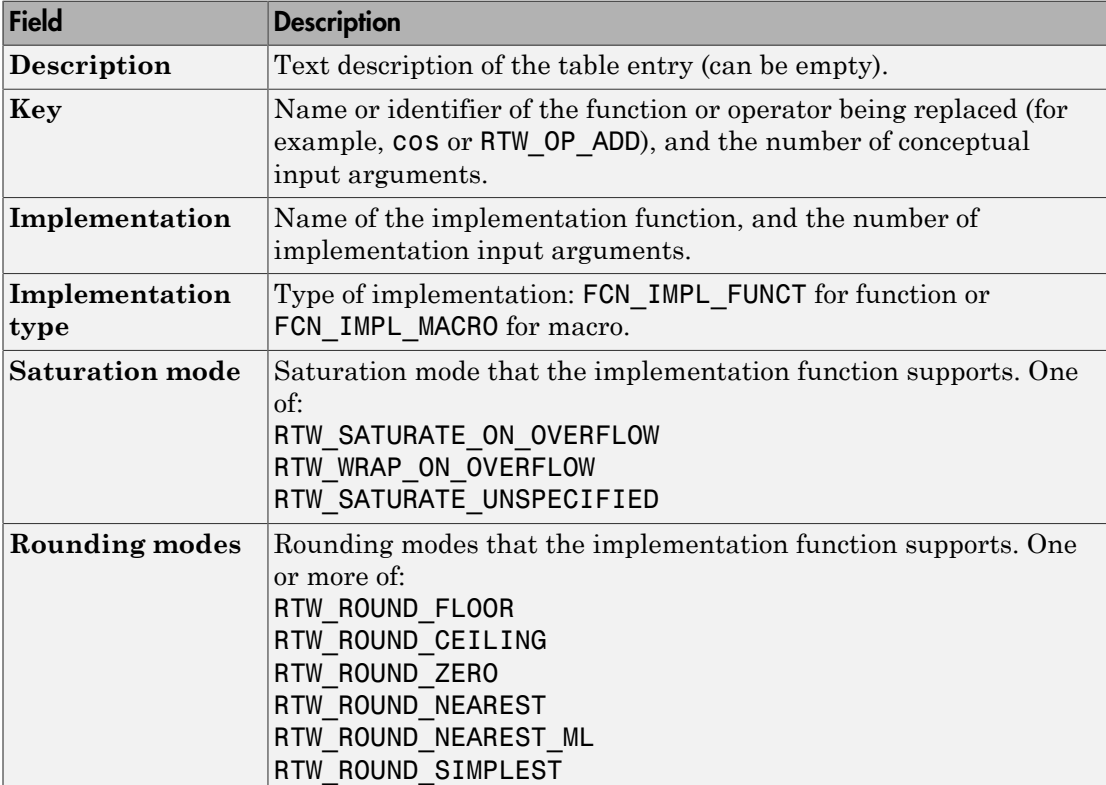

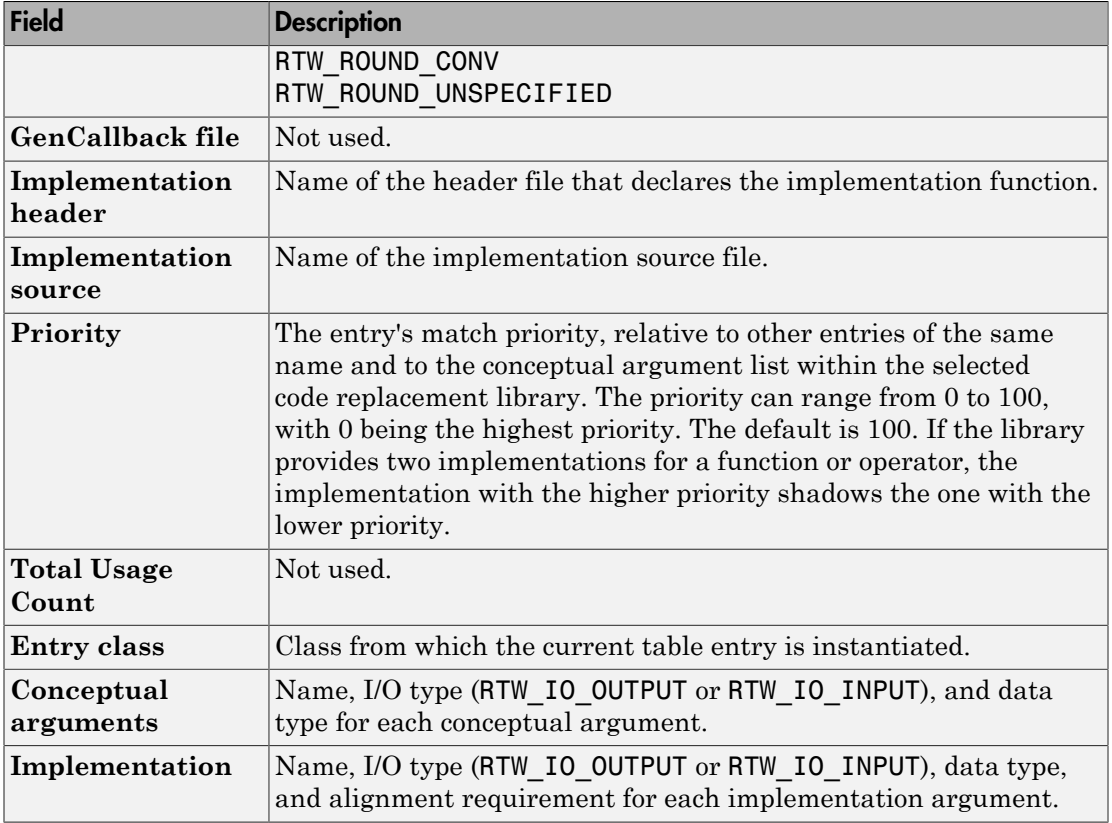

## Fixed-Point Entry Information

When you select an operator entry that specifies net slope fixed-point parameters, the viewer displays fixed-point information.

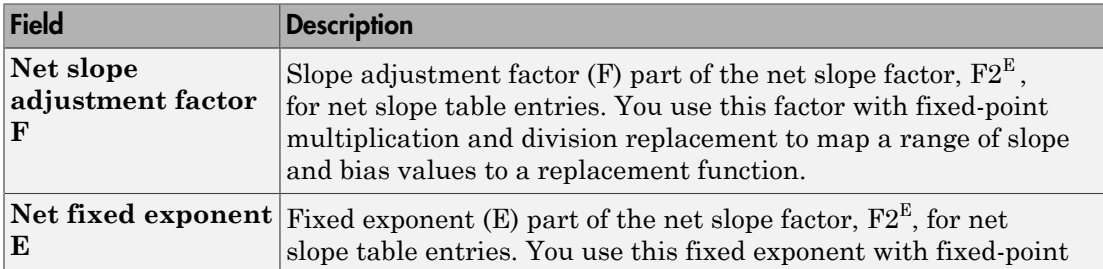

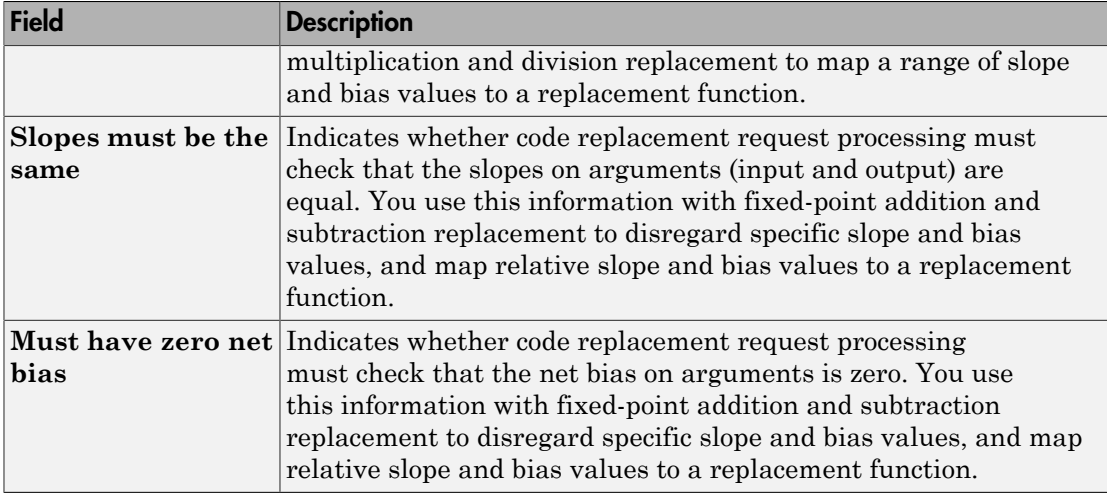

## Open the Code Replacement Viewer App

Open from the MATLAB command prompt using crviewer.

## Examples

Display Contents of Code Replacement Library

crviewer('ARM Cortex-A')

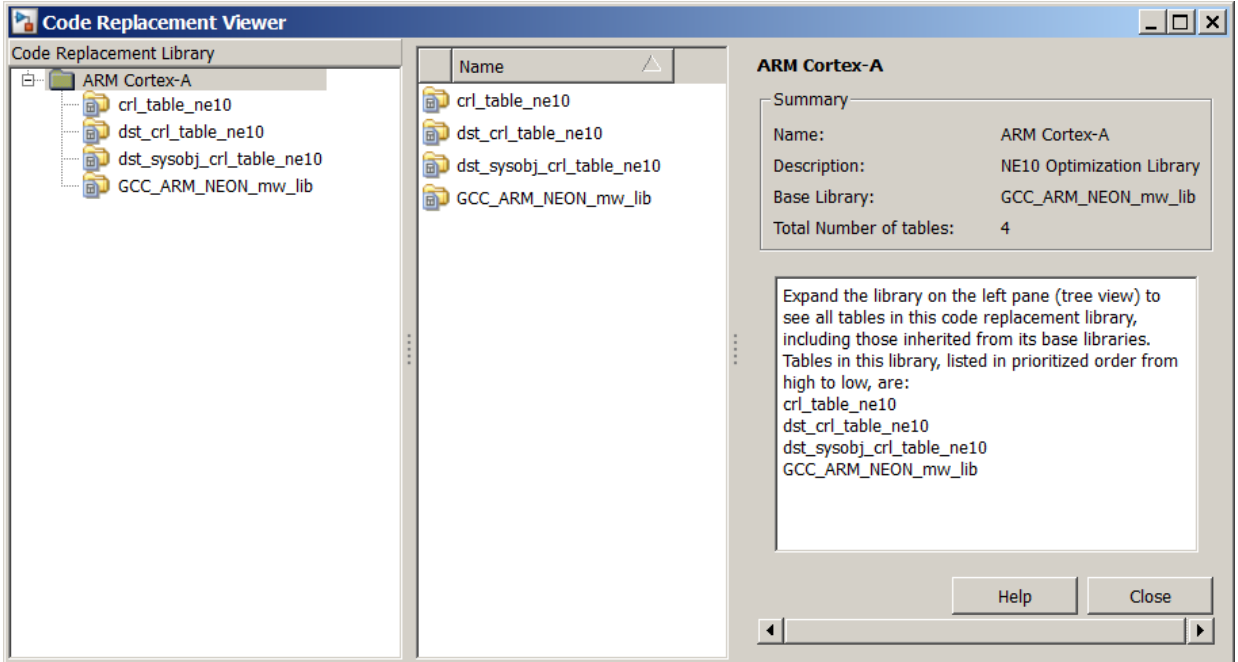

#### Display Contents of Code Replacement Table

crviewer(clr\_table\_ne10)

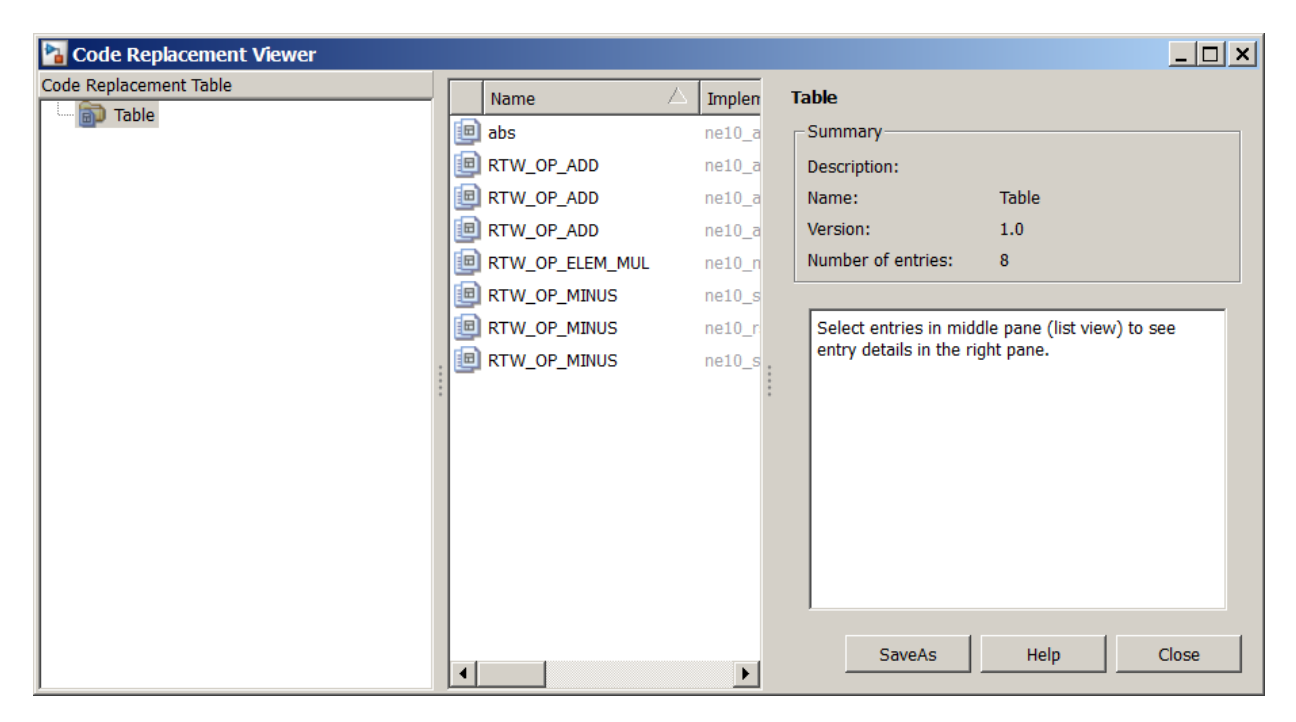

• "Choose a Code Replacement Library"

#### Programmatic Use

crviewer(library) opens the Code Replacement Viewer and displays the contents of library, where library is a string that names a registered code replacement library. For example, 'GNU 99 extensions'.

crviewer(table) opens the Code Replacement Viewer and displays the contents of table, where table is a MATLAB file that defines code replacement tables. The file must be in the current folder or on the MATLAB path.

## More About

- "What Is Code Replacement?"
- "Code Replacement Libraries"
- "Code Replacement Terminology"